## <span id="page-0-0"></span>**Estación de trabajo Dell Precision™ M6500 — Manual de servicio**

[Manipulación del ordenador](#page-1-0) [Extracción y colocación de piezas](#page-4-0) **[Especificaciones](#page-5-0)** [Diagnósticos](#page-12-0) [Programa de configuración del sistema](#page-17-0)

#### **Notas, precauciones y avisos**

Ø **NOTA:** Una NOTA proporciona información importante que le ayudará a utilizar mejor el ordenador.

**PRECAUCIÓN: Un mensaje de PRECAUCIÓN indica la posibilidad de daños en el hardware o la pérdida de datos si no se siguen las instrucciones.**

**AVISO: Un mensaje de AVISO indica el riesgo de daños materiales, lesiones o incluso la muerte.**

Si ha adquirido un ordenador Dell™ de la serie n, las referencias a los sistemas operativos Microsoft® Windows® que aparezcan en este documento no serán aplicables.

#### **La información contenida en este documento puede modificarse sin previo aviso. © 2009-2010 Dell Inc. Todos los derechos reservados.**

Queda estrictamente prohibida la reproducción de este material en cualquier forma sin la autorización por escrito de Dell Inc.

Marcas comerciales utilizadas en este texto: *Dell*, el logotipo de *DELL* y *Vostro* son marcas comerciales de Dell Inc.; *Intel*, *Pentium*, *Celeron* y *Core* son marcas comerciales o marcas comerciales registradas de Intel Corporation; *Bluetooth* es una marca comercial registrada propiedad de Bluetooth SIG, Inc. utilizada con licencia por Dell; *Microsoft*, *Windows*, *Windows Vista* y el botón de inicio de *Windows Vista* son marcas comerciales o marcas comerciales registradas de Microsoft Corporation en los Estados Unidos o en otros países; *Adobe*, el logotipo de *Adobe* y *Flash* son marcas comerciales o marcas comerciales registradas de Adobe Systems Incorporated en los Estados Unidos o en otros países; *ATI FirePro* es una marca comercial de Advanced Micro Devices, Inc.

Otras marcas y otros nombres comerciales pueden utilizarse en este documento para hacer referencia a las entidades que los poseen o a sus productos. Dell Inc. renuncia a cualquier interés sobre la propiedad de marcas y nombres comerciales que no sean los suyos.

Marzo de 2010 Rev. A01

# <span id="page-1-0"></span>**Manipulación del ordenador**

**Estación de trabajo Dell Precision™ M6500 — Manual de servicio**

- Antes de manipular el interior del ordenador
- $\bullet$  Herramientas recomendadas
- Apagado del ordenador
- [Después de manipular el interior del ordenador](#page-1-0)

### **Antes de manipular el interior del ordenador**

Aplique las pautas de seguridad siguientes para ayudar a proteger el ordenador contra posibles daños y a garantizar su seguridad personal. A menos que se especifique lo contrario, para cada procedimiento incluido en este documento se presuponen las condiciones siguientes:

- · Ha realizado los pasos descritos en Manipulación del ordenador.
- Ha leído la información de seguridad que se incluye con el ordenador.
- Un componente se puede volver a colocar o, si se adquiere por separado, instalar realizando el procedimiento de extracción en el orden inverso.

**AVISO: Antes de manipular el interior del ordenador, lea las instrucciones de seguridad suministradas con éste. Para obtener información adicional sobre prácticas recomendadas de seguridad, visite la página de inicio sobre el cumplimiento de normativas en www.dell.com/regulatory\_compliance.**

**PRECAUCIÓN: Muchas de las reparaciones sólo pueden realizarlas los técnicos de servicio autorizados. El usuario debe llevar a cabo únicamente las tareas de solución de problemas y las reparaciones sencillas autorizadas en la documentación del producto o indicadas por el personal de servicio y asistencia en línea o telefónica. La garantía no cubre los daños ocasionados por reparaciones que Dell no haya autorizado. Lea y siga las instrucciones de seguridad que se entregan con el producto.**

**PRECAUCIÓN: Para evitar descargas electrostáticas, descargue la electricidad estática de su cuerpo utilizando una muñequera de conexión a tierra o tocando periódicamente una superficie metálica sin pintar, como por ejemplo un conector de la parte posterior del ordenador.**

**PRECAUCIÓN: Manipule los componentes y las tarjetas con cuidado. No toque los componentes ni los contactos de las tarjetas. Sujete la tarjeta por los bordes o por el soporte de montaje metálico. Sujete los componentes, como por ejemplo un procesador, por sus extremos, no por sus patas.**

**PRECAUCIÓN: Al desconectar un cable, tire del conector o de la lengüeta de tiro, no tire directamente del cable. Algunos cables tienen conectores con lengüetas de bloqueo; si va a desconectar un cable de este tipo, antes presione las lengüetas de bloqueo. Mientras tira de los conectores, manténgalos bien alineados para evitar que se doblen sus patas. Asimismo, antes de conectar un cable, asegúrese de que los dos conectores estén orientados y alineados correctamente.**

**NOTA:** Es posible que el color del ordenador y determinados componentes tengan un aspecto distinto al que Ø se muestra en este documento.

Para evitar daños en el ordenador, realice los pasos siguientes antes de empezar a manipular su interior.

- 1. Asegúrese de que la superficie de trabajo sea plana y esté limpia para evitar que se raye la cubierta del ordenador.
- 2. Apague el ordenador (consulte Apagado del ordenador).
- 3. Si el ordenador está conectado a un dispositivo de acoplamiento (acoplado), desacóplelo.

#### **PRECAUCIÓN: Para desenchufar un cable de red, desconéctelo primero del ordenador y, después, del dispositivo de red.**

- 4. Desconecte todos los cables de red del ordenador.
- 5. Desconecte el ordenador y todos los dispositivos conectados de sus tomas eléctricas.
- 6. Cierre la pantalla y dé la vuelta al ordenador sobre una superficie plana.

**PRECAUCIÓN: Para evitar daños en la placa base, debe extraer la batería principal antes de reparar el ordenador.**

- 7. Extraiga la **batería** principal.
- 8. Coloque el ordenador boca arriba.
- 9. Abra la pantalla.
- 10. Presione el botón de encendido para conectar a tierra la placa base.

**PRECAUCIÓN** : **Para evitar una descarga eléctrica, desenchufe siempre el ordenador de la toma eléctrica antes de abrir la pantalla.**

**PRECAUCIÓN: Antes de tocar los componentes del interior del ordenador, descargue la electricidad estática de su cuerpo; para ello, toque una superficie metálica sin pintar, como por ejemplo el metal de la parte posterior del ordenador. Mientras trabaja, toque periódicamente una superficie metálica sin pintar para disipar la electricidad estática y evitar que los componentes internos resulten dañados.**

11. Extraiga las tarietas inteligentes o ExpressCard que estén instaladas de sus ranuras correspondientes.

12. Extraiga la [unidad de disco duro](file:///E/FP/05_2021/L10N/ReebokSM1HES-XM/ES-XM%20-%20ReebokSM%20A01/TD_Hard_Drive.htm).

#### **Herramientas recomendadas**

Para llevar a cabo los procedimientos descritos en este documento, es posible que necesite las herramientas siguientes:

- Destornillador de punta plana pequeño
- Destornillador Phillips del n.º 0
- Destornillador Phillips del n.º 1
- Instrumento pequeño de plástico acabado en punta
- CD del programa de actualización del BIOS flash

## **Apagado del ordenador**

**PRECAUCIÓN: Para evitar la pérdida de datos, guarde y cierre los archivos que tenga abiertos y salga de todos los programas antes de apagar el ordenador.**

- 1. Cierre el sistema operativo:
	- **En Windows Vista®**:

Haga clic en **Start** (Inicio) **(B)**, seleccione la flecha situada en la esquina inferior derecha del menú **Start** (Inicio) que se muestra a continuación y luego haga clic en **Shut Down** (Apagar).

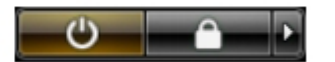

**En Windows® XP**:

Haga clic en **Start** (Inicio) ® **Turn Off Computer** (Apagar equipo) ® **Turn Off** (Apagar).

Una vez completado el proceso de cierre del sistema operativo, el ordenador se apaga.

2. Asegúrese de que el ordenador y todos los dispositivos conectados están apagados. Si el ordenador y los dispositivos conectados no se han apagado automáticamente al cerrar el sistema operativo, mantenga presionado el botón de encendido durante unos cuatro segundos para apagarlos.

### **Después de manipular el interior del ordenador**

Una vez finalizado cualquier procedimiento de colocación, asegúrese de conectar los dispositivos externos, las tarjetas y los cables antes de encender el ordenador.

**PRECAUCIÓN** : **Para evitar daños en el ordenador, utilice únicamente la batería diseñada para este ordenador Dell en concreto. No utilice baterías diseñadas para otros ordenadores Dell.**

- 1. Conecte los dispositivos externos, como por ejemplo el replicador de puertos, la batería auxiliar o la base para medios, y vuelva a colocar las tarjetas, como por ejemplo la tarjeta ExpressCard.
- 2. Conecte los cables telefónicos o de red al ordenador.

#### **PRECAUCIÓN: Para conectar un cable de red, enchúfelo primero en el dispositivo de red y, después, en el ordenador.**

- 3. Vuelva a colocar la [batería](#page-24-0).
- 4. Conecte el ordenador y todos los dispositivos conectados a sus tomas eléctricas.
- 5. Encienda el ordenador.

# <span id="page-4-0"></span>**Extracción y colocación de piezas**

#### **Estación de trabajo Dell Precision™ M6500 — Manual de servicio**

- **O** [ExpressCard](#page-26-0)
- **[Tarjeta PCMCIA](#page-28-0)**
- **O** [Batería](#page-24-0)
- **[Batería de tipo botón](#page-30-0)**
- [Unidad de disco duro](#page-32-0)
- [Unidad de disco duro secundaria](#page-37-0)
- [Tarjeta de red de área amplia inalámbrica](#page-41-0) [\(WWAN\)](#page-41-0)
- [Módulo de caché flash \(FCM\)](#page-44-0)
- **O** [Memoria](#page-46-0)
- **O** [Cámara](#page-49-0)
- **Canastilla para tarietas PCMCIA**
- **O** [Disipador de calor](#page-56-0)
- **[Procesador](#page-59-0)**
- **[Placa base](#page-62-0)**
- **[Tarjeta SIM](#page-65-0)**
- **•** [Tarjeta multimedia](#page-67-0)
- [Panel de acceso](#page-69-0)
- [Cubierta de las bisagras](#page-72-0)
- **O** [Unidad óptica](#page-75-0)
- [Tarjeta de red de área local inalámbrica \(WLAN\)](#page-78-0)
- [Tarjeta de red de área personal inalámbrica \(WPAN\)](#page-81-0)
- **O** [Teclado](#page-84-0)
- **[Conjunto de pantalla](#page-87-0)**
- **O** [Reposamanos](#page-100-0)
- **Placa de E/S y tarieta IEEE 1394**
- **O** [Ventilador](#page-109-0)
- Conjunto de tarieta de vídeo

# <span id="page-5-0"></span>**Especificaciones**

- O [Información del sistema](#page-5-0) **[Procesador](#page-5-0) O** [Memoria](#page-5-0) **Canadian Memoria** [Vídeo](#page-5-0) [Audio](#page-5-0) [Comunicaciones](#page-5-0) **O** [PC Card](#page-5-0) **Card [ExpressCard](#page-5-0)** O [Tarjeta inteligente](#page-5-0) **[Puertos y conectores](#page-5-0)** O [Pantalla](#page-5-0) **Canadia Accident Canadia** Canadia Canadia Canadia Canadia Canadia Canadia Canadia Canadia Canadia Canadia Canadia Canadia Canadia Canadia Canadia Canadia Canadia Canadia Canadia Canadia Canadia Canadia Canadia O [Superficie táctil](#page-5-0) and a control of the [Lector de huellas digitales](#page-5-0) [\(opcional\)](#page-5-0) O [Batería](#page-5-0) **[Adaptador de CA](#page-5-0)**
- **O** [Características físicas](#page-5-0) **Expecificaciones** ambientales
- 

**NOTA:** Las ofertas pueden variar según la región. Para obtener más información sobre la configuración del Ø ordenador, haga clic en Start (Inicio)® Help and Support (Ayuda y soporte técnico) y seleccione la opción correspondiente para ver información sobre el ordenador.

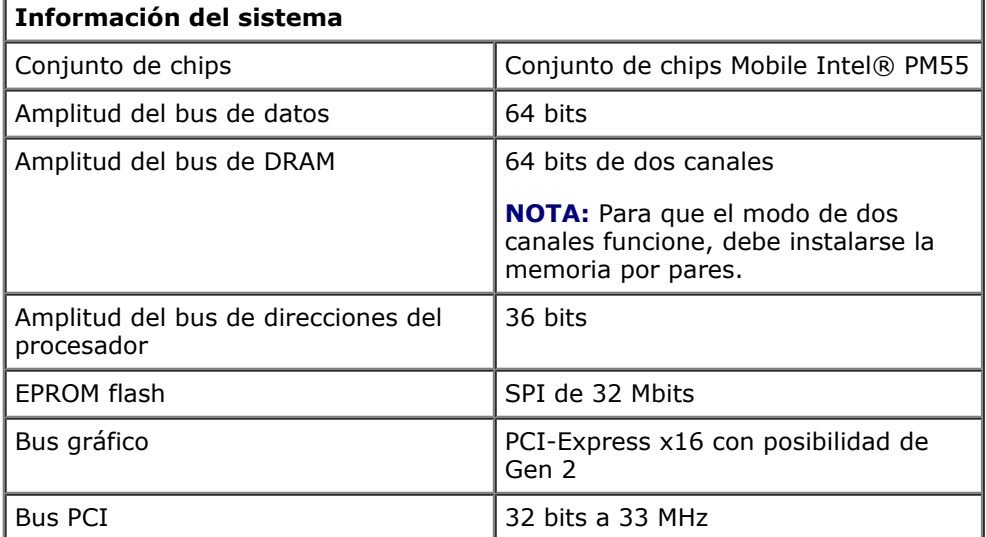

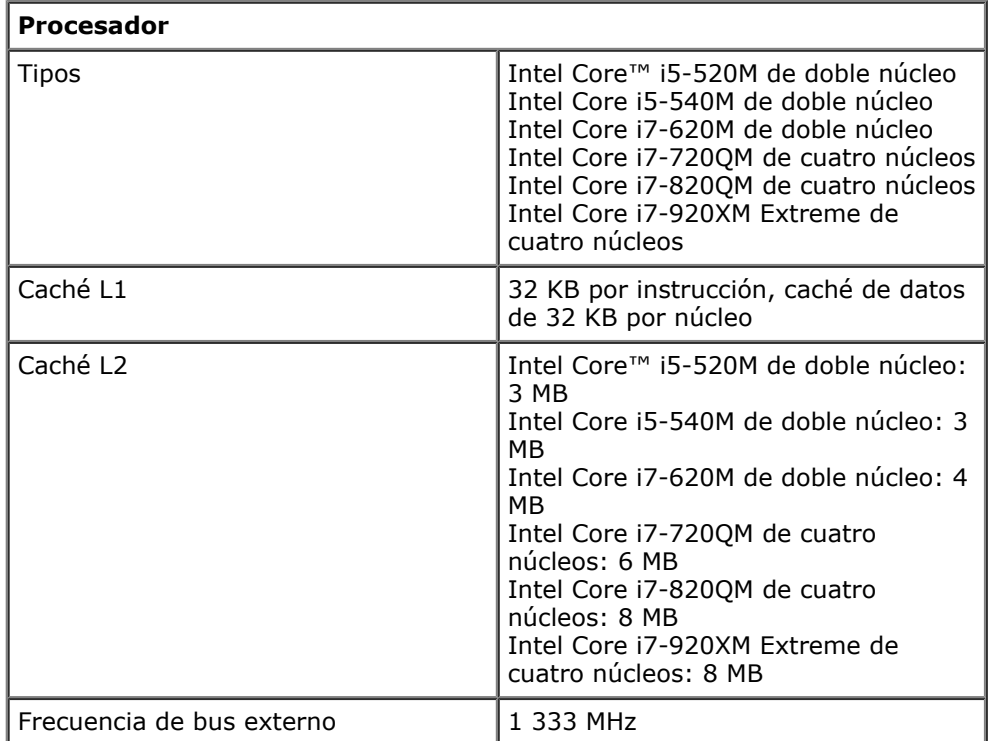

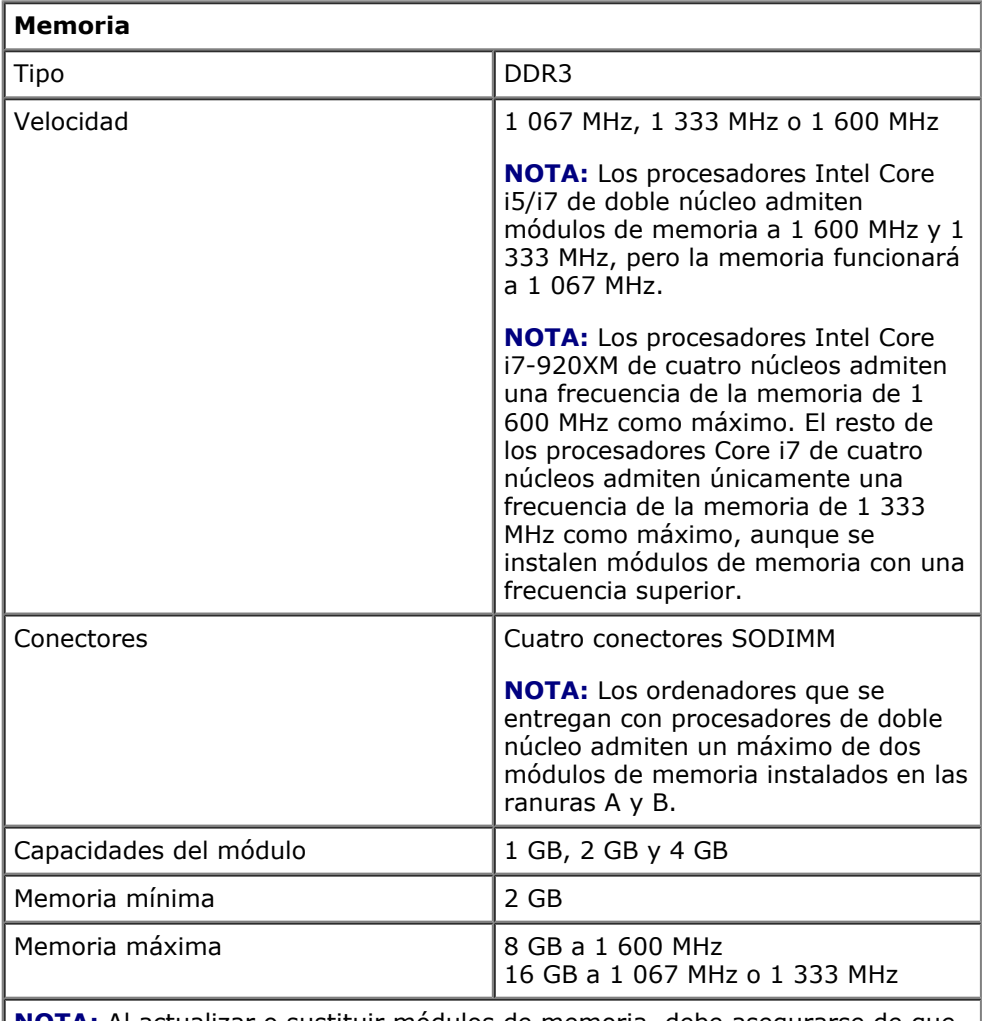

**NOTA:** Al actualizar o sustituir módulos de memoria, debe asegurarse de que estén emparejados y coincidan en las ranuras A y B primero y, después, en las ranuras C y D.

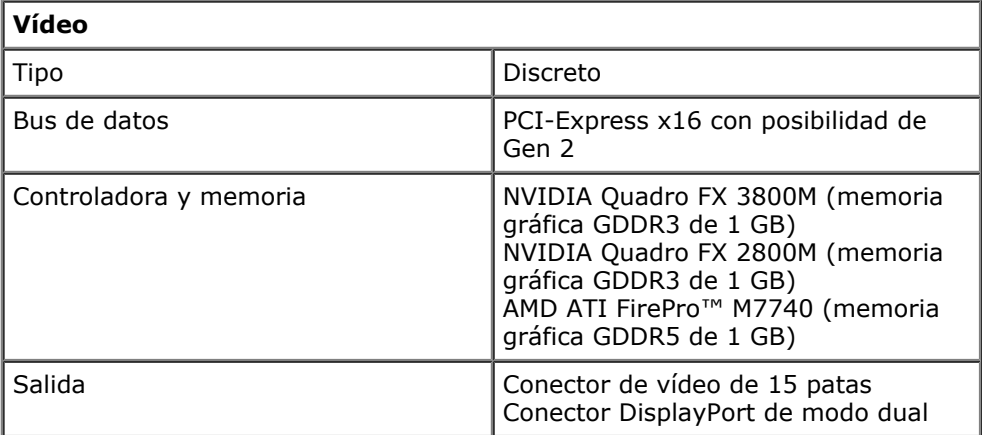

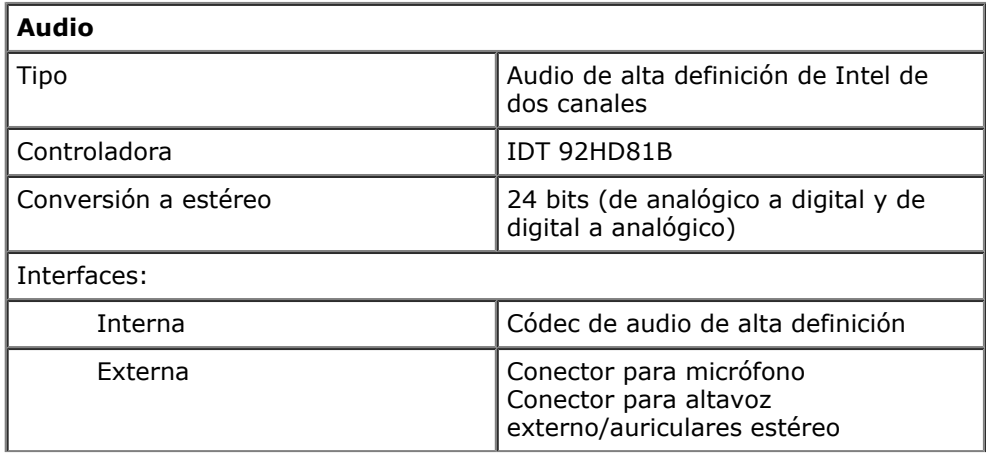

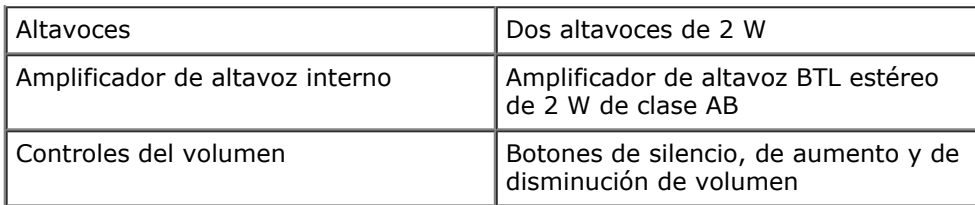

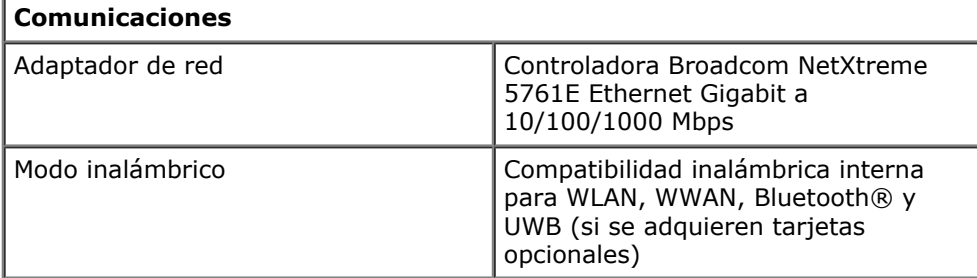

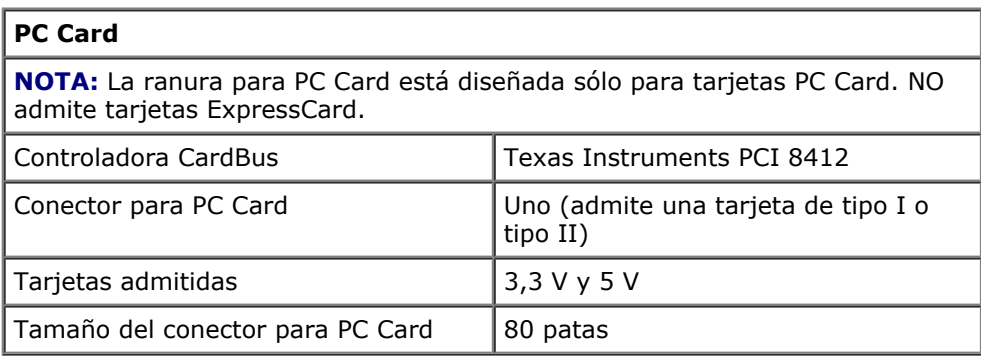

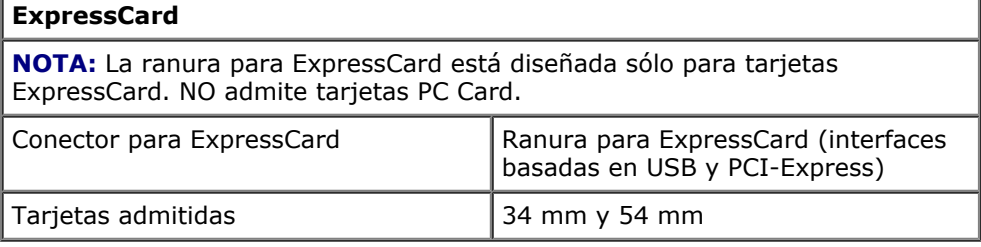

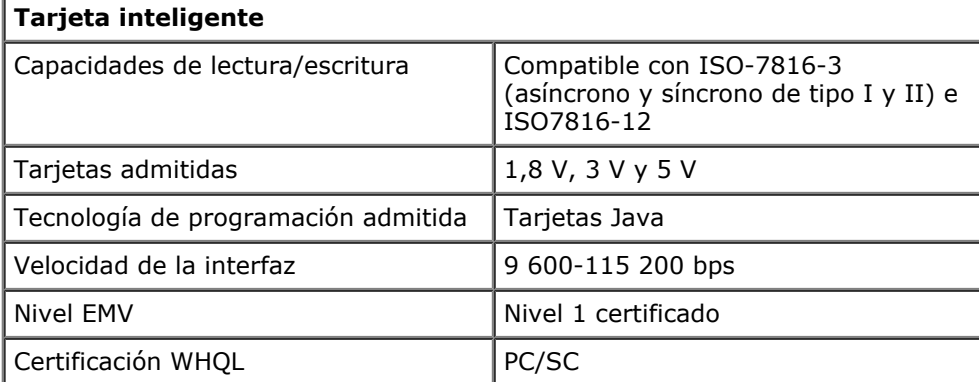

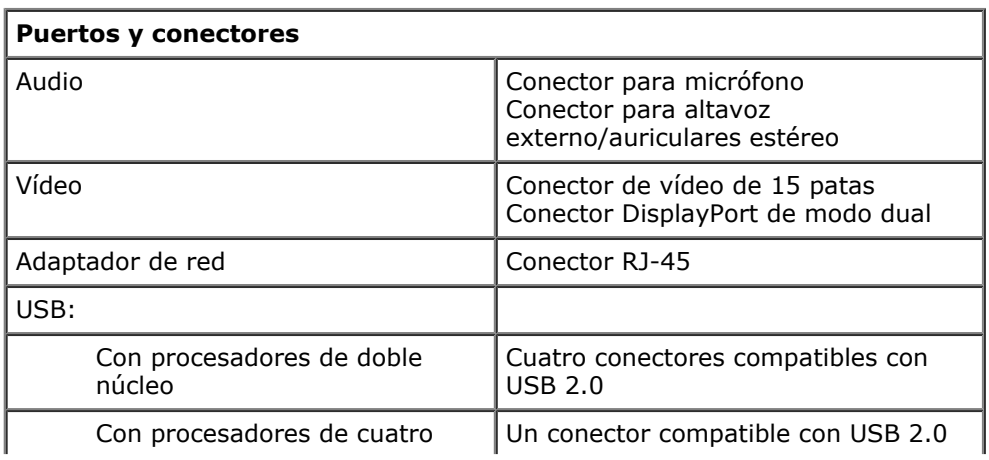

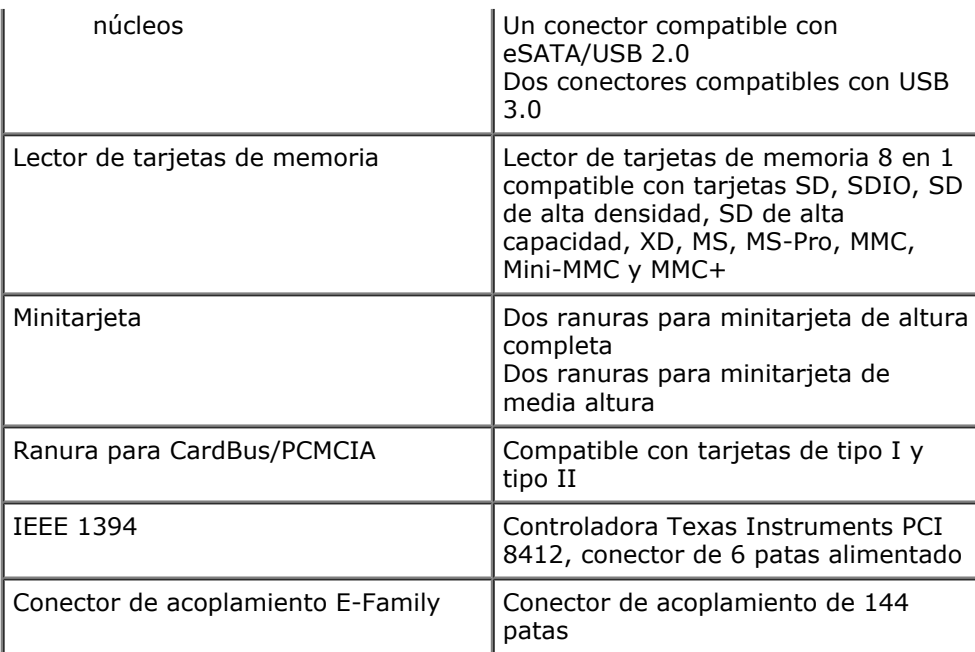

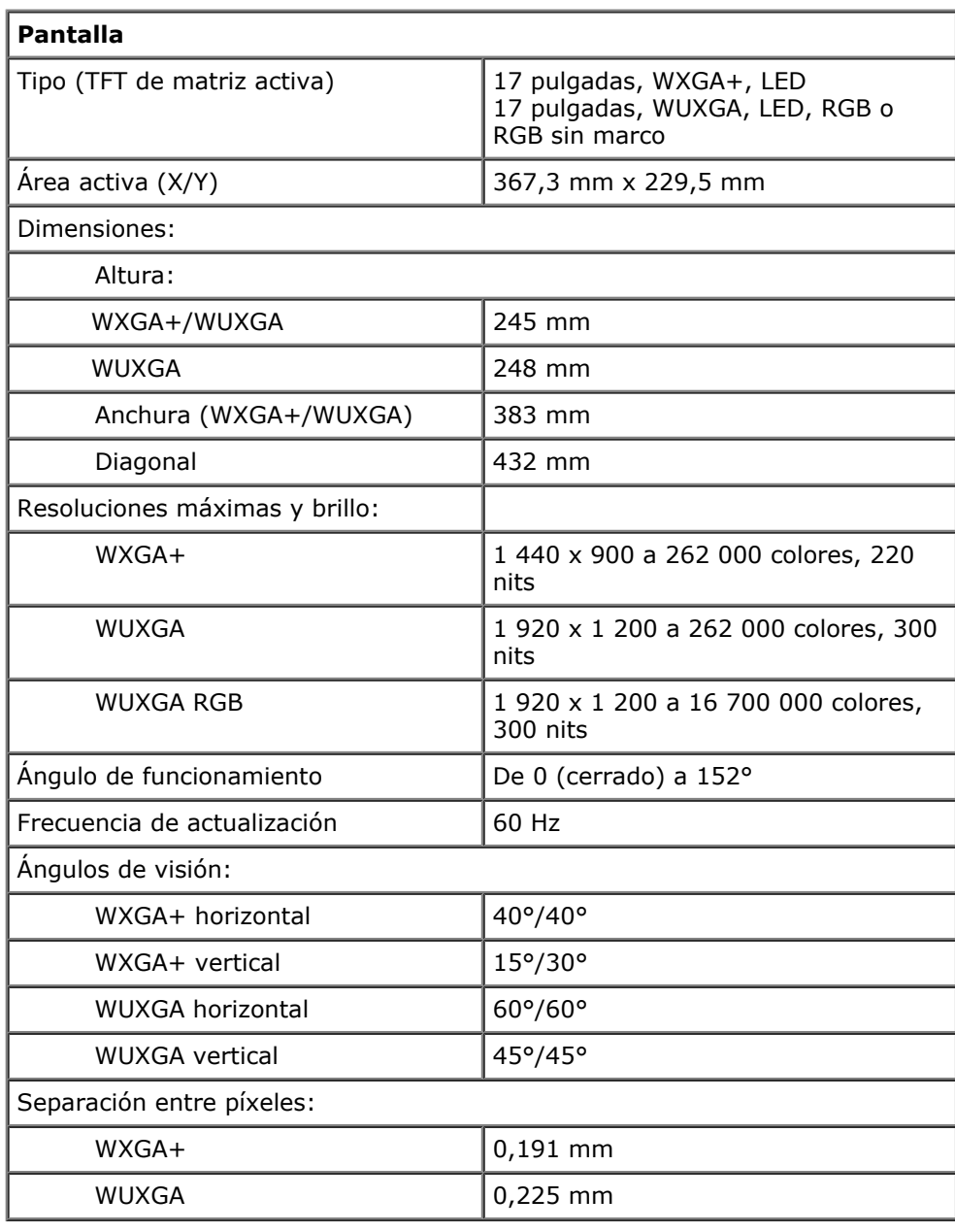

#### **Teclado**

Número de teclas  $\vert$ Estados Unidos: 101 teclas

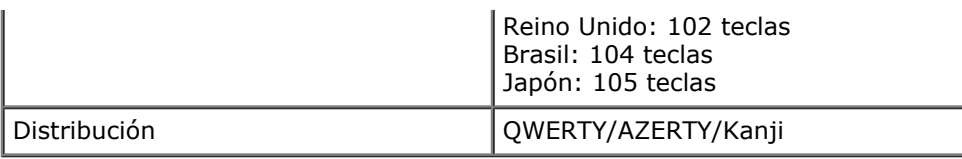

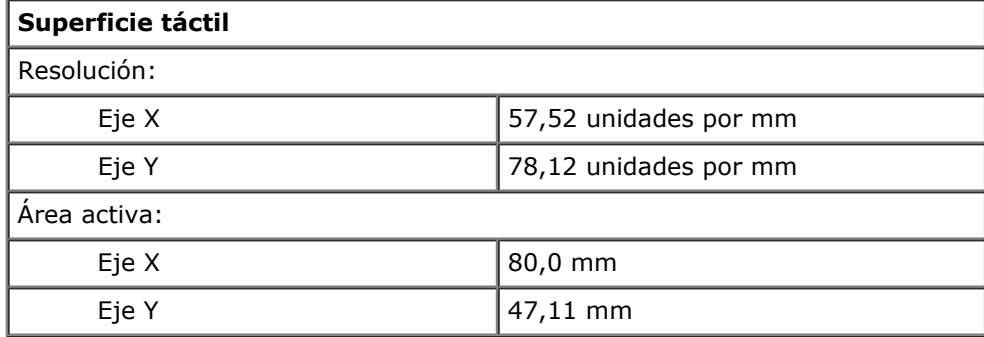

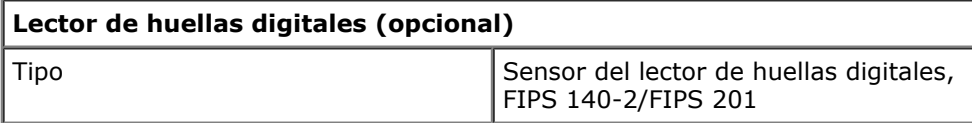

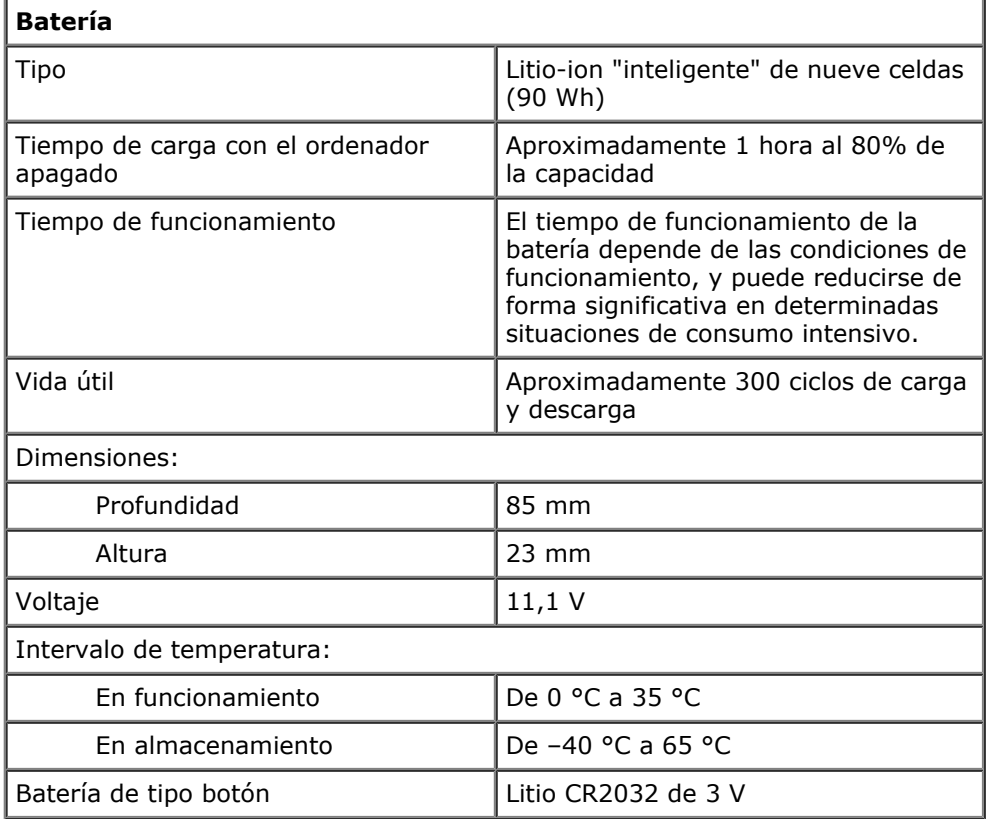

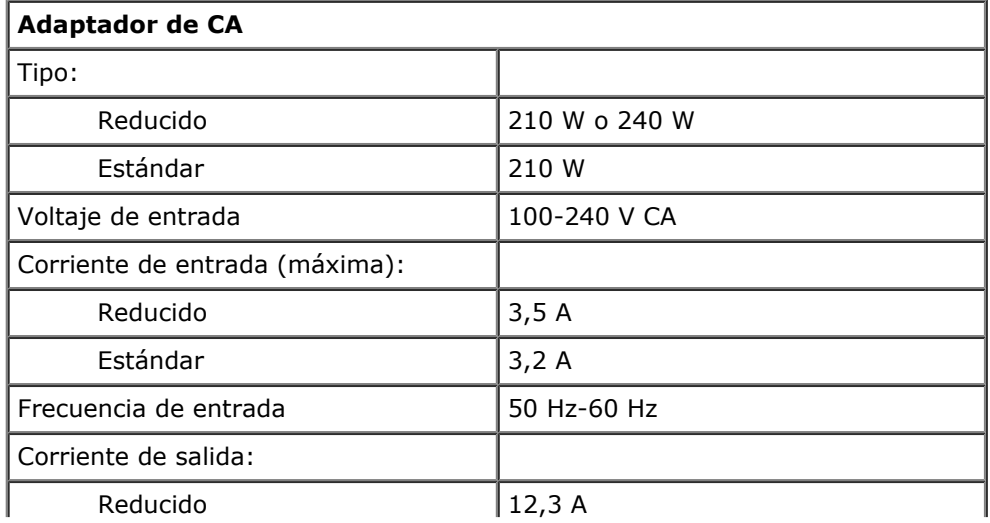

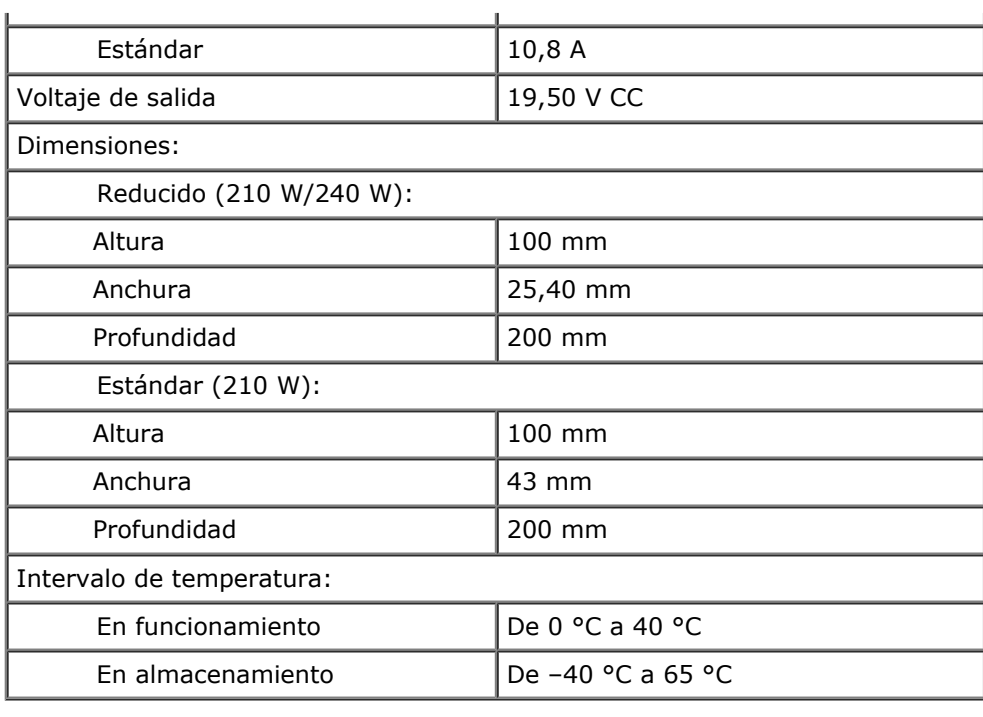

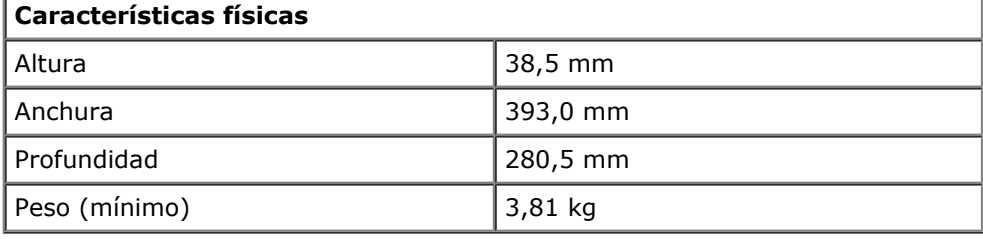

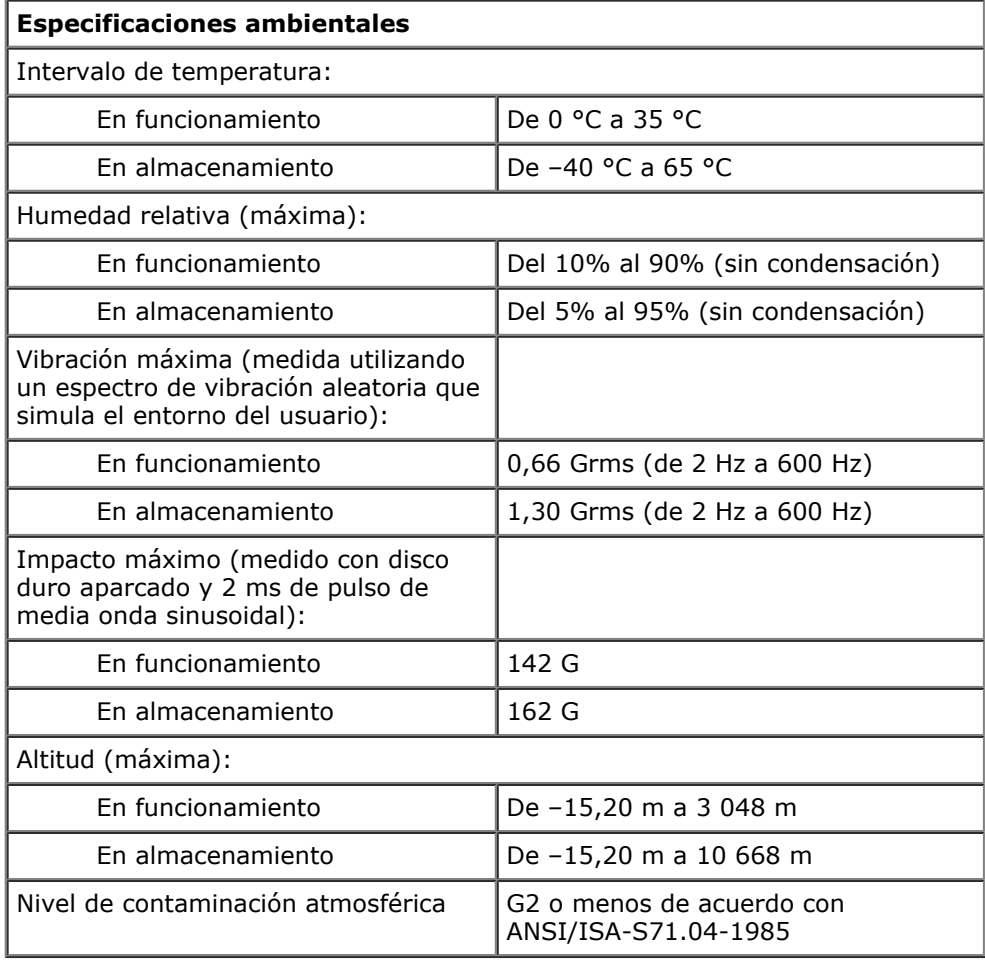

## <span id="page-12-0"></span>**Diagnósticos**

#### **Estación de trabajo Dell Precision™ M6500 — Manual de servicio**

- [Indicadores luminosos de estado del dispositivo](#page-12-1)
- [Indicadores luminosos de estado de la batería](#page-12-2)
- [Carga y estado de la batería](#page-12-3)
- [Indicadores luminosos de estado del teclado](#page-12-4)
- [Códigos de error de LED](#page-13-0)
- **O** [Dell Diagnostics](#page-14-0)

## <span id="page-12-1"></span>**Indicadores luminosos de estado del dispositivo**

Se ilumina cuando se enciende el ordenador y parpadea cuando éste se ტ encuentra en un modo de administración de energía. Ħ Se ilumina cuando el ordenador lee o escribe datos. 角 Emite una luz fija o parpadea para indicar el estado de carga de la batería. ान Se ilumina cuando la red inalámbrica está habilitada. Se ilumina cuando hay una tarieta con tecnología inalámbrica Bluetooth® habilitada. Para desactivar sólo la función de tecnología inalámbrica Bluetooth, haga clic con el botón derecho del ratón en el icono de la bandeja del sistema y seleccione **Disable Bluetooth Radio** (Deshabilitar

## <span id="page-12-2"></span>**Indicadores luminosos de estado de la batería**

Si el ordenador está conectado a una toma eléctrica, el indicador de la batería se comporta del modo siguiente:

- **Luz ámbar y luz azul parpadeando alternativamente:** se ha conectado al ordenador portátil un adaptador de CA que no es de Dell y que no es compatible o no está autenticado.
- **Luz ámbar parpadeando alternativamente con luz azul fija:** error temporal de la batería con presencia del adaptador de CA.
- **Luz ámbar parpadeando constantemente:** error grave de la batería con presencia del adaptador de CA.
- **Luz apagada:** batería en modo de carga completa con presencia del adaptador de CA.
- **Luz azul encendida:** batería en modo de carga con presencia del adaptador de CA.

### <span id="page-12-3"></span>**Carga y estado de la batería**

radio Bluetooth).

Para comprobar la carga de la batería, presione y suelte el botón de estado del medidor de carga de la batería para que se iluminen los indicadores luminosos de nivel de carga. Cada indicador luminoso representa aproximadamente un 20% de la carga total de la batería. Por ejemplo, si se iluminan cuatro indicadores, a la batería le queda un 80% de la carga. Si no hay ningún indicador luminoso encendido, la batería está descargada.

Para comprobar el estado de la batería mediante el medidor de carga, mantenga presionado el botón de estado del medidor de carga de la batería durante al menos tres segundos. Si no se ilumina ningún indicador, significa que la batería está en buenas condiciones y que conserva más del 80% de su capacidad de carga original. Cada indicador luminoso representa una disminución gradual. Si se iluminan cinco indicadores, significa que la batería conserva menos del 60% de su capacidad de carga, por lo que debería sustituirse pronto.

## <span id="page-12-4"></span>**Indicadores luminosos de estado del teclado**

Los indicadores luminosos de color verde situados sobre el teclado indican lo siguiente:

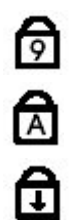

Se ilumina cuando el teclado numérico está habilitado.

Se ilumina cuando la función Bloq Mayús está habilitada.

Se ilumina cuando la función Bloq Despl está habilitada.

# <span id="page-13-0"></span>**Códigos de error de LED**

En la tabla siguiente se muestran los códigos de LED que pueden aparecer en una situación sin POST.

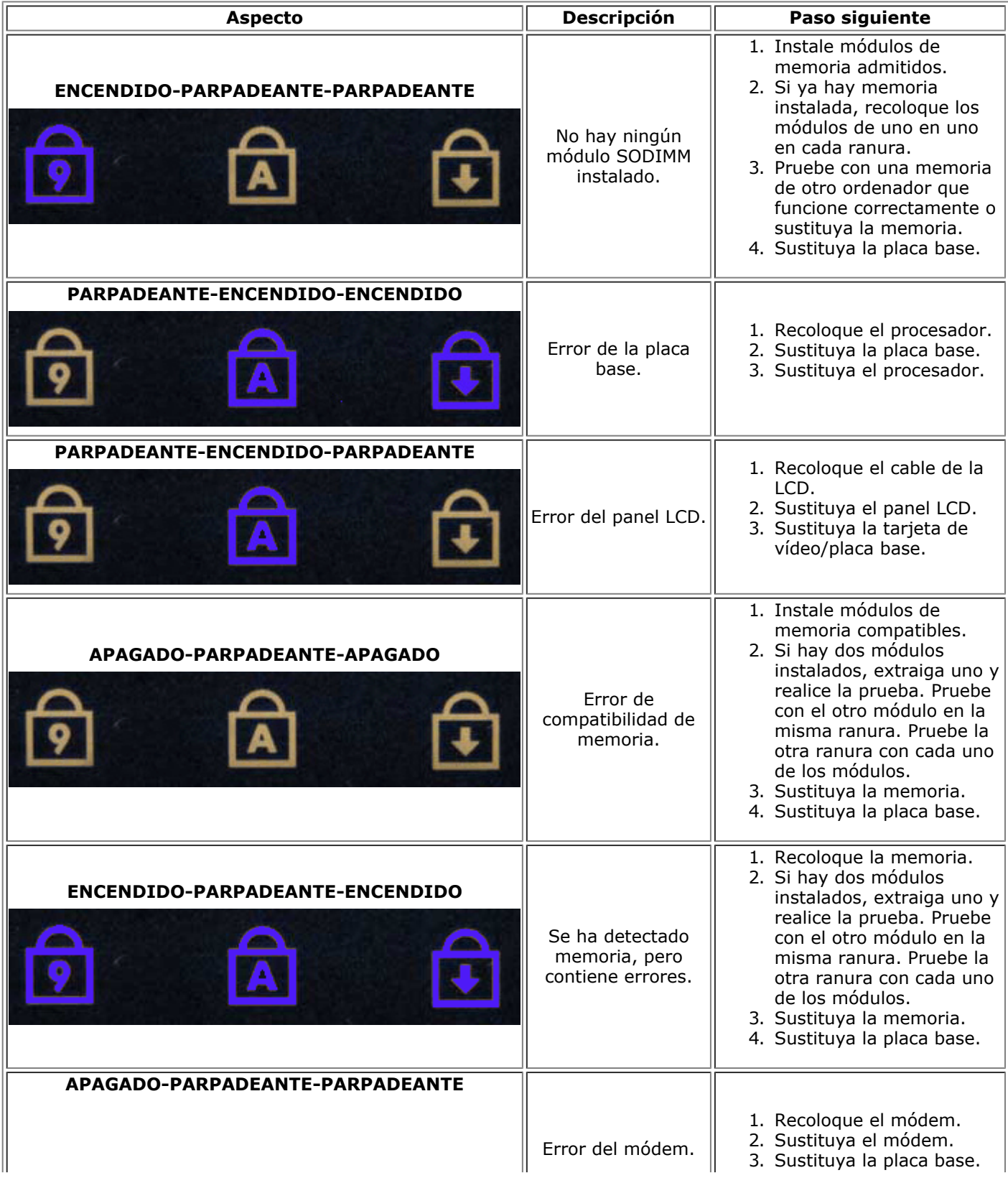

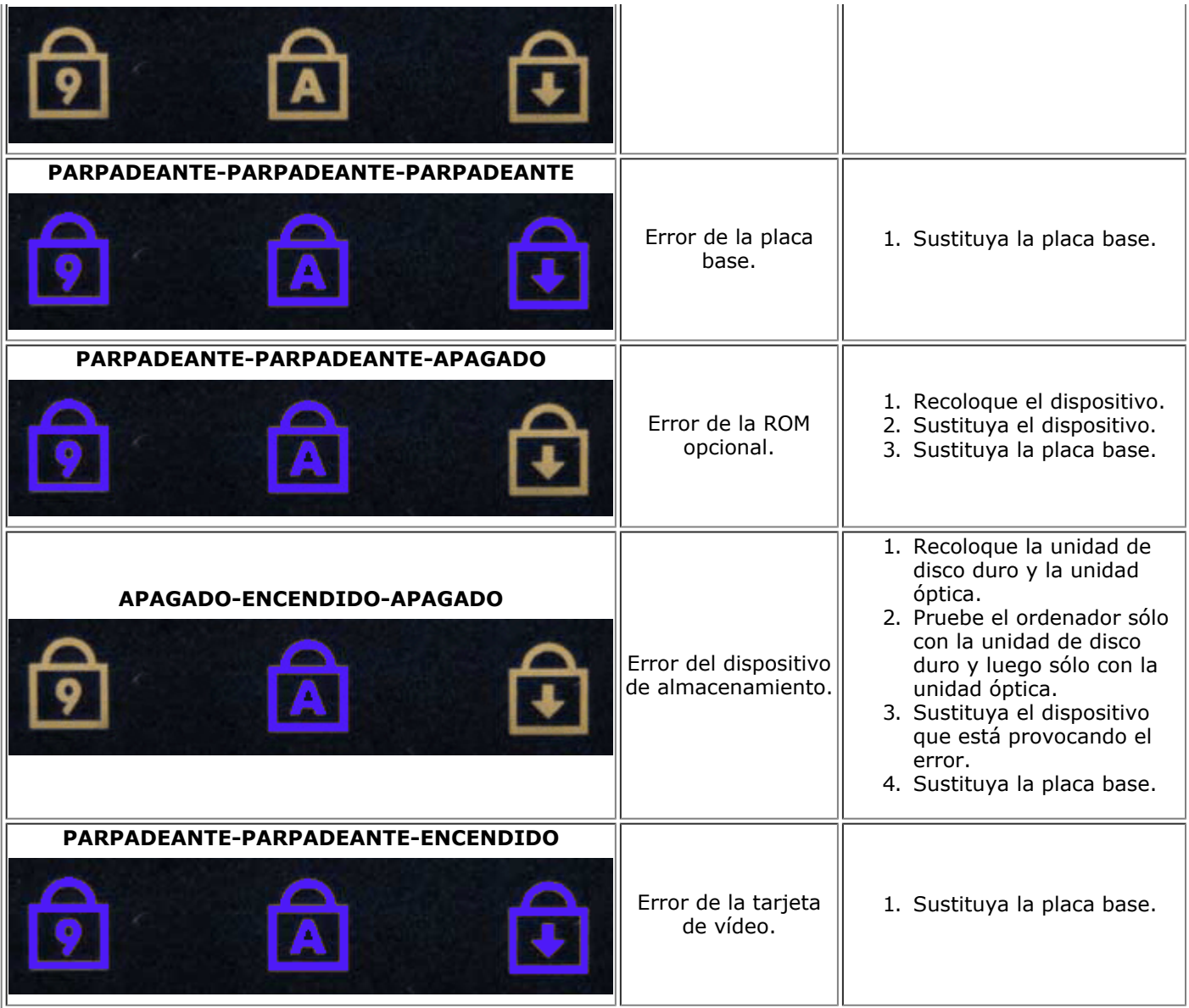

## <span id="page-14-0"></span>**Dell Diagnostics**

## **Cuándo debe utilizarse Dell Diagnostics**

Se recomienda imprimir estos procedimientos antes de empezar.

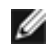

**NOTA:** El software Dell Diagnostics sólo funciona en ordenadores Dell™.

**NOTA:** El soporte multimedia *Drivers and Utilities* (Controladores y utilidades) es opcional y puede no Ø incluirse con su ordenador.

Abra el programa de configuración del sistema (consulte Acceso al programa de configuración del sistema), revise la información de configuración del ordenador y asegúrese de que el dispositivo que desea probar aparece en el programa de configuración del sistema y está activo.

Inicie Dell Diagnostics desde la unidad de disco duro o desde el soporte multimedia *Drivers and Utilities*.

## **Inicio de Dell Diagnostics desde la unidad de disco duro**

- 1. Encienda (o reinicie) el ordenador.
- 2. Cuando aparezca el logotipo de DELL, pulse <F12> inmediatamente.

**NOTA:** Si aparece un mensaje que indica que no se ha encontrado ninguna partición de utilidades de

diagnóstico, ejecute Dell Diagnostics desde el soporte multimedia *Drivers and Utilities*.

Si tarda demasiado y aparece el logotipo del sistema operativo, espere hasta que se muestre el escritorio de Microsoft® Windows®. A continuación, apague el ordenador y vuelva a intentarlo.

- 3. Cuando aparezca la lista de dispositivos de inicio, resalte **Boot to Utility Partition** (Iniciar desde la partición de utilidades) y pulse <Intro>.
- 4. Cuando aparezca la pantalla **Main Menu** (Menú principal) de Dell Diagnostics, seleccione la prueba que desee ejecutar.

#### **Inicio de Dell Diagnostics desde el soporte multimedia Drivers and Utilities**

- 1. Inserte el soporte multimedia *Drivers and Utilities*.
- 2. Apague y reinicie el ordenador.

Cuando aparezca el logotipo de DELL, pulse <F12> inmediatamente.

Si tarda demasiado y aparece el logotipo de Windows, espere hasta que se muestre el escritorio de Windows. A continuación, apague el ordenador y vuelva a intentarlo.

**NOTA:** Los pasos siguientes modifican la secuencia de inicio una única vez. En el siguiente inicio, el ordenador se iniciará con los dispositivos especificados en el programa de configuración del sistema.

- 3. Cuando aparezca la lista de dispositivos de inicio, resalte **Onboard or USB CD-ROM Drive** (Unidad de CD-ROM USB o integrada) y pulse <Intro>.
- 4. Seleccione la opción **Boot from CD-ROM** (Iniciar desde el CD-ROM) en el menú que aparece y pulse <Intro>.
- 5. Introduzca 1 para abrir el menú y pulse <Intro> para continuar.
- 6. Seleccione **Run the 32 Bit Dell Diagnostics** (Ejecutar Dell Diagnostics de 32 bits) en la lista numerada. Si aparecen varias versiones, seleccione la versión apropiada para su ordenador.
- 7. Cuando aparezca la pantalla **Main Menu** (Menú principal) de Dell Diagnostics, seleccione la prueba que desee ejecutar.

#### **Menú principal de Dell Diagnostics**

1. Cuando se haya cargado Dell Diagnostics y se muestre la pantalla **Main Menu** (Menú principal), haga clic en el botón correspondiente a la opción que desee.

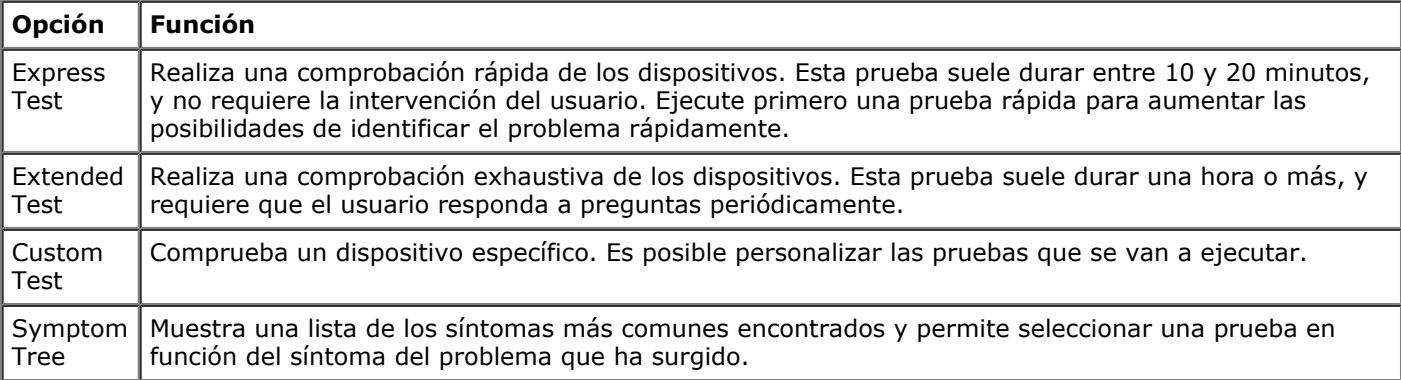

- 2. Si se detecta un problema durante una prueba, aparece un mensaje con el código de error y una descripción del problema. Anote el código de error y la descripción del problema y siga las instrucciones que se muestran en la pantalla.
- 3. Si ejecuta una prueba mediante la opción **Custom Test** (Prueba personalizada) o **Symptom Tree** (Árbol de síntomas), seleccione la ficha correspondiente indicada en la tabla siguiente para obtener más información.

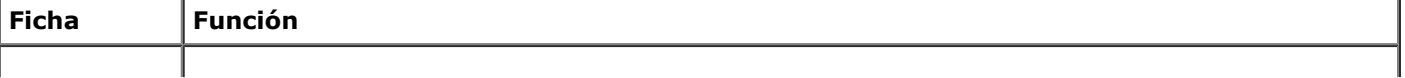

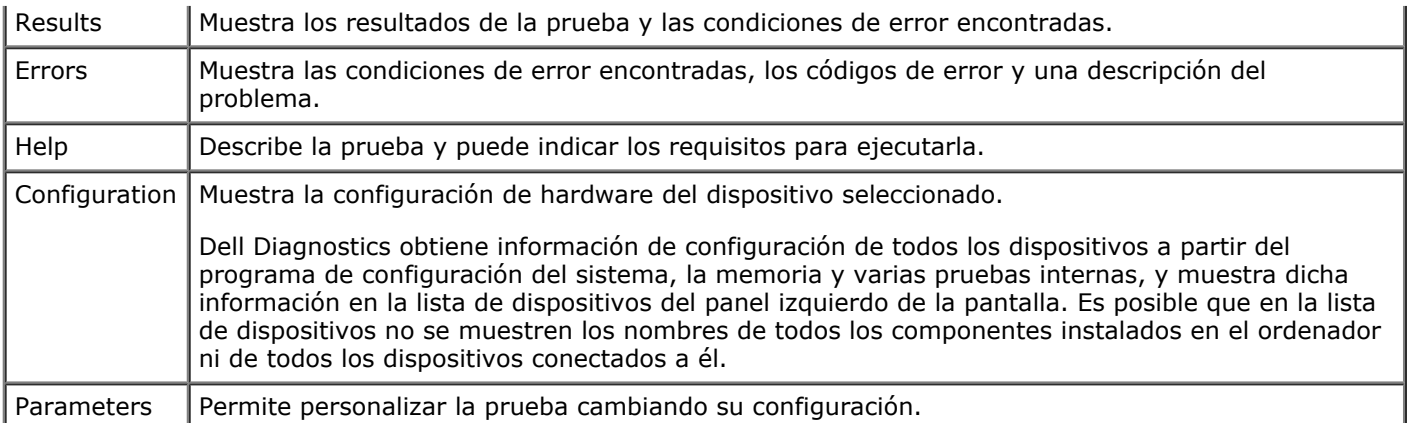

- 4. Cuando finalicen las pruebas, si está ejecutando Dell Diagnostics desde el soporte multimedia *Drivers and Utilities* , extráigalo.
- 5. Cierre la pantalla de prueba para volver a la pantalla **Main Menu** (Menú principal). Para salir de Dell Diagnostics y reiniciar el ordenador, cierre la pantalla **Main Menu** (Menú principal).

# <span id="page-17-0"></span>**Programa de configuración del sistema**

**Estación de trabajo Dell Precision™ M6500 — Manual de servicio**

- **Menú de inicio**
- Pulsaciones de teclas de navegación
- Acceso al programa de configuración del sistema
- Opciones del programa de configuración del sistema

## **Menú de inicio**

El menú de inicio (Boot Menu) permite establecer una secuencia de inicio para una sola vez sin abrir el programa de configuración del sistema. Este procedimiento también puede utilizarse para ejecutar los diagnósticos en el ordenador.

- 1. Encienda (o reinicie) el ordenador.
- 2. Cuando aparezca el logotipo de Dell™, pulse <F12> inmediatamente. Aparecen las opciones siguientes:

**Internal hard drive** (Unidad de disco duro interna) **CD/DVD/CD-RW Drive** (Unidad de CD/DVD/CD-RW) **Onboard NIC** (NIC integrada) **BIOS Setup** (Programa de configuración del BIOS) **Diagnostics** (Diagnósticos)

3. Seleccione el dispositivo desde el que desea iniciar y pulse <Intro>.

El ordenador se iniciará desde el dispositivo seleccionado. La próxima vez que reinicie el ordenador, se restablecerá el orden de inicio anterior.

## **Pulsaciones de teclas de navegación**

Utilice las pulsaciones de tecla siguientes para navegar por las pantallas del programa de configuración del sistema.

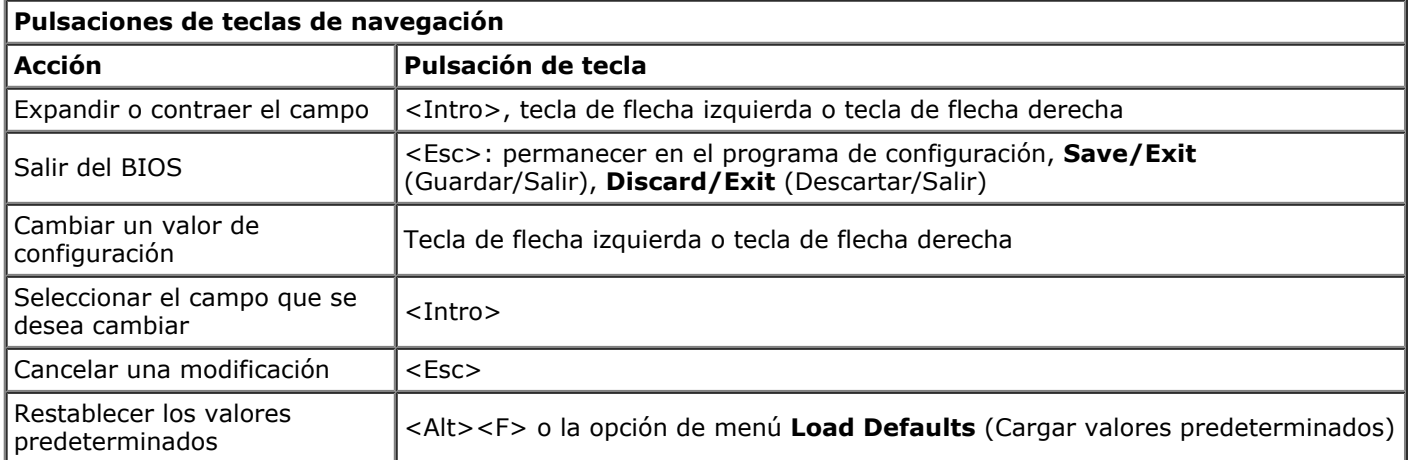

## **Acceso al programa de configuración del sistema**

Puede abrir el programa de configuración del sistema:

- Mediante el menú de inicio
- Pulsando <F2>

#### **Menú de inicio**

- 1. Encienda (o reinicie) el ordenador.
- 2. Cuando aparezca el logotipo de Dell™, pulse <F12> inmediatamente.

3. Resalte la opción para abrir el programa de configuración del sistema y, a continuación, pulse <Intro>.

**NOTA:** Los cambios realizados en el menú de inicio no modifican el orden de inicio almacenado en el Ø programa de configuración del sistema.

#### **<F2>**

- 1. Encienda (o reinicie) el ordenador.
- 2. Cuando aparezca el logotipo de Dell, pulse <F2> inmediatamente.

Si no puede abrir el programa de configuración del sistema pulsando <F2> cuando aparece el logotipo de Dell, espere hasta que se muestre el escritorio de Windows. A continuación, reinicie el ordenador y pulse <F2> cuando los indicadores luminosos del teclado empiecen a parpadear.

### **Opciones del programa de configuración del sistema**

En las tablas siguientes se describen las opciones de menú del programa de configuración del sistema.

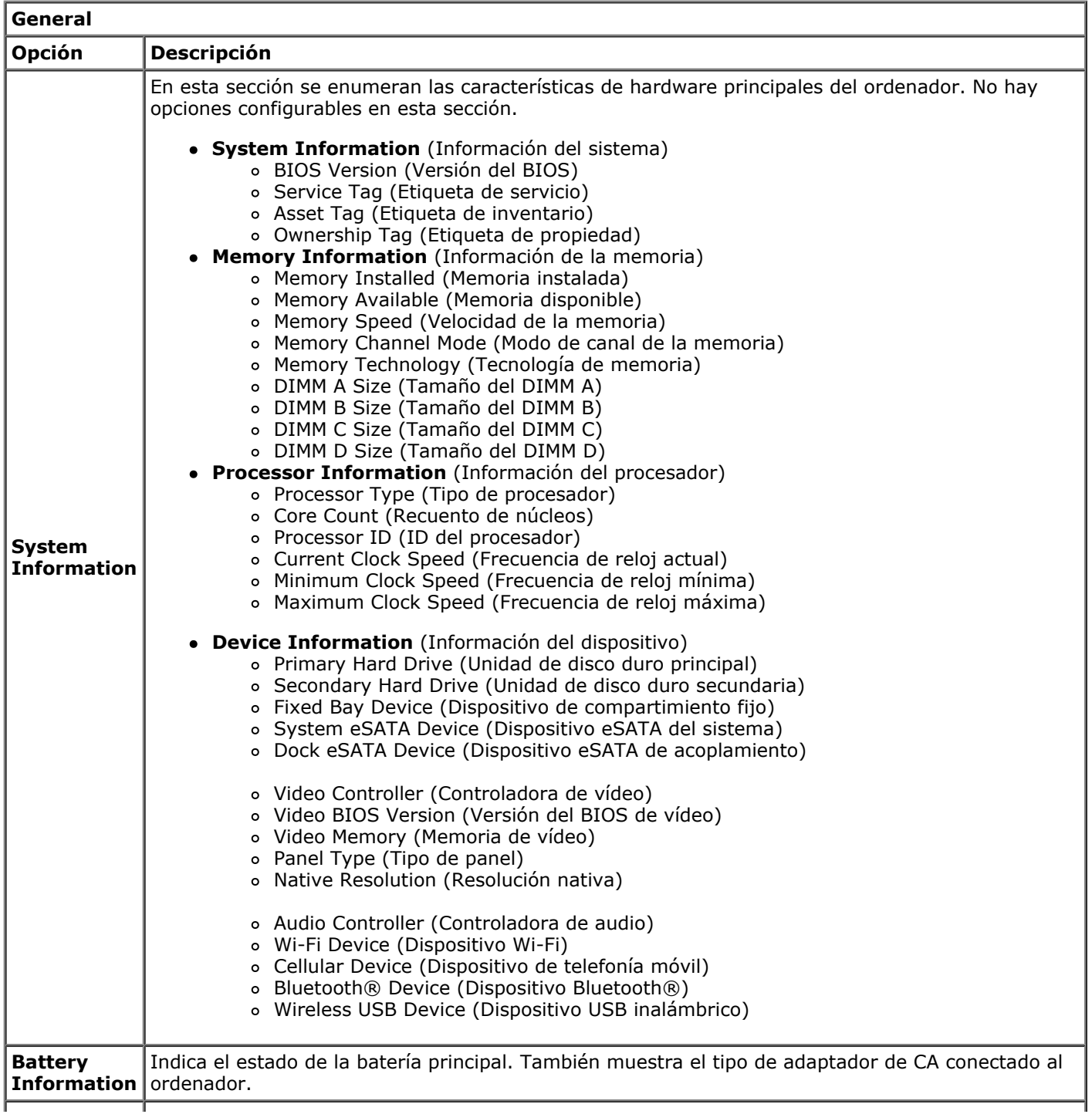

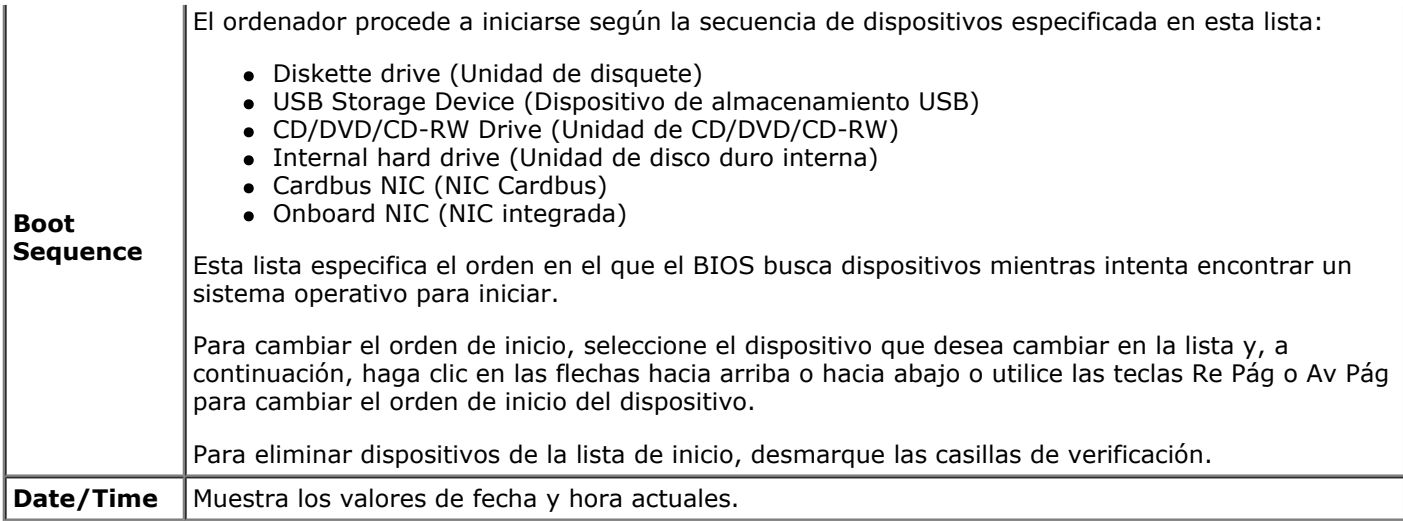

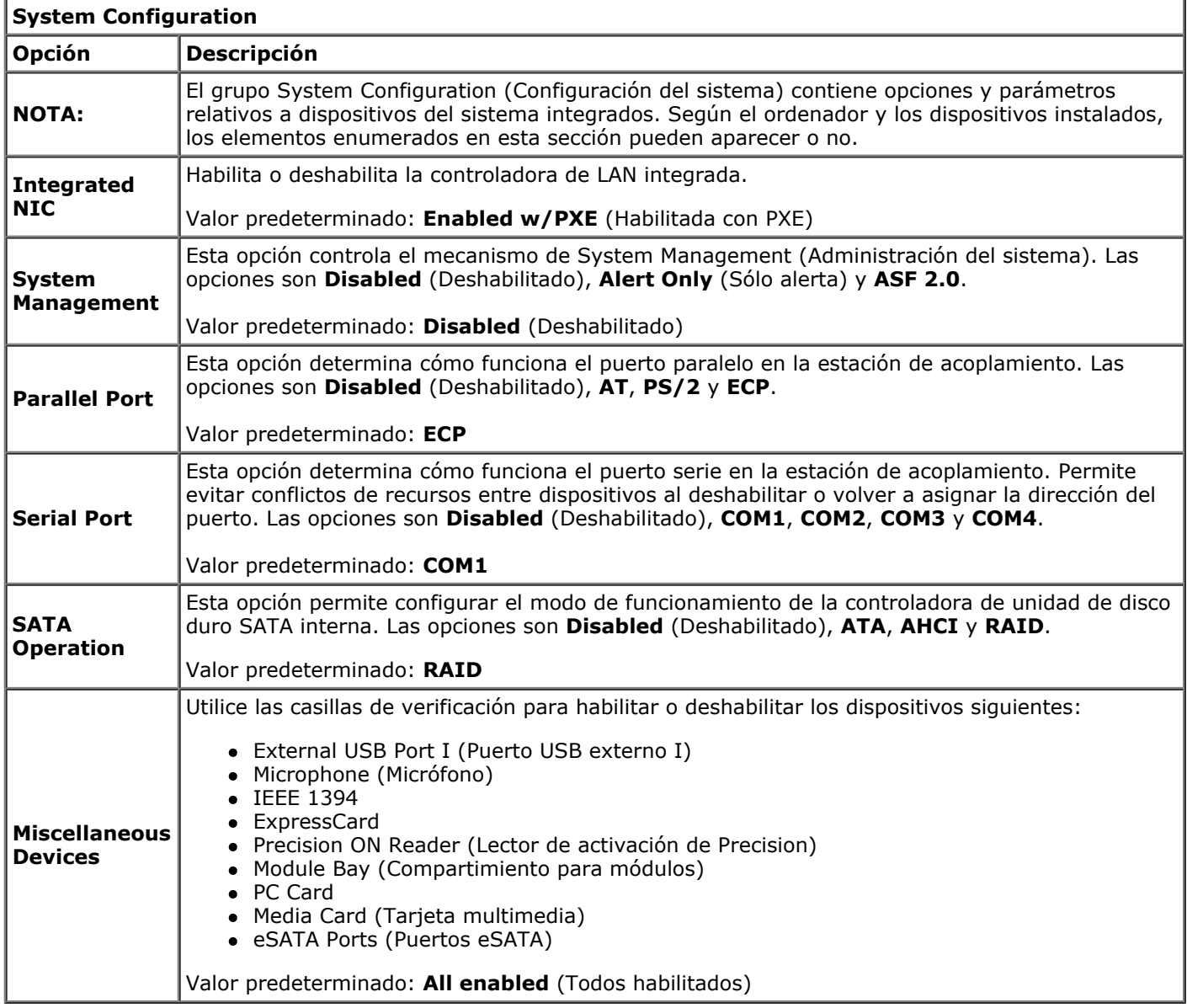

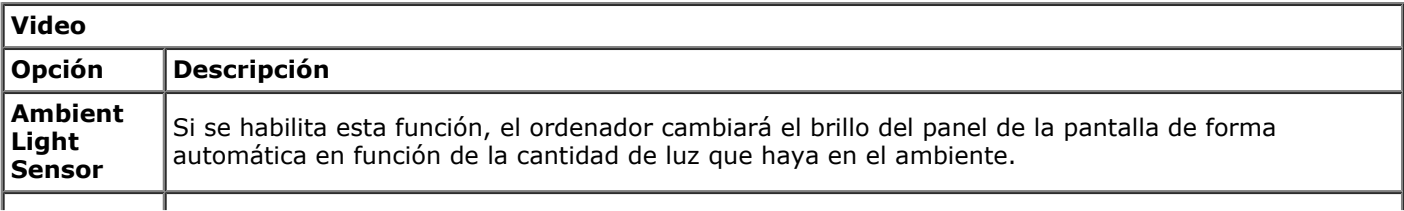

Ť

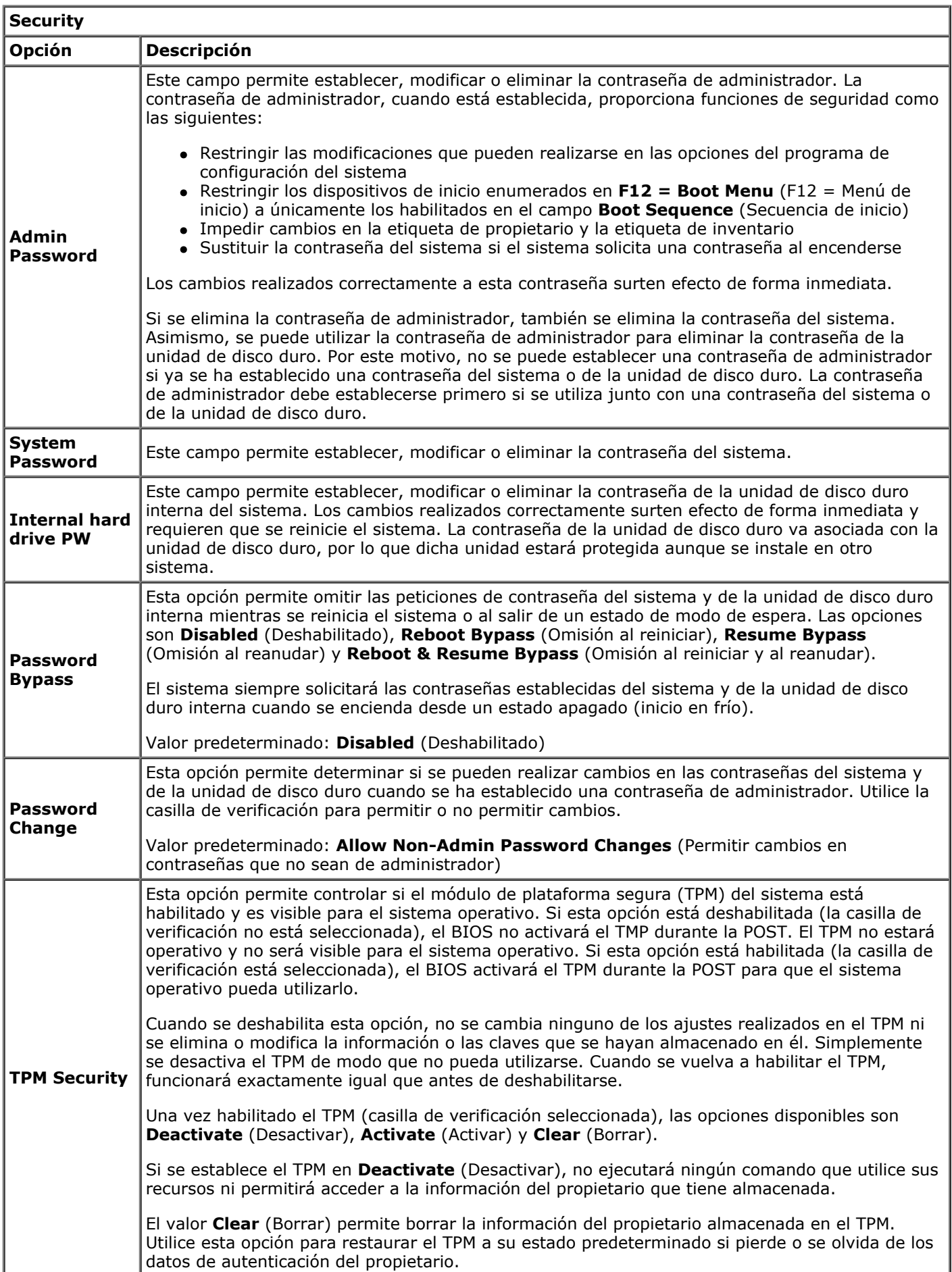

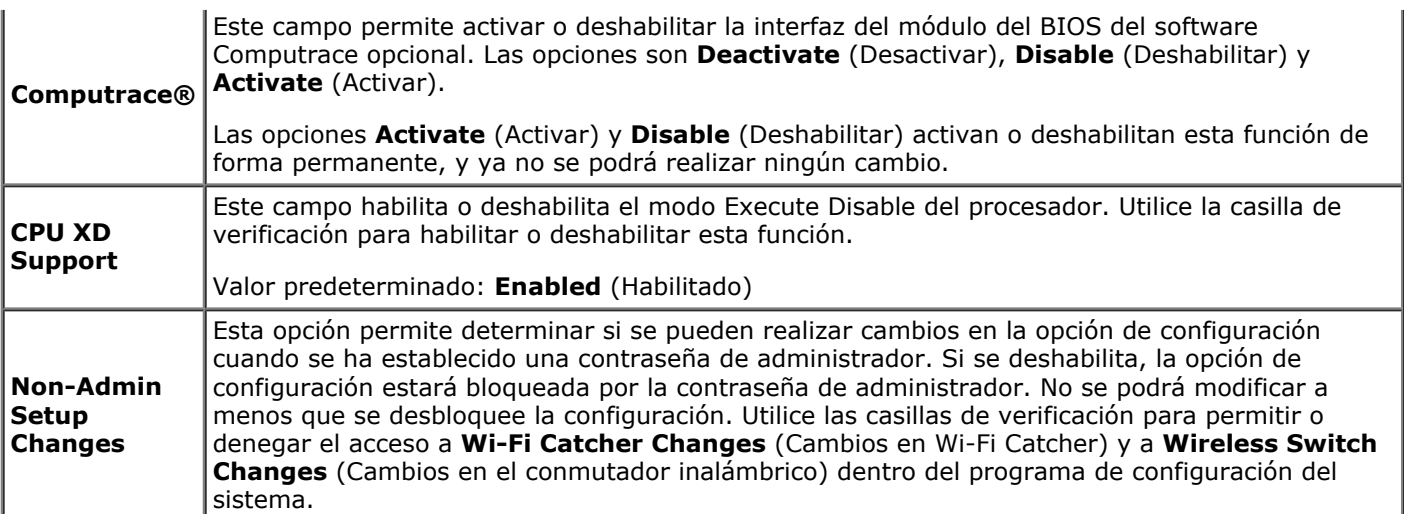

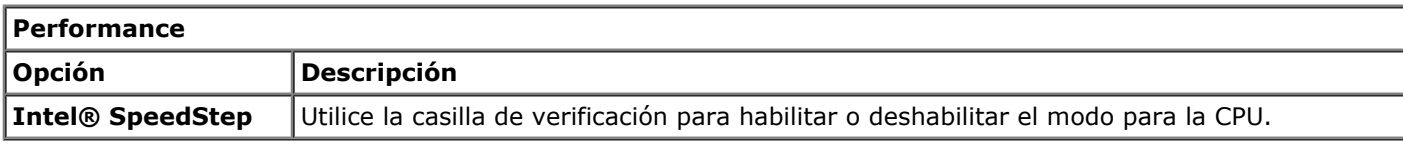

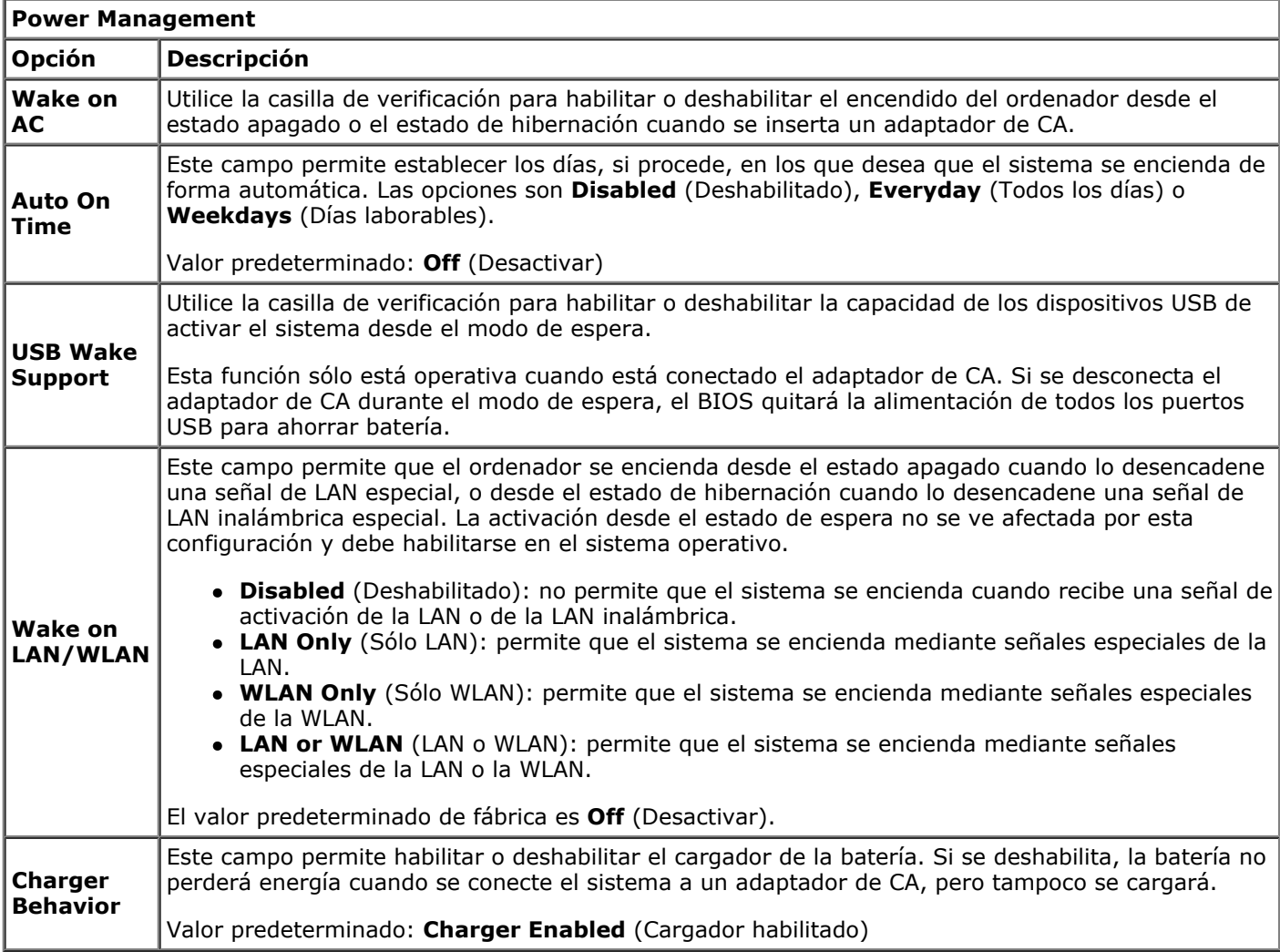

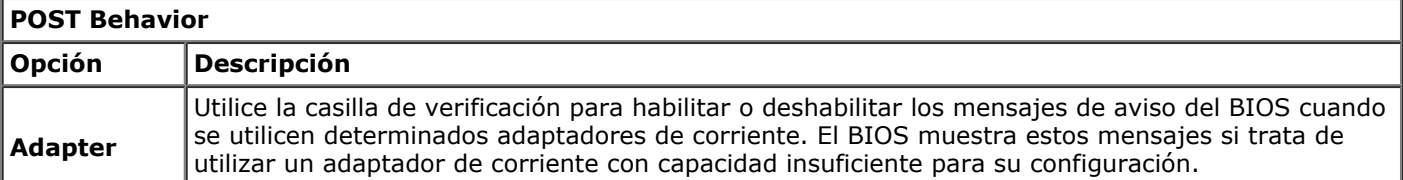

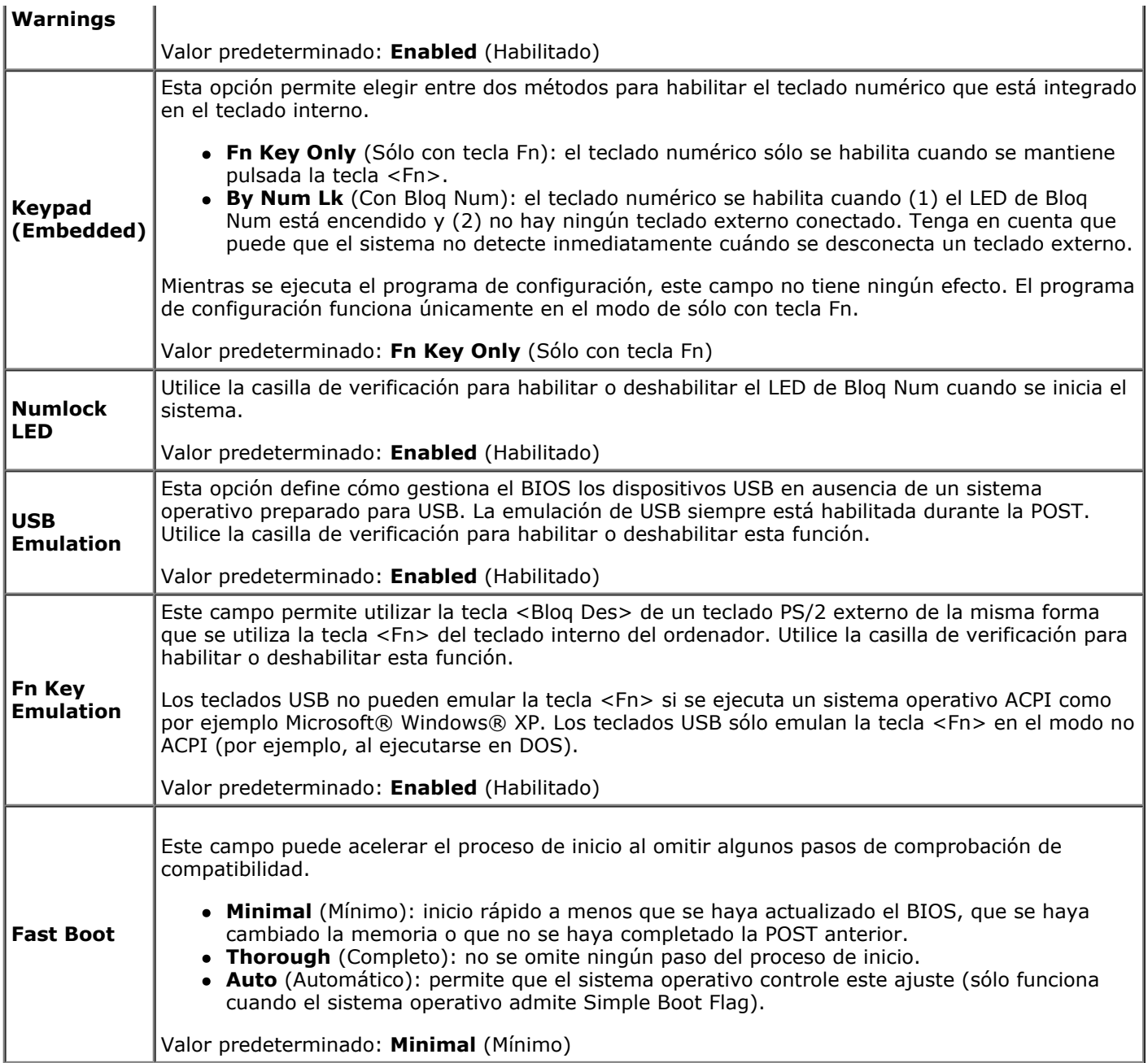

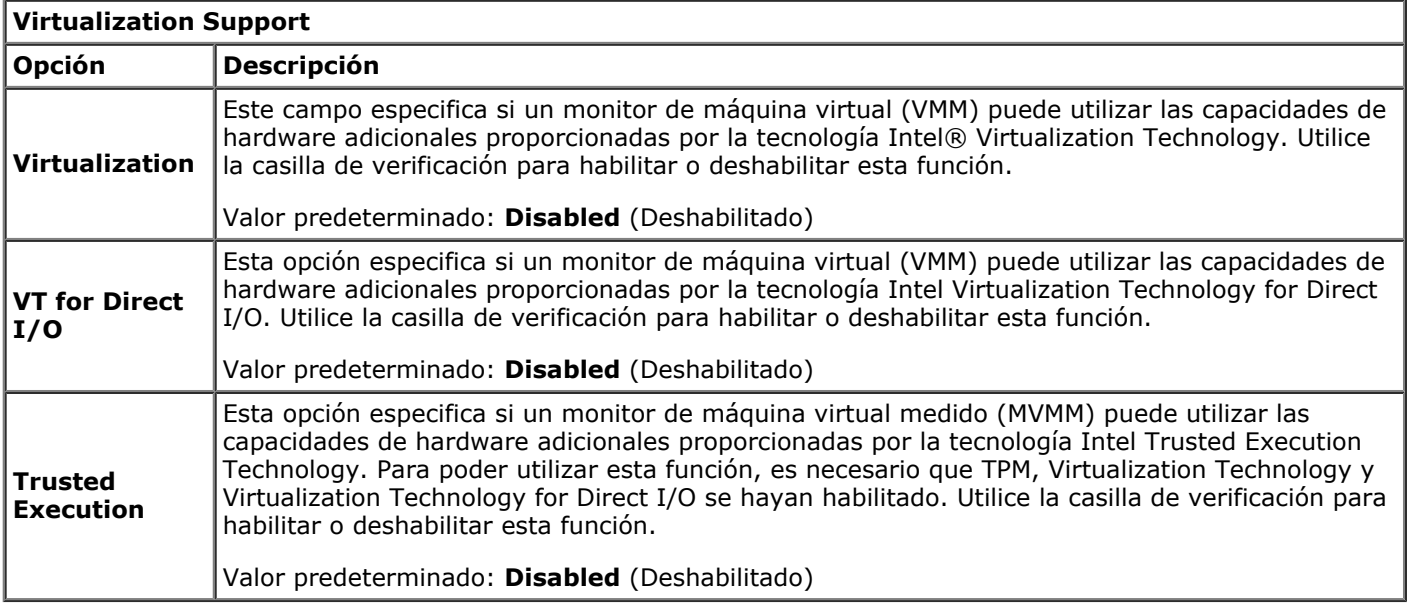

I

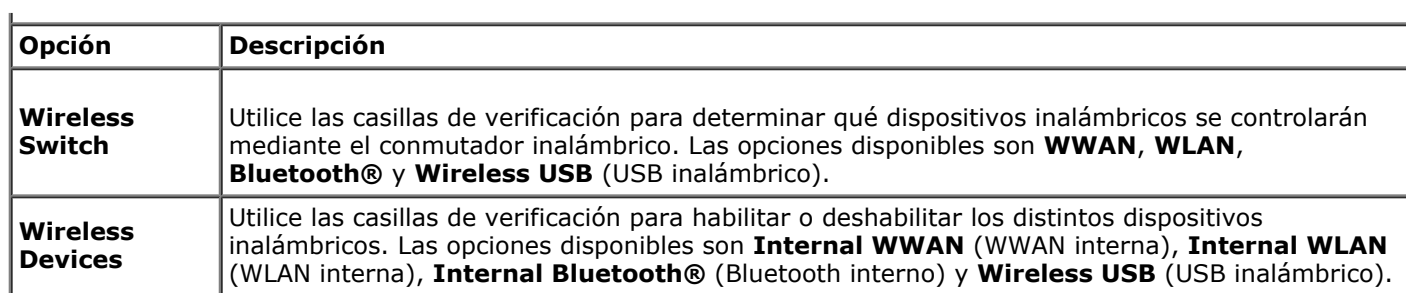

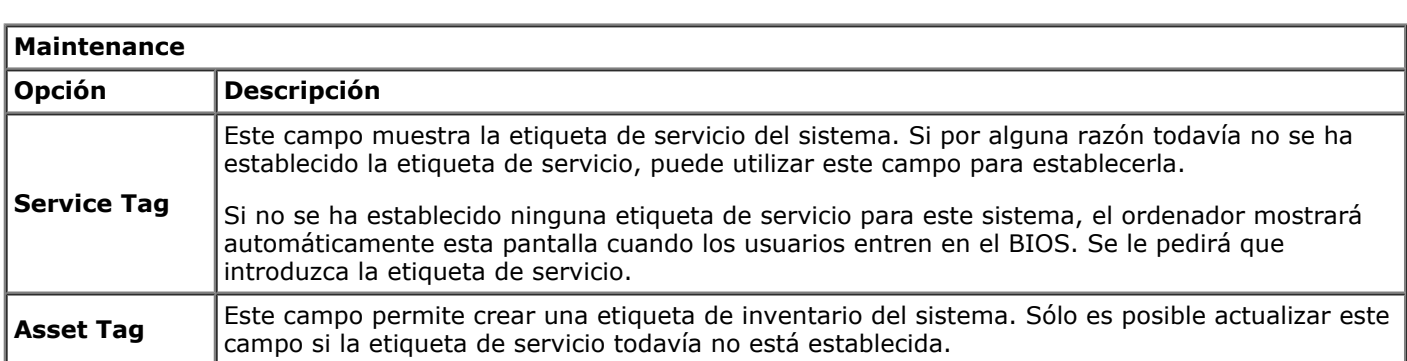

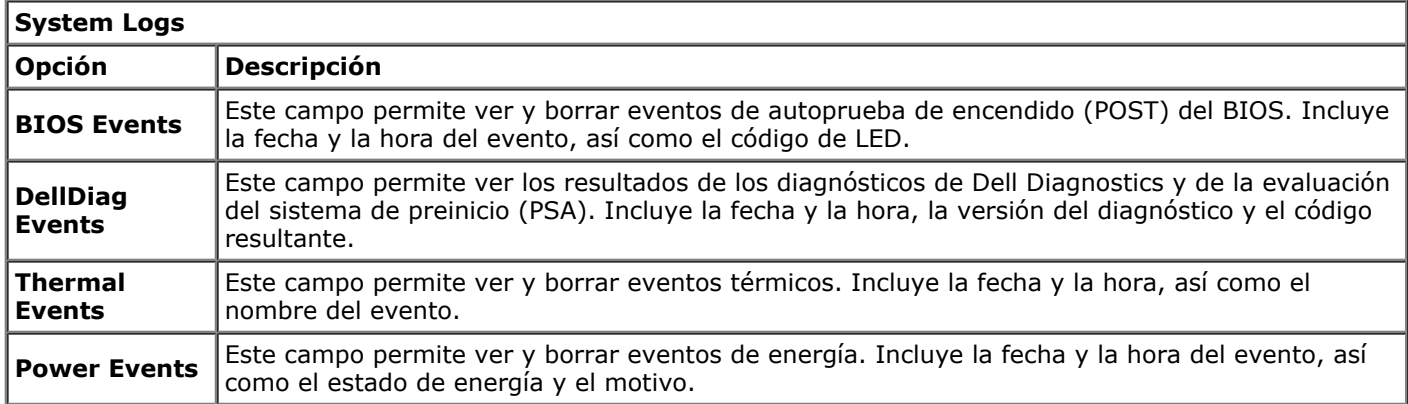

[Regresar a la página de contenido](#page-0-0)

 $\overline{a}$ 

## <span id="page-24-0"></span>**Batería**

#### **Estación de trabajo Dell Precision™ M6500 — Manual de servicio**

**AVISO: Antes de manipular el interior del ordenador, lea las instrucciones de seguridad suministradas con éste. Para obtener información adicional sobre prácticas recomendadas de seguridad, visite la página de inicio sobre el cumplimiento de normativas en www.dell.com/regulatory\_compliance.**

## **Extracción de la batería**

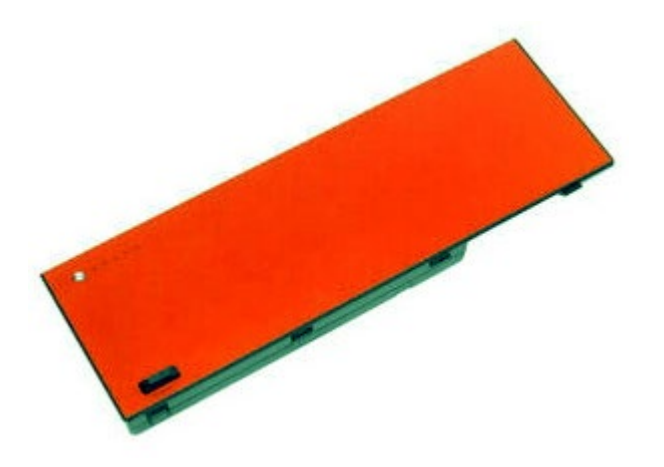

- 1. Siga los procedimientos que se describen en Antes de manipular el interior del ordenador.
- 2. Deslice el pestillo para liberar la batería del ordenador.

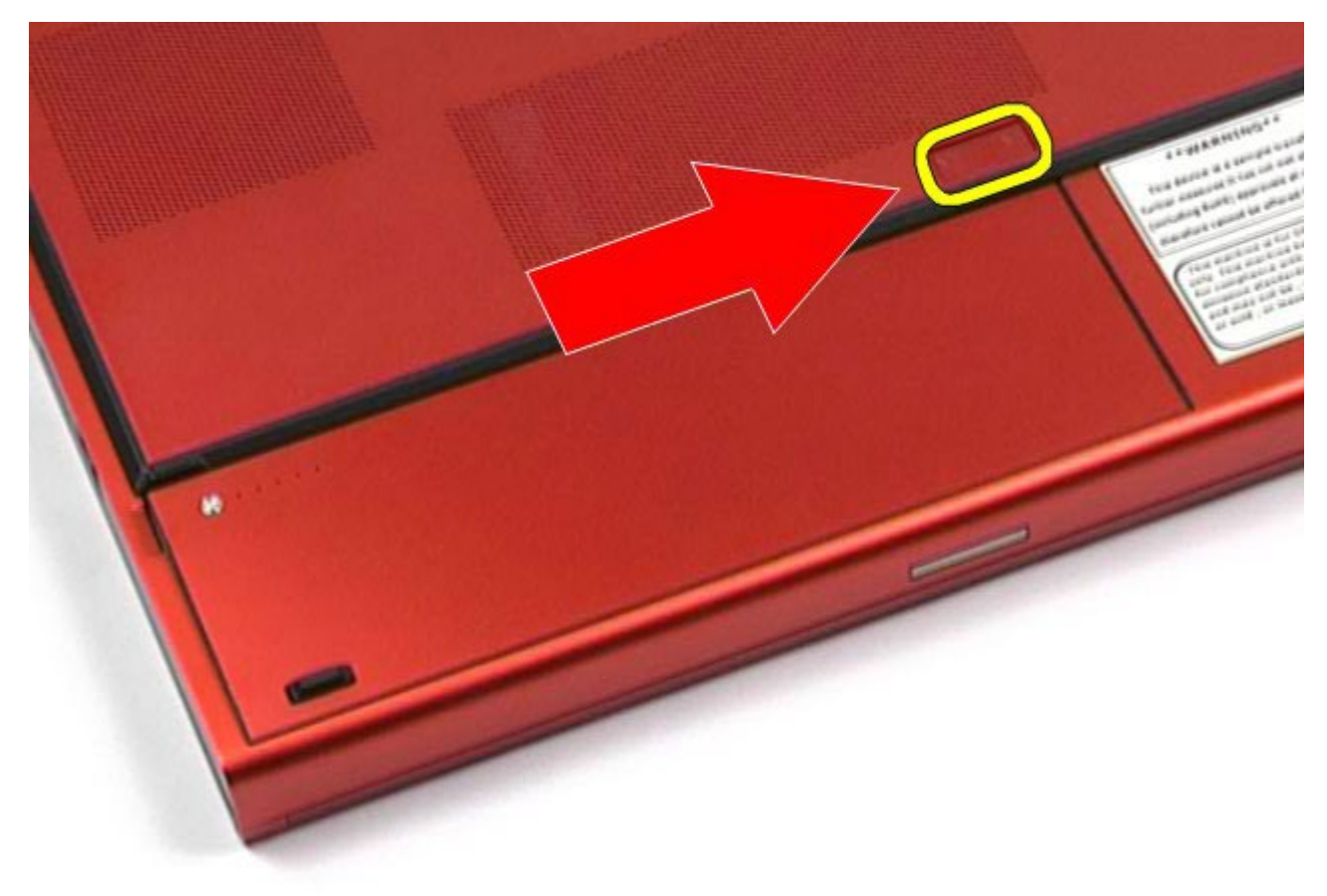

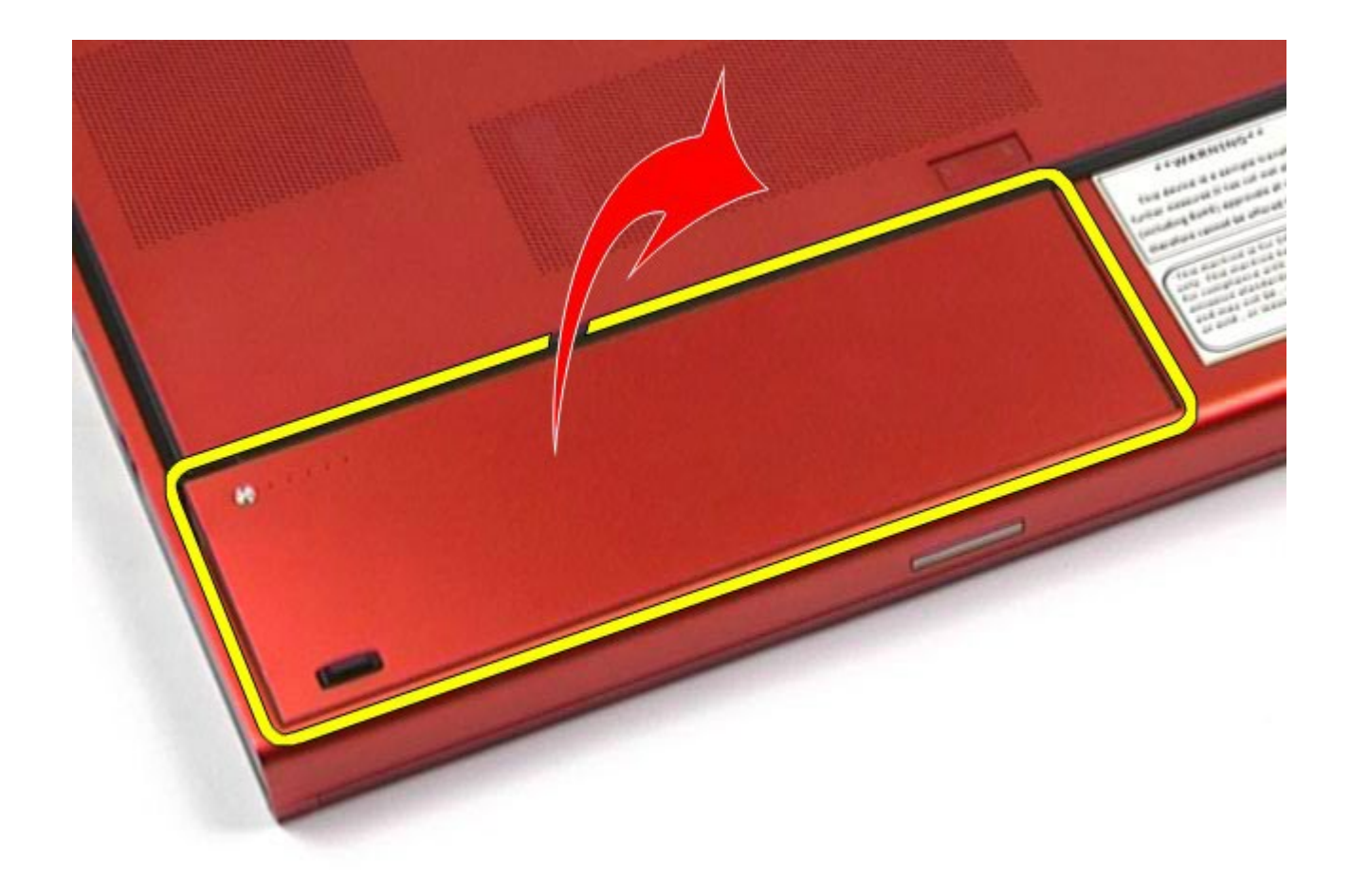

# **Colocación de la batería**

Para volver a colocar la batería, realice los pasos descritos anteriormente en el orden inverso.

## <span id="page-26-0"></span>**ExpressCard**

**Estación de trabajo Dell Precision™ M6500 — Manual de servicio**

**AVISO: Antes de manipular el interior del ordenador, lea las instrucciones de seguridad suministradas con éste. Para obtener información adicional sobre prácticas recomendadas de seguridad, visite la página de inicio sobre el cumplimiento de normativas en www.dell.com/regulatory\_compliance.**

## **Extracción de la tarjeta ExpressCard**

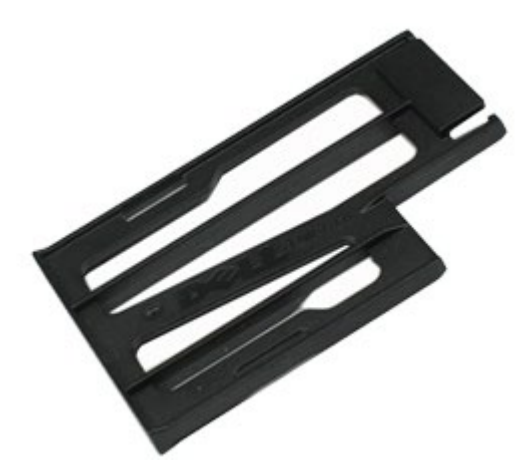

- 1. Siga los procedimientos que se describen en Antes de manipular el interior del ordenador.
- 2. Presione la tarjeta ExpressCard para liberarla de su ranura en el ordenador.

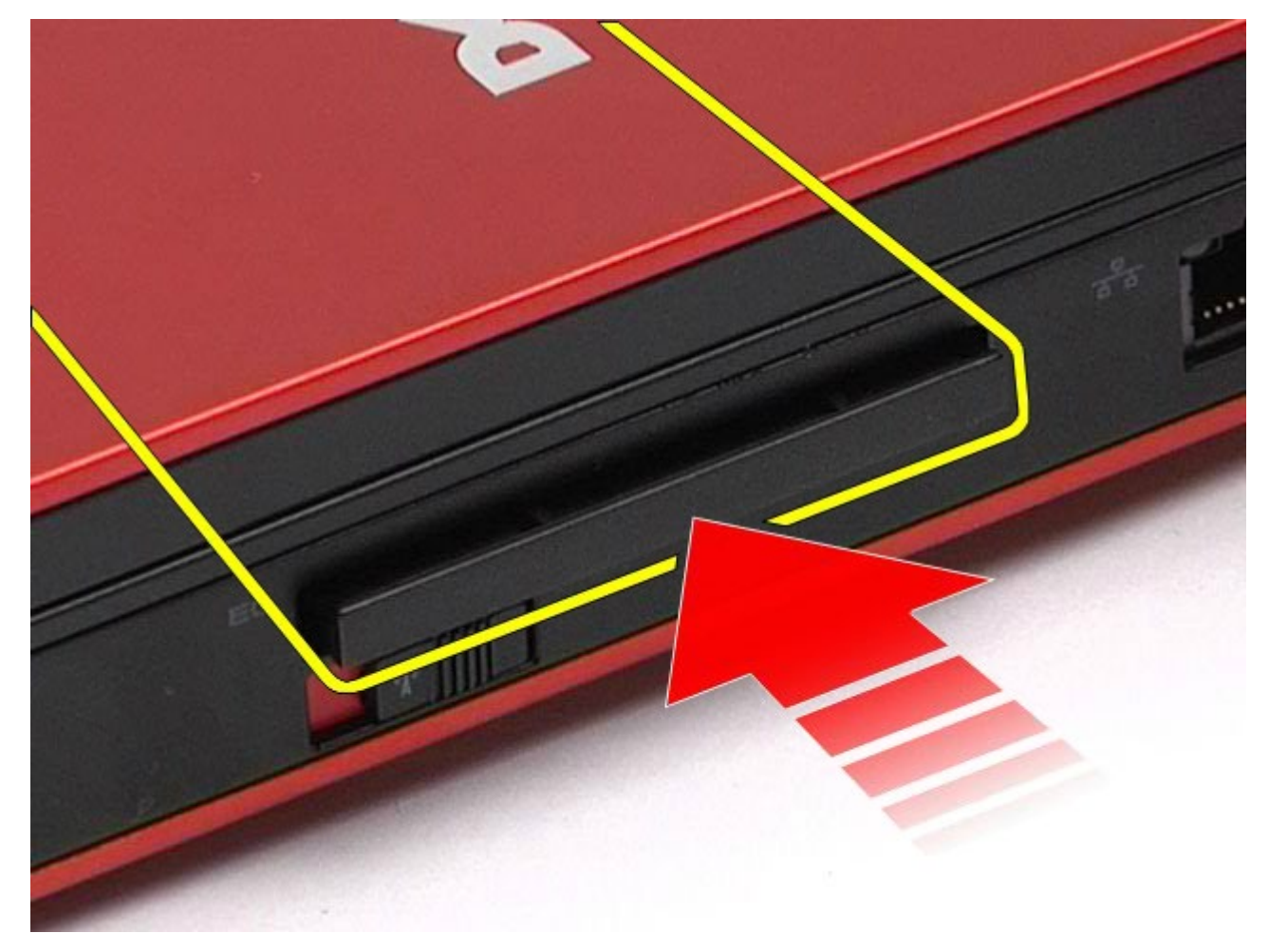

3. Tire de la tarjeta ExpressCard y extráigala del ordenador.

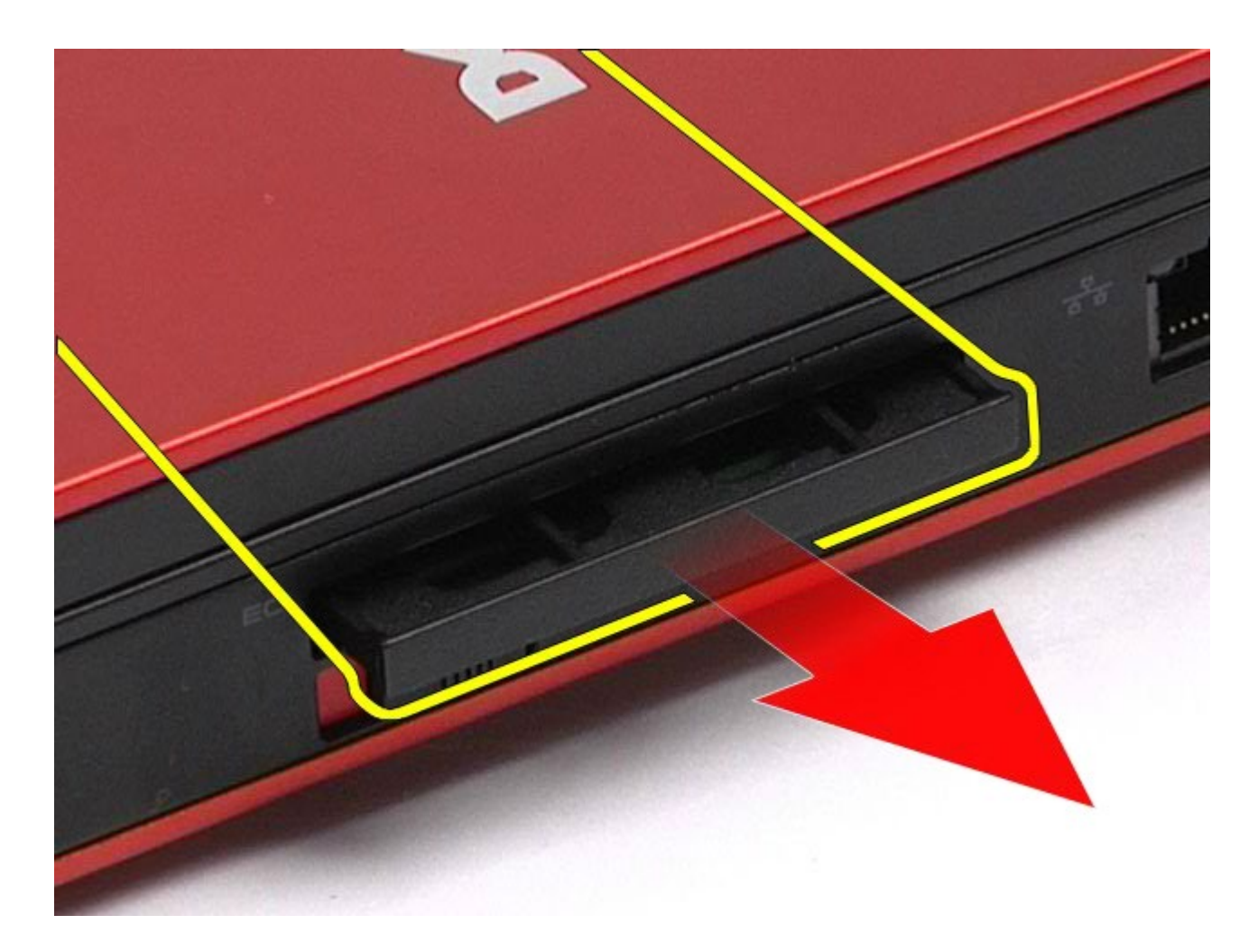

# **Colocación de la tarjeta ExpressCard**

Para volver a colocar la tarjeta ExpressCard, realice los pasos descritos anteriormente en el orden inverso.

## <span id="page-28-0"></span>**Tarjeta PCMCIA**

**Estación de trabajo Dell Precision™ M6500 — Manual de servicio**

**AVISO: Antes de manipular el interior del ordenador, lea las instrucciones de seguridad suministradas con éste. Para obtener información adicional sobre prácticas recomendadas de seguridad, visite la página de inicio sobre el cumplimiento de normativas en www.dell.com/regulatory\_compliance.**

## **Extracción de la tarjeta PCMCIA**

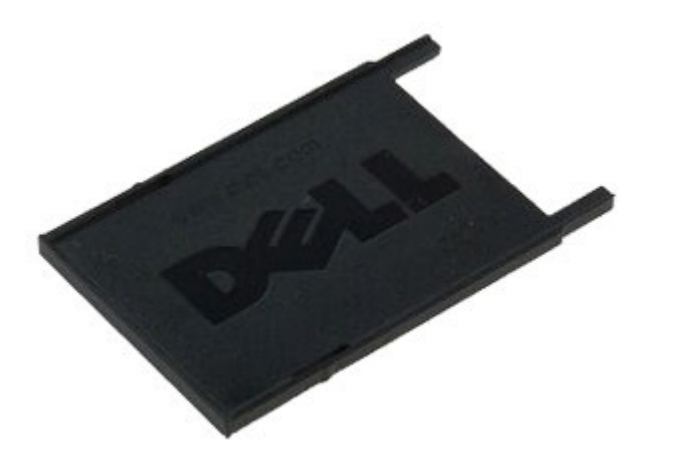

- 1. Siga los procedimientos que se describen en Antes de manipular el interior del ordenador.
- 2. Presione dos veces el botón de liberación para liberar la tarjeta PCMCIA de su ranura en el ordenador.

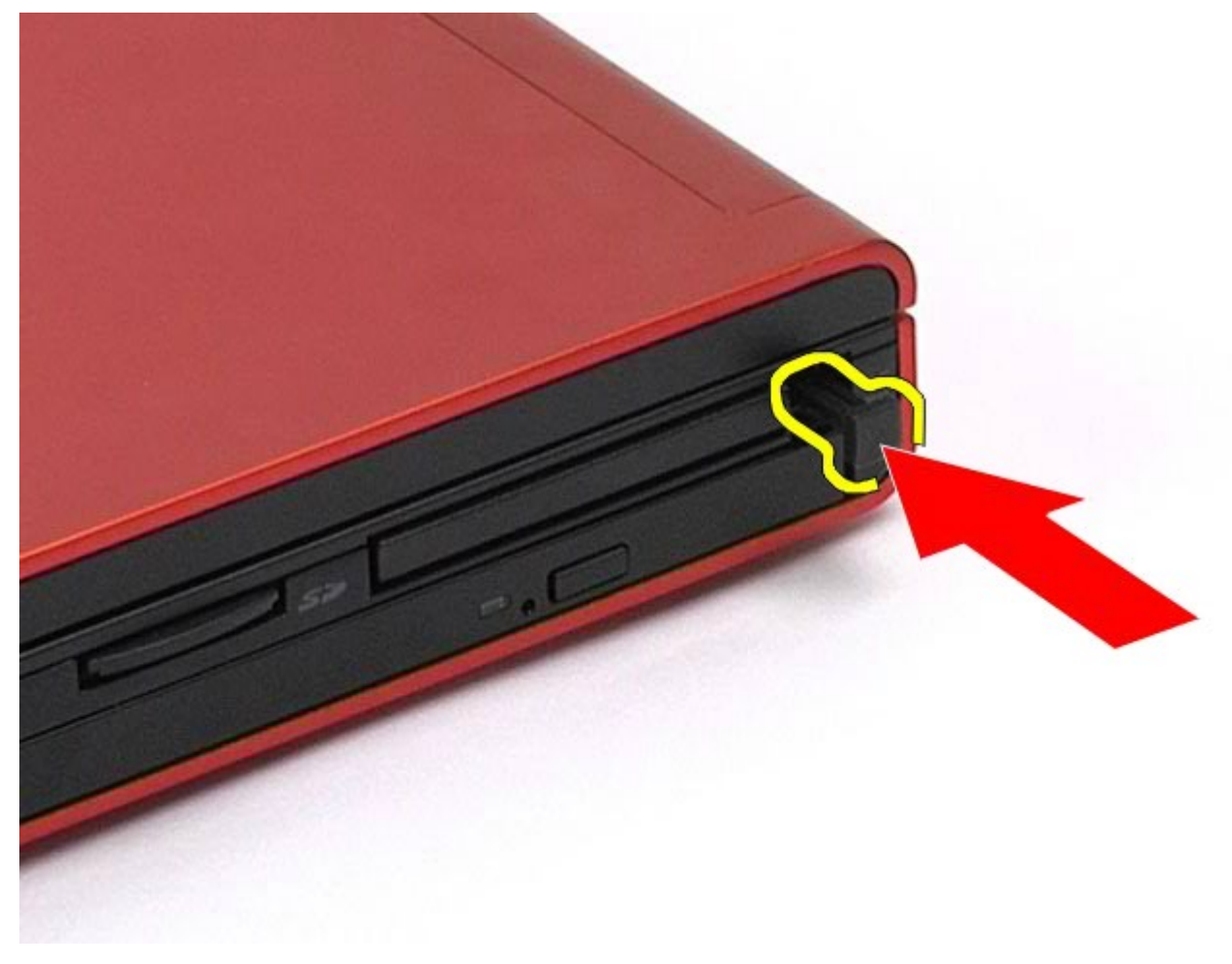

3. Tire de la tarjeta PCMCIA para extraerla del ordenador.

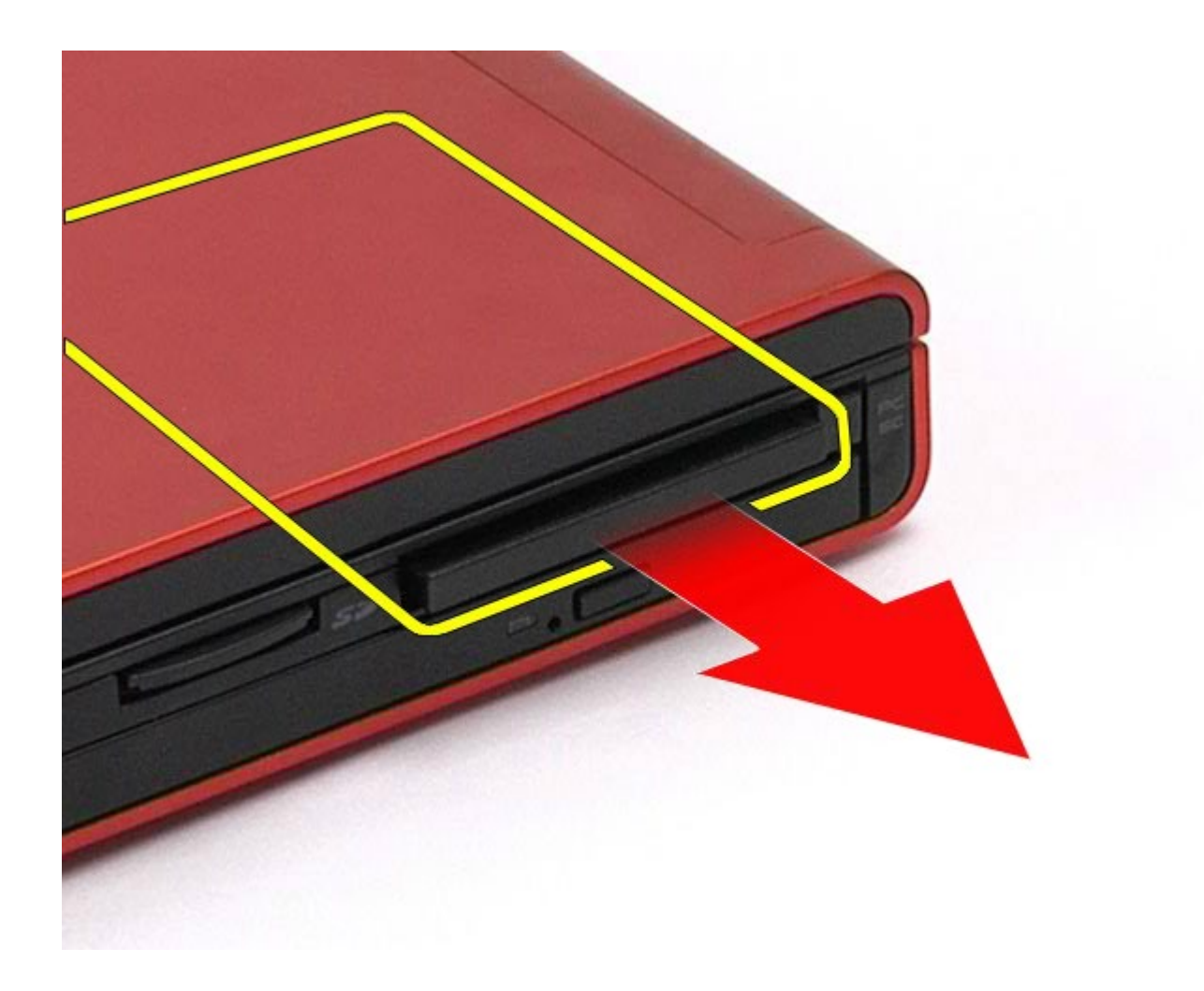

# **Colocación de la tarjeta PCMCIA**

Para volver a colocar la tarjeta PCMCIA, realice los pasos descritos anteriormente en el orden inverso.

## <span id="page-30-0"></span>**Batería de tipo botón**

**Estación de trabajo Dell Precision™ M6500 — Manual de servicio**

**AVISO: Antes de manipular el interior del ordenador, lea las instrucciones de seguridad suministradas con éste. Para obtener información adicional sobre prácticas recomendadas de seguridad, visite la página de inicio sobre el cumplimiento de normativas en www.dell.com/regulatory\_compliance.**

#### **Extracción de la batería de tipo botón**

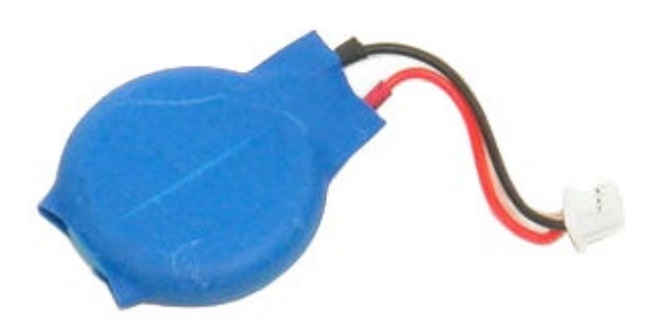

- 1. Siga los procedimientos que se describen en Antes de manipular el interior del ordenador.
- 2. Extraiga la [batería](#page-24-0).
- 3. Extraiga el [panel de acceso](#page-69-0).
- 4. Extraiga la batería de tipo botón del manguito protector de mylar.

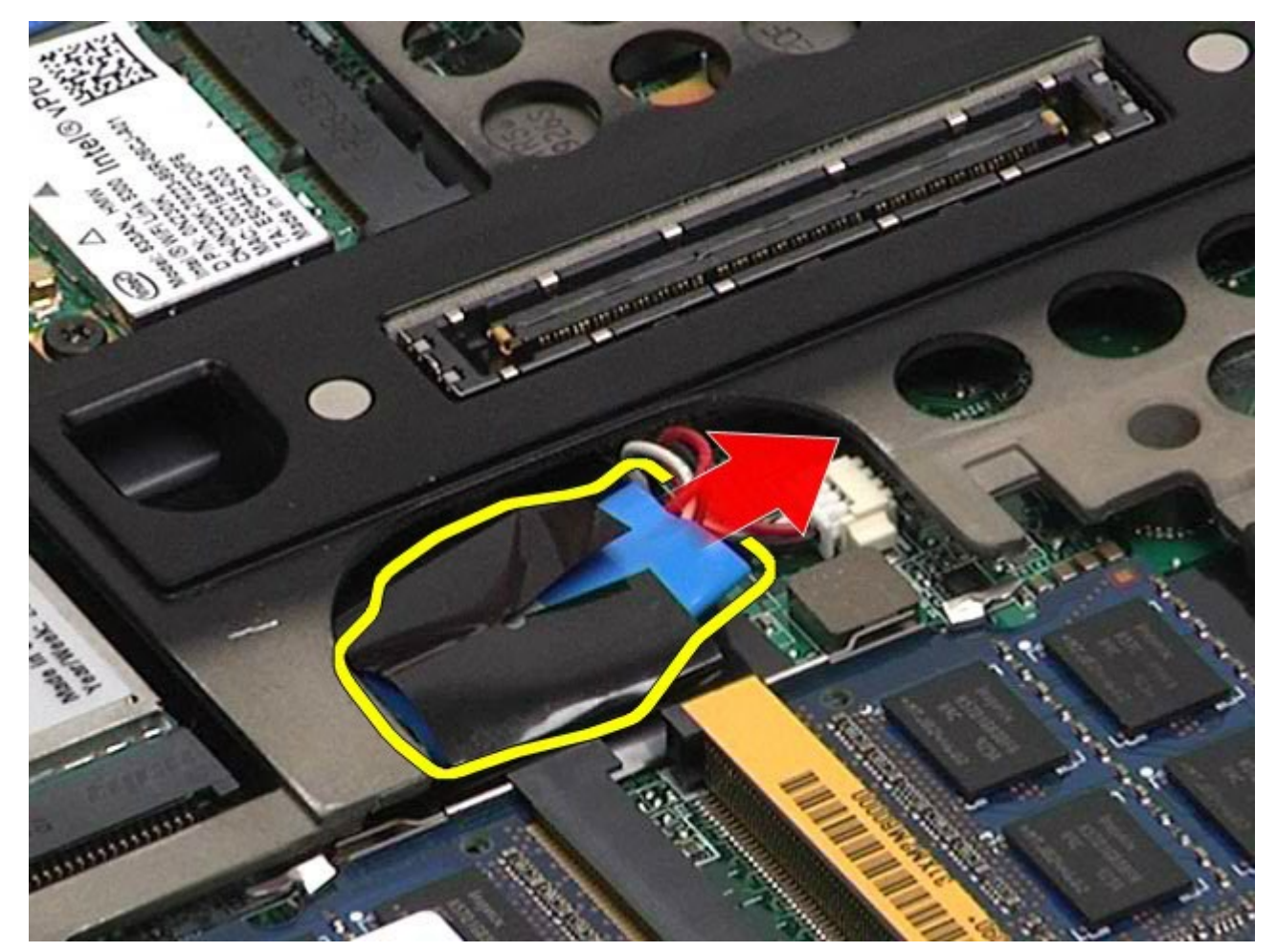

5. Desconecte el cable de la batería de tipo botón de la placa base y retírelo del ordenador.

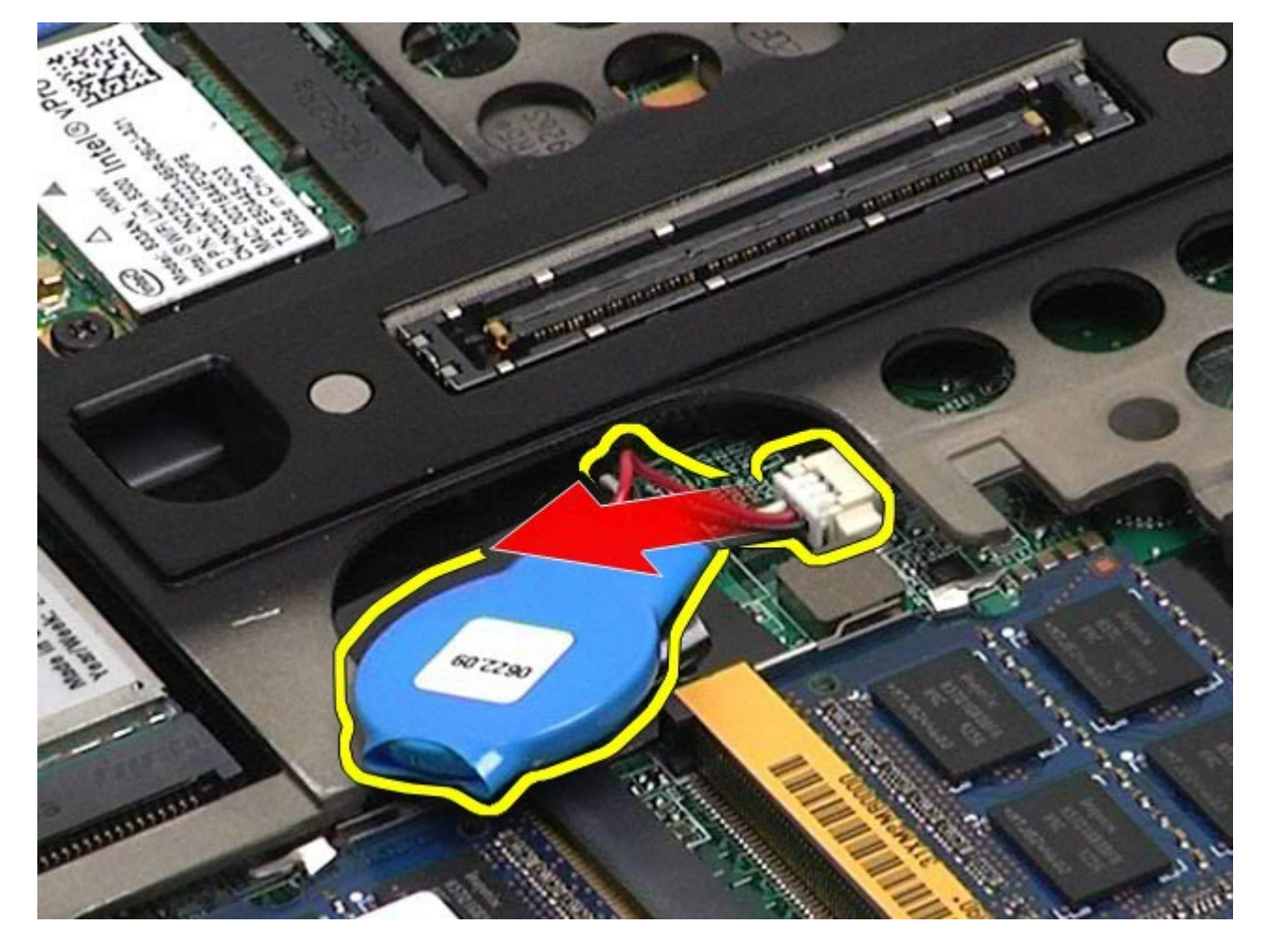

# **Colocación de la batería de tipo botón**

Para volver a colocar la batería de tipo botón, realice los pasos descritos anteriormente en el orden inverso.

# <span id="page-32-0"></span>**Unidad de disco duro**

**Estación de trabajo Dell Precision™ M6500 — Manual de servicio**

**AVISO: Antes de manipular el interior del ordenador, lea las instrucciones de seguridad suministradas con éste. Para obtener información adicional sobre prácticas recomendadas de seguridad, visite la página de inicio sobre el cumplimiento de normativas en www.dell.com/regulatory\_compliance.**

### **Extracción de la unidad de disco duro**

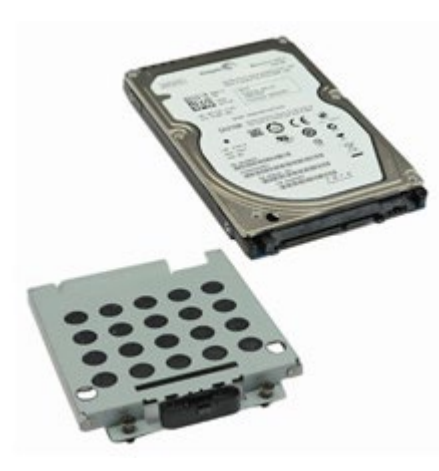

- 1. Siga los procedimientos que se describen en Antes de manipular el interior del ordenador.
- 2. Extraiga la [batería](#page-24-0).
- 3. Afloje los tornillos cautivos que fijan la unidad de disco duro a la canastilla para unidades de disco duro.

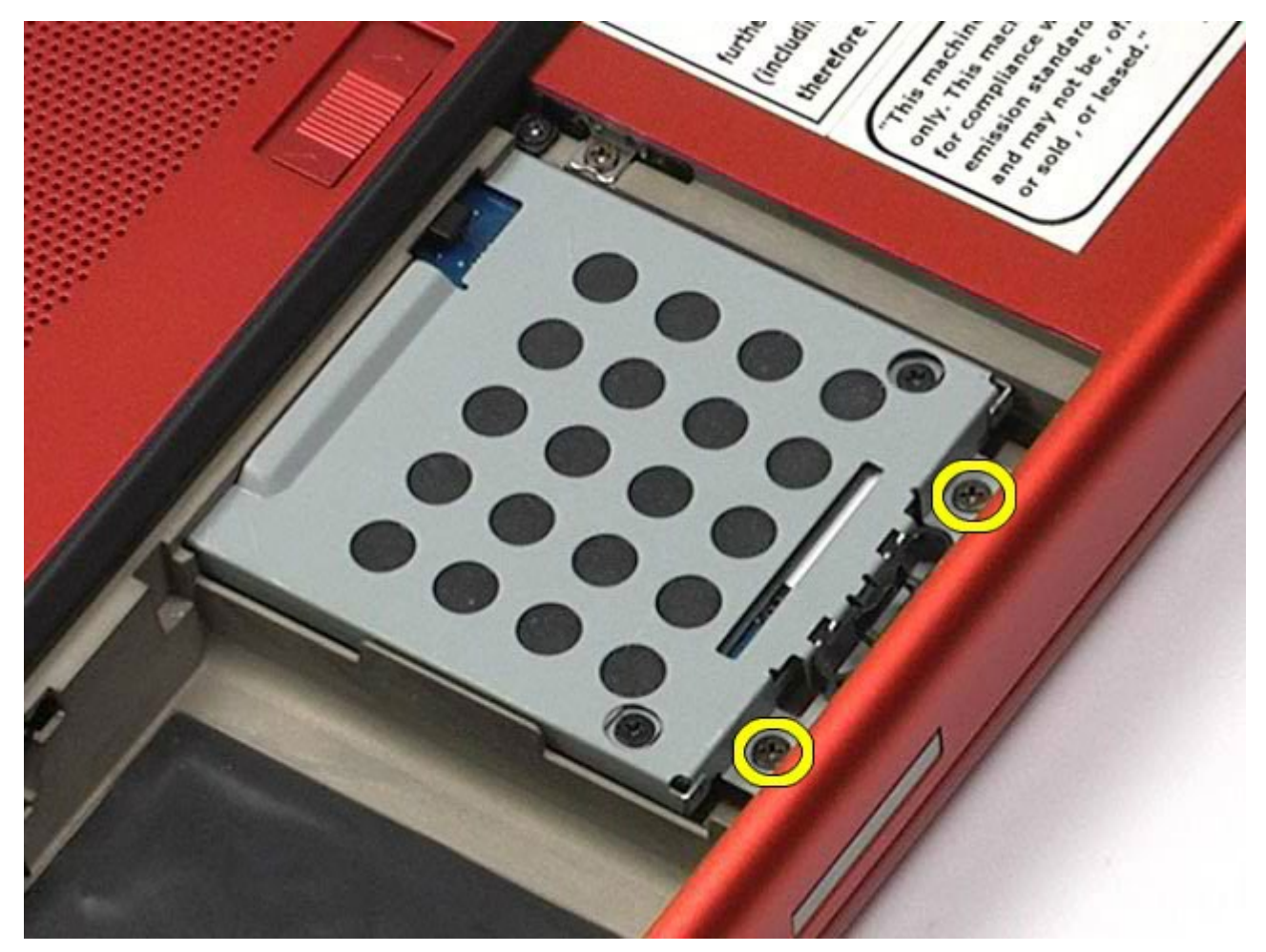

4. Tire de la lengüeta de liberación para liberar la canastilla para unidades de disco duro del ordenador.

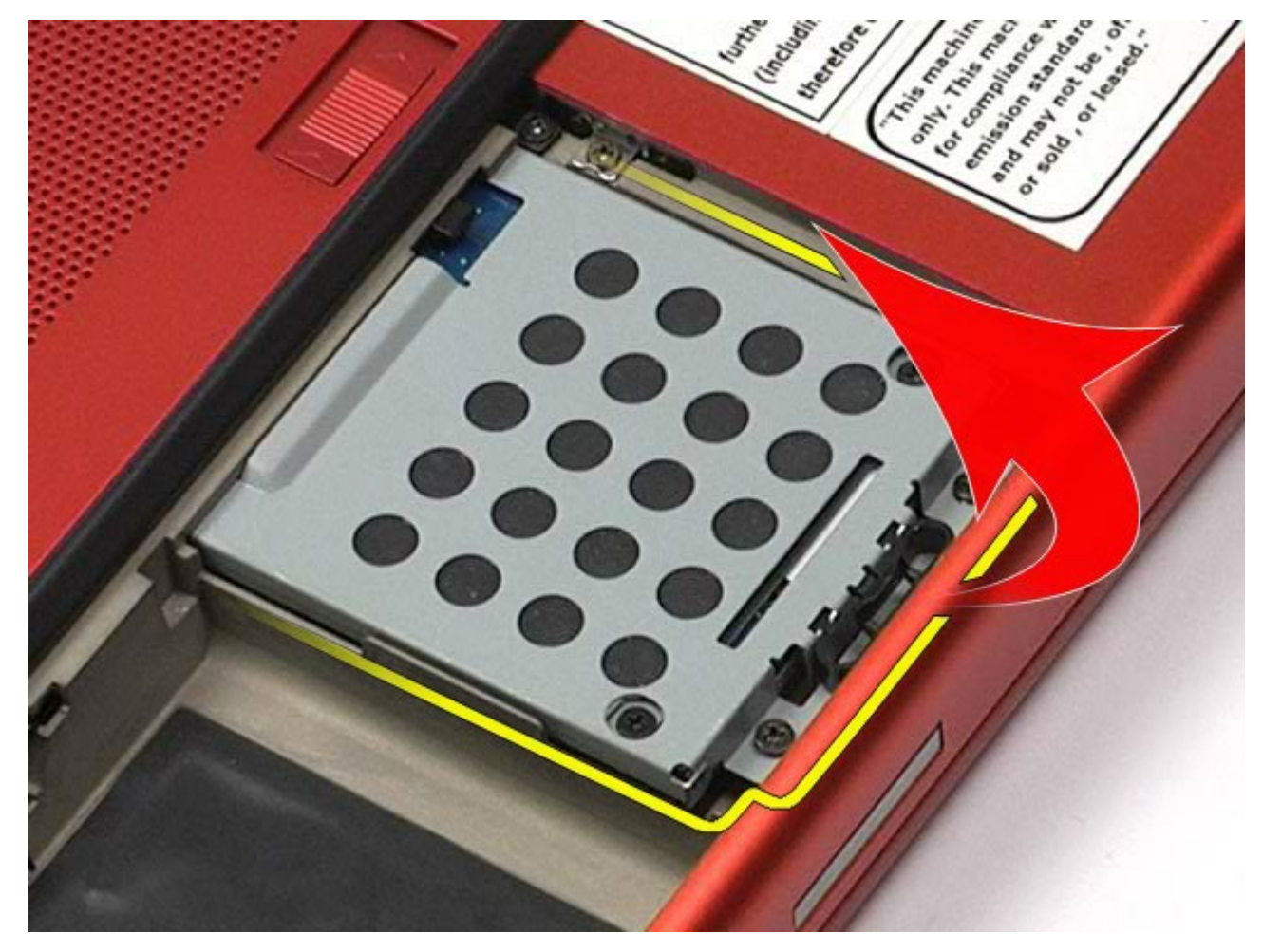

5. Extraiga la canastilla para unidades de disco duro del ordenador.

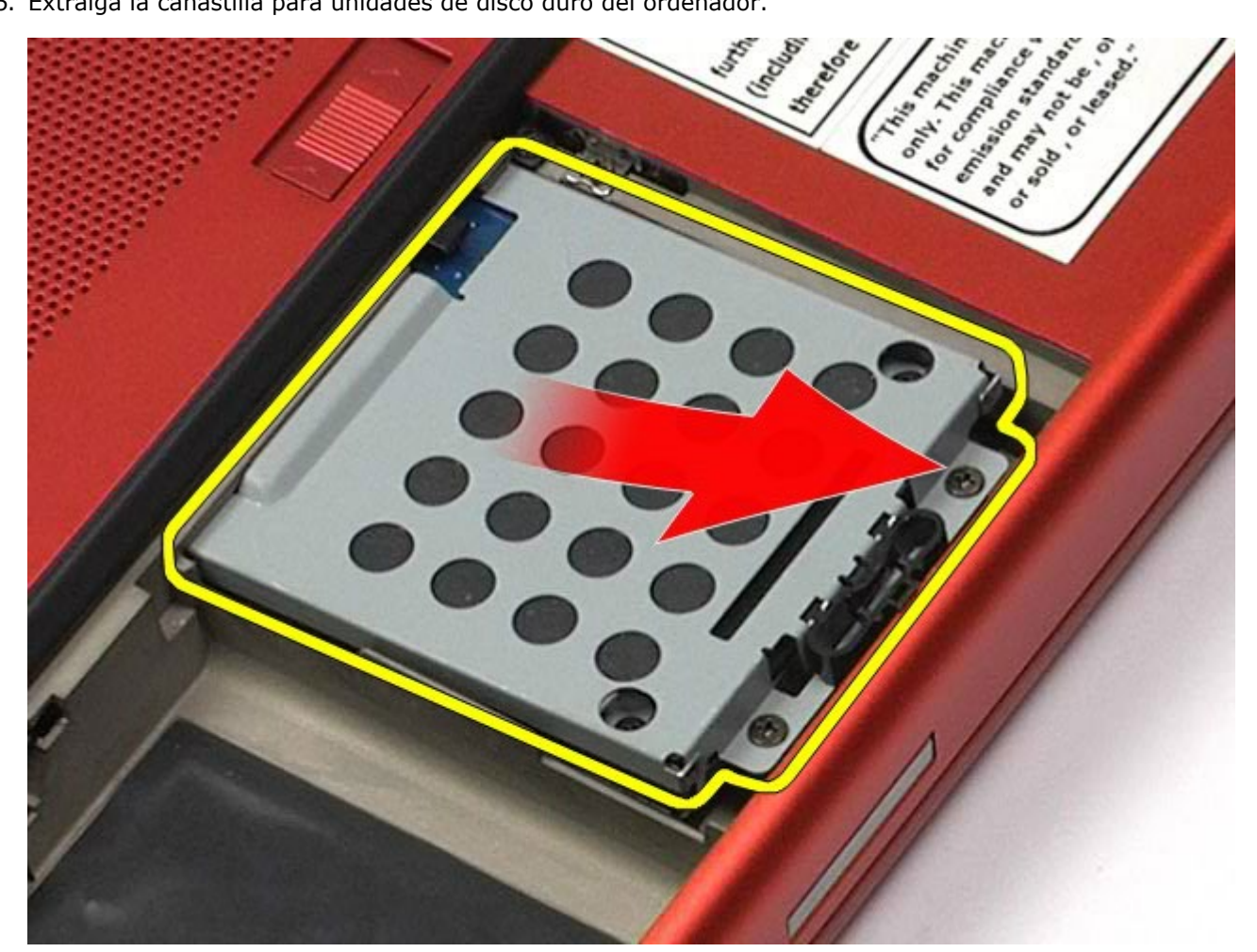

6. Deslice la unidad de disco duro hacia fuera del ordenador.

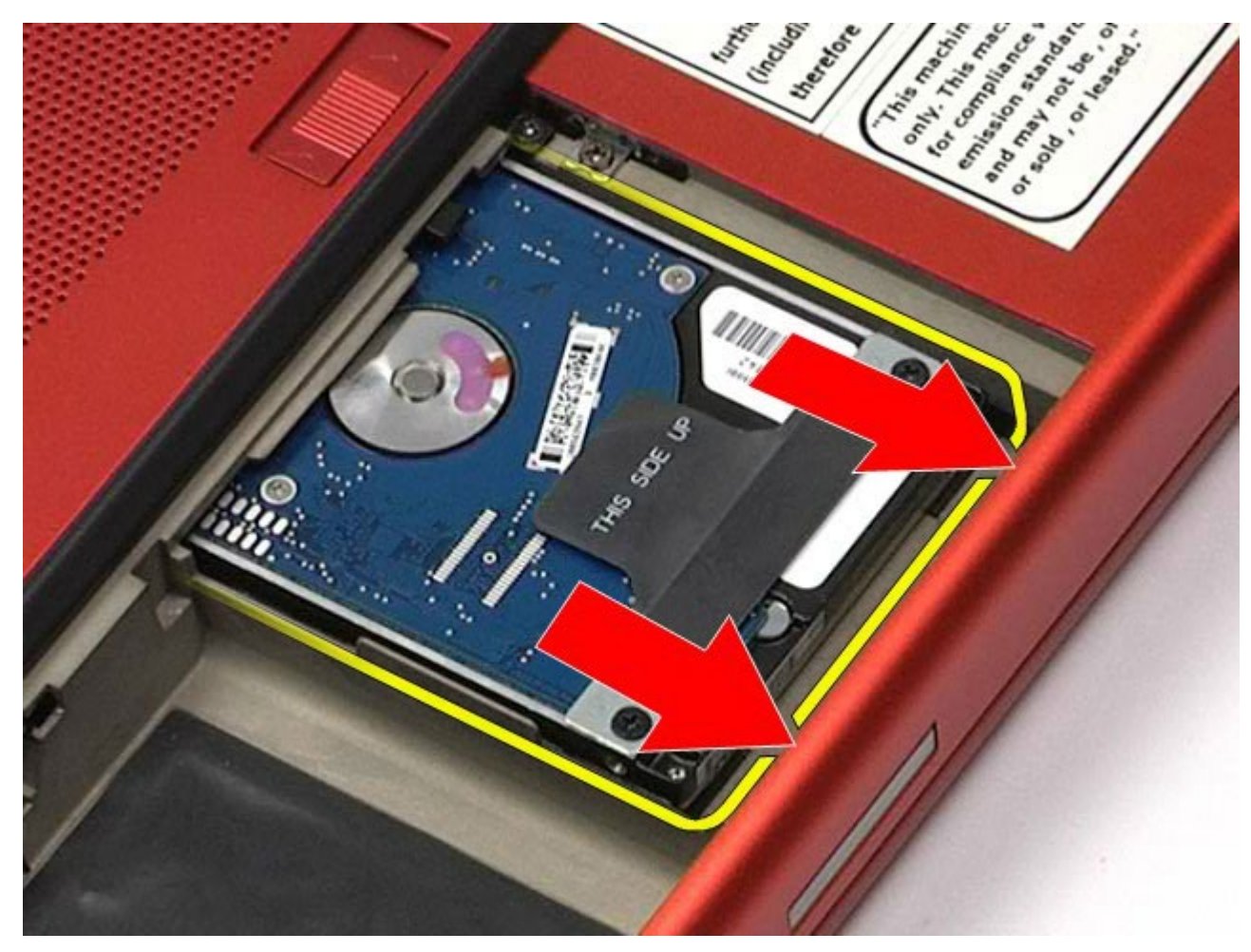

7. Mediante la lengüeta de tiro negra, levante la unidad de disco duro y extráigala del ordenador.

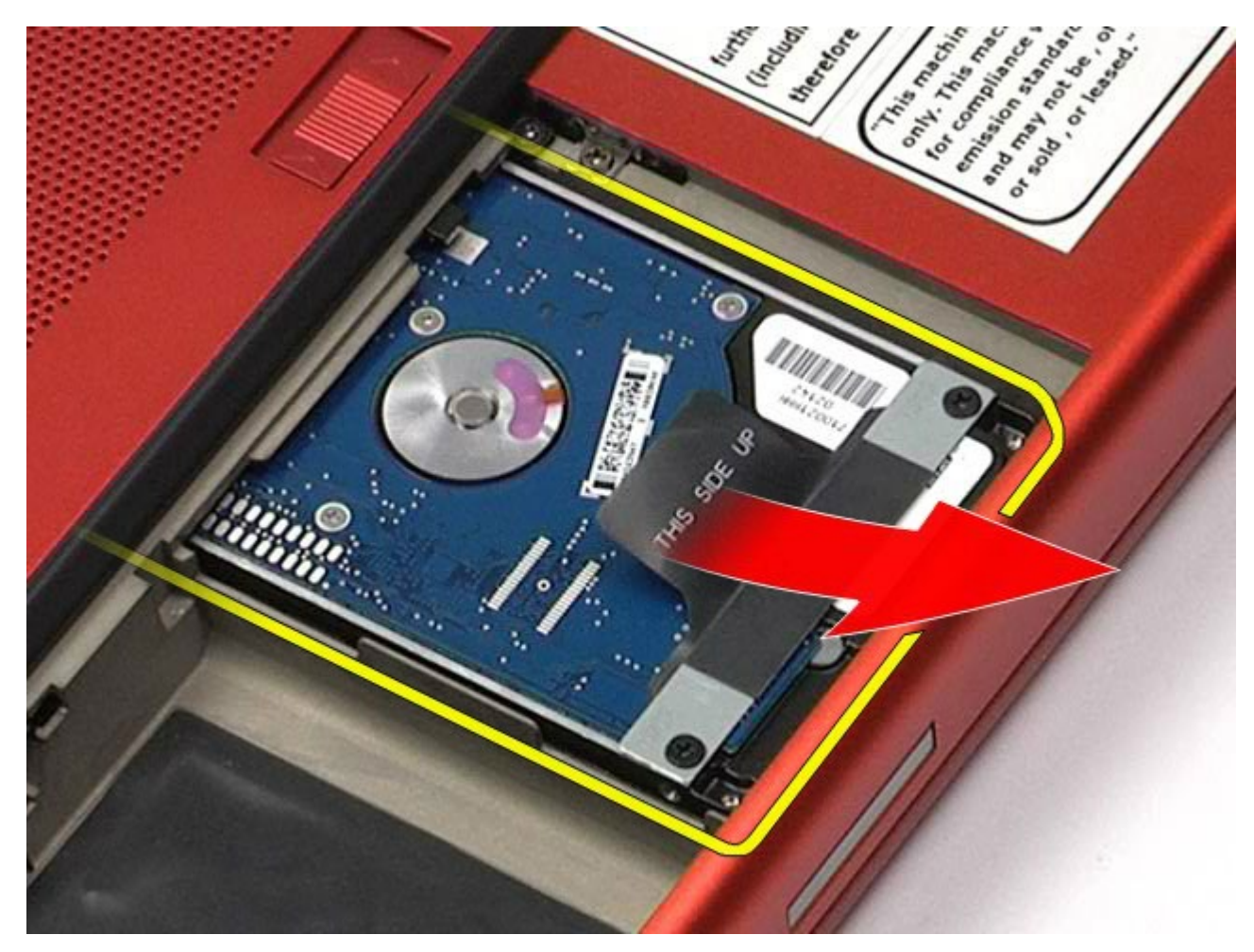

8. Quite los tornillos que fijan la barra de la lengüeta de tiro negra a la unidad de disco duro.

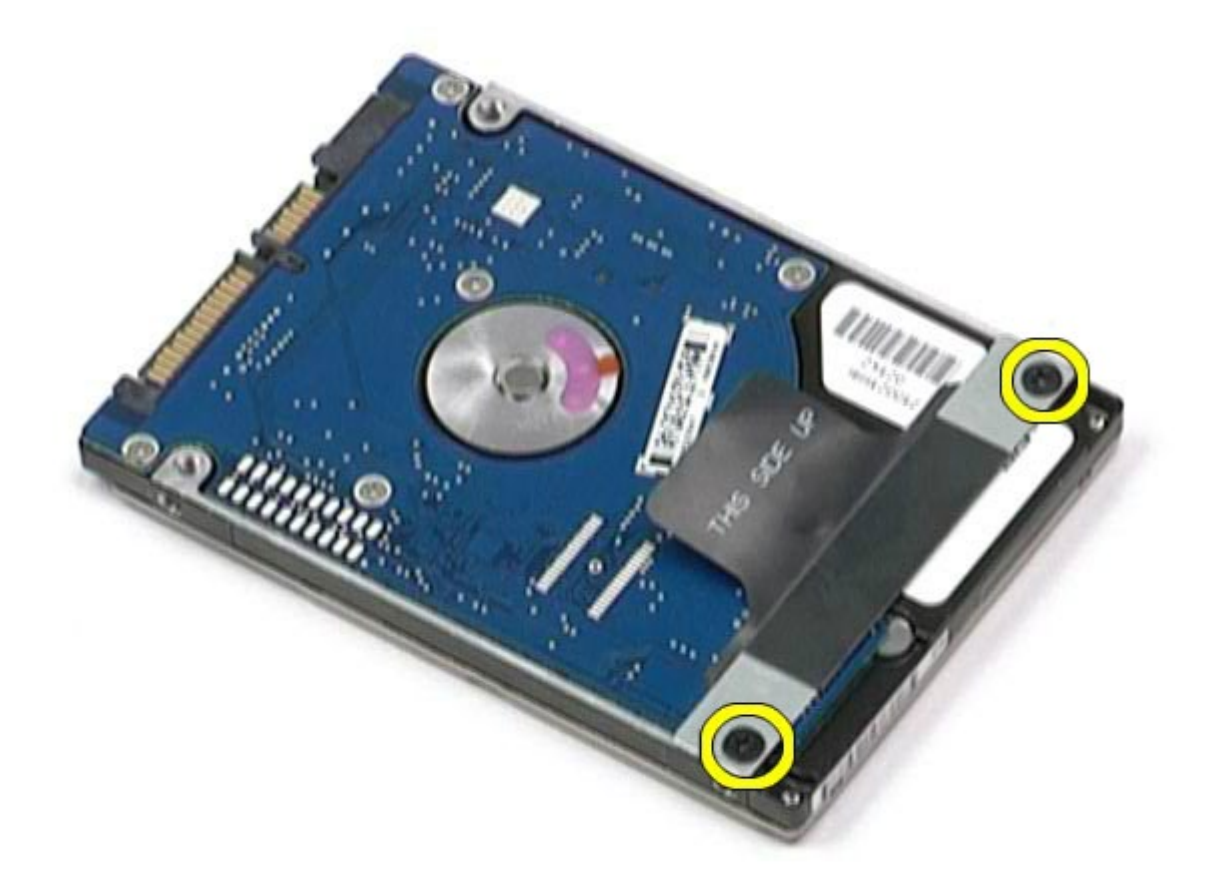

9. Quite la barra de la lengüeta de tiro negra de la unidad de disco duro.
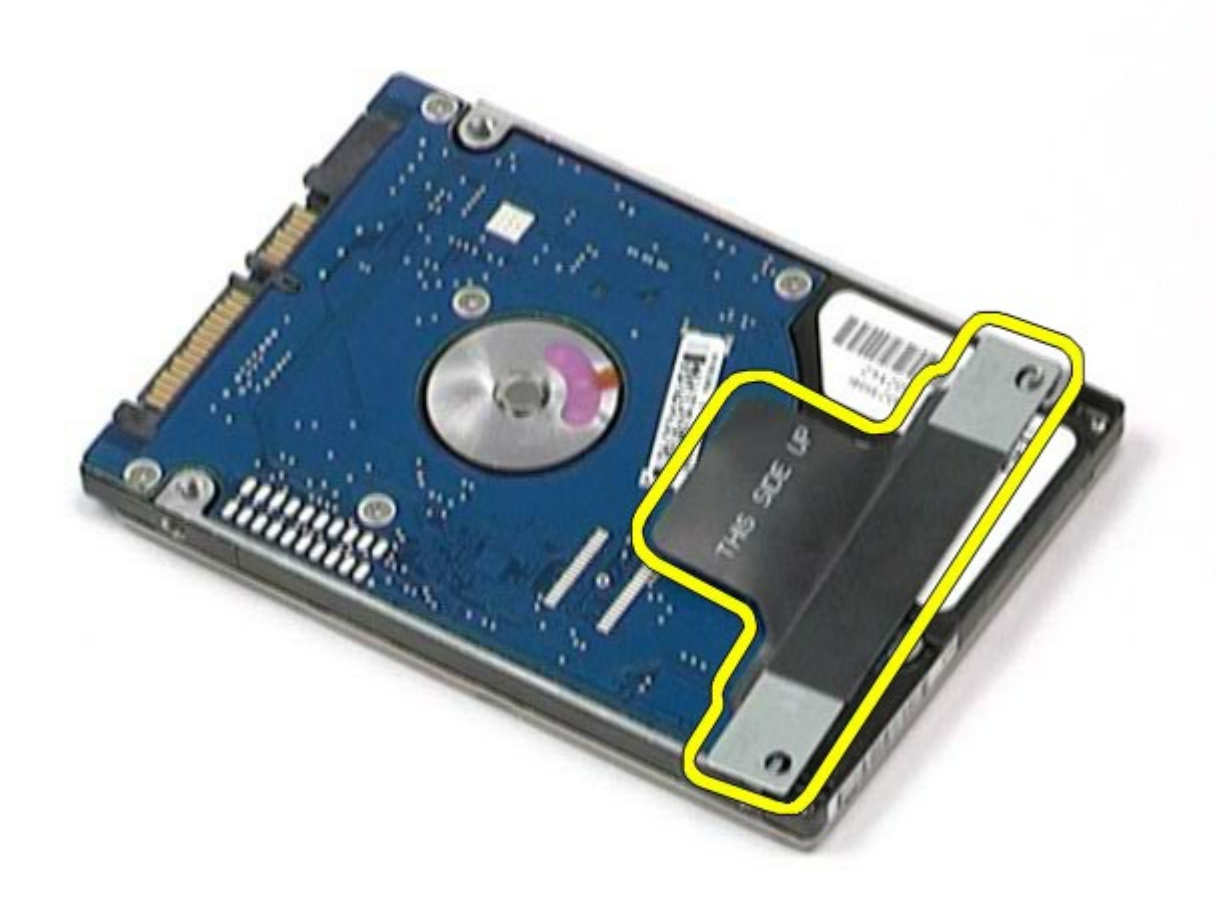

# **Colocación de la unidad de disco duro**

Para volver a colocar la unidad de disco duro, realice los pasos descritos anteriormente en el orden inverso. [Regresar a la página de contenido](#page-0-0)

# <span id="page-37-0"></span>**Unidad de disco duro secundaria**

**Estación de trabajo Dell Precision™ M6500 — Manual de servicio**

**AVISO: Antes de manipular el interior del ordenador, lea las instrucciones de seguridad suministradas con éste. Para obtener información adicional sobre prácticas recomendadas de seguridad, visite la página de inicio sobre el cumplimiento de normativas en www.dell.com/regulatory\_compliance.**

## **Extracción de la unidad de disco duro secundaria**

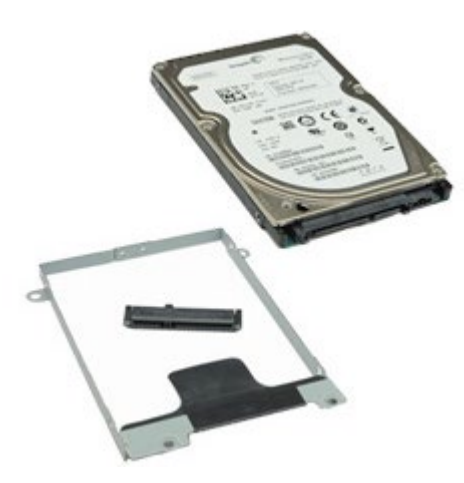

- 1. Siga los procedimientos que se describen en Antes de manipular el interior del ordenador.
- 2. Extraiga la [batería](#page-24-0).
- 3. Extraiga el [panel de acceso](#page-69-0).
- 4. Quite los tornillos que fijan la unidad de disco duro secundaria al ordenador.

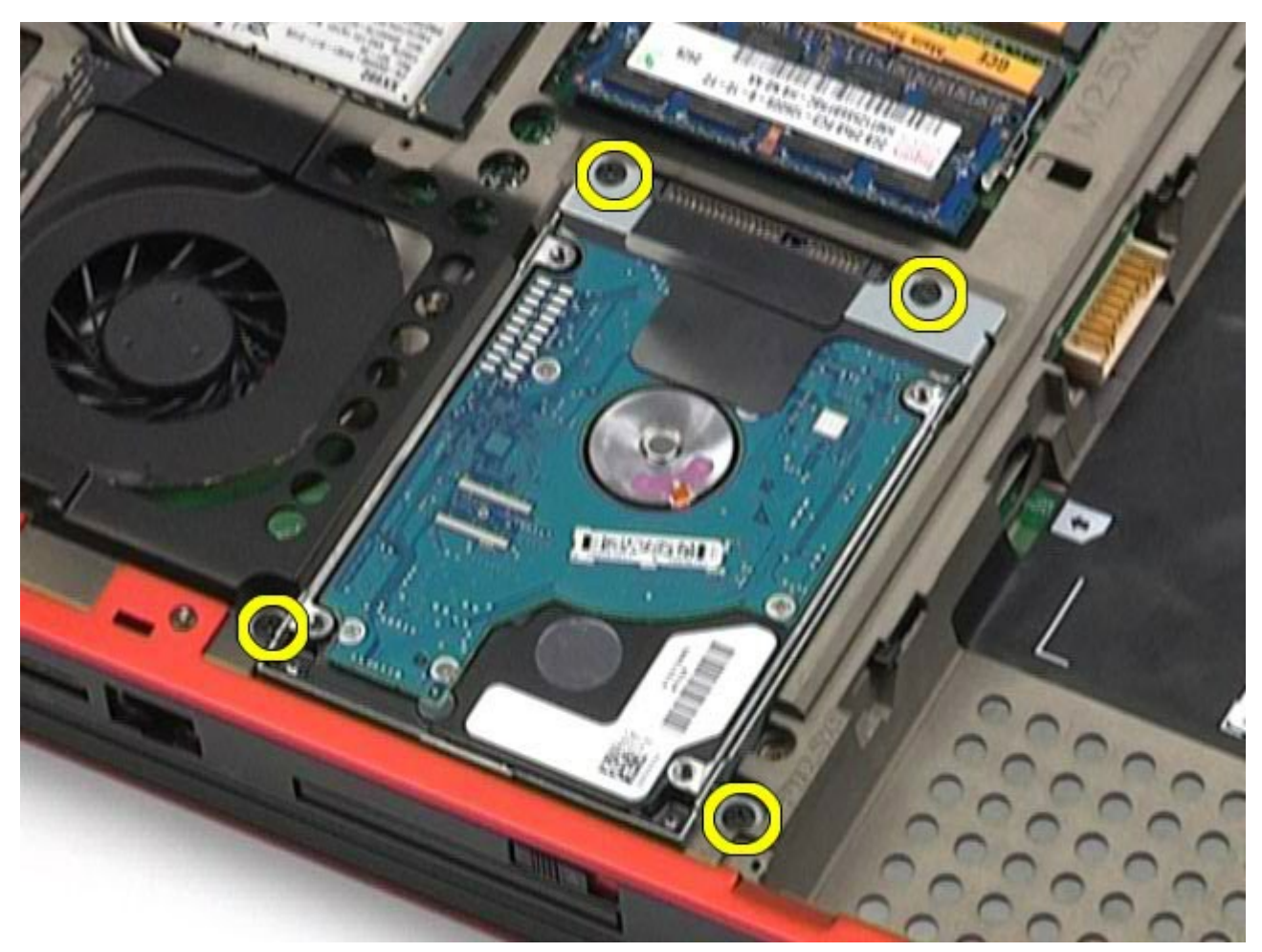

5. Tire de la lengüeta negra para levantar la unidad de disco duro y extraerla del ordenador.

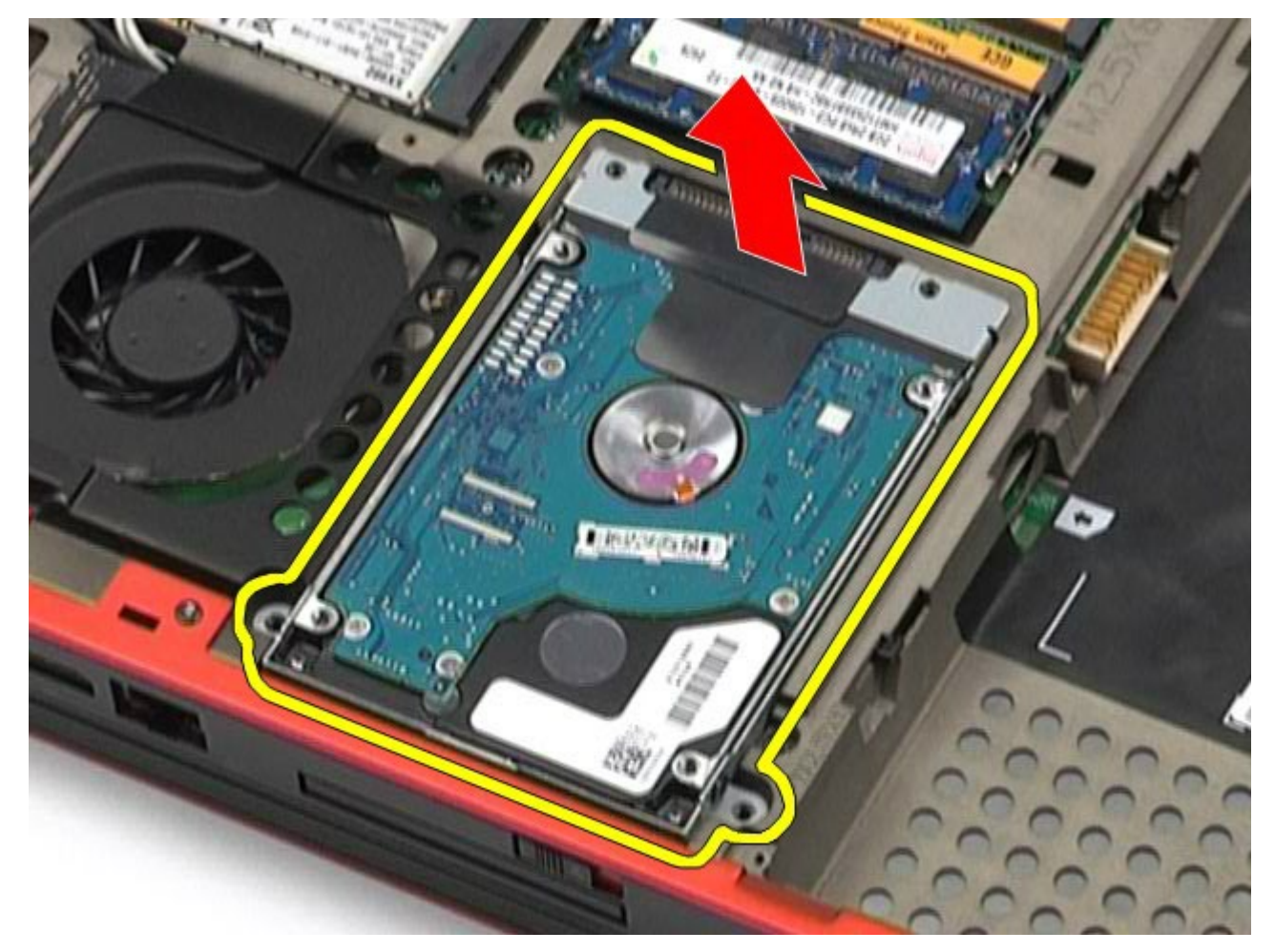

6. Quite los tornillos de cada lado de la unidad de disco duro para liberar el soporte de la unidad de disco duro.

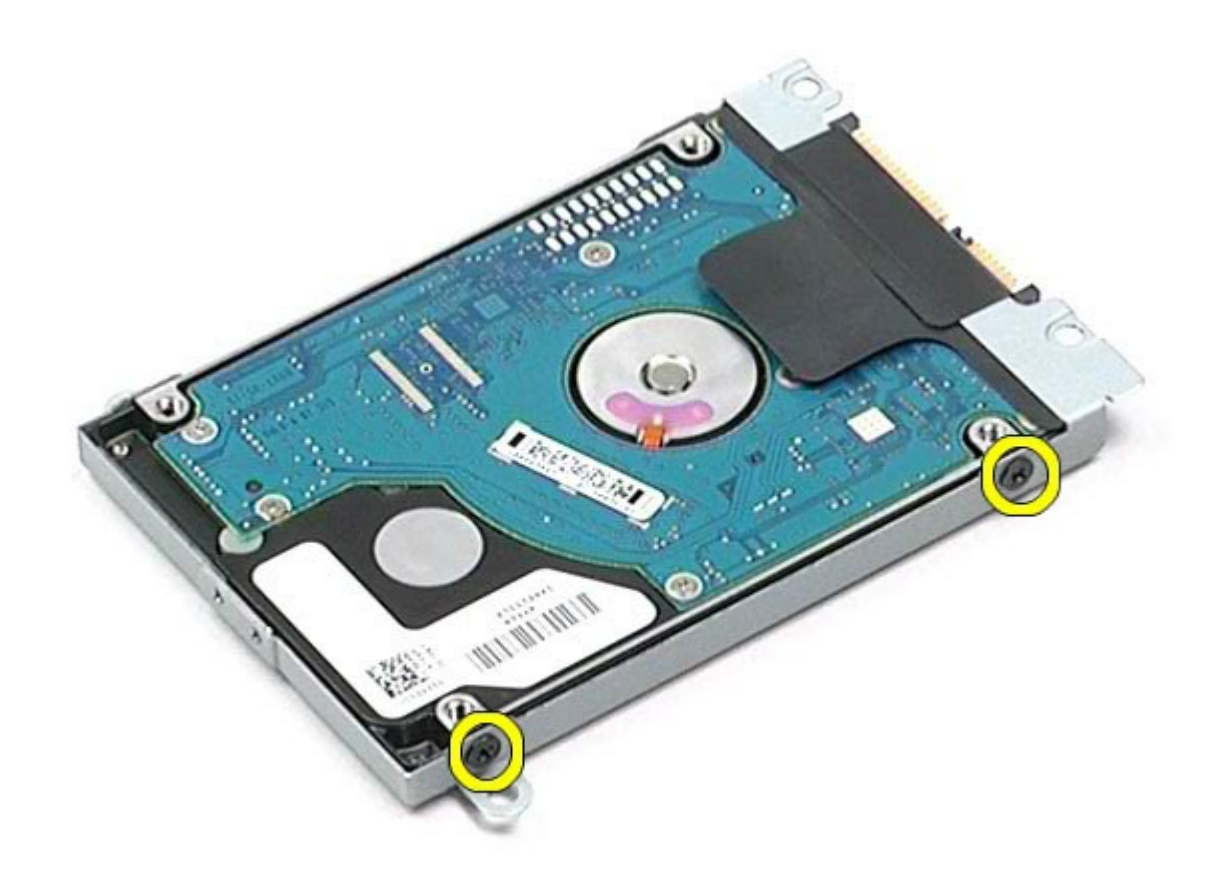

7. Extraiga el soporte de la unidad de disco duro.

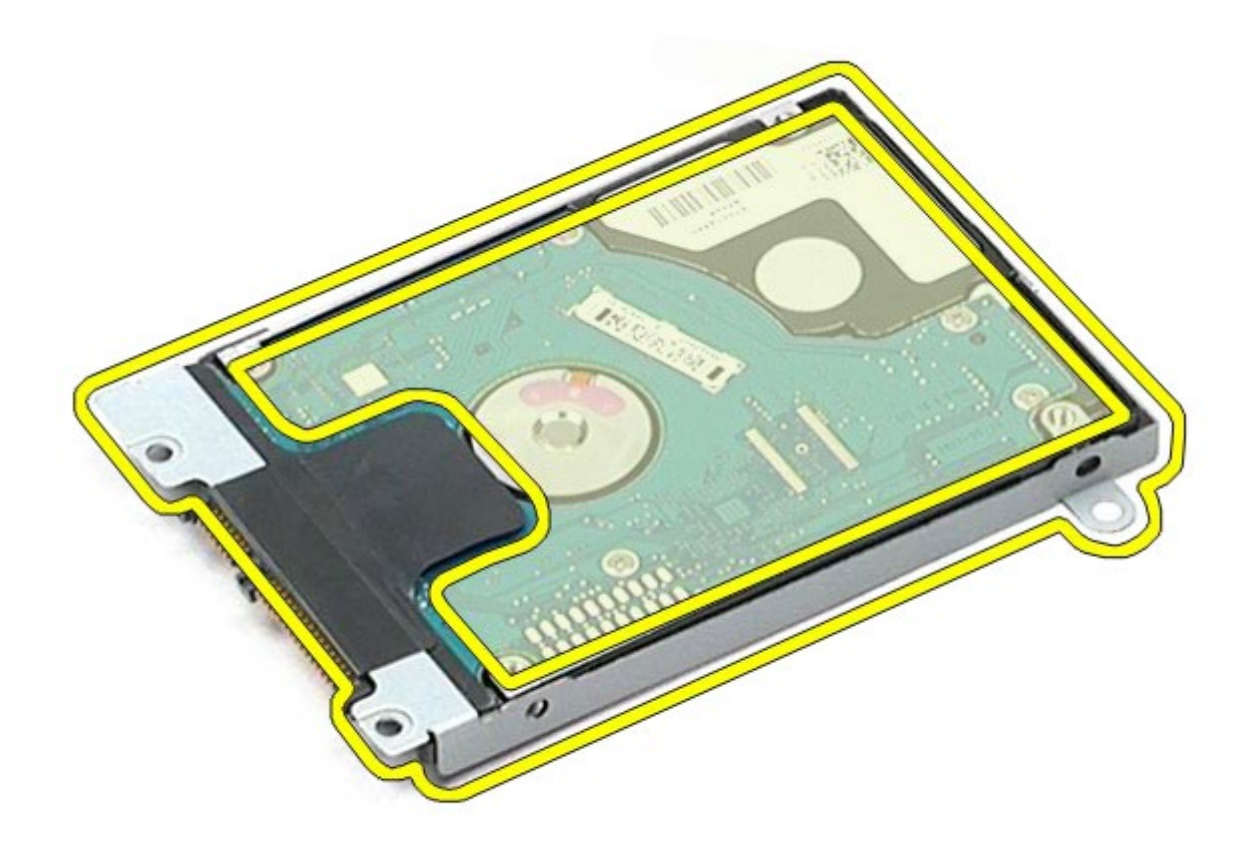

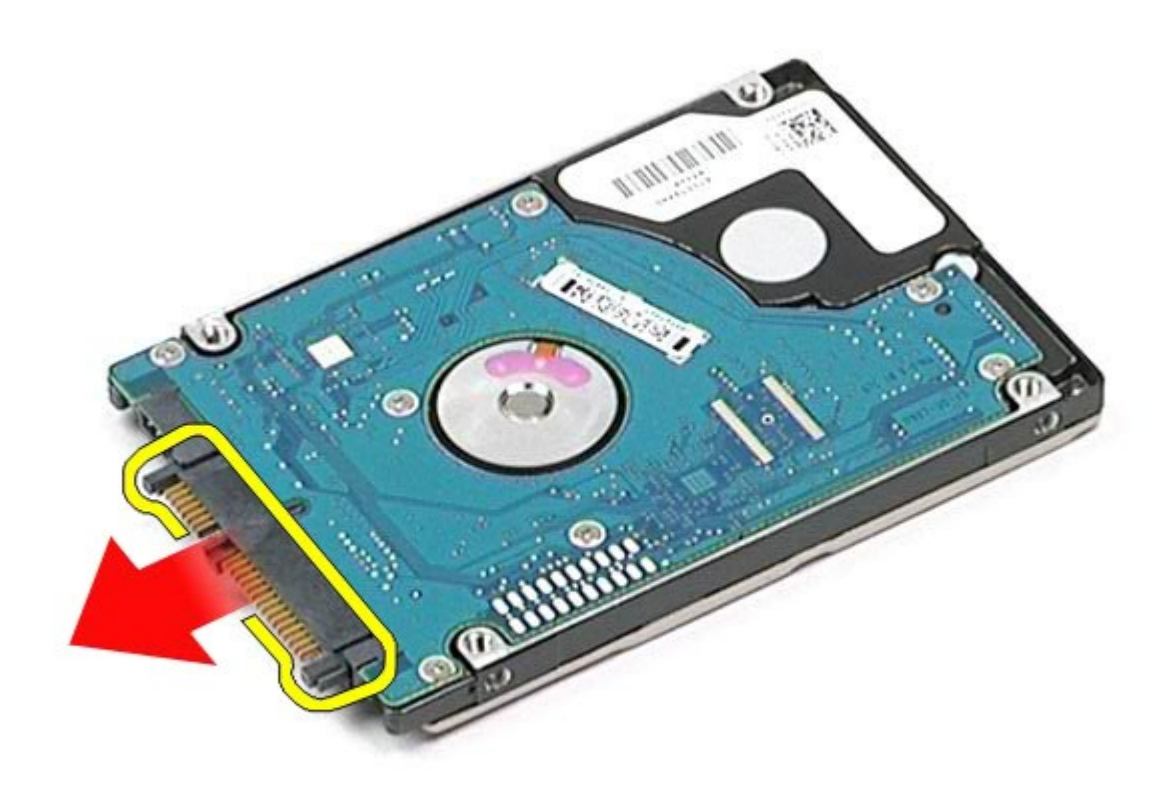

## **Colocación de la unidad de disco duro secundaria**

Para volver a colocar la unidad de disco duro secundaria, realice los pasos descritos anteriormente en el orden inverso.

# <span id="page-41-0"></span>**Tarjeta de red de área amplia inalámbrica (WWAN)**

**Estación de trabajo Dell Precision™ M6500 — Manual de servicio**

**AVISO: Antes de manipular el interior del ordenador, lea las instrucciones de seguridad suministradas con éste. Para obtener información adicional sobre prácticas recomendadas de seguridad, visite la página de inicio sobre el cumplimiento de normativas en www.dell.com/regulatory\_compliance.**

## **Extracción de la tarjeta WWAN**

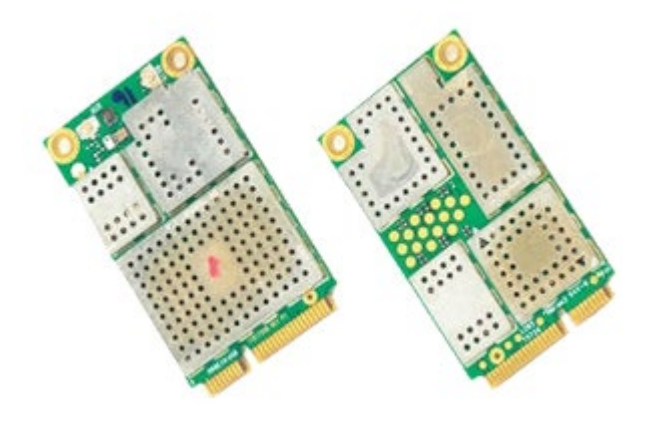

- 1. Siga los procedimientos que se describen en Antes de manipular el interior del ordenador.
- 2. Extraiga la [batería](#page-24-0).
- 3. Extraiga el [panel de acceso](#page-69-0).
- 4. Desconecte los cables de antena de la tarjeta WWAN.

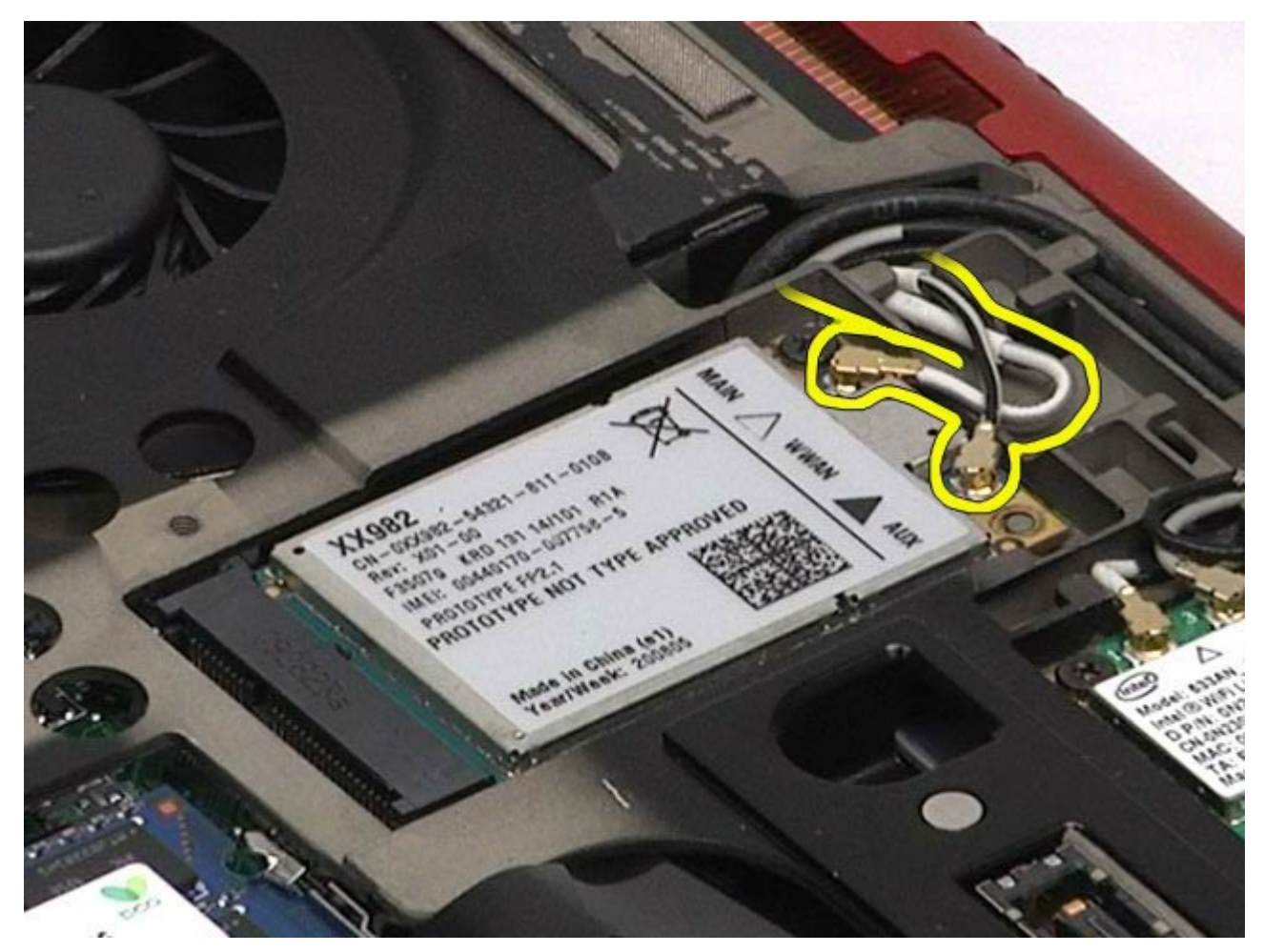

5. Quite el tornillo que fija la tarjeta WWAN a la placa base. La tarjeta se expulsará en un ángulo de 45 grados.

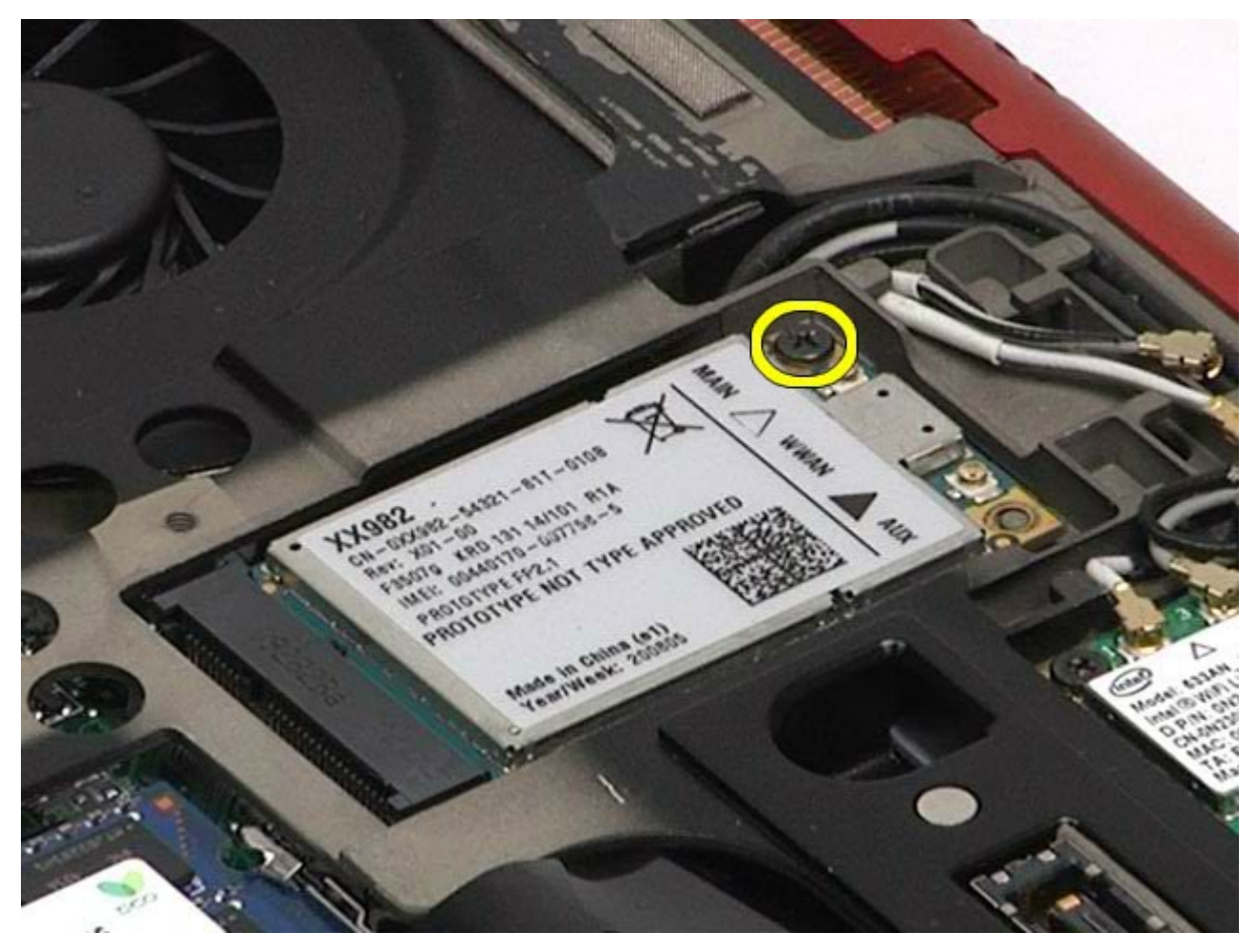

6. Extraiga la tarjeta WWAN de su conector en la placa base.

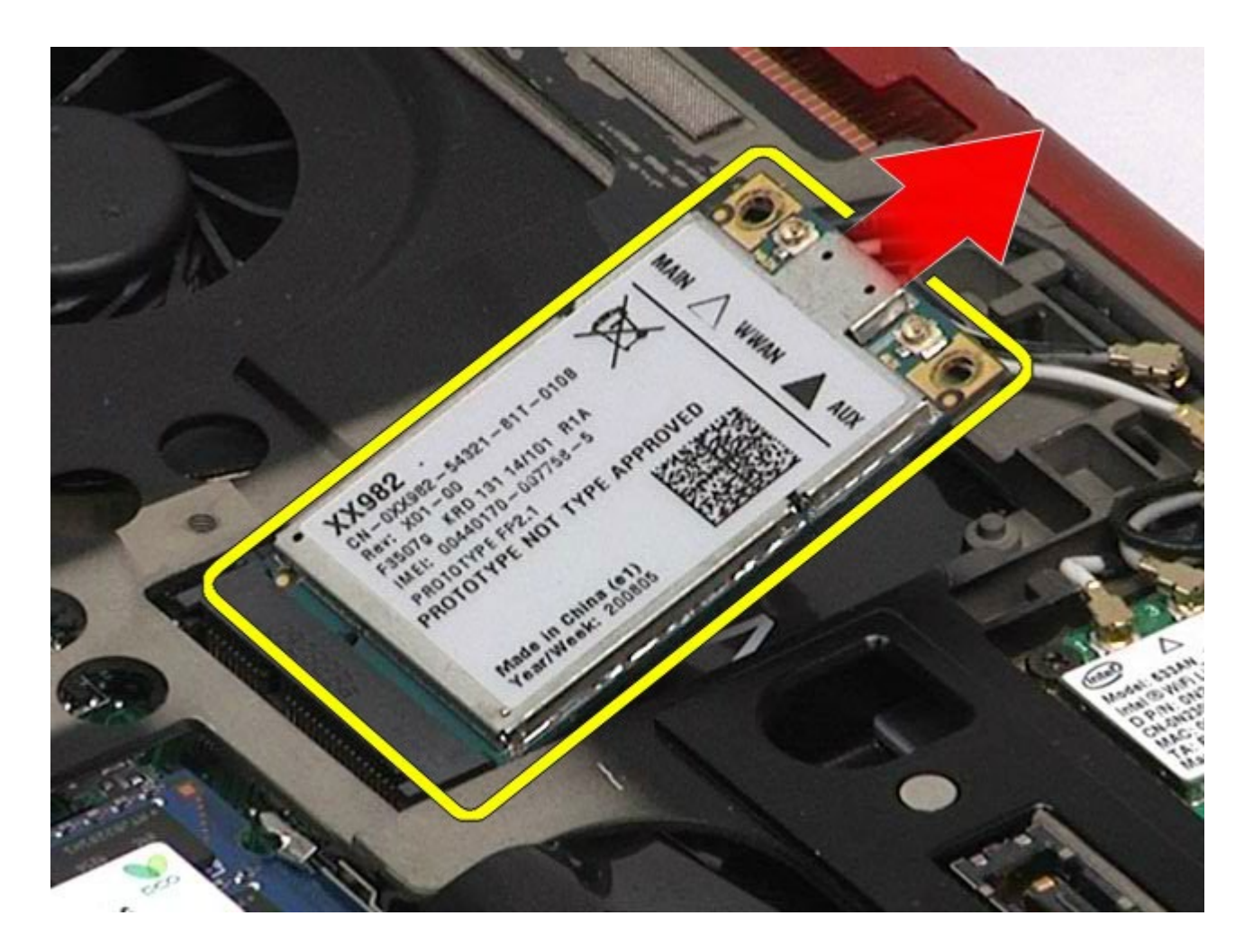

# **Colocación de la tarjeta WWAN**

Para volver a colocar la tarjeta WWAN, realice los pasos descritos anteriormente en el orden inverso.

# <span id="page-44-0"></span>**Módulo de caché flash (FCM)**

**Estación de trabajo Dell Precision™ M6500 — Manual de servicio**

**AVISO: Antes de manipular el interior del ordenador, lea las instrucciones de seguridad suministradas con éste. Para obtener información adicional sobre prácticas recomendadas de seguridad, visite la página de inicio sobre el cumplimiento de normativas en www.dell.com/regulatory\_compliance.**

## **Extracción de la tarjeta FCM**

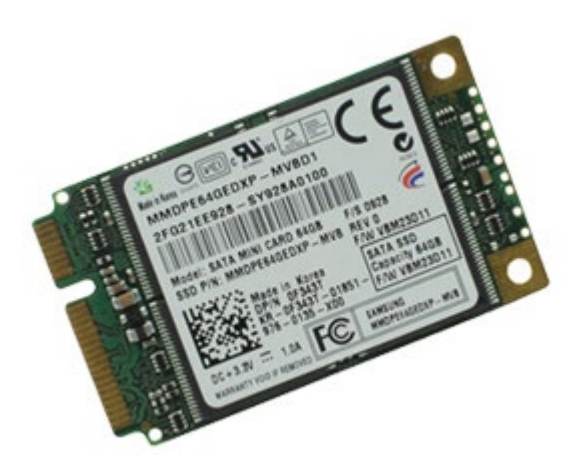

- 1. Siga los procedimientos que se describen en Antes de manipular el interior del ordenador.
- 2. Extraiga la [batería](#page-24-0).
- 3. Extraiga el [panel de acceso](#page-69-0).
- 4. Quite el tornillo que fija la tarjeta FCM a la placa base.

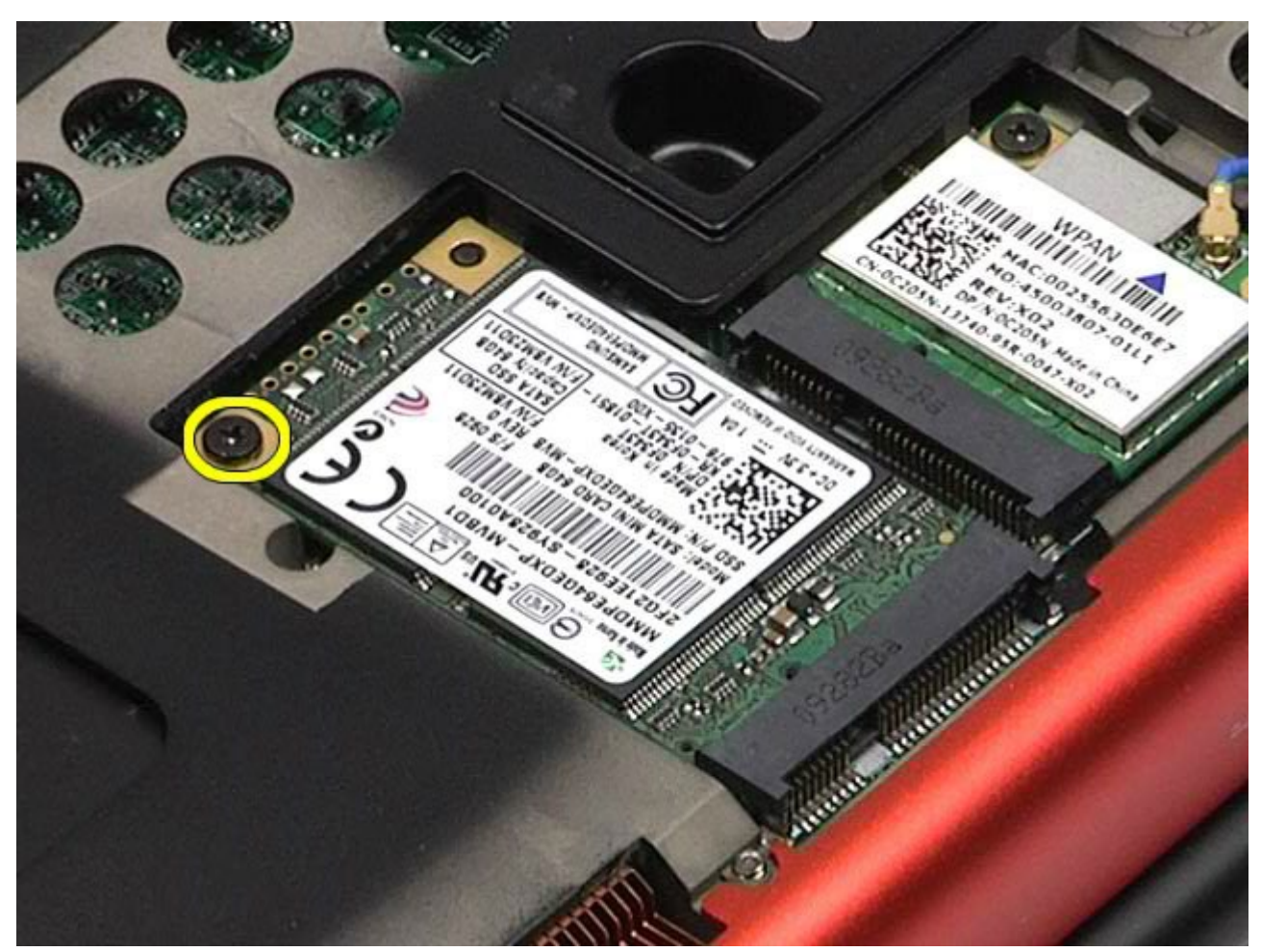

5. Tire de la tarjeta FCM para extraerla del ordenador.

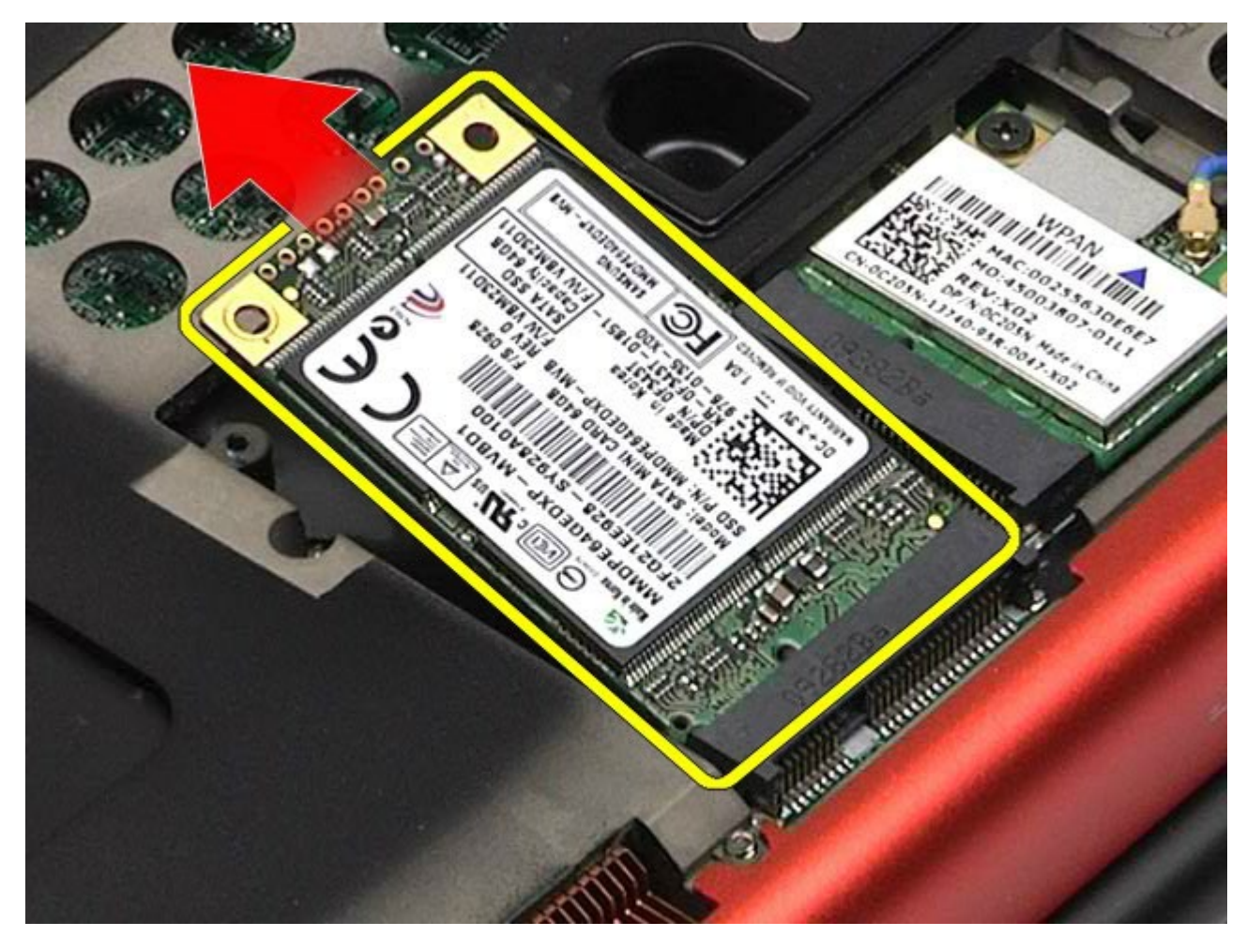

# **Colocación de la tarjeta FCM**

Para volver a colocar la tarjeta FCM, realice los pasos descritos anteriormente en el orden inverso.

## <span id="page-46-0"></span>**Memoria**

**Estación de trabajo Dell Precision™ M6500 — Manual de servicio**

**AVISO: Antes de manipular el interior del ordenador, lea las instrucciones de seguridad suministradas con éste. Para obtener información adicional sobre prácticas recomendadas de seguridad, visite la página de inicio sobre el cumplimiento de normativas en www.dell.com/regulatory\_compliance.**

### **Extracción de los módulos de memoria**

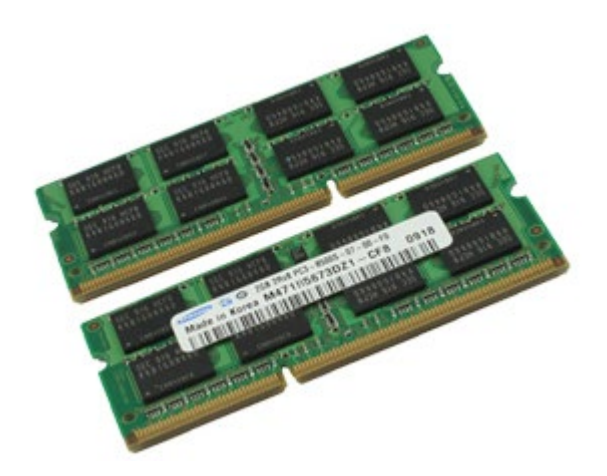

- 1. Siga los procedimientos que se describen en Antes de manipular el interior del ordenador.
- 2. Para extraer los módulos de memoria C y D, extraiga la [batería](#page-24-0) y el [panel de acceso](#page-69-0).
- Para extraer los módulos de memoria A y B, extraiga la [batería,](#page-24-0) la [cubierta de las bisagras](#page-72-0) y el [teclado](#page-84-0). 3. Abra cuidadosamente los ganchos de fijación situados en cada extremo del conector para módulos de memoria hasta que el módulo de memoria se expulse.

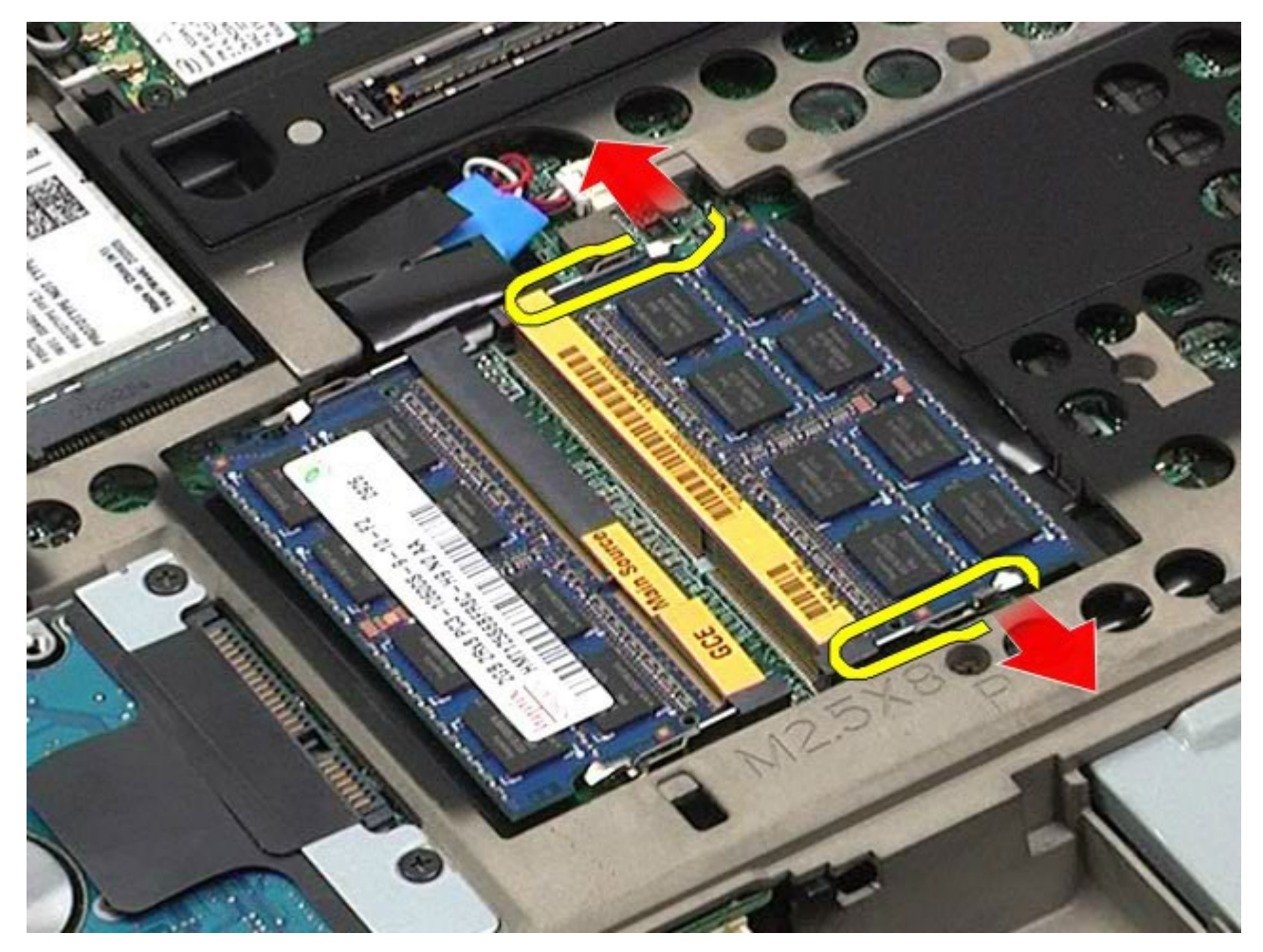

4. Extraiga el módulo de memoria del conector.

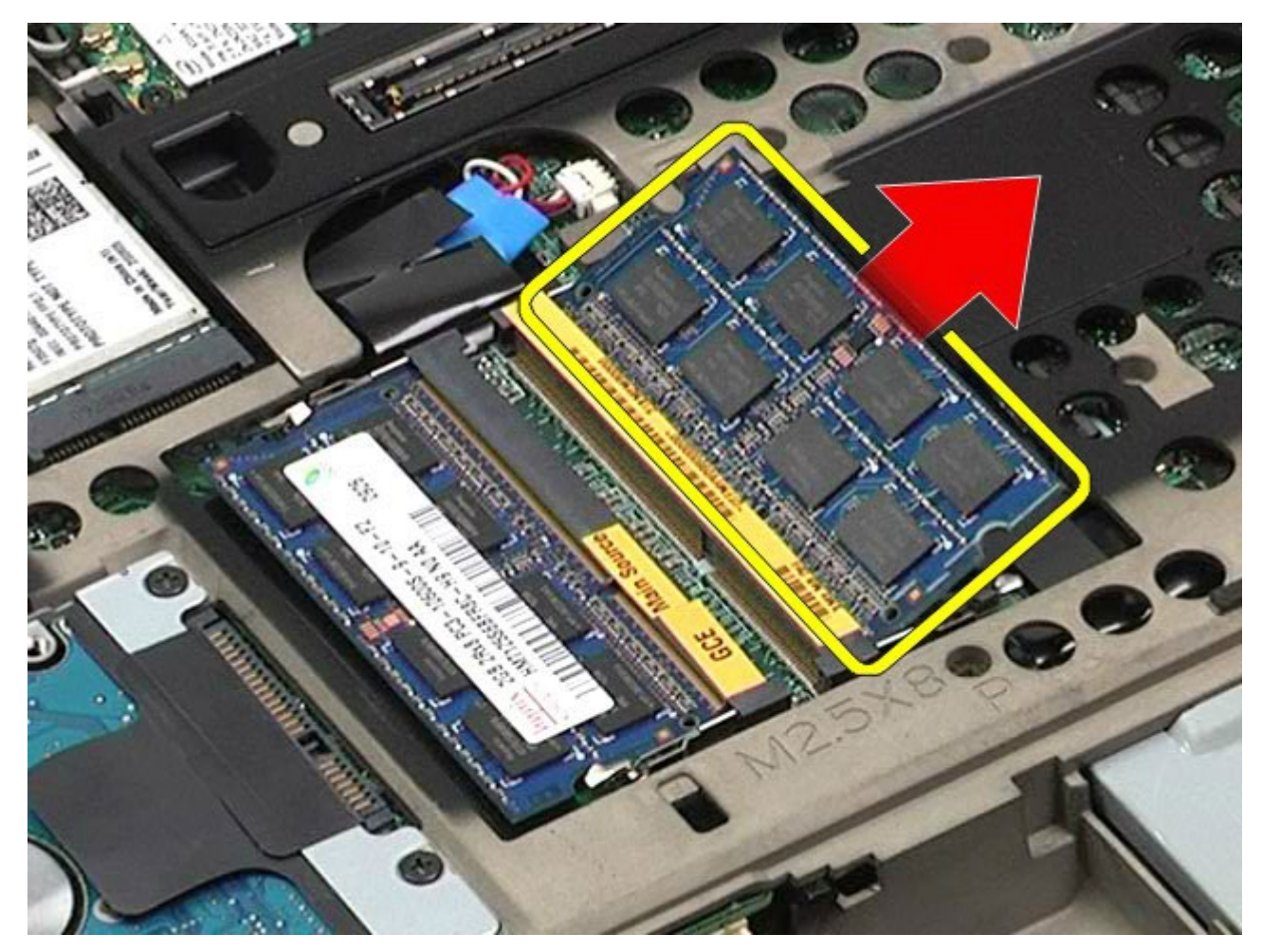

# **Colocación de los módulos de memoria**

Para volver a colocar los módulos de memoria, realice los pasos descritos anteriormente en el orden inverso.

## **Cámara**

#### **Estación de trabajo Dell Precision™ M6500 — Manual de servicio**

**AVISO: Antes de manipular el interior del ordenador, lea las instrucciones de seguridad suministradas con éste. Para obtener información adicional sobre prácticas recomendadas de seguridad, visite la página de inicio sobre el cumplimiento de normativas en www.dell.com/regulatory\_compliance.**

#### **Extracción de la cámara**

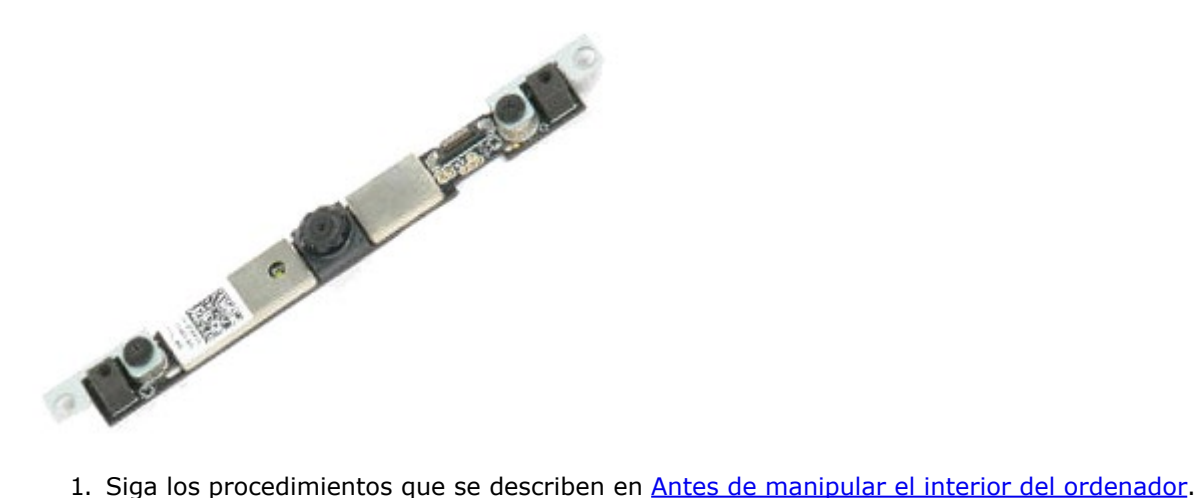

- 
- 2. Extraiga la [batería](#page-24-0).
- 3. Extraiga el [panel de acceso](#page-69-0).
- 4. Extraiga la [cubierta de las bisagras](#page-72-0).
- 5. Extraiga el [teclado](#page-84-0).
- 6. Extraiga el [conjunto de pantalla](#page-87-0).
- 7. Extraiga el [embellecedor de la pantalla](#page-93-0).
- 8. Extraiga el [panel de la pantalla](#page-96-0).
- 9. Desconecte el cable de la cámara.

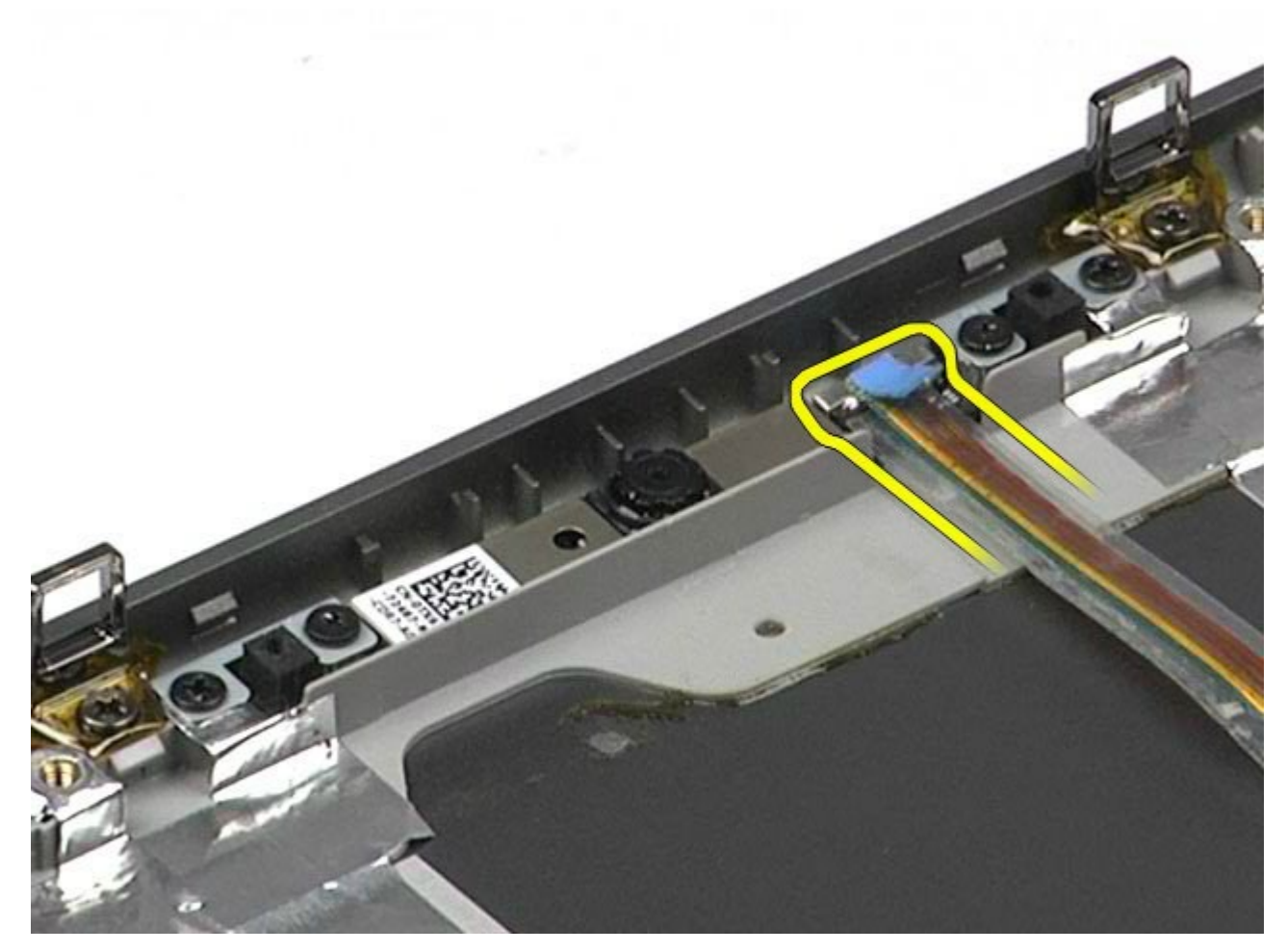

10. Quite los tornillos que fijan la cámara al conjunto de pantalla.

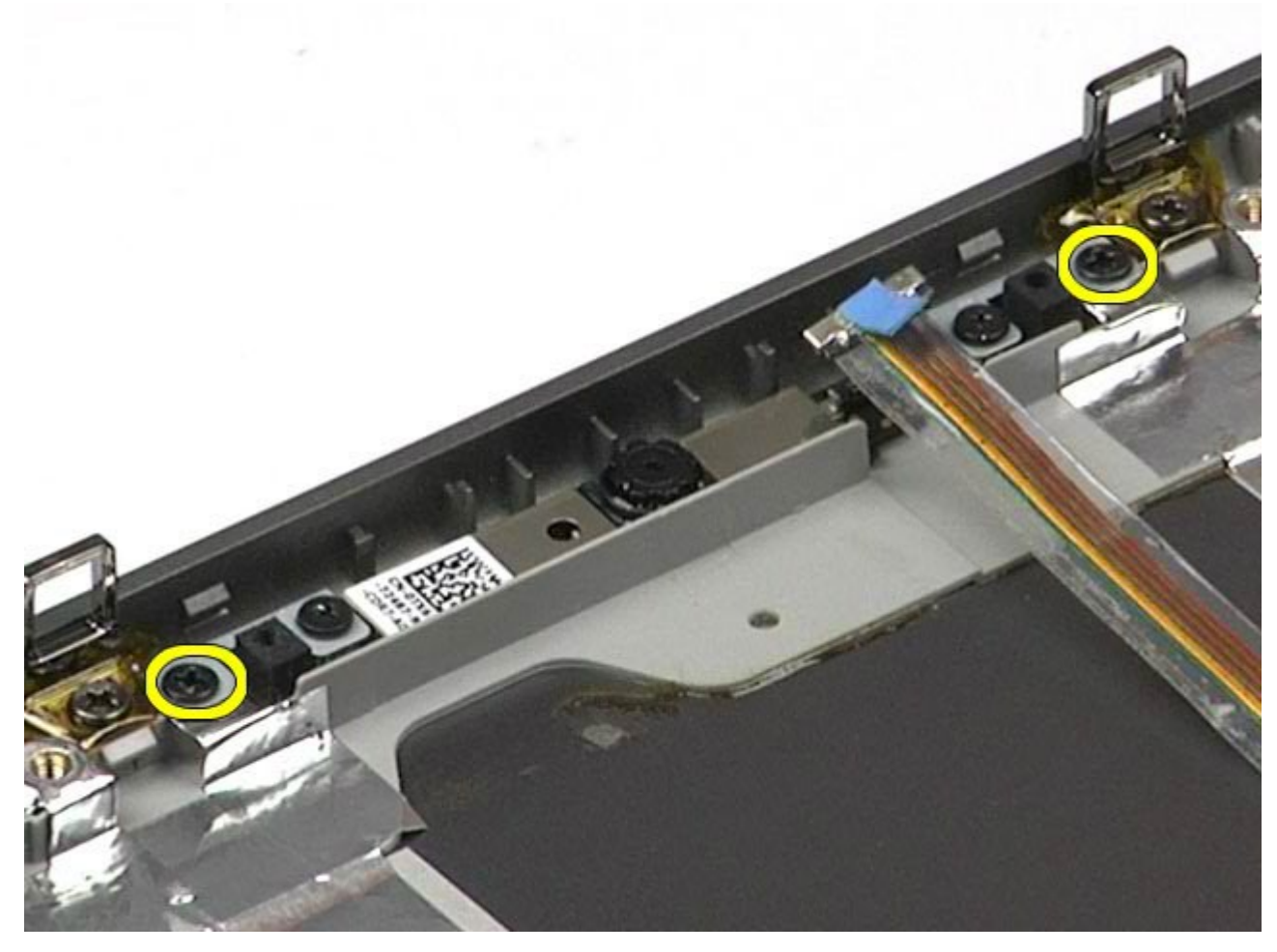

11. Extraiga la cámara del conjunto de pantalla.

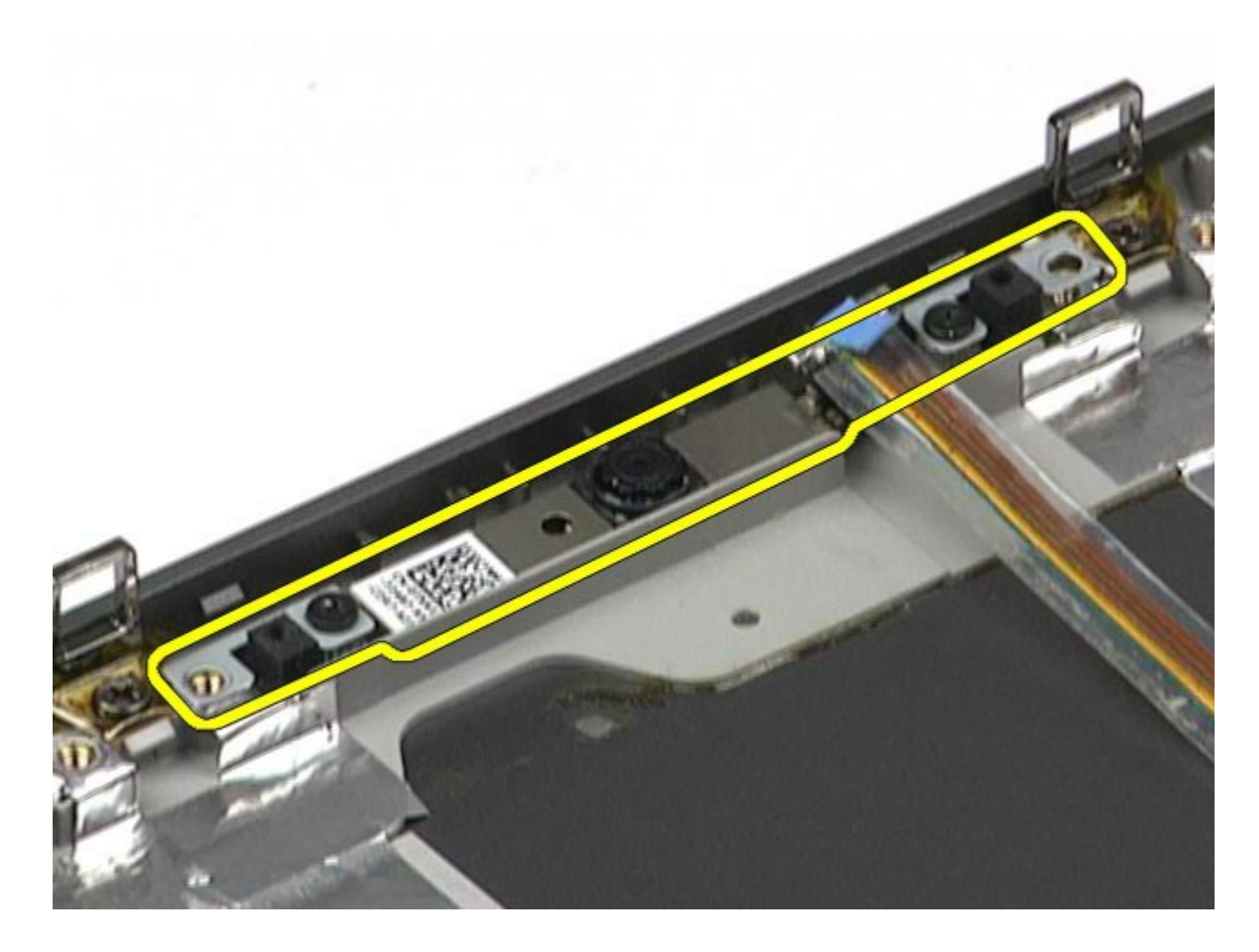

# **Colocación de la cámara**

Para volver a colocar la cámara, realice los pasos descritos anteriormente en el orden inverso.

# <span id="page-52-0"></span>**Canastilla para tarjetas PCMCIA**

**Estación de trabajo Dell Precision™ M6500 — Manual de servicio**

**AVISO: Antes de manipular el interior del ordenador, lea las instrucciones de seguridad suministradas con éste. Para obtener información adicional sobre prácticas recomendadas de seguridad, visite la página de inicio sobre el cumplimiento de normativas en www.dell.com/regulatory\_compliance.**

#### **Extracción de la canastilla para tarjetas PCMCIA**

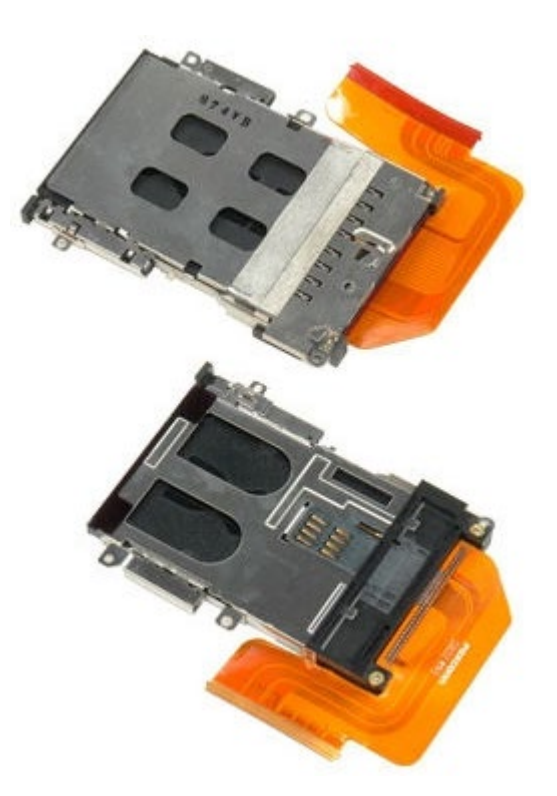

- 1. Siga los procedimientos que se describen en Antes de manipular el interior del ordenador.
- 2. Extraiga la [batería](#page-24-0).
- 3. Extraiga el [panel de acceso](#page-69-0).
- 4. Extraiga la [unidad de disco duro](file:///E/FP/05_2021/L10N/ReebokSM1HES-XM/ES-XM%20-%20ReebokSM%20A01/TD_Hard_Drive.htm).
- 5. Extraiga la [unidad de disco duro secundaria](#page-37-0).
- 6. Extraiga la [cubierta de las bisagras](#page-72-0).
- 7. Extraiga el [teclado](#page-84-0).
- 8. Extraiga el [conjunto de pantalla](#page-87-0).
- 9. Extraiga el [reposamanos](#page-100-0).
- 10. Libere la lengüeta del cable de la canastilla para tarjetas.

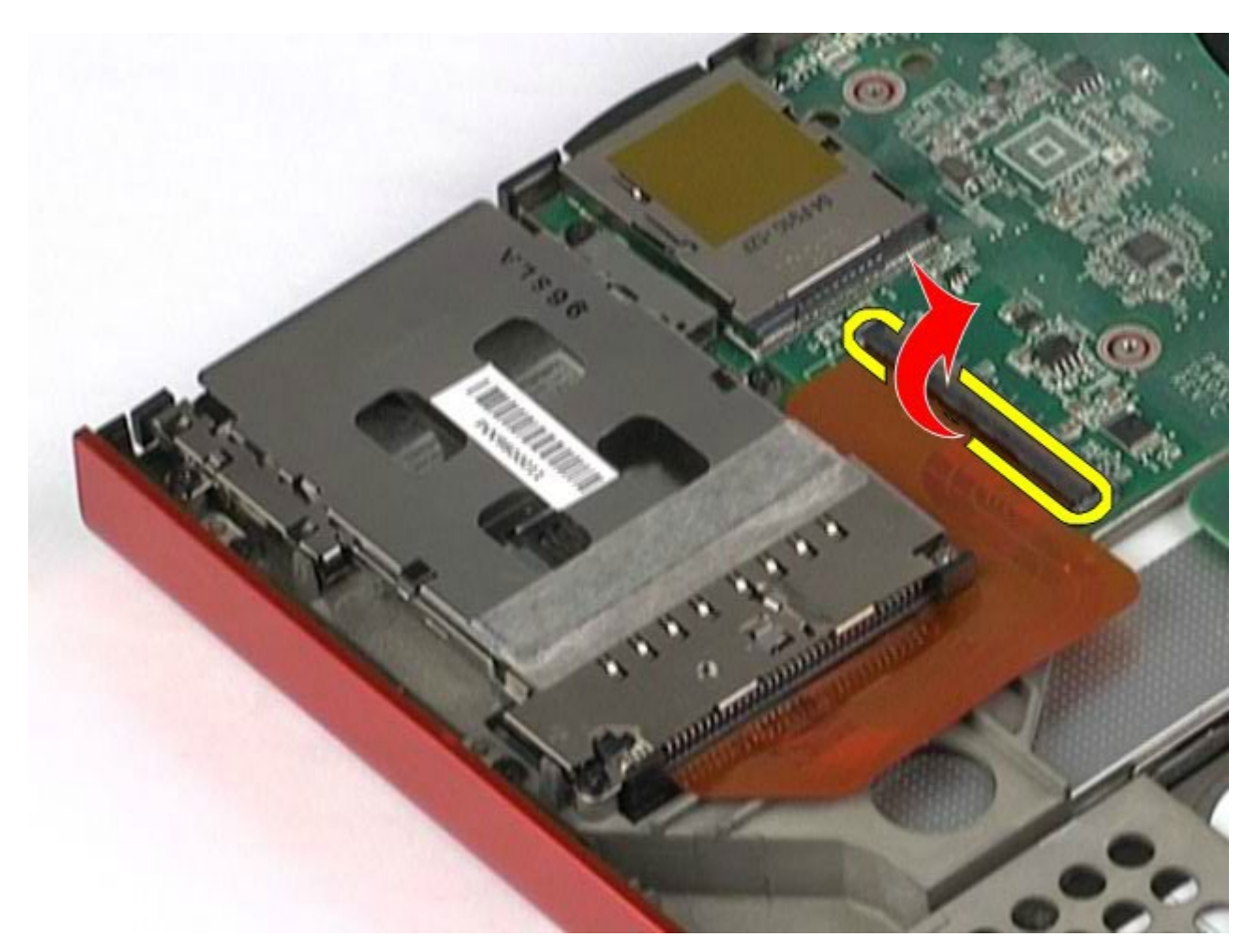

11. Desconecte el cable de la canastilla para tarjetas de la placa base.

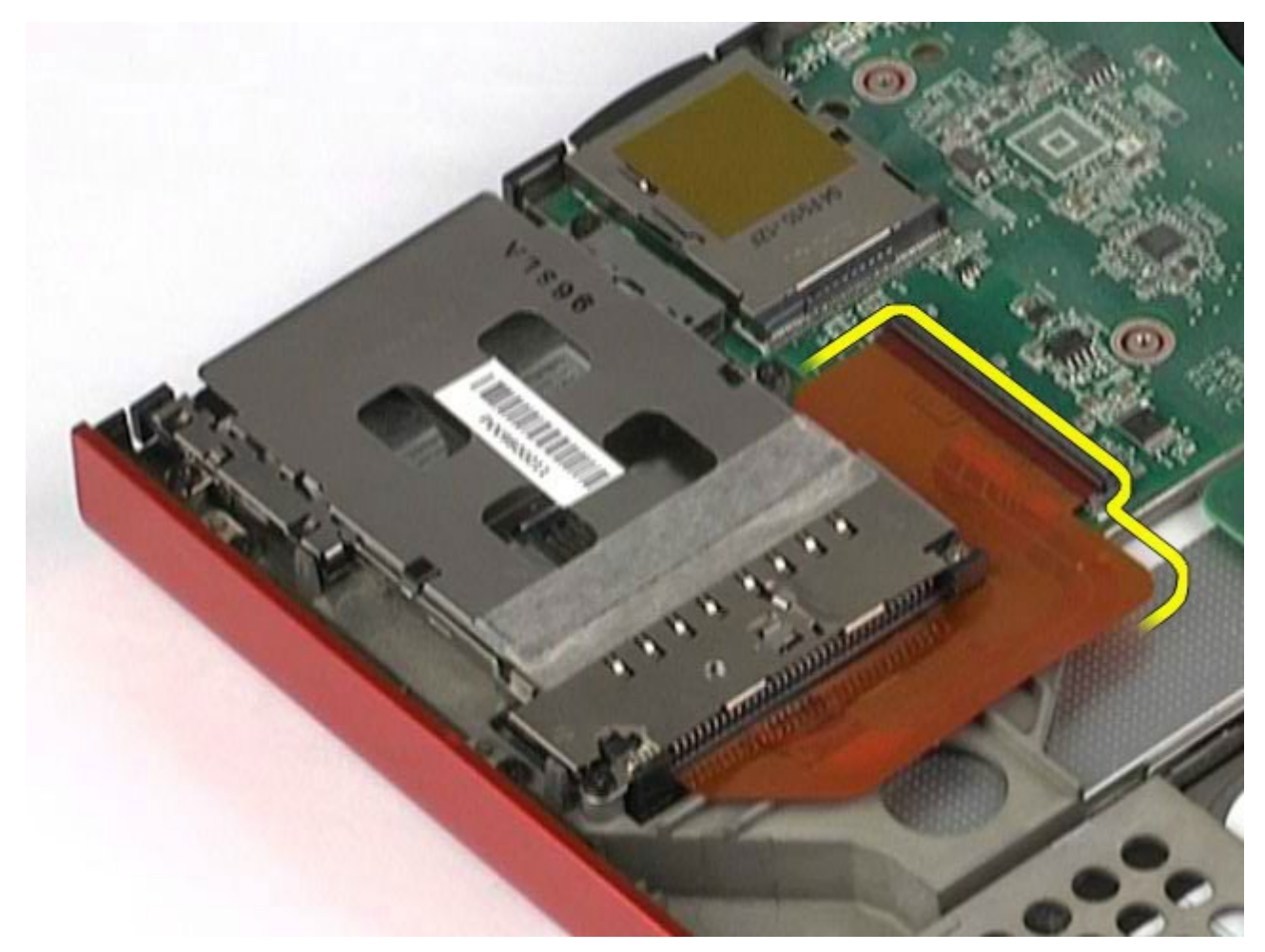

12. Quite los tornillos que fijan la canastilla para tarjetas al ordenador.

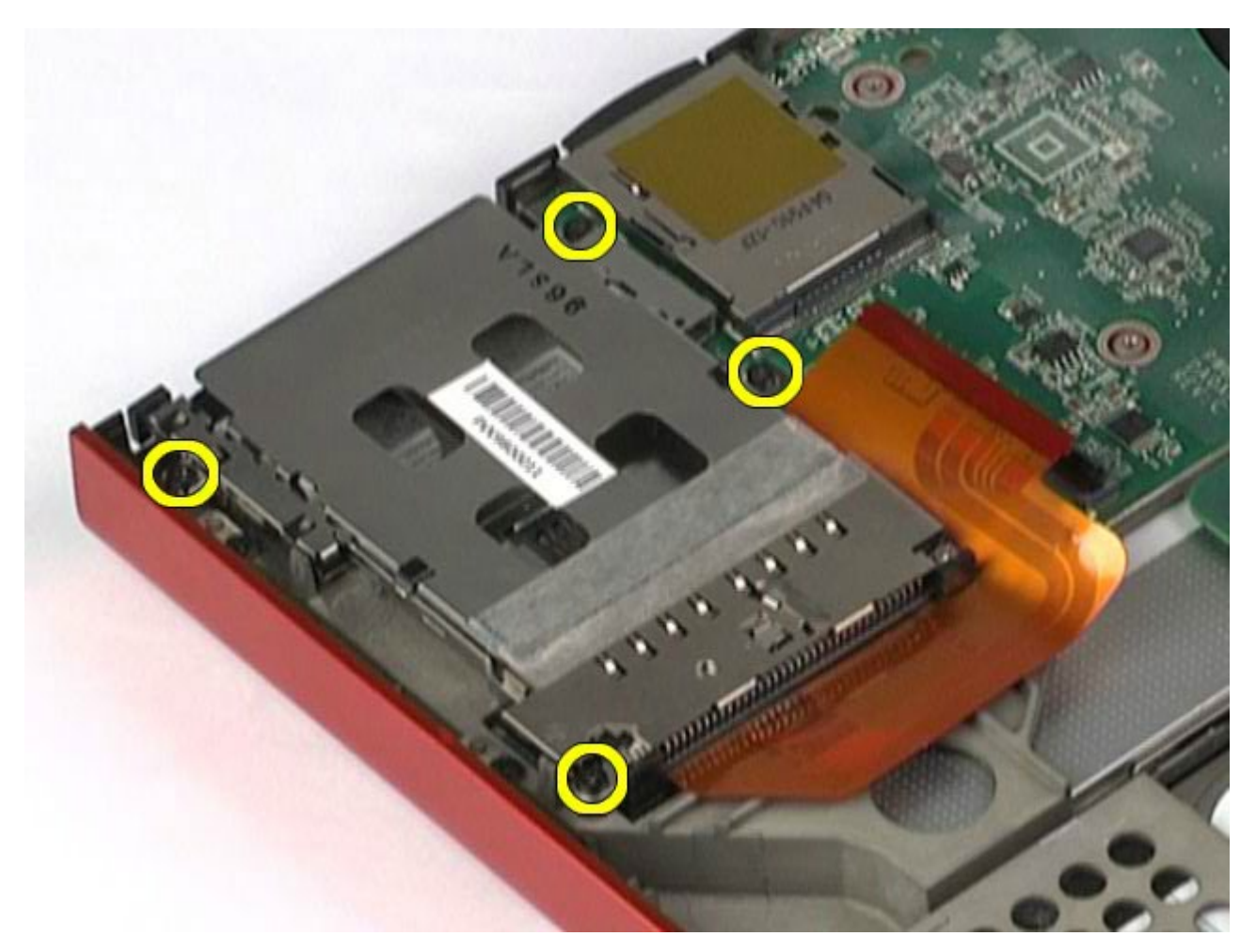

13. Extraiga la canastilla para tarjetas del ordenador.

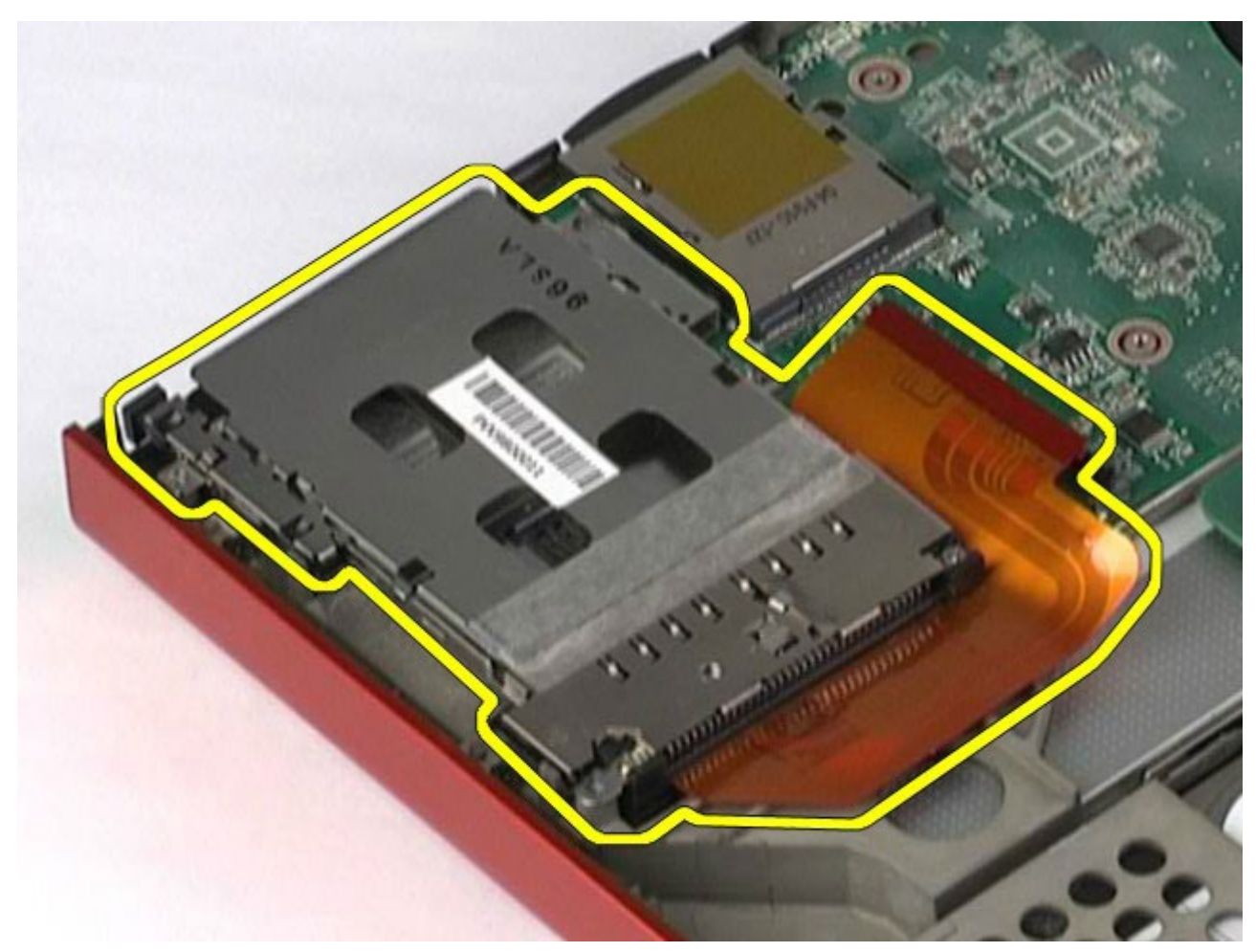

# **Colocación de la canastilla para tarjetas PCMCIA**

Para volver a colocar la canastilla para tarjetas PCMCIA, realice los pasos descritos anteriormente en el orden inverso.

# <span id="page-56-0"></span>**Disipador de calor**

**Estación de trabajo Dell Precision™ M6500 — Manual de servicio**

**AVISO: Antes de manipular el interior del ordenador, lea las instrucciones de seguridad suministradas con éste. Para obtener información adicional sobre prácticas recomendadas de seguridad, visite la página de inicio sobre el cumplimiento de normativas en www.dell.com/regulatory\_compliance.**

#### **Extracción del disipador de calor**

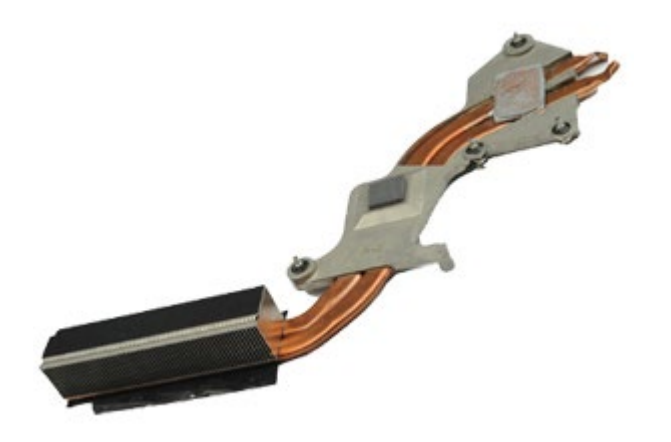

- 1. Siga los procedimientos que se describen en Antes de manipular el interior del ordenador.
- 2. Extraiga la [batería](#page-24-0).
- 3. Extraiga el [panel de acceso](#page-69-0).
- 4. Extraiga la [unidad de disco duro](file:///E/FP/05_2021/L10N/ReebokSM1HES-XM/ES-XM%20-%20ReebokSM%20A01/TD_Hard_Drive.htm).
- 5. Extraiga la [unidad de disco duro secundaria](#page-37-0) (si procede).
- 6. Extraiga la [cubierta de las bisagras](#page-72-0).
- 7. Extraiga el [teclado](#page-84-0).
- 8. Extraiga el [conjunto de pantalla](#page-87-0).
- 9. Extraiga el [reposamanos](#page-100-0).
- 10. Afloje los cuatro tornillos cautivos que fijan el disipador de calor a la placa base.

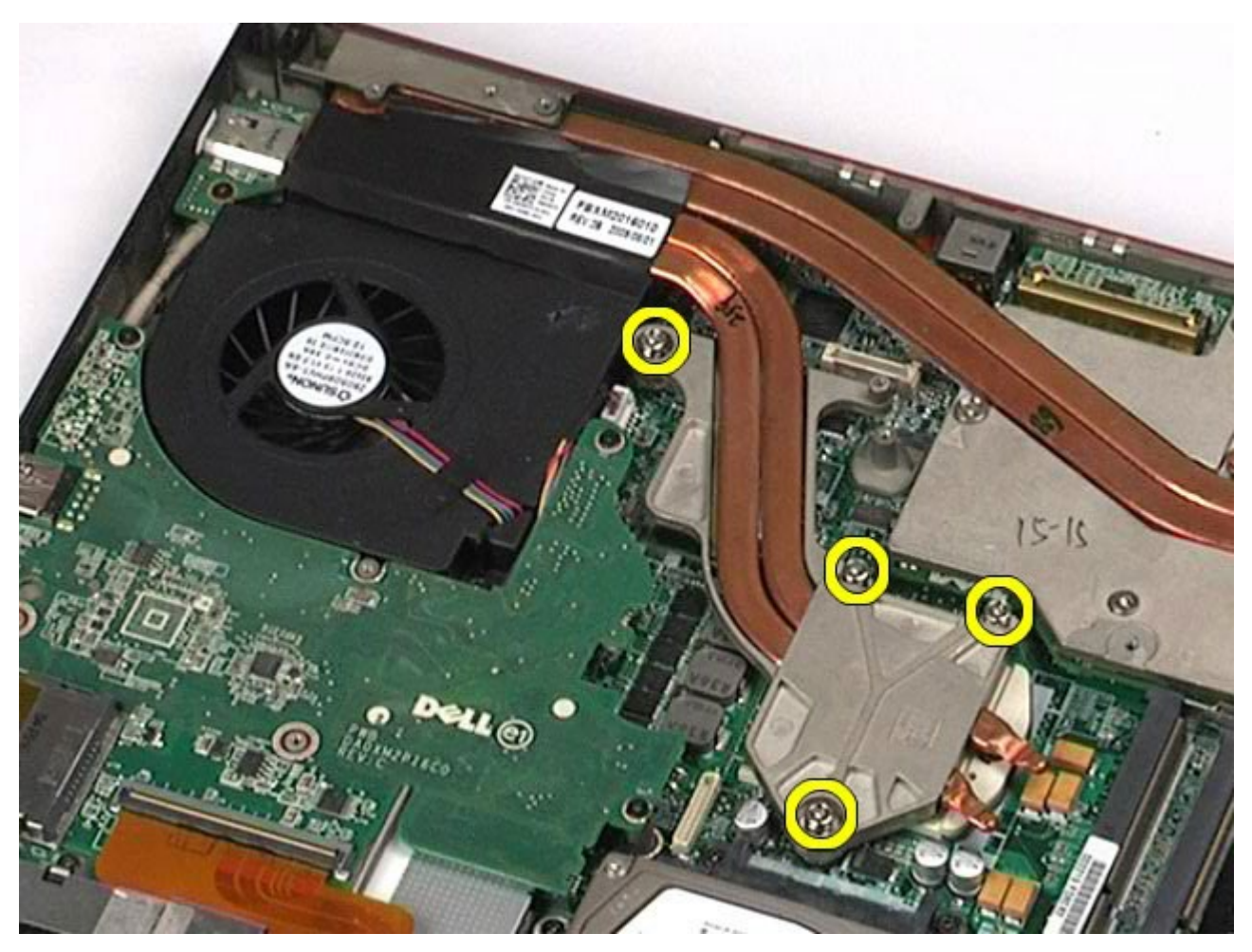

11. Extraiga el disipador de calor del ordenador.

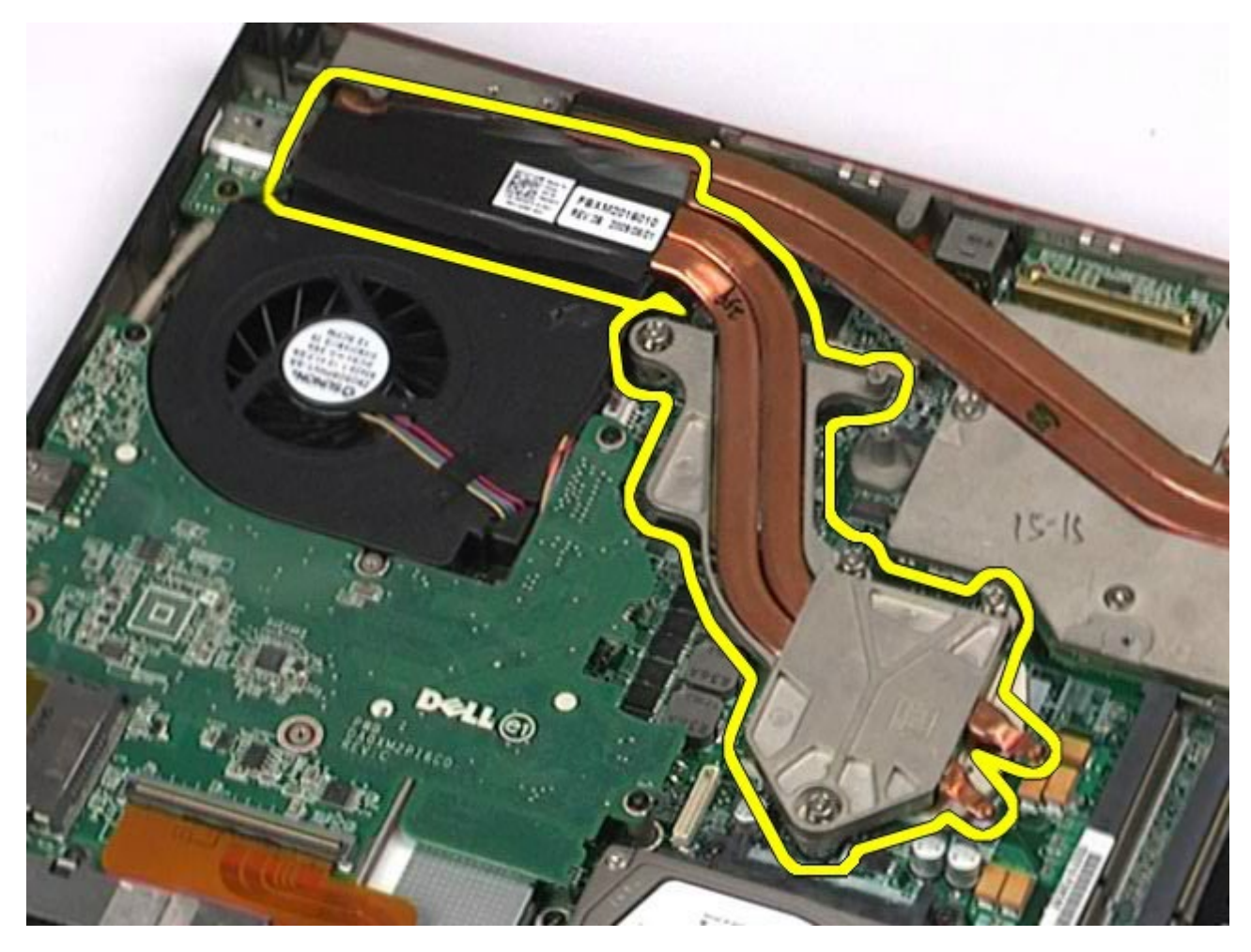

# **Colocación del disipador de calor**

Para volver a colocar el disipador de calor, realice los pasos descritos anteriormente en el orden inverso.

### <span id="page-59-0"></span>**Procesador**

**Estación de trabajo Dell Precision™ M6500 — Manual de servicio**

**AVISO: Antes de manipular el interior del ordenador, lea las instrucciones de seguridad suministradas con éste. Para obtener información adicional sobre prácticas recomendadas de seguridad, visite la página de inicio sobre el cumplimiento de normativas en www.dell.com/regulatory\_compliance.**

#### **Extracción del procesador**

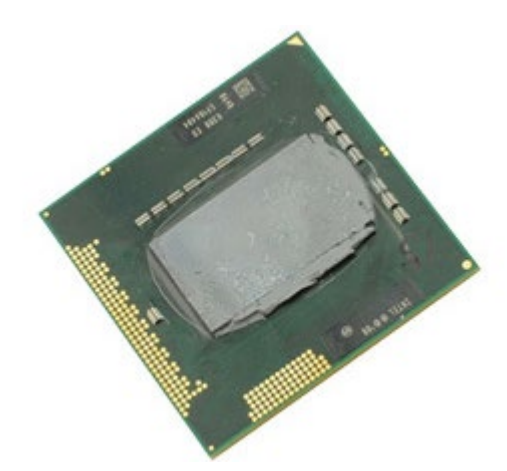

- 1. Siga los procedimientos que se describen en Antes de manipular el interior del ordenador.
- 2. Extraiga la [batería](#page-24-0).
- 3. Extraiga el [panel de acceso](#page-69-0).
- 4. Extraiga la [unidad de disco duro secundaria](#page-37-0).
- 5. Extraiga la [cubierta de las bisagras](#page-72-0).
- 6. Extraiga el [teclado](#page-84-0).
- 7. Extraiga el [conjunto de pantalla](#page-87-0).
- 8. Extraiga el [reposamanos](#page-100-0).
- 9. Extraiga el [disipador de calor](#page-56-0).
- 10. Para liberar el procesador de la placa base, gire el tornillo de leva en el sentido contrario a las agujas del reloj hasta que se detenga.

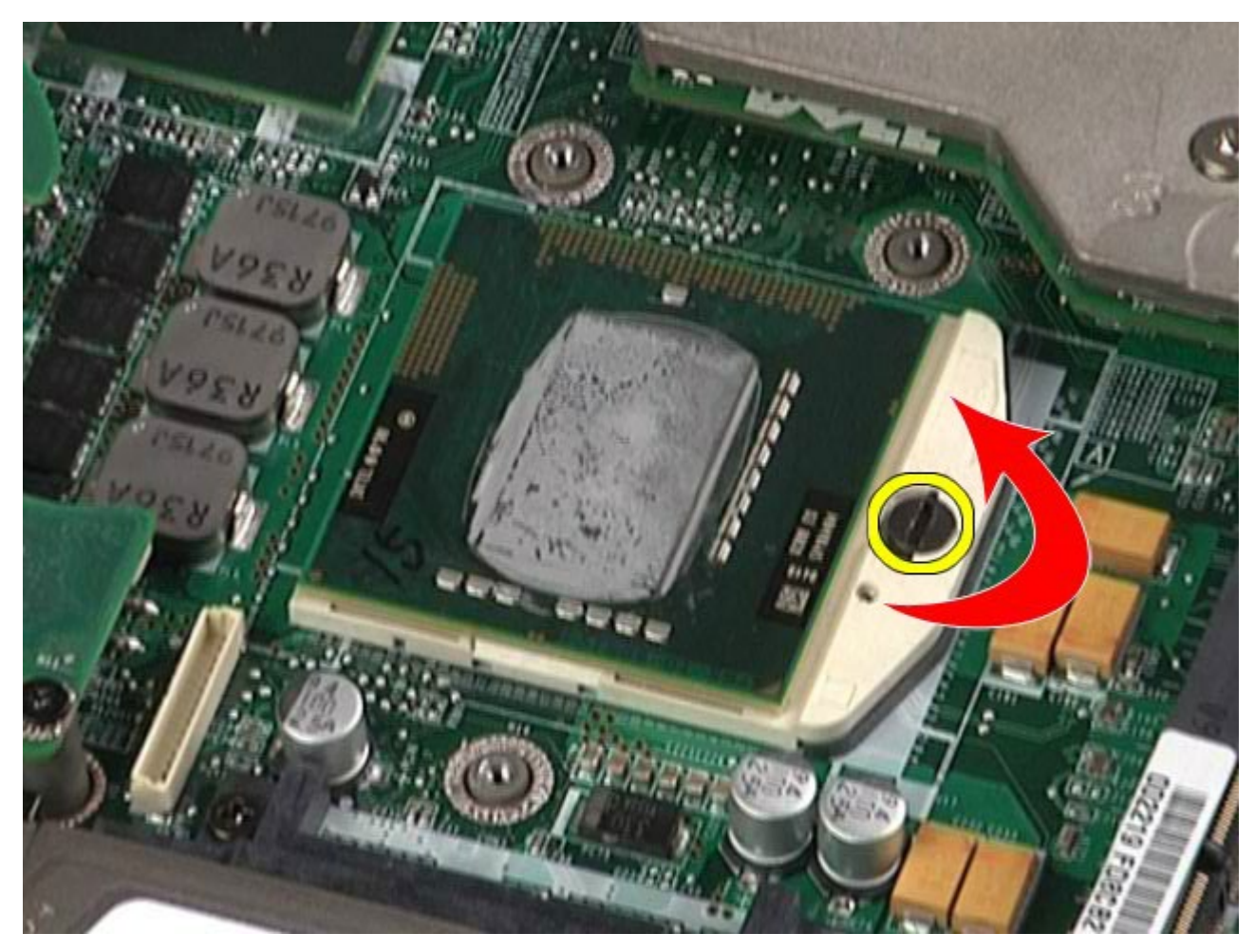

11. Levante con cuidado el procesador para sacarlo de su ranura y extráigalo del ordenador.

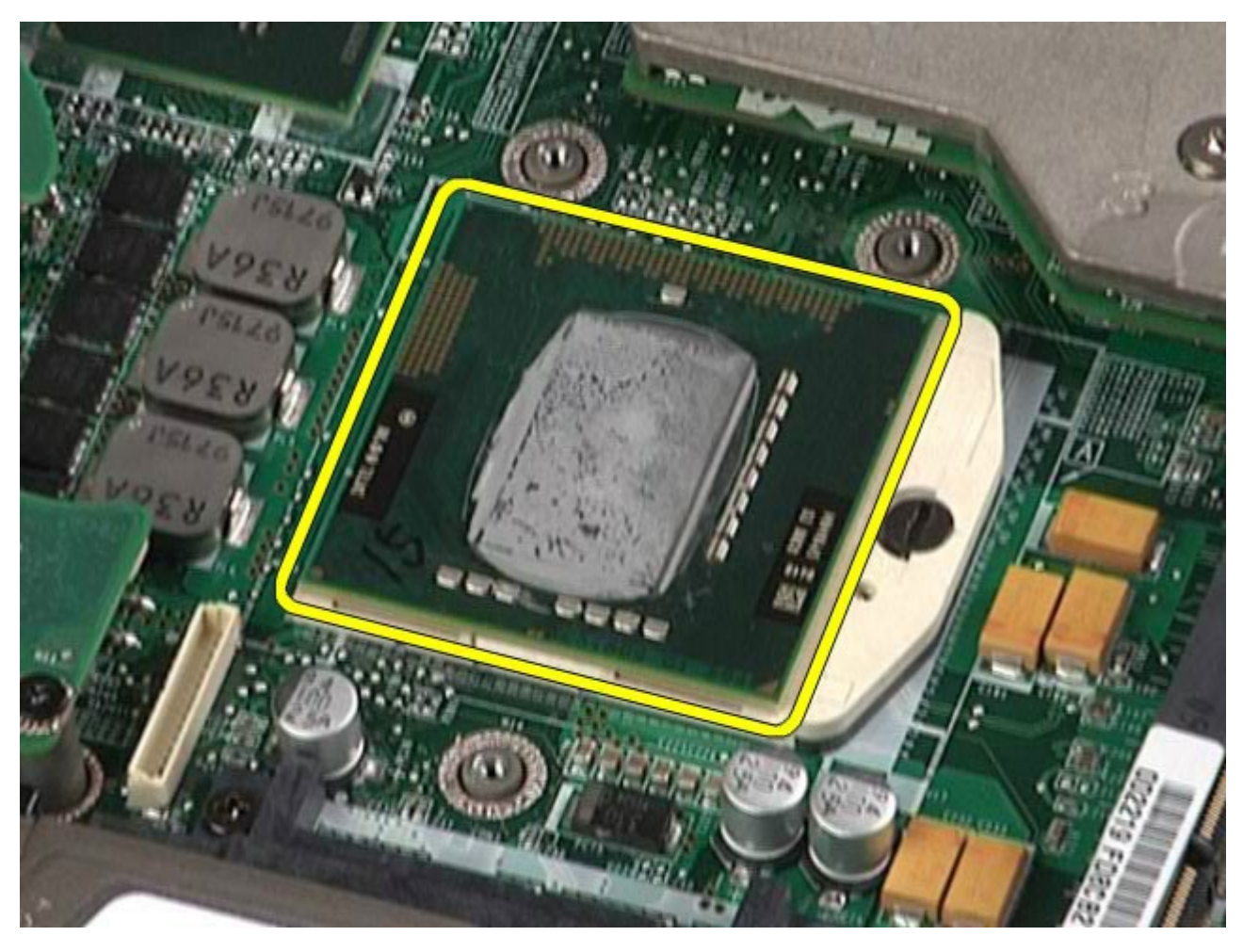

# **Colocación del procesador**

Para volver a colocar el procesador, realice los pasos descritos anteriormente en el orden inverso.

## **Placa base**

**Estación de trabajo Dell Precision™ M6500 — Manual de servicio**

**AVISO: Antes de manipular el interior del ordenador, lea las instrucciones de seguridad suministradas con éste. Para obtener información adicional sobre prácticas recomendadas de seguridad, visite la página de inicio sobre el cumplimiento de normativas en www.dell.com/regulatory\_compliance.**

### **Extracción de la placa base**

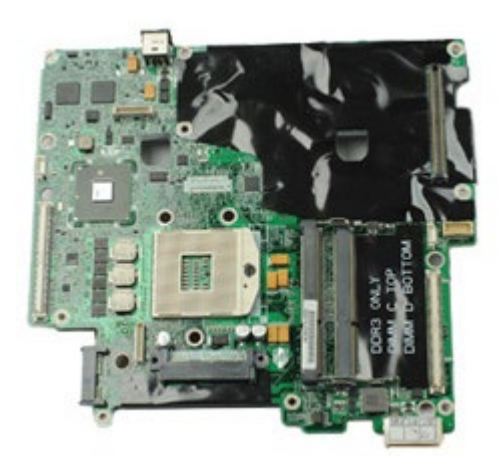

- 1. Siga los procedimientos que se describen en Antes de manipular el interior del ordenador.
- 2. Extraiga la [batería](#page-24-0).
- 3. Extraiga la [tarjeta SIM](#page-65-0).
- 4. Extraiga la [unidad de disco duro](file:///E/FP/05_2021/L10N/ReebokSM1HES-XM/ES-XM%20-%20ReebokSM%20A01/TD_Hard_Drive.htm).
- 5. Extraiga el [panel de acceso](#page-69-0).
- 6. Extraiga la [unidad de disco duro secundaria](#page-37-0).
- 7. Extraiga la [memoria](#page-46-0).
- 8. Extraiga el [módulo de caché flash](#page-44-0).
- 9. Extraiga la [red de área personal inalámbrica \(WPAN\)](#page-81-0).
- 10. Extraiga la [red de área local inalámbrica \(WLAN\)](#page-78-0).
- 11. Extraiga la [red de área amplia inalámbrica \(WWAN\)](#page-41-0).
- 12. Extraiga la *unidad óptica*.
- 13. Extraiga la [batería de tipo botón](#page-30-0)
- 14. Extraiga la tarieta ExpressCard.
- 15. Extraiga la tarieta multimedia.
- 16. Extraiga la [tarjeta PCMCIA](#page-28-0).
- 17. Extraiga la [cubierta de las bisagras](#page-72-0).
- 18. Extraiga el [teclado](#page-84-0).
- 19. Extraiga la [memoria interna](#page-46-0).
- 20. Extraiga el [conjunto de pantalla](#page-87-0).
- 21. Extraiga el [reposamanos](#page-100-0).
- 22. Extraiga la [tarjeta de vídeo](#page-112-0).
- 23. Extraiga el [disipador de calor](#page-56-0).
- 24. Extraiga el [procesador](#page-59-0).
- 25. Extraiga el [ventilador](#page-109-0).
- 26. Extraiga la [canastilla para tarjetas PCMCIA](#page-52-0).
- 27. Extraiga la [placa de E/S derecha, la placa de E/S izquierda y la tarjeta IEEE 1394](#page-104-0).
- 28. Quite los tornillos que fijan la placa base al ordenador.

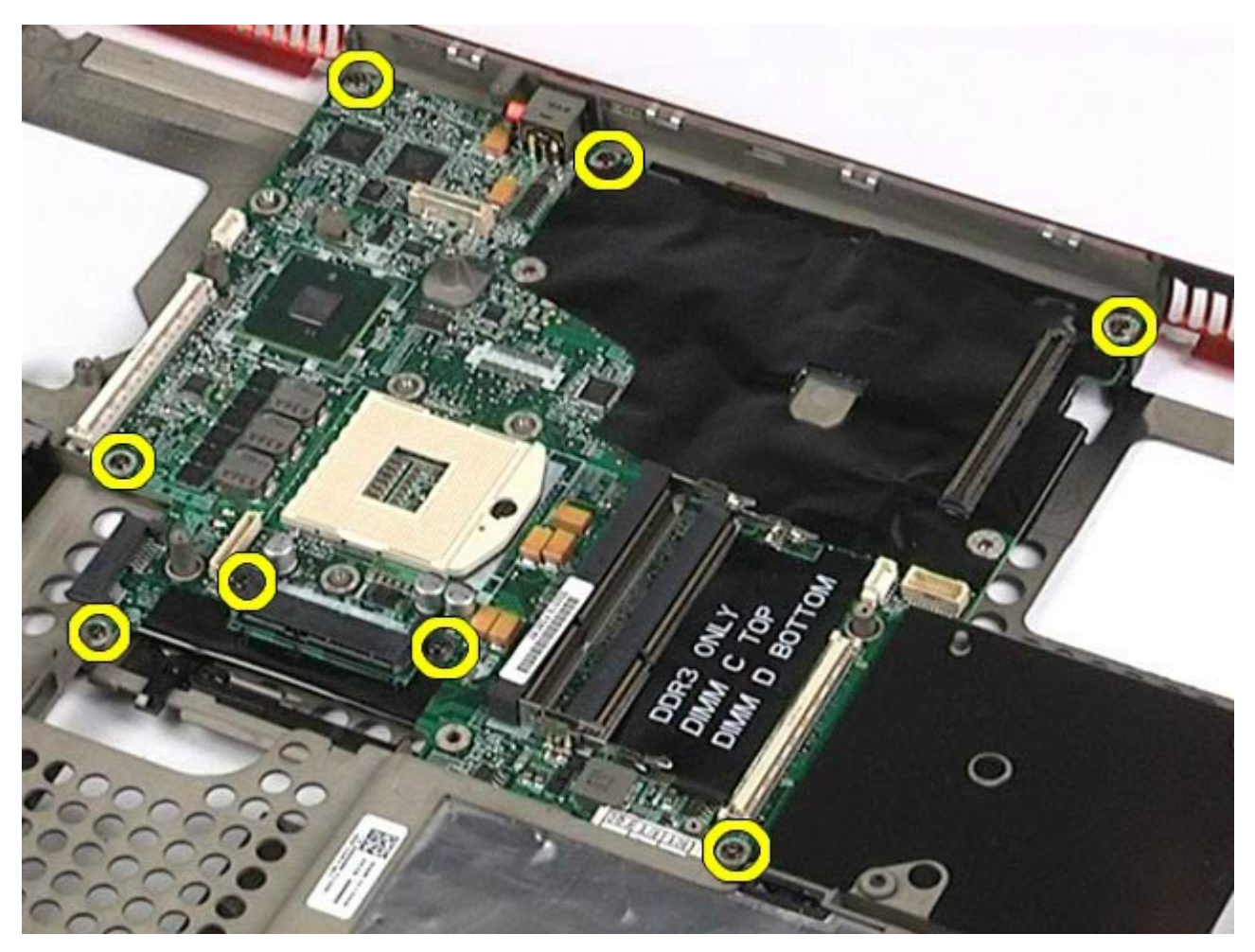

29. Extraiga la placa base del ordenador.

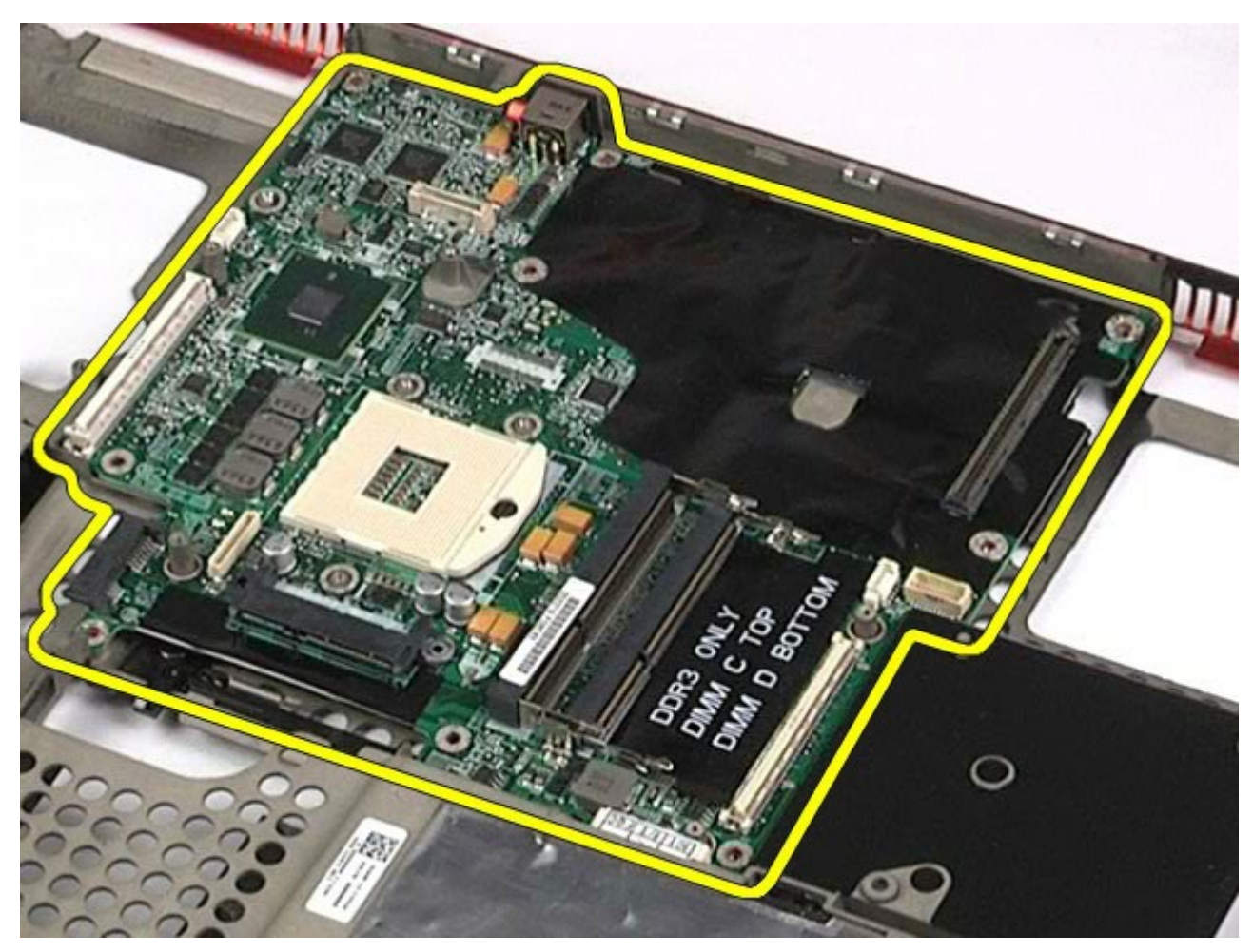

# **Colocación de la placa base**

Para volver a colocar la placa base, realice los pasos descritos anteriormente en el orden inverso.

# <span id="page-65-0"></span>**Tarjeta SIM**

**Estación de trabajo Dell Precision™ M6500 — Manual de servicio**

**AVISO: Antes de manipular el interior del ordenador, lea las instrucciones de seguridad suministradas con éste. Para obtener información adicional sobre prácticas recomendadas de seguridad, visite la página de inicio sobre el cumplimiento de normativas en www.dell.com/regulatory\_compliance.**

## **Extracción de la tarjeta SIM**

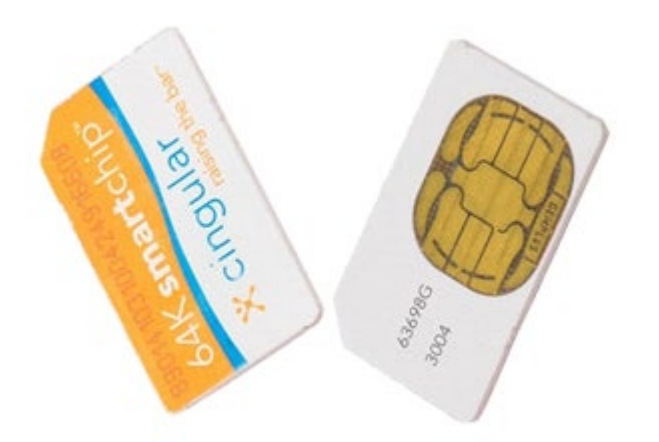

- 1. Siga los procedimientos que se describen en Antes de manipular el interior del ordenador.
- 2. Extraiga la [batería](#page-24-0).
- 3. Retire la tarjeta SIM de su ranura en el compartimiento de la batería y extráigala del ordenador.

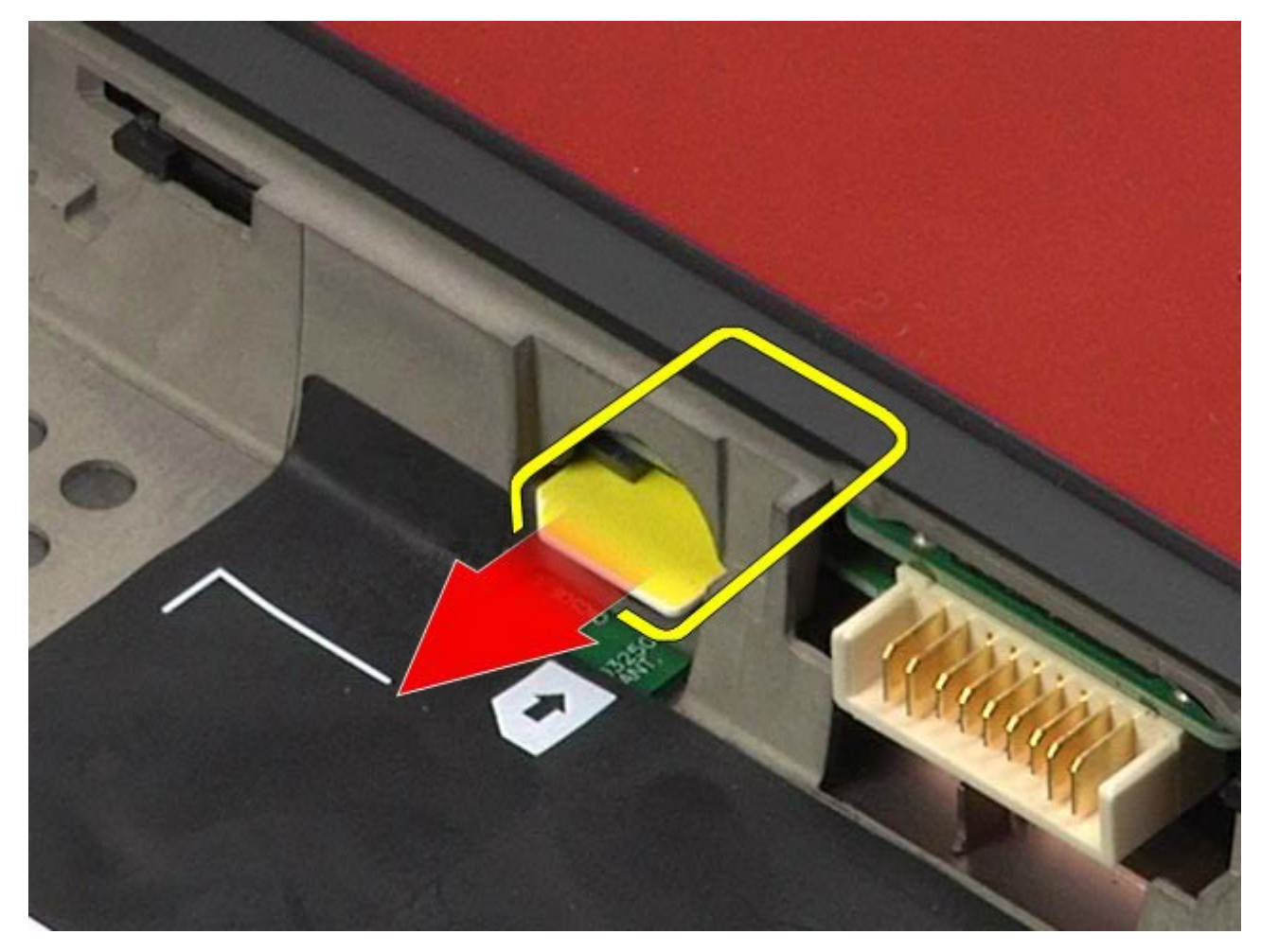

# **Colocación de la tarjeta SIM**

Para volver a colocar la tarjeta SIM, realice los pasos descritos anteriormente en el orden inverso.

# <span id="page-67-0"></span>**Tarjeta multimedia**

**Estación de trabajo Dell Precision™ M6500 — Manual de servicio**

**AVISO: Antes de manipular el interior del ordenador, lea las instrucciones de seguridad suministradas con éste. Para obtener información adicional sobre prácticas recomendadas de seguridad, visite la página de inicio sobre el cumplimiento de normativas en www.dell.com/regulatory\_compliance.**

## **Extracción de la tarjeta multimedia**

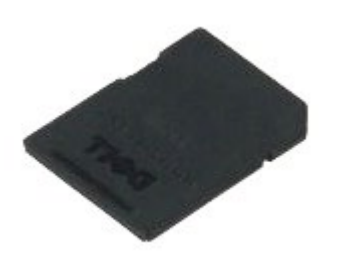

- 1. Siga los procedimientos que se describen en Antes de manipular el interior del ordenador.
- 2. Presione la tarjeta multimedia para liberarla del ordenador.

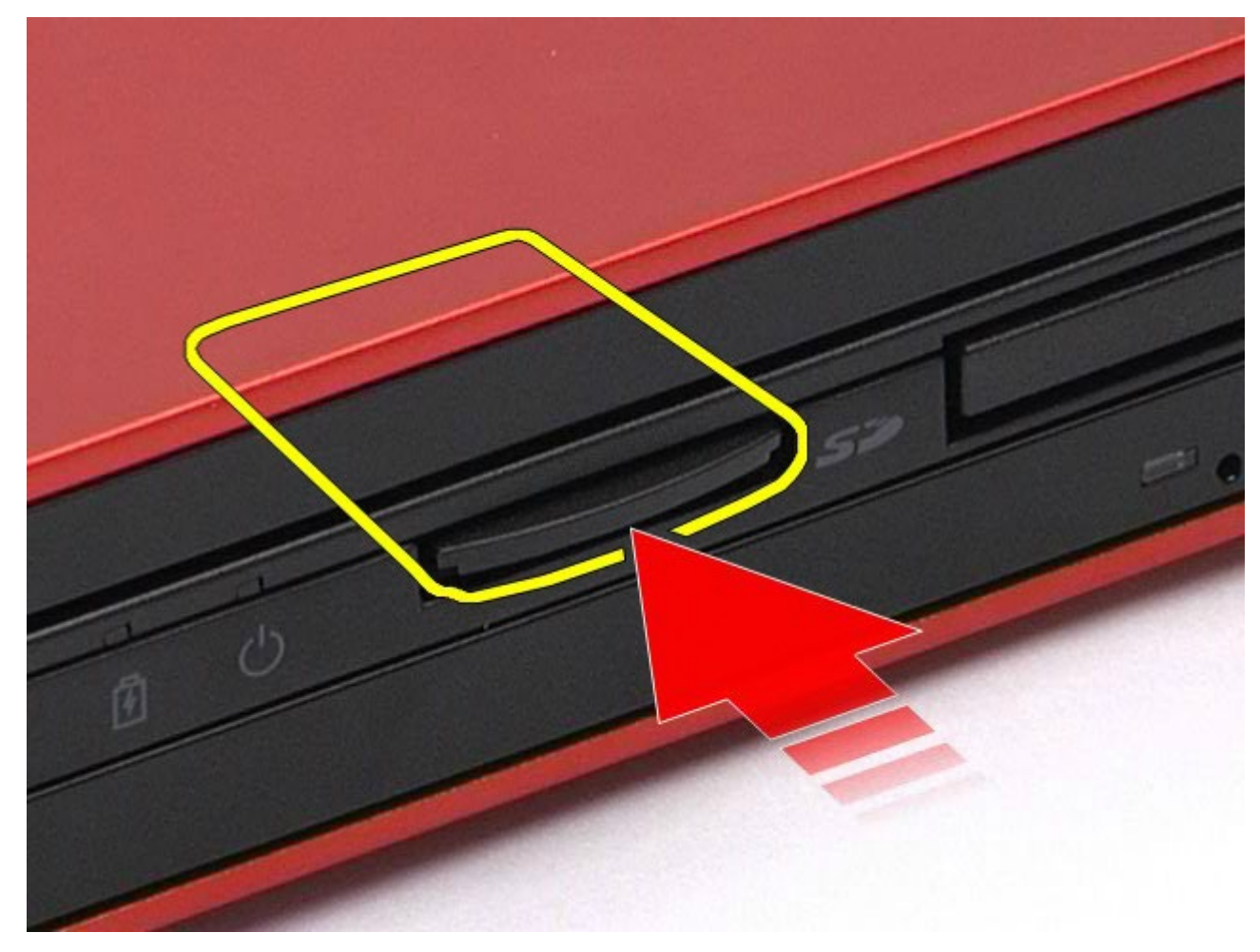

3. Tire de la tarjeta multimedia para extraerla del ordenador.

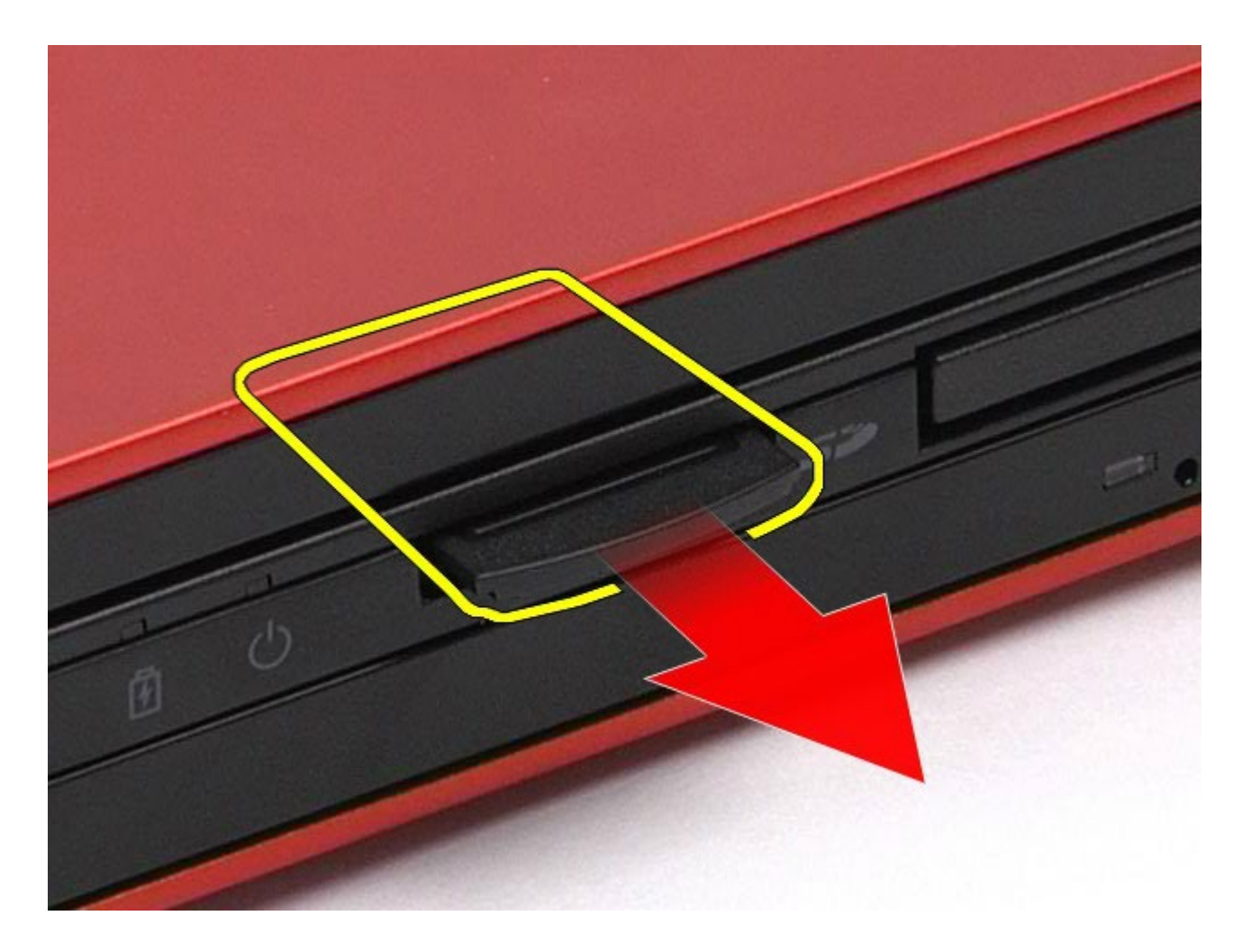

# **Colocación de la tarjeta multimedia**

Para volver a colocar la tarjeta multimedia, realice los pasos descritos anteriormente en el orden inverso.

## <span id="page-69-0"></span>**Panel de acceso**

**Estación de trabajo Dell Precision™ M6500 — Manual de servicio**

**AVISO: Antes de manipular el interior del ordenador, lea las instrucciones de seguridad suministradas con éste. Para obtener información adicional sobre prácticas recomendadas de seguridad, visite la página de inicio sobre el cumplimiento de normativas en www.dell.com/regulatory\_compliance.**

### **Extracción del panel de acceso**

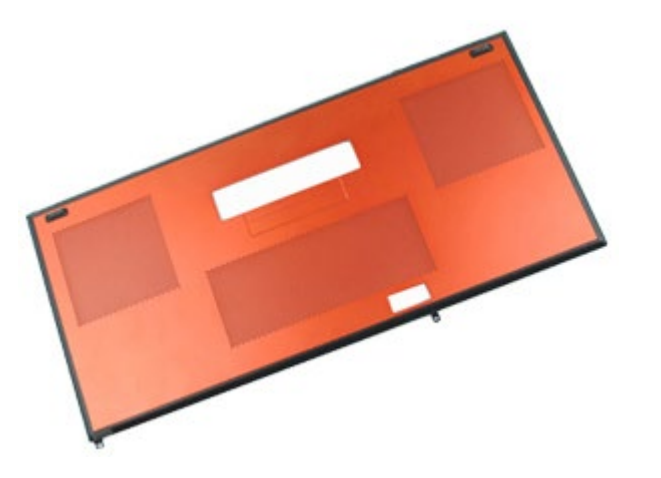

- 1. Siga los procedimientos que se describen en Antes de manipular el interior del ordenador.
- 2. Extraiga la [batería](#page-24-0).
- 3. Quite los tornillos que fijan el panel de acceso al ordenador.

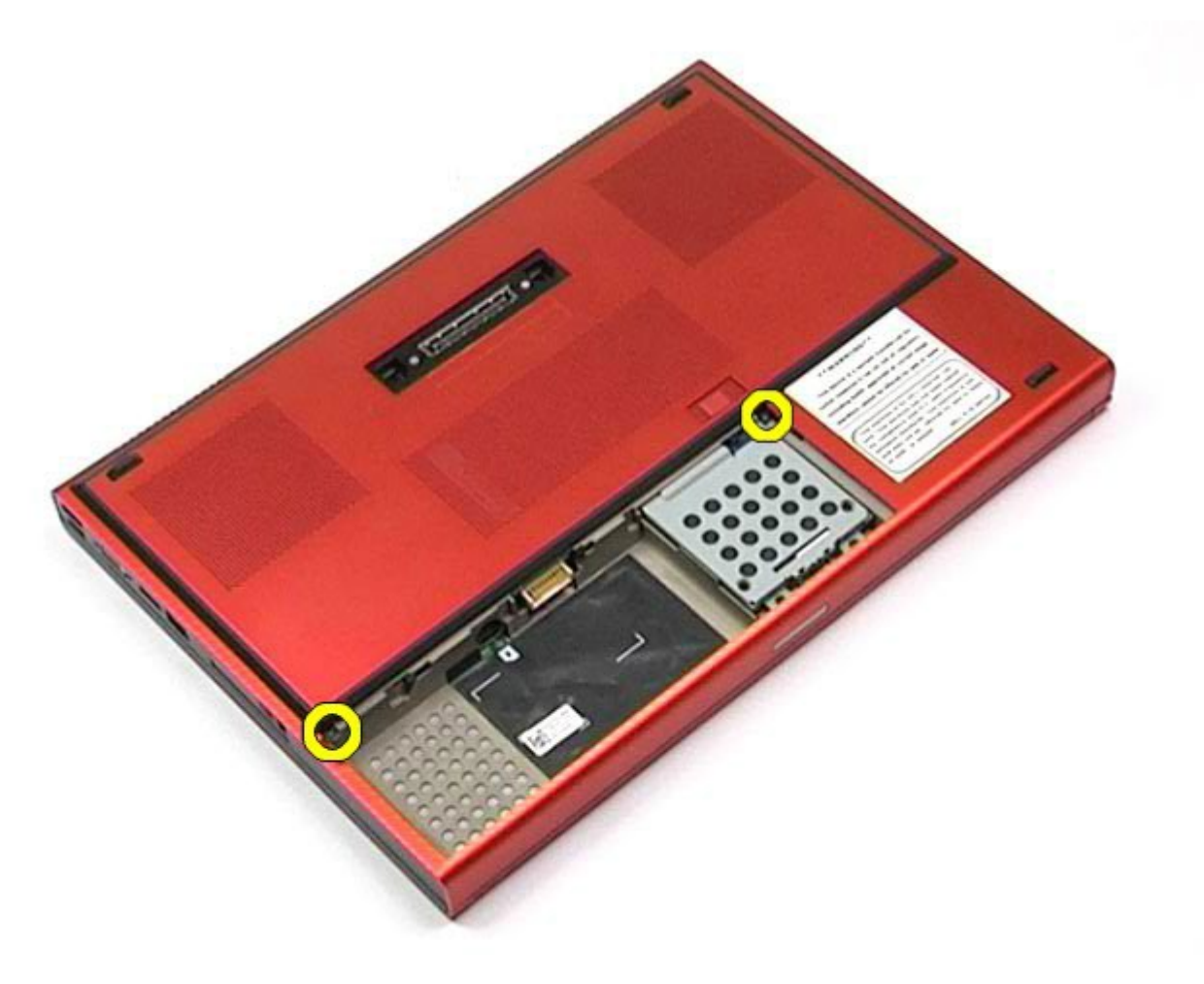

4. Deslice el panel de acceso hacia el compartimiento de la batería.

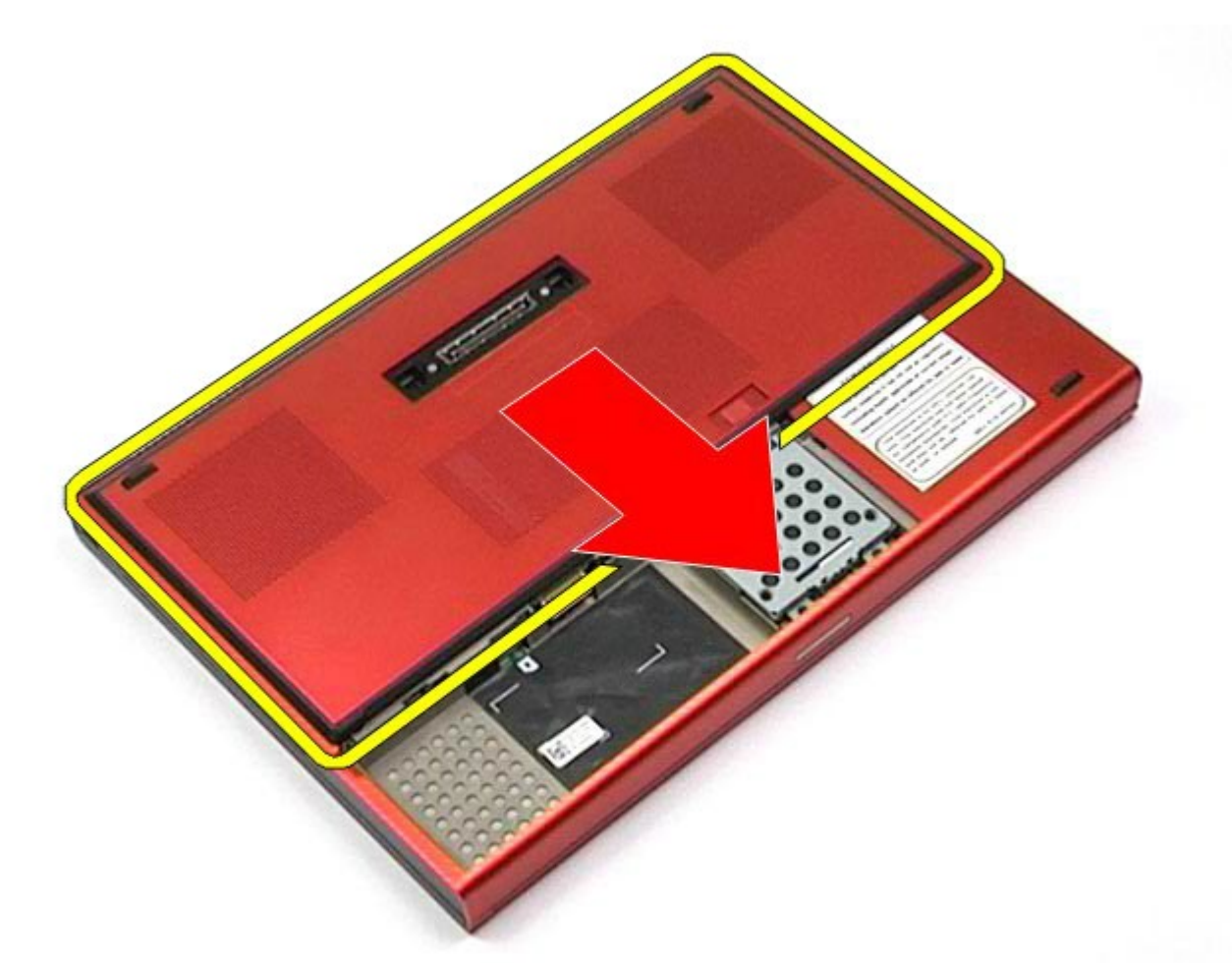

5. Tire del panel de acceso para extraerlo del ordenador.

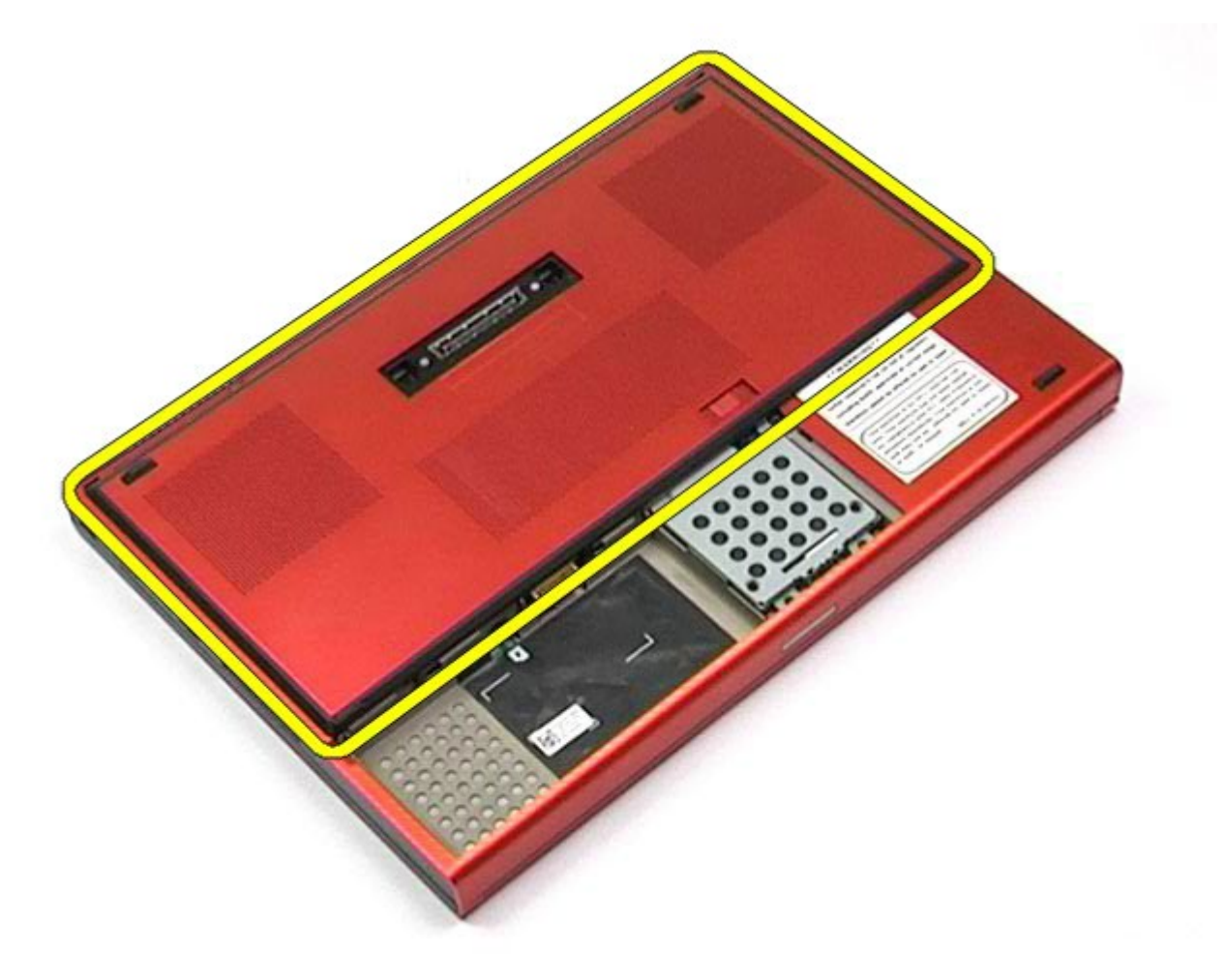

# **Colocación del panel de acceso**

Para volver a colocar el panel de acceso, realice los pasos descritos anteriormente en el orden inverso.
# <span id="page-72-0"></span>**Cubierta de las bisagras**

**Estación de trabajo Dell Precision™ M6500 — Manual de servicio**

**AVISO: Antes de manipular el interior del ordenador, lea las instrucciones de seguridad suministradas con éste. Para obtener información adicional sobre prácticas recomendadas de seguridad, visite la página de inicio sobre el cumplimiento de normativas en www.dell.com/regulatory\_compliance.**

#### **Extracción de la cubierta de las bisagras**

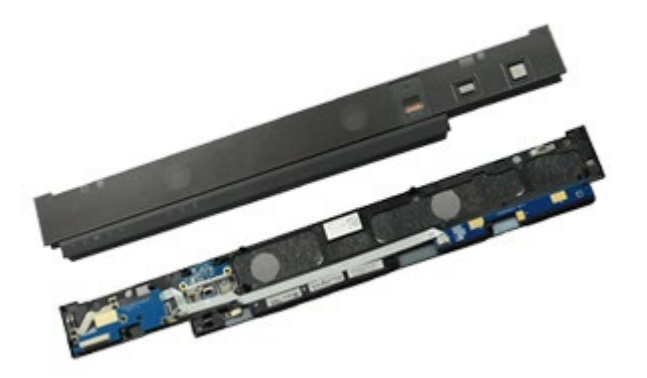

- 1. Siga los procedimientos que se describen en Antes de manipular el interior del ordenador.
- 2. Extraiga la [batería](#page-24-0).
- 3. Desencaje la cubierta de las bisagras del ordenador haciendo palanca con cuidado desde su borde izquierdo.

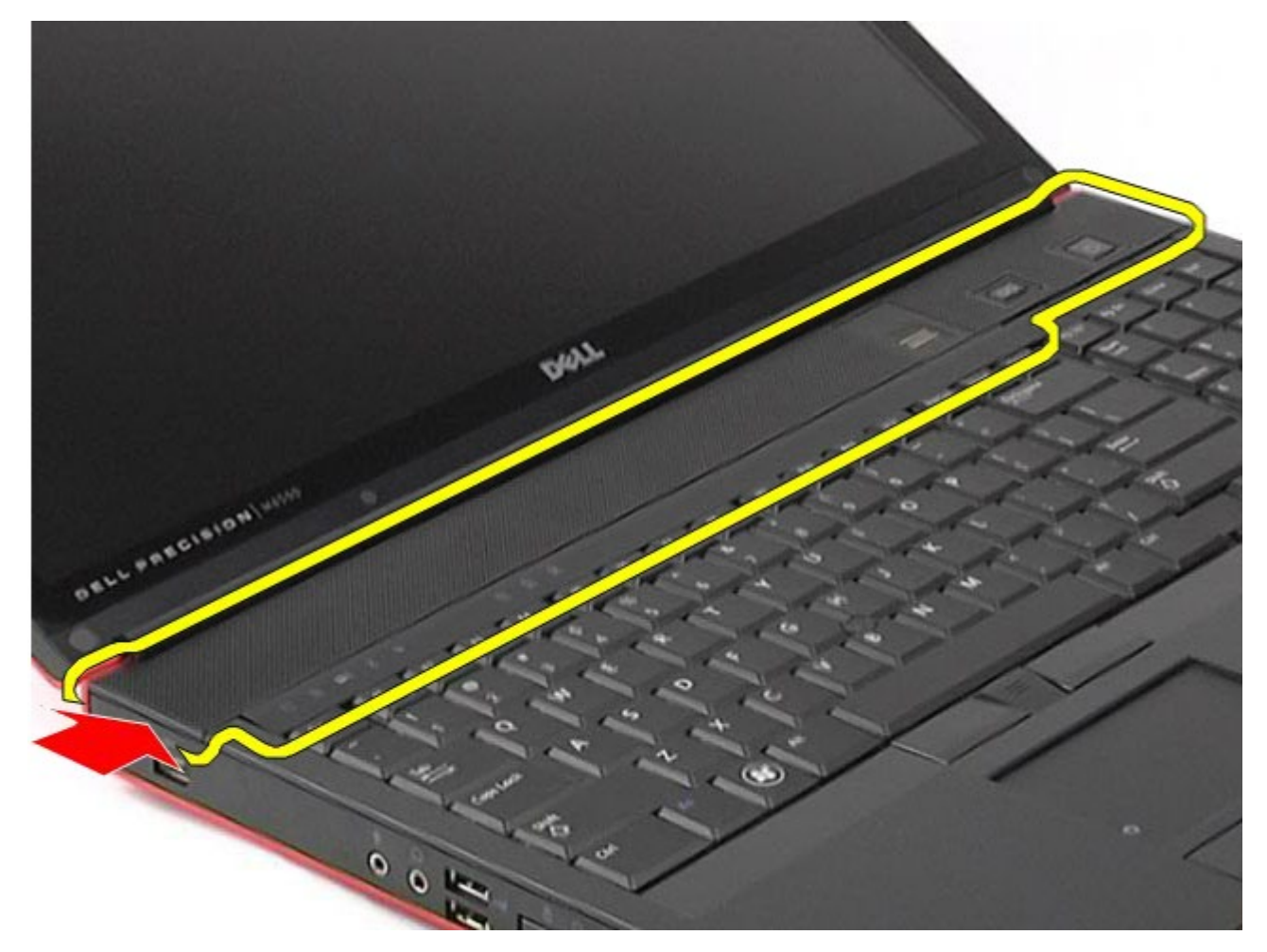

4. Dé la vuelta a la cubierta de las bisagras y colóquela encima del teclado.

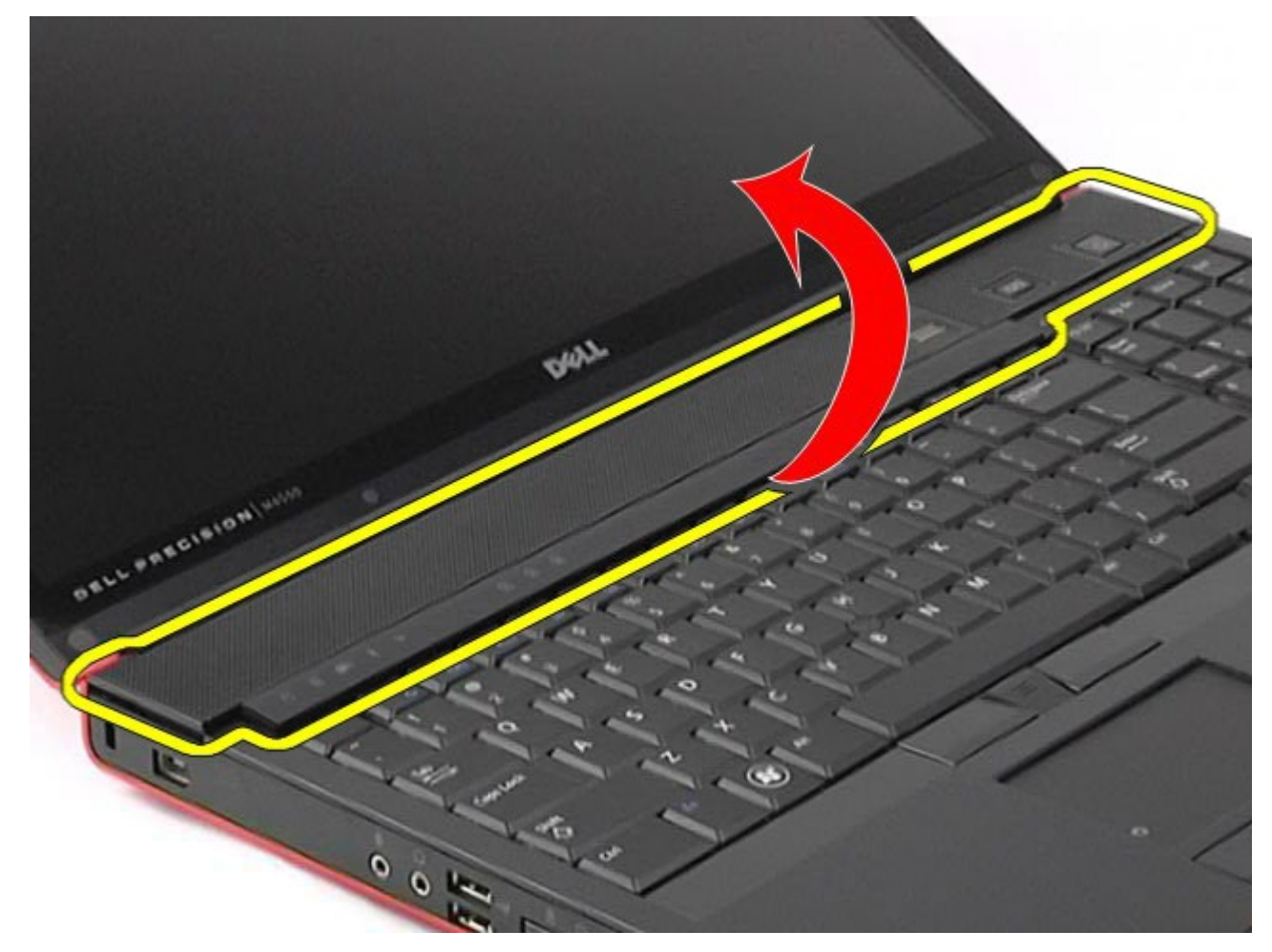

5. Desconecte los cables que conectan la cubierta de las bisagras al ordenador.

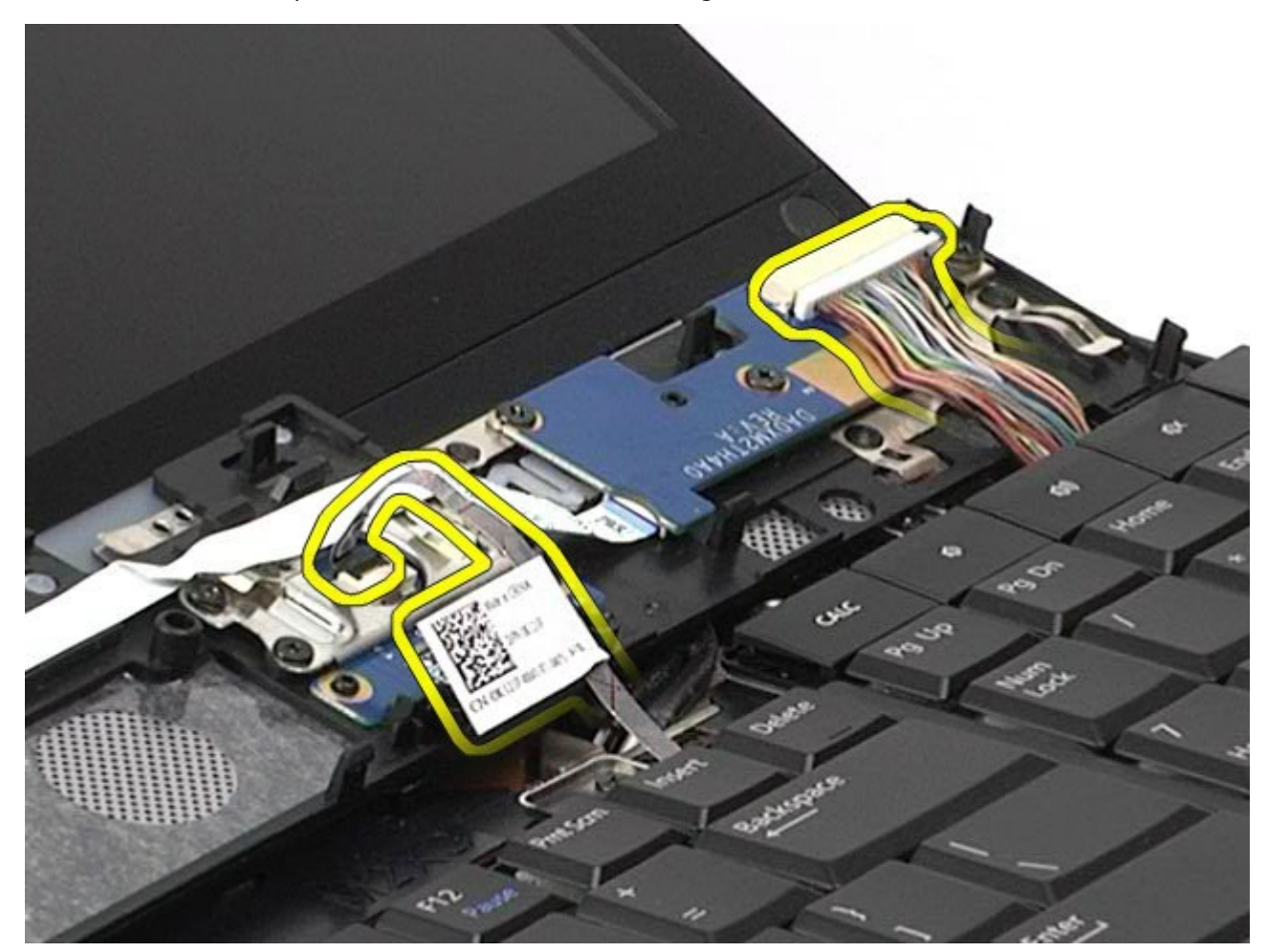

6. Extraiga la cubierta de las bisagras del ordenador.

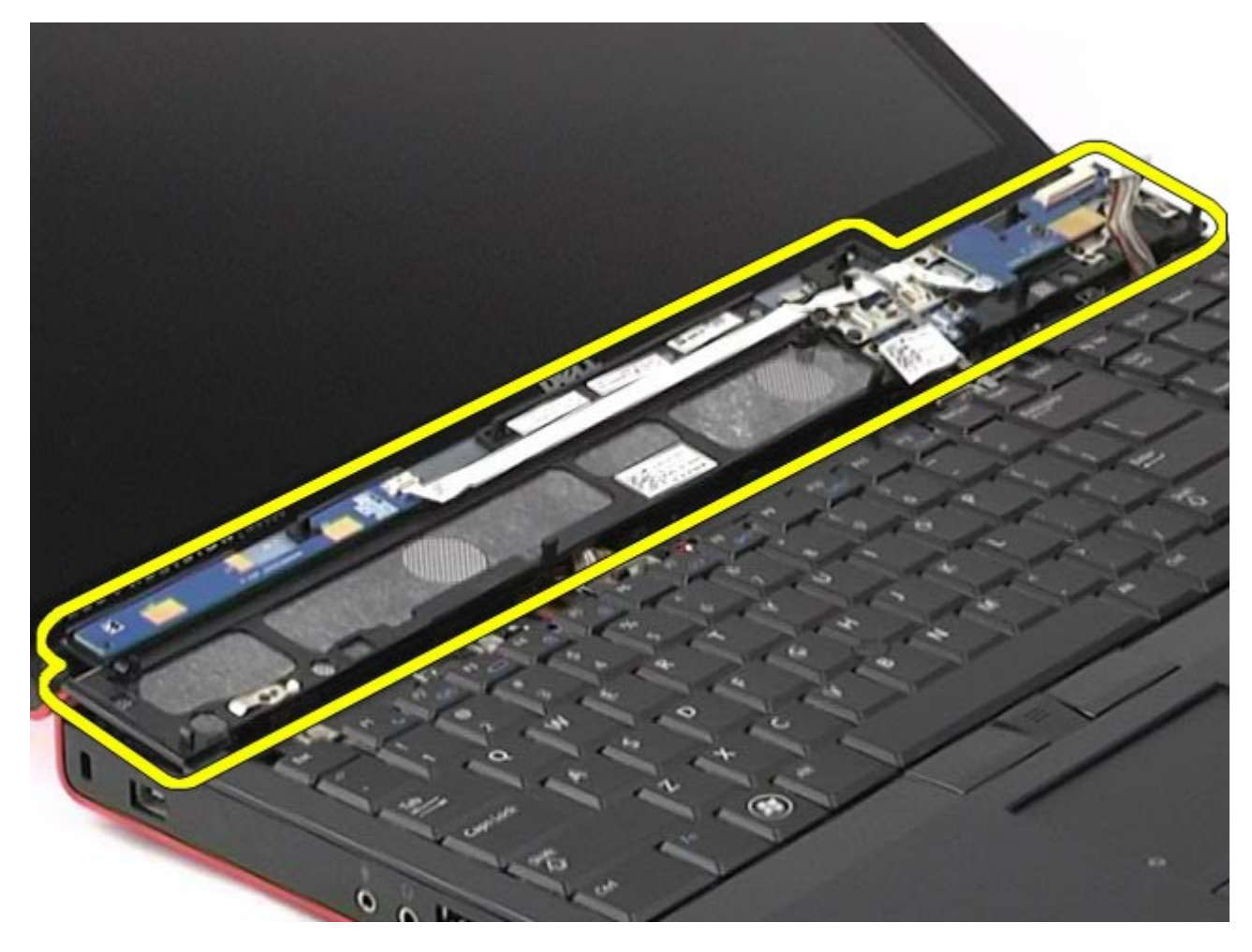

#### **Colocación de la cubierta de las bisagras**

Para volver a colocar la cubierta de las bisagras, realice los pasos descritos anteriormente en el orden inverso.

# **Unidad óptica**

**Estación de trabajo Dell Precision™ M6500 — Manual de servicio**

**AVISO: Antes de manipular el interior del ordenador, lea las instrucciones de seguridad suministradas con éste. Para obtener información adicional sobre prácticas recomendadas de seguridad, visite la página de inicio sobre el cumplimiento de normativas en www.dell.com/regulatory\_compliance.**

## **Extracción de la unidad óptica**

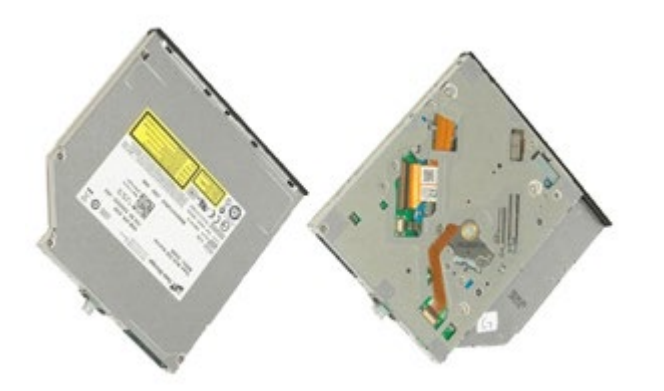

- 1. Siga los procedimientos que se describen en Antes de manipular el interior del ordenador.
- 2. Extraiga la [batería](#page-24-0).
- 3. Quite el tornillo del compartimiento de la batería que fija la unidad óptica al ordenador.

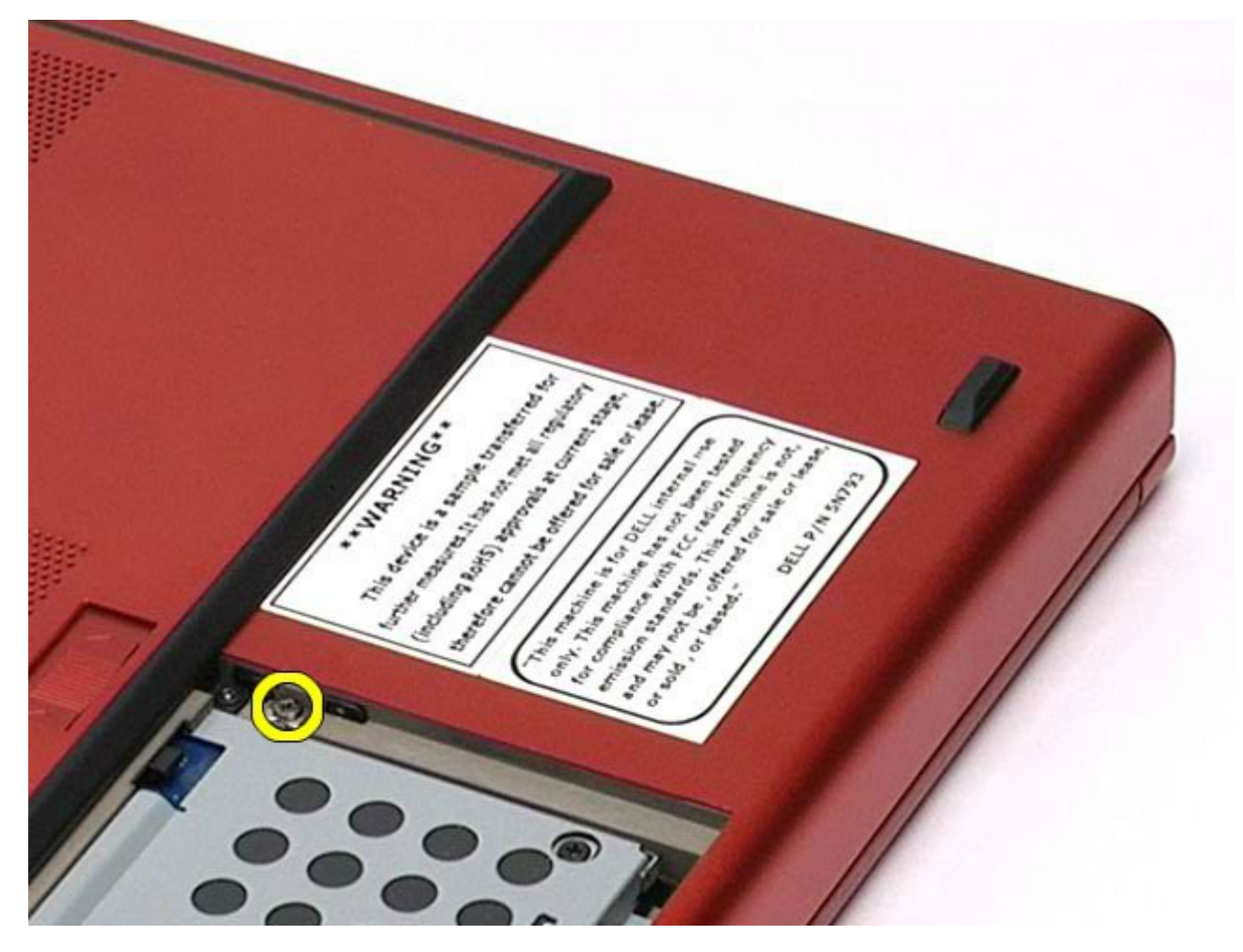

4. Con un destornillador o un instrumento pequeño de plástico acabado en punta, empuje suavemente la unidad óptica hacia el borde exterior del ordenador.

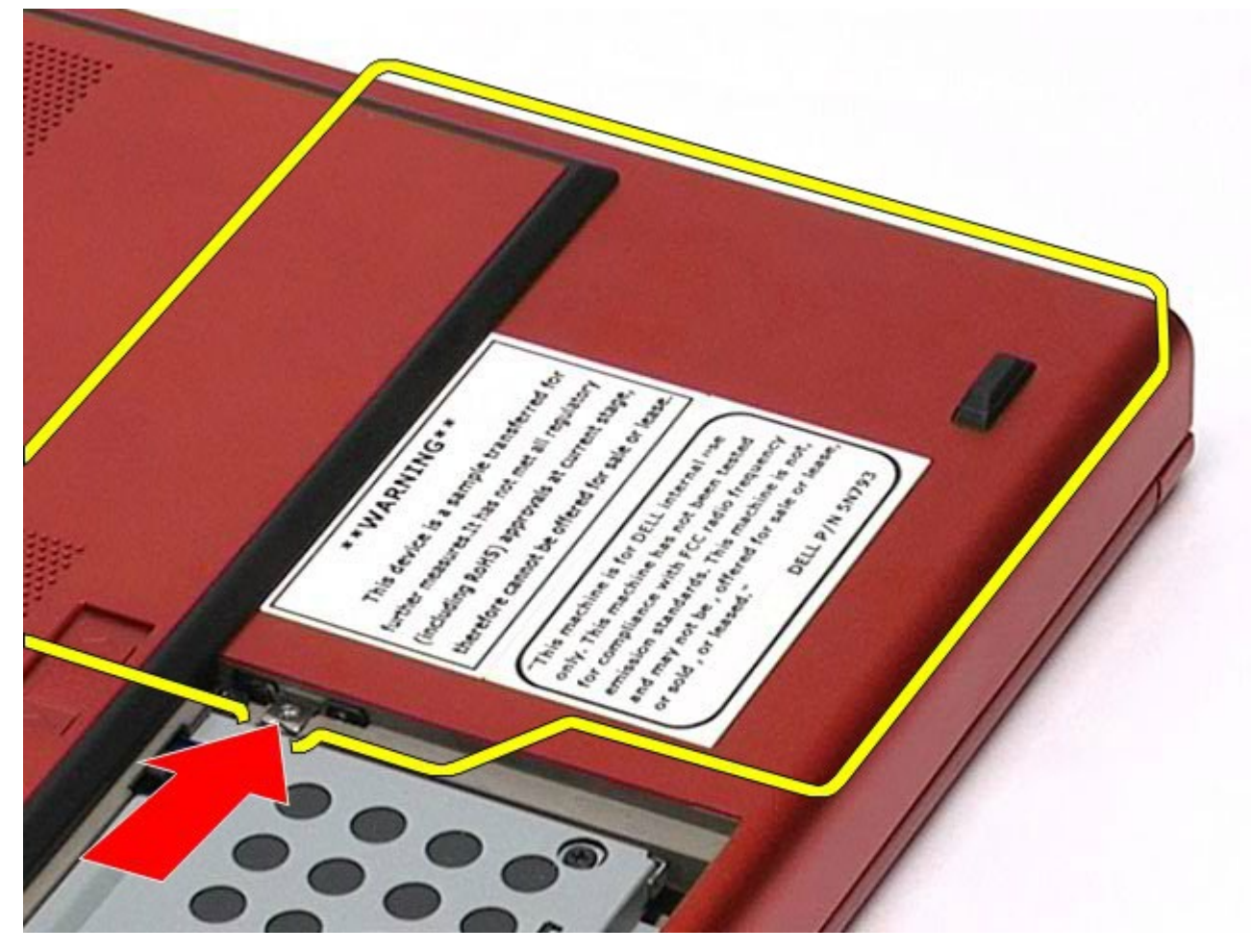

5. Extraiga la unidad óptica del compartimiento para unidades ópticas y del ordenador.

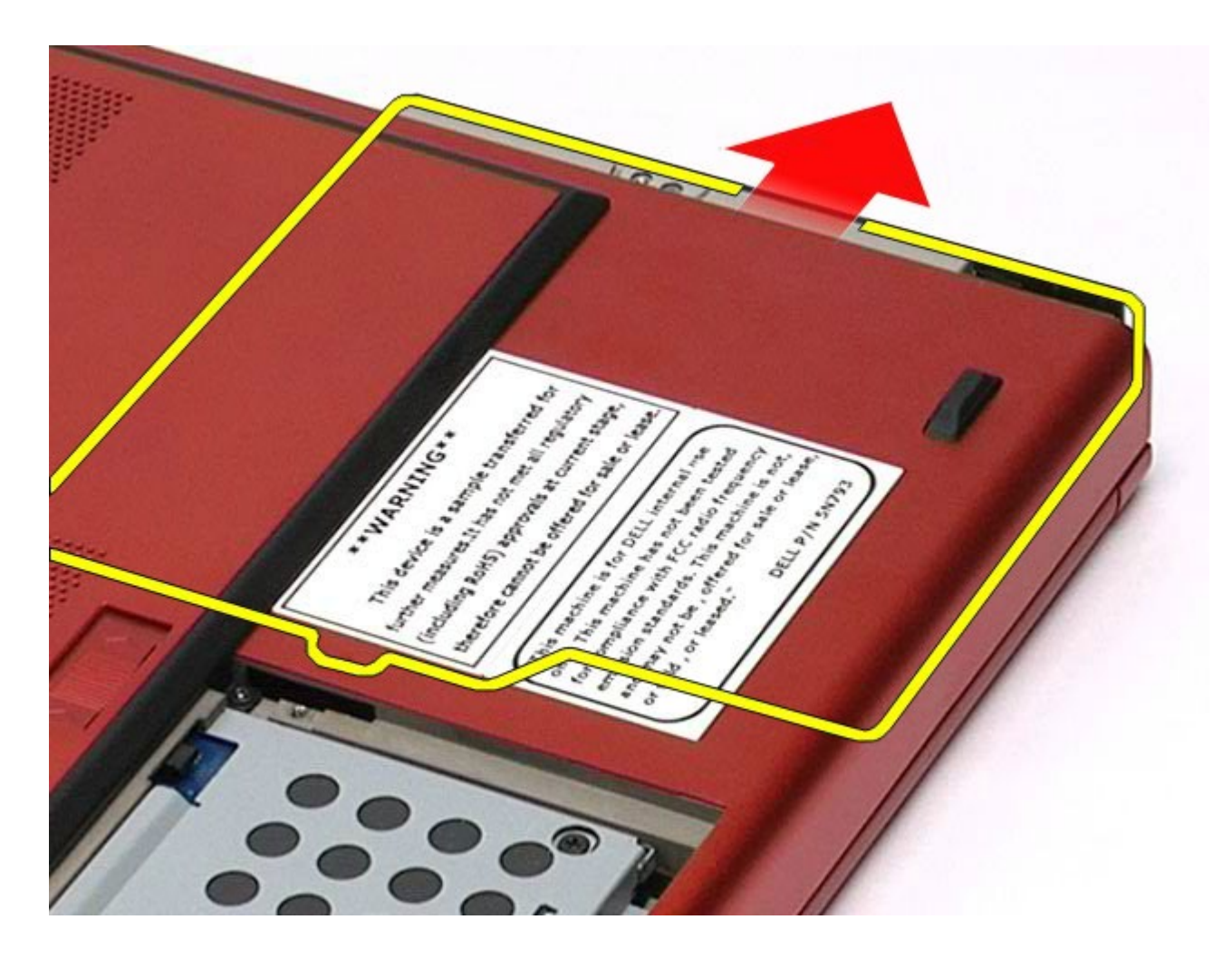

# **Colocación de la unidad óptica**

Para volver a colocar la unidad óptica, realice los pasos descritos anteriormente en el orden inverso.

# **Tarjeta de red de área local inalámbrica (WLAN)**

**Estación de trabajo Dell Precision™ M6500 — Manual de servicio**

**AVISO: Antes de manipular el interior del ordenador, lea las instrucciones de seguridad suministradas con éste. Para obtener información adicional sobre prácticas recomendadas de seguridad, visite la página de inicio sobre el cumplimiento de normativas en www.dell.com/regulatory\_compliance.**

#### **Extracción de la tarjeta WLAN**

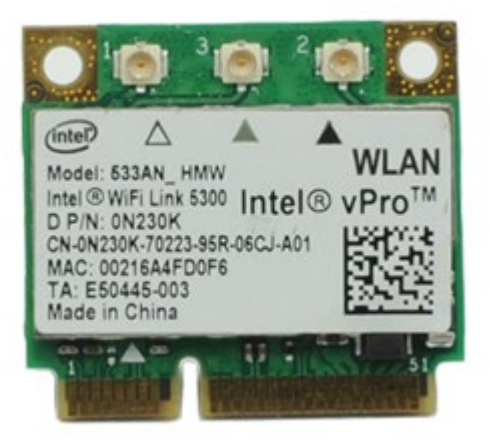

- 1. Siga los procedimientos que se describen en Antes de manipular el interior del ordenador.
- 2. Extraiga la [batería](#page-24-0).
- 3. Extraiga el [panel de acceso](#page-69-0).
- 4. Desconecte los cables de antena de la tarjeta WLAN.

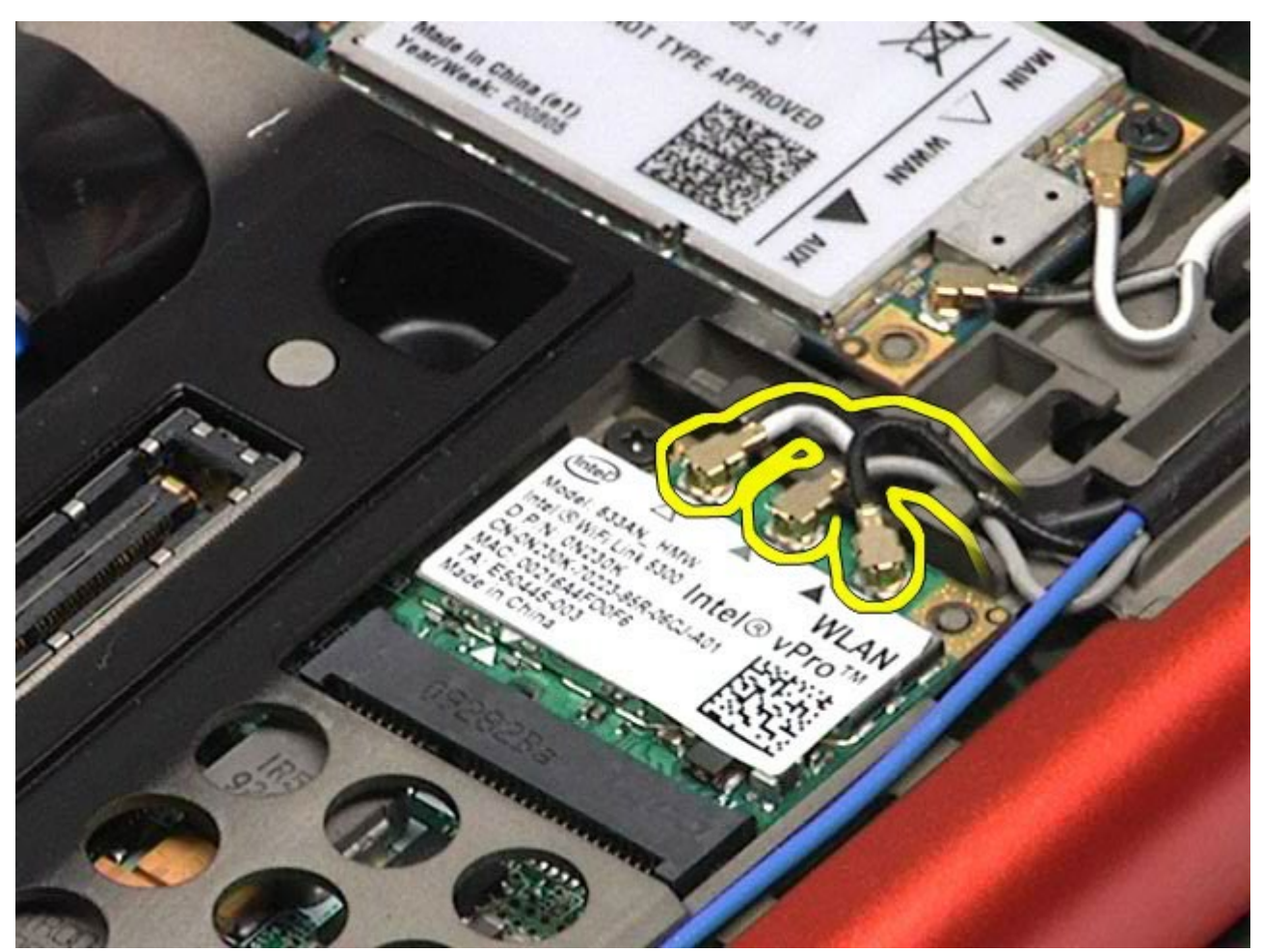

5. Quite el tornillo que fija la tarjeta WLAN a la placa base. La tarjeta se expulsará en un ángulo de 45 grados.

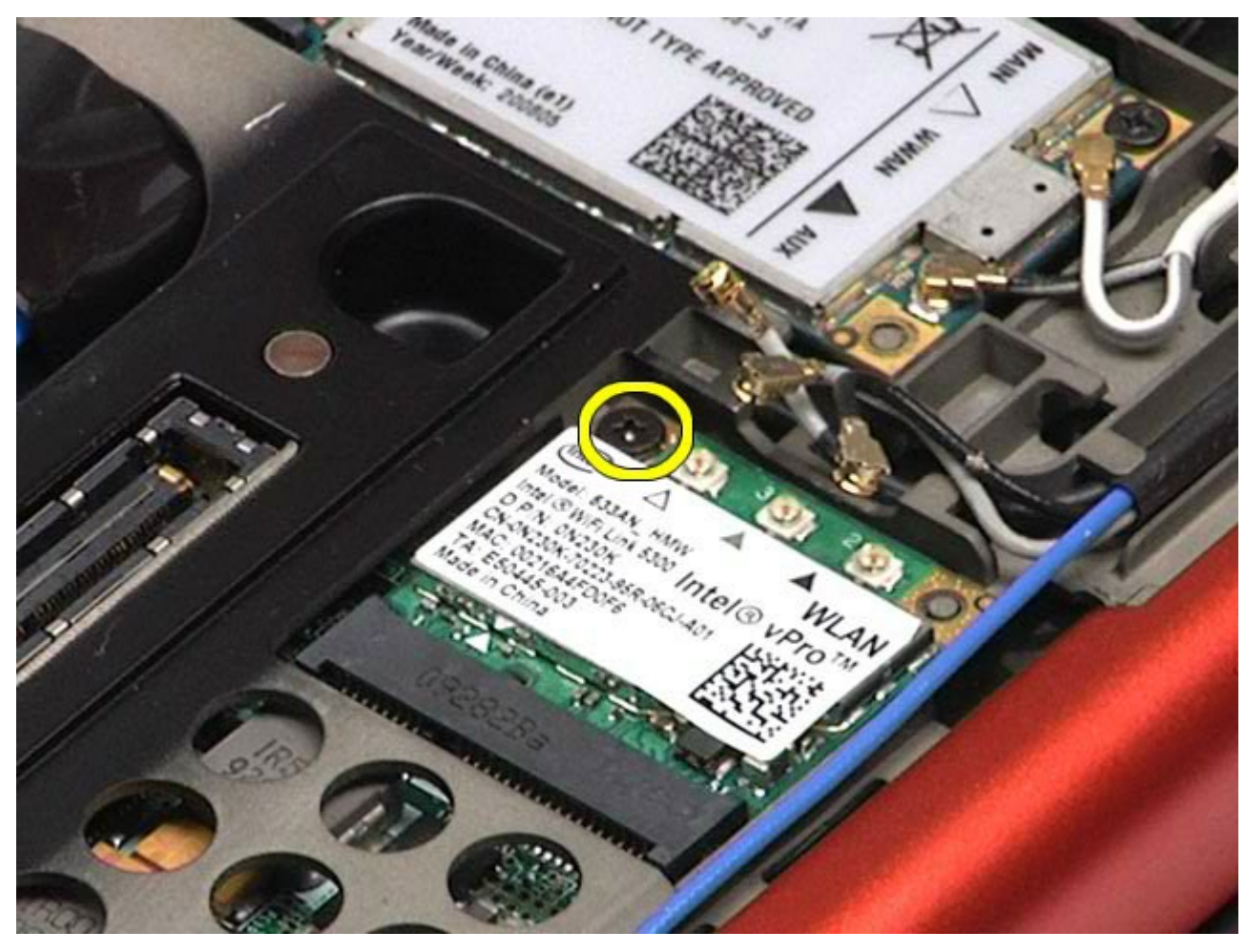

6. Extraiga la tarjeta WLAN de su conector en la placa base.

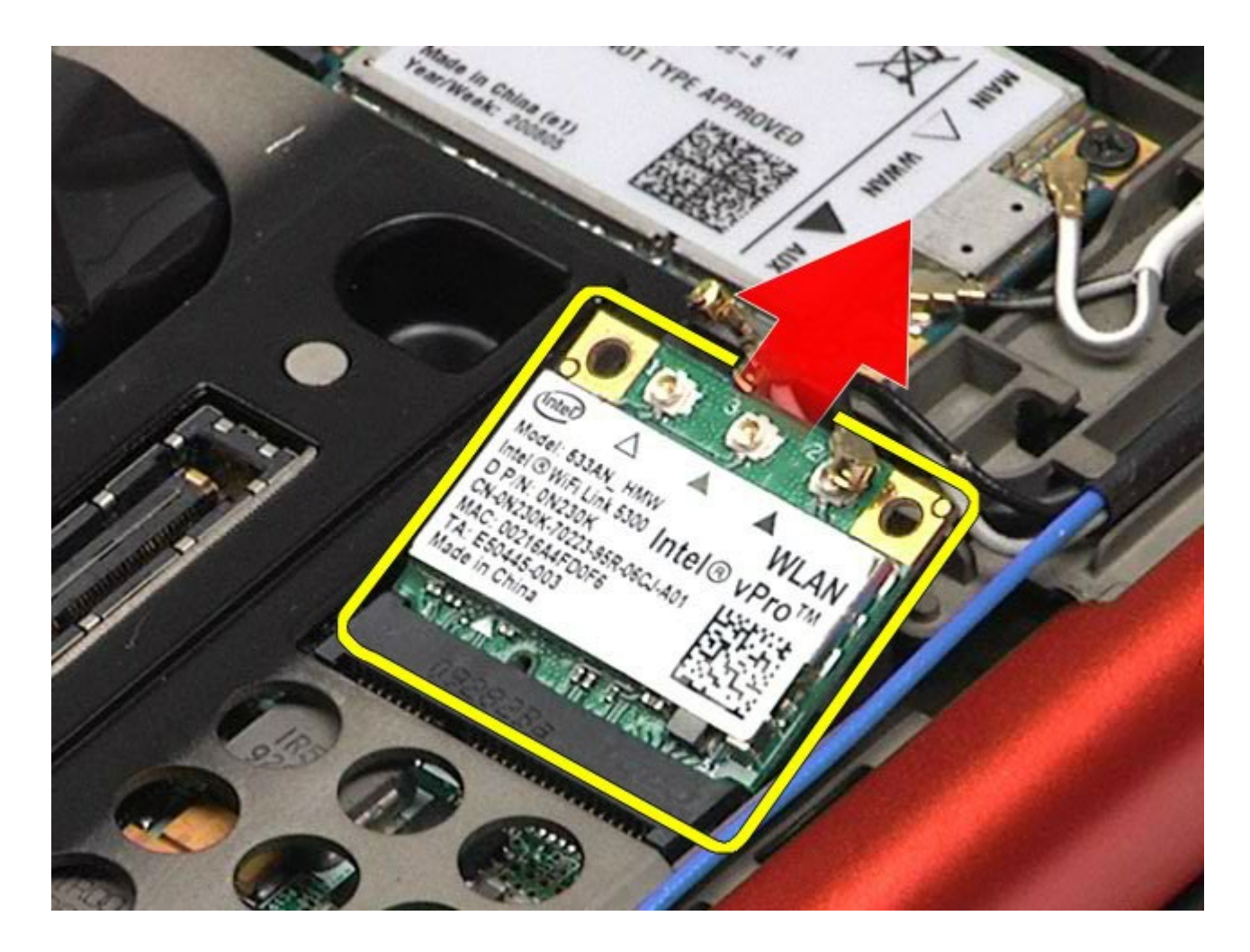

# **Colocación de la tarjeta WLAN**

Para volver a colocar la tarjeta WLAN, realice los pasos descritos anteriormente en el orden inverso.

# **Tarjeta de red de área personal inalámbrica (WPAN)**

**Estación de trabajo Dell Precision™ M6500 — Manual de servicio**

**AVISO: Antes de manipular el interior del ordenador, lea las instrucciones de seguridad suministradas con éste. Para obtener información adicional sobre prácticas recomendadas de seguridad, visite la página de inicio sobre el cumplimiento de normativas en www.dell.com/regulatory\_compliance.**

#### **Extracción de la tarjeta WPAN**

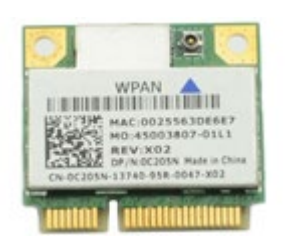

**NOTA:** WPAN es un nombre genérico para Ultra Wide Band (UWB) y Bluetooth® (BT). Inserte una tarjeta WPAN en la ranura con la etiqueta WPAN/UWB/FCM.

- 1. Siga los procedimientos que se describen en Antes de manipular el interior del ordenador.
- 2. Extraiga la [batería](#page-24-0).
- 3. Extraiga el [panel de acceso](#page-69-0).
- 4. Desconecte el cable de antena de la tarjeta WPAN.

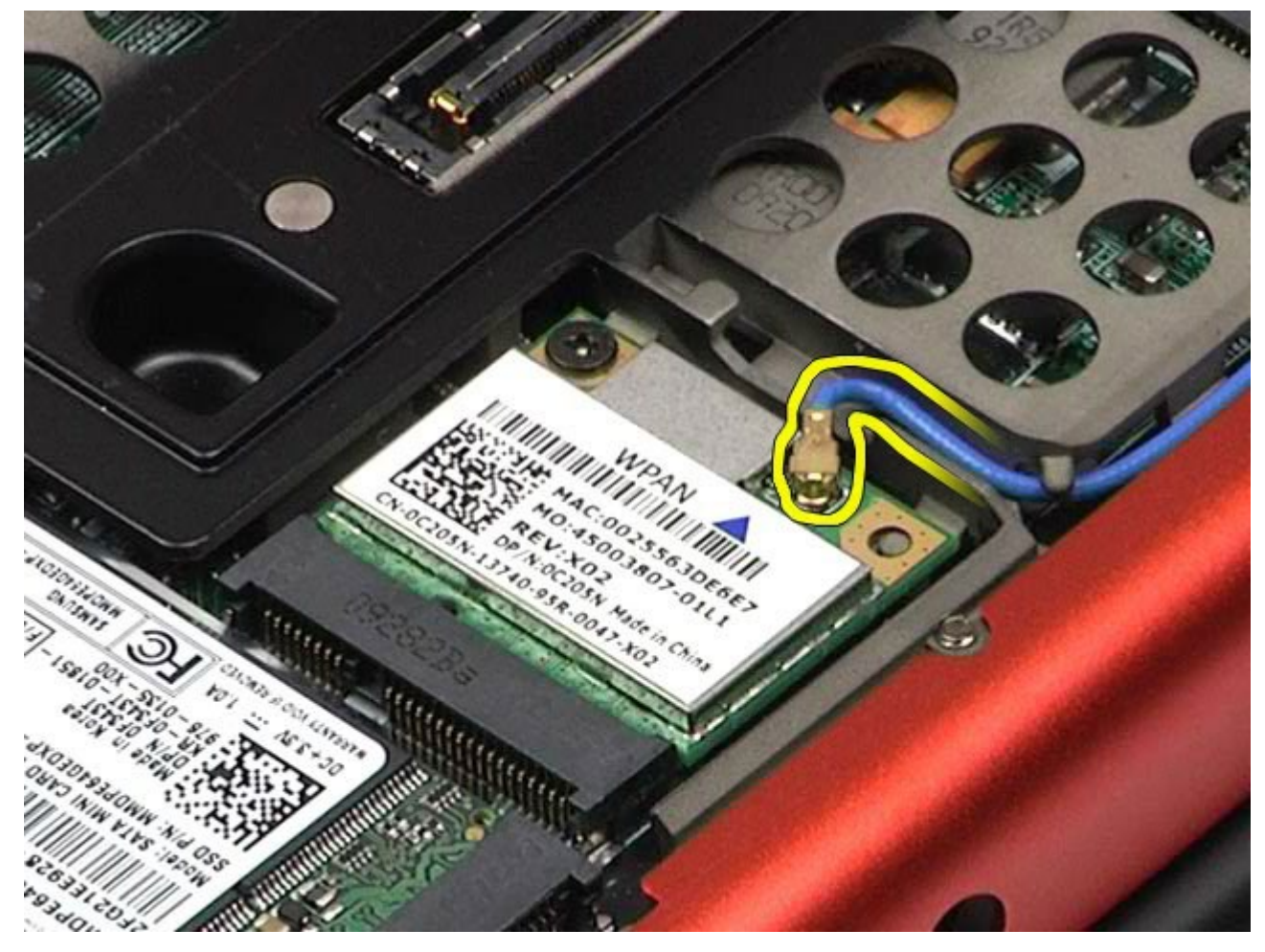

5. Quite el tornillo que fija la tarjeta al ordenador. La tarjeta se expulsará en un ángulo de 45 grados.

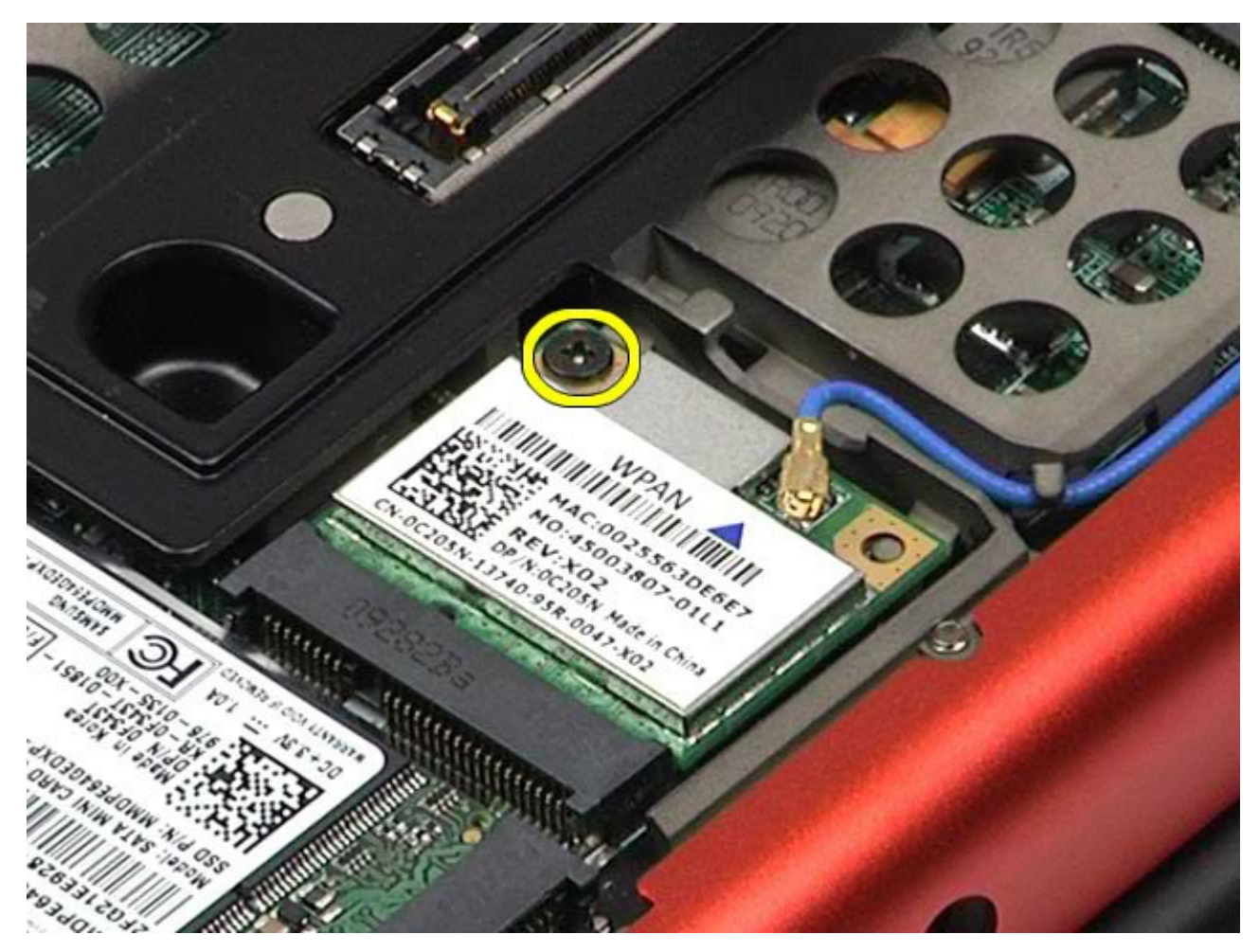

6. Extraiga la tarjeta WPAN de su conector en la placa base.

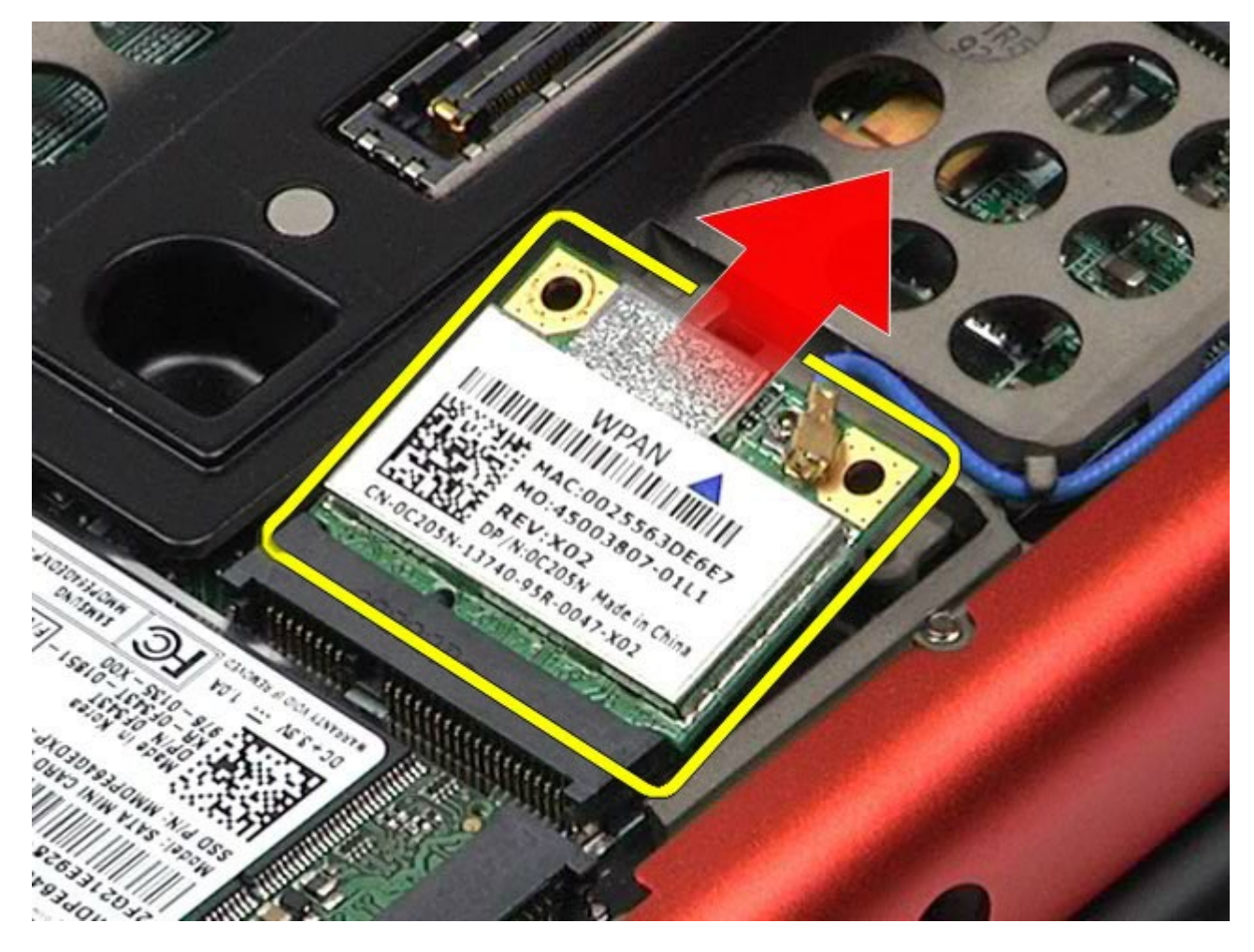

# **Colocación de la tarjeta WPAN**

Para volver a colocar la tarjeta WPAN, realice los pasos descritos anteriormente en el orden inverso.

## <span id="page-84-0"></span>**Teclado**

**Estación de trabajo Dell Precision™ M6500 — Manual de servicio**

**AVISO: Antes de manipular el interior del ordenador, lea las instrucciones de seguridad suministradas con éste. Para obtener información adicional sobre prácticas recomendadas de seguridad, visite la página de inicio sobre el cumplimiento de normativas en www.dell.com/regulatory\_compliance.**

#### **Extracción del teclado**

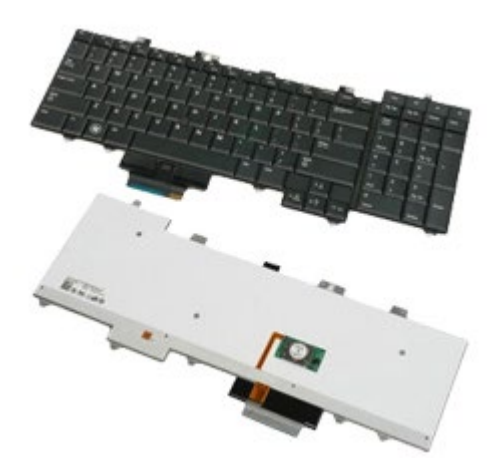

- 1. Siga los procedimientos que se describen en Antes de manipular el interior del ordenador.
- 2. Extraiga la [batería](#page-24-0).
- 3. Extraiga la [cubierta de las bisagras](#page-72-0).
- 4. Quite los cuatro tornillos que fijan el teclado al ordenador.

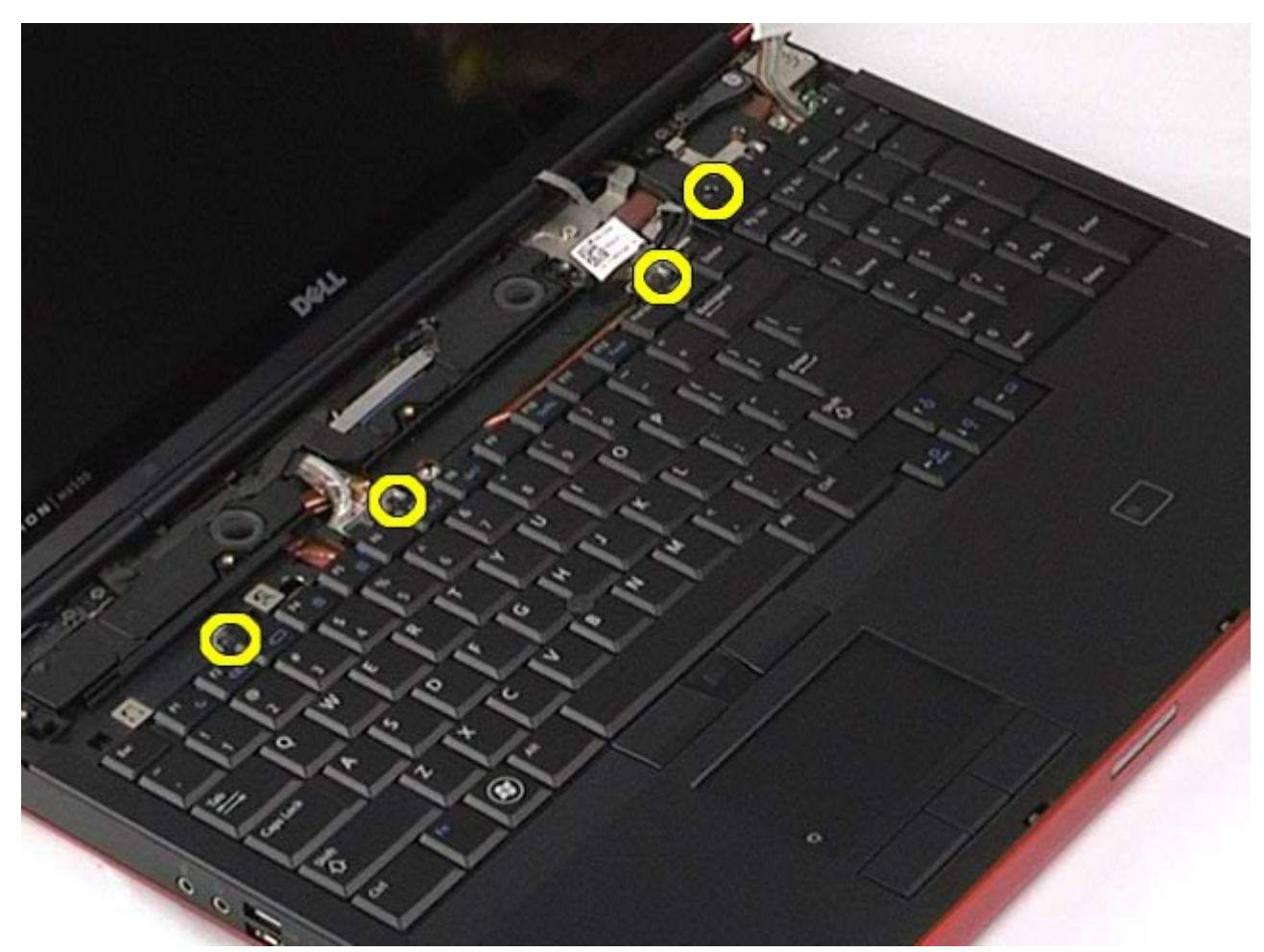

5. Deslice el teclado hacia la pantalla para desconectarlo de la placa base.

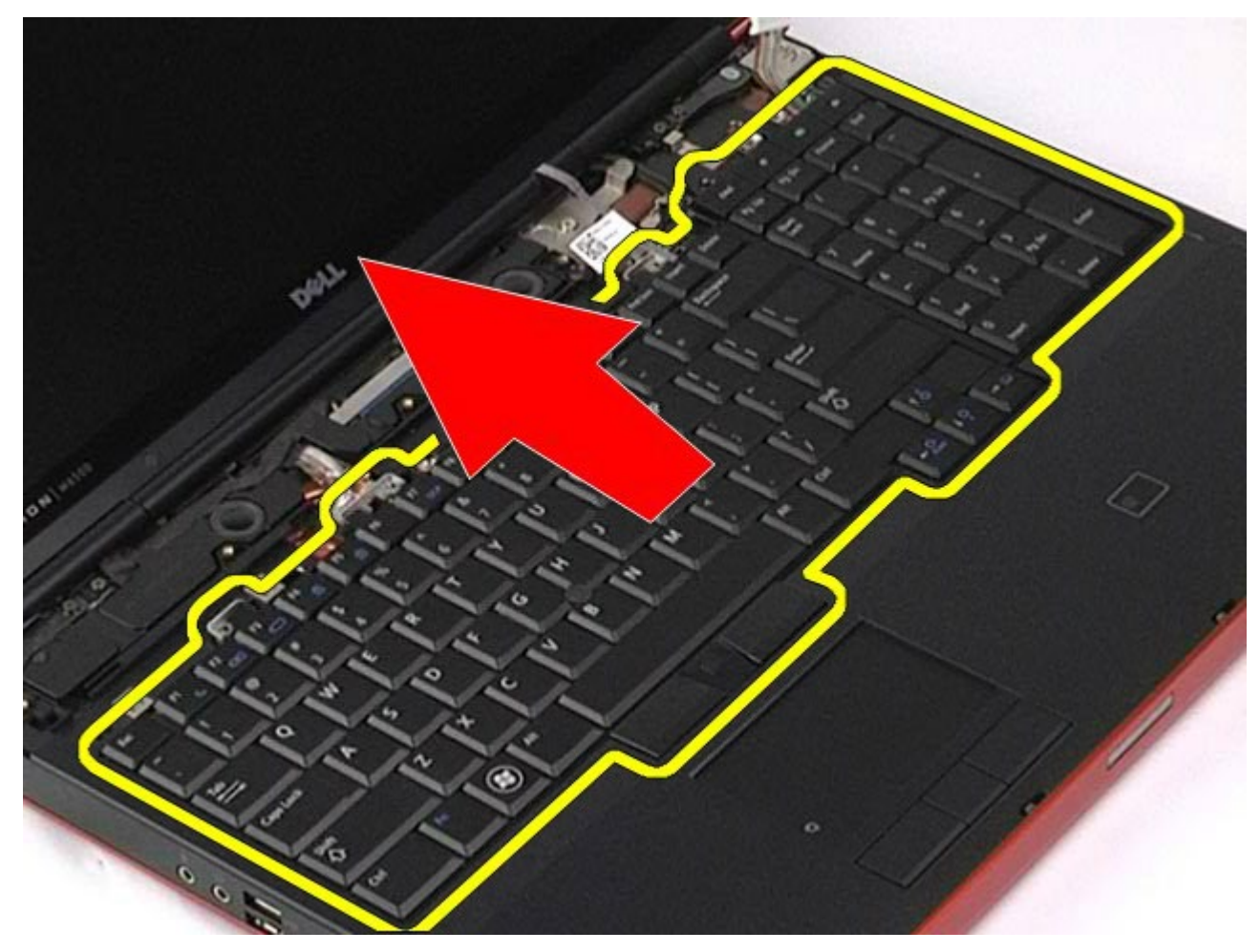

6. Extraiga el teclado del ordenador.

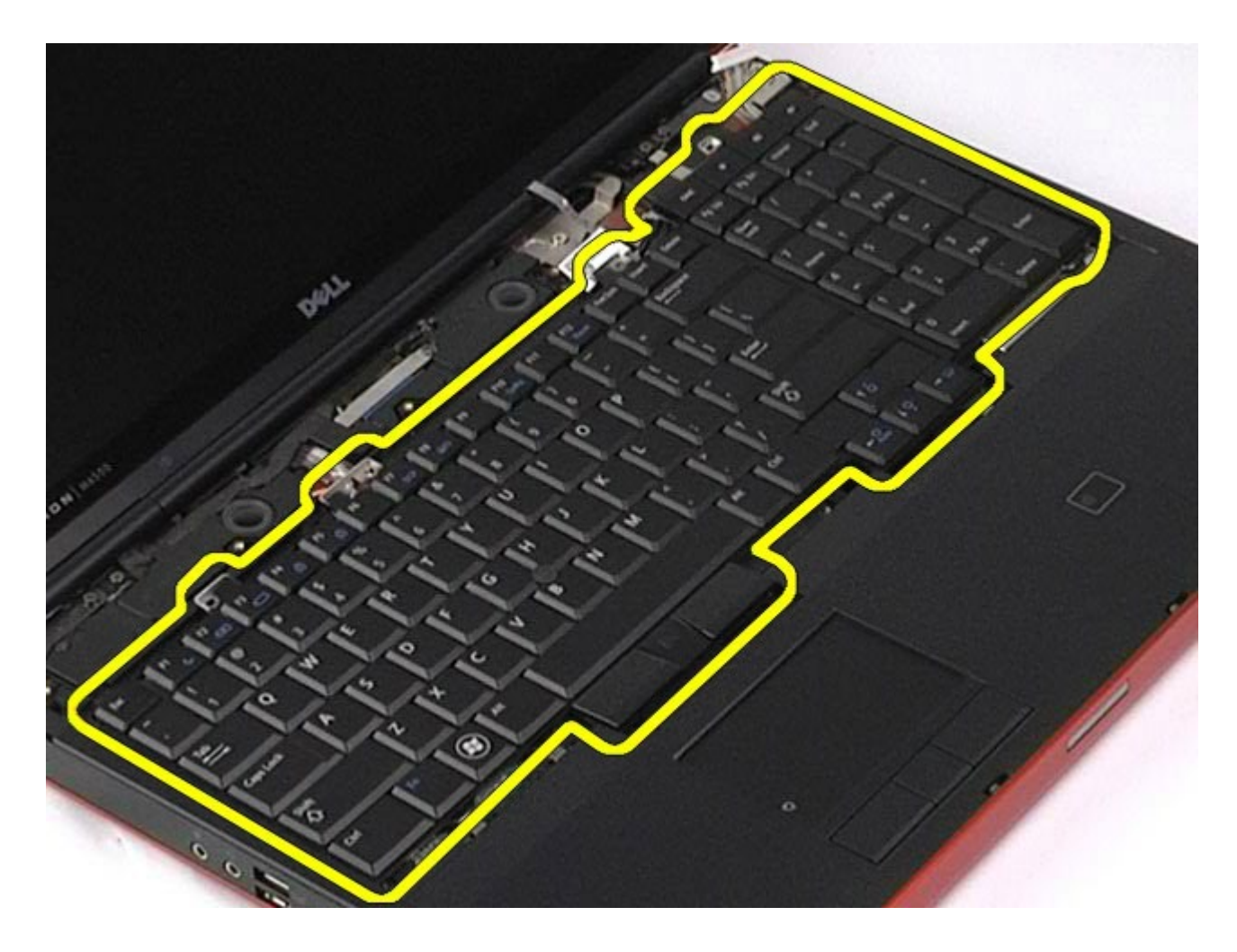

# **Colocación del teclado**

Para volver a colocar el teclado, realice los pasos descritos anteriormente en el orden inverso.

# <span id="page-87-1"></span>**Conjunto de pantalla**

**Estación de trabajo Dell Precision™ M6500 — Manual de servicio**

**AVISO: Antes de manipular el interior del ordenador, lea las instrucciones de seguridad suministradas con éste. Para obtener información adicional sobre prácticas recomendadas de seguridad, visite la página de inicio sobre el cumplimiento de normativas en www.dell.com/regulatory\_compliance.**

- **[Extracción del conjunto de pantalla](#page-87-0)**
- **· [Colocación del conjunto de pantalla](#page-93-0)**
- [Extracción del embellecedor de la pantalla](#page-93-1)
- [Colocación del embellecedor de la pantalla](#page-96-0)
- **[Extracción del panel de la pantalla](#page-96-1)**
- [Colocación del panel de la pantalla](#page-99-0)

## <span id="page-87-0"></span>**Extracción del conjunto de pantalla**

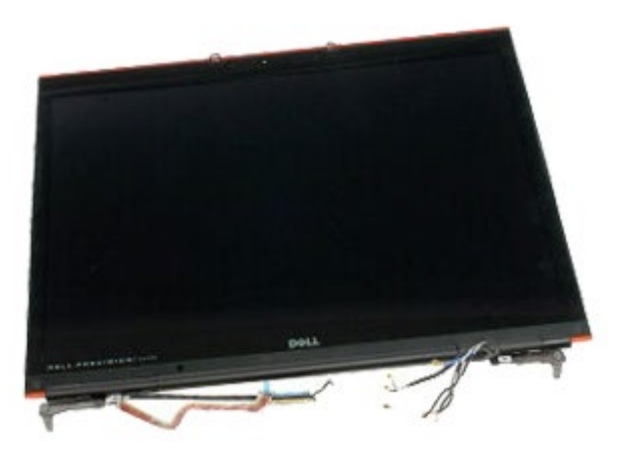

- 1. Siga los procedimientos que se describen en Antes de manipular el interior del ordenador.
- 2. Extraiga la [batería](#page-24-0).
- 3. Extraiga el [panel de acceso](#page-69-0).
- 4. Extraiga la [cubierta de las bisagras](#page-72-0).
- 5. Extraiga el [teclado](#page-84-0).
- 6. Desconecte los cables de antena de red inalámbrica de las tarjetas inalámbricas.

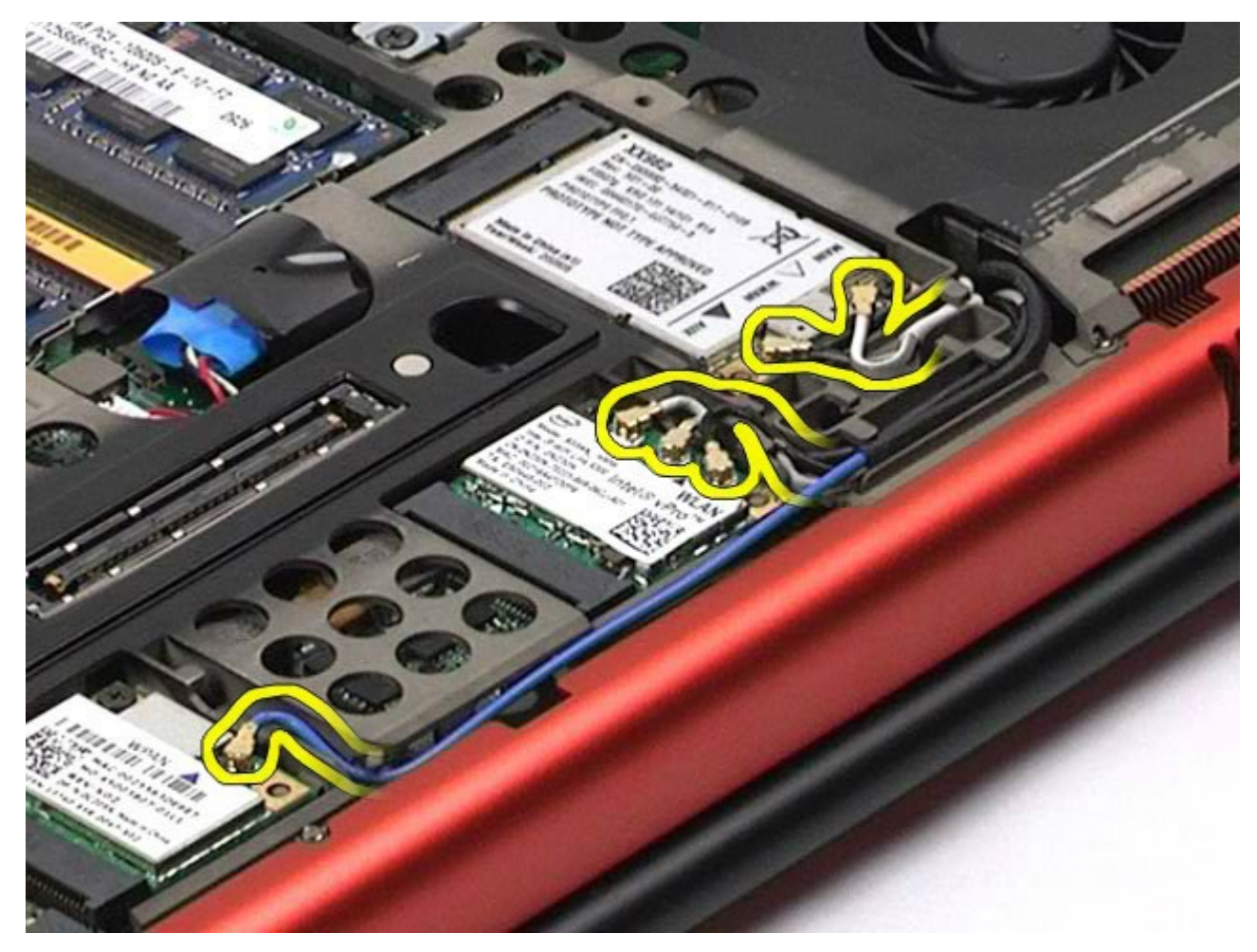

7. Retire los cables de antena de red inalámbrica de sus guías.

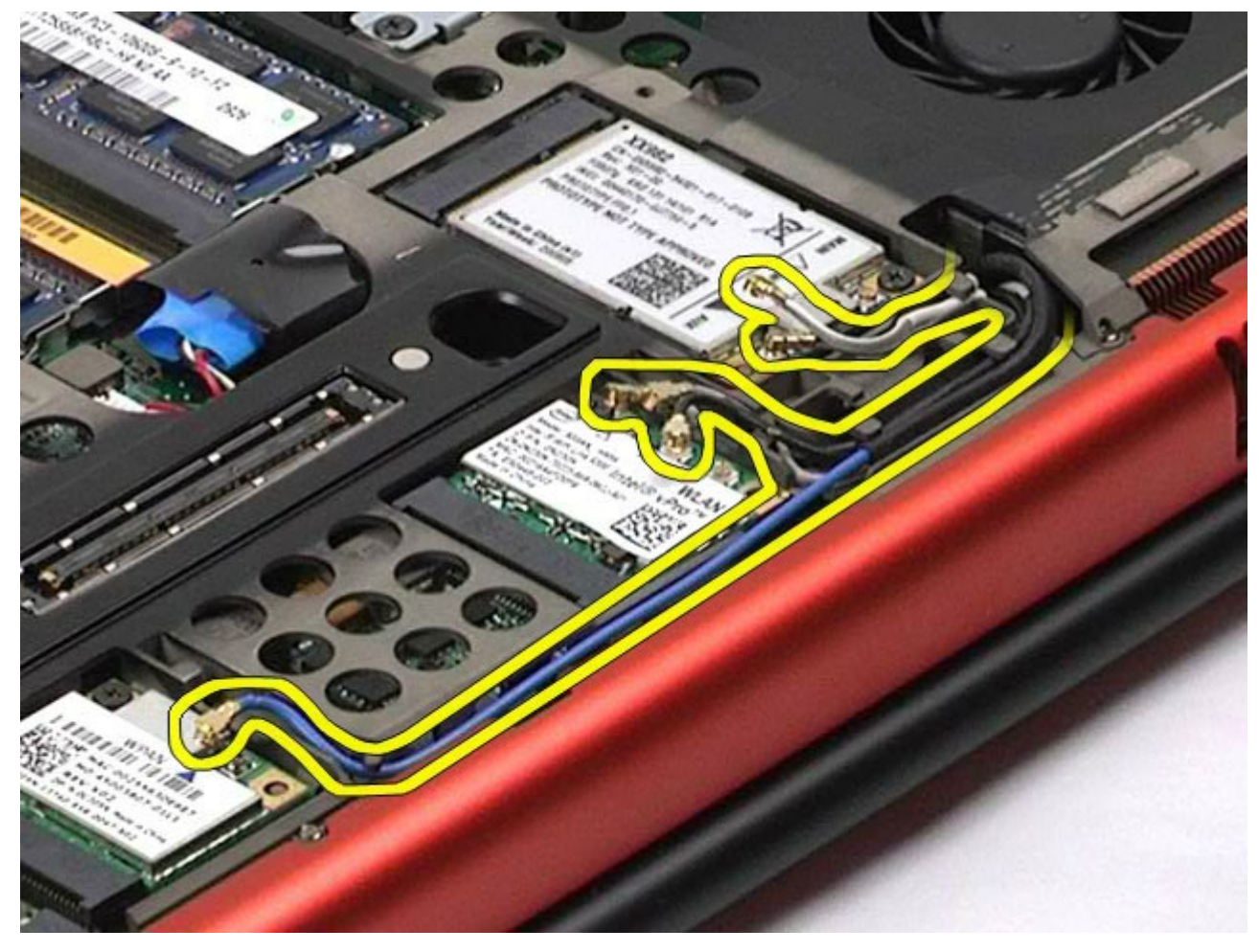

8. Quite los cuatro tornillos que fijan el conjunto de pantalla al ordenador.

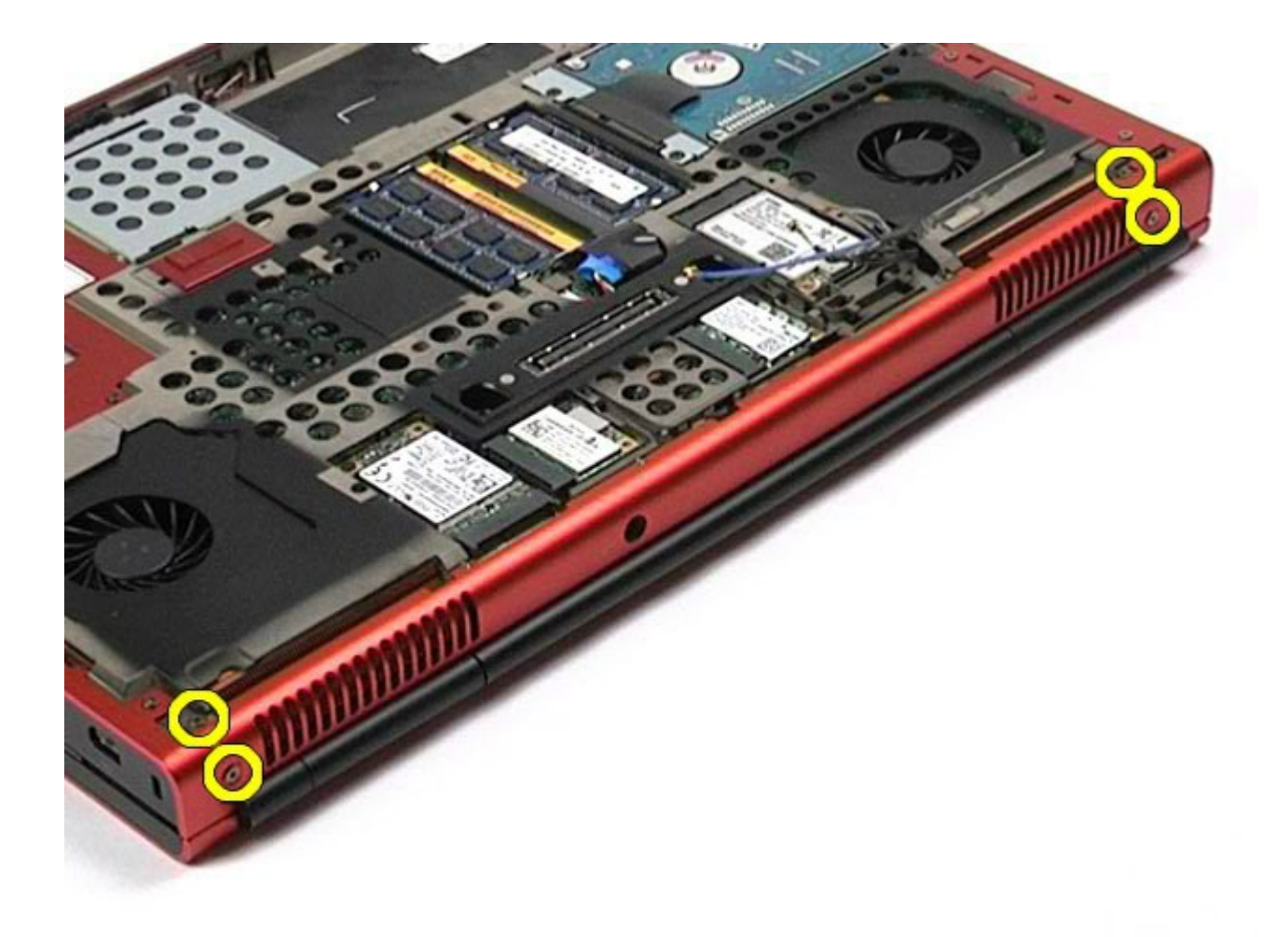

- 9. Dé la vuelta al ordenador y abra la pantalla.
- 10. Desconecte los dos cables de pantalla de los conectores de la placa base.

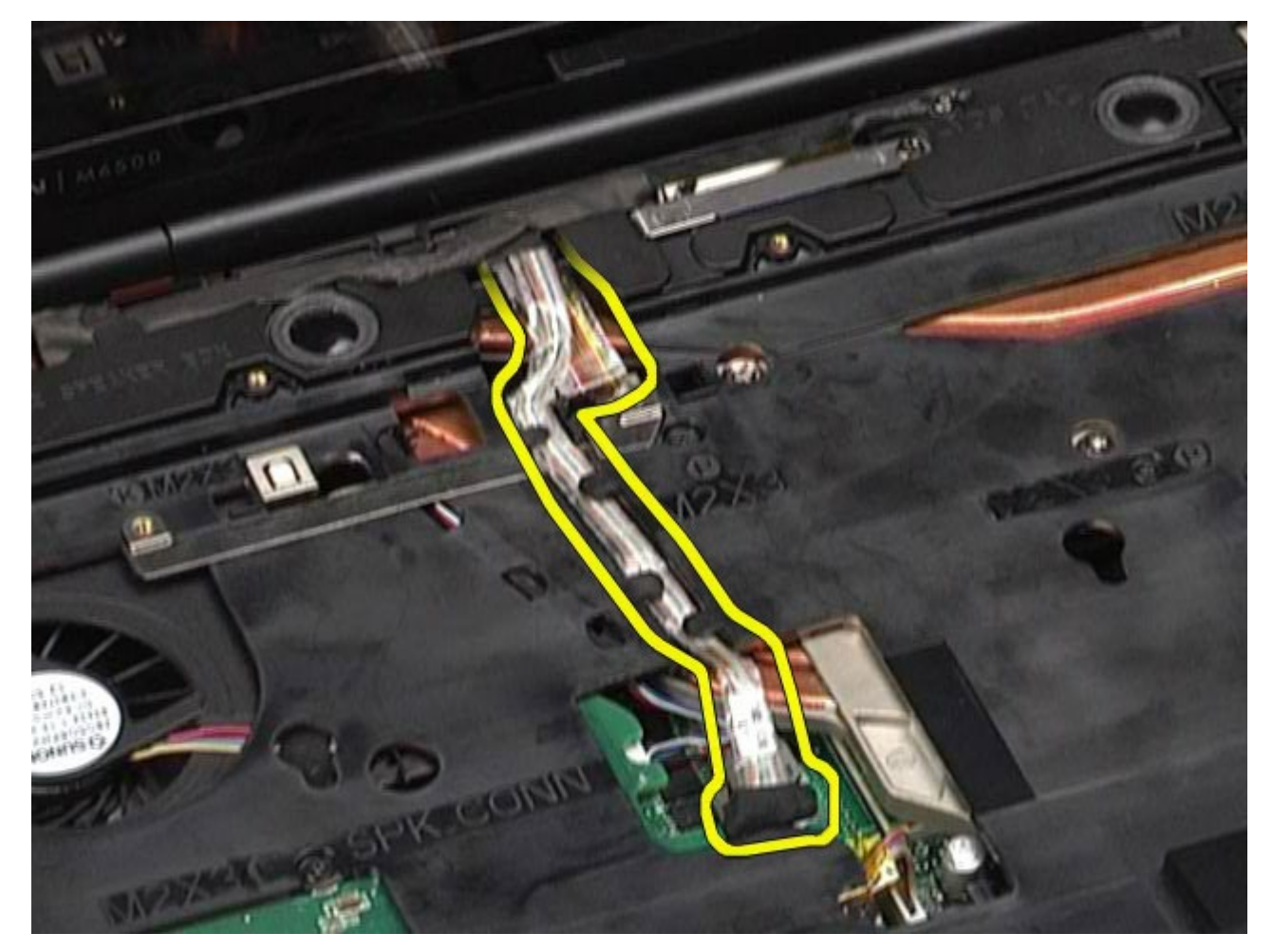

11. Quite el tornillo que fija el conjunto de pantalla al ordenador.

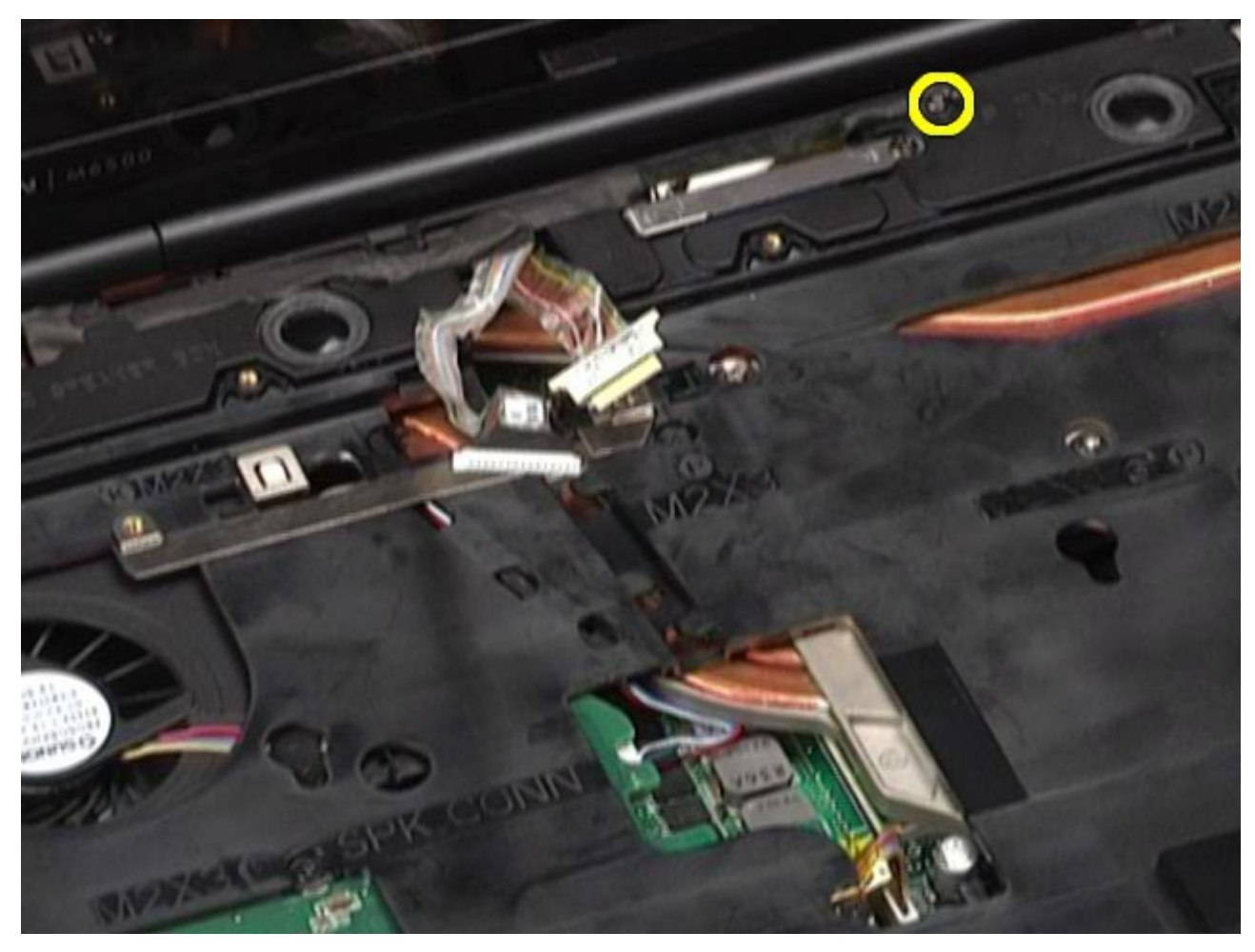

12. Afloje el tornillo cautivo y extraiga la barra de retención de cables que fija el conjunto de pantalla al ordenador.

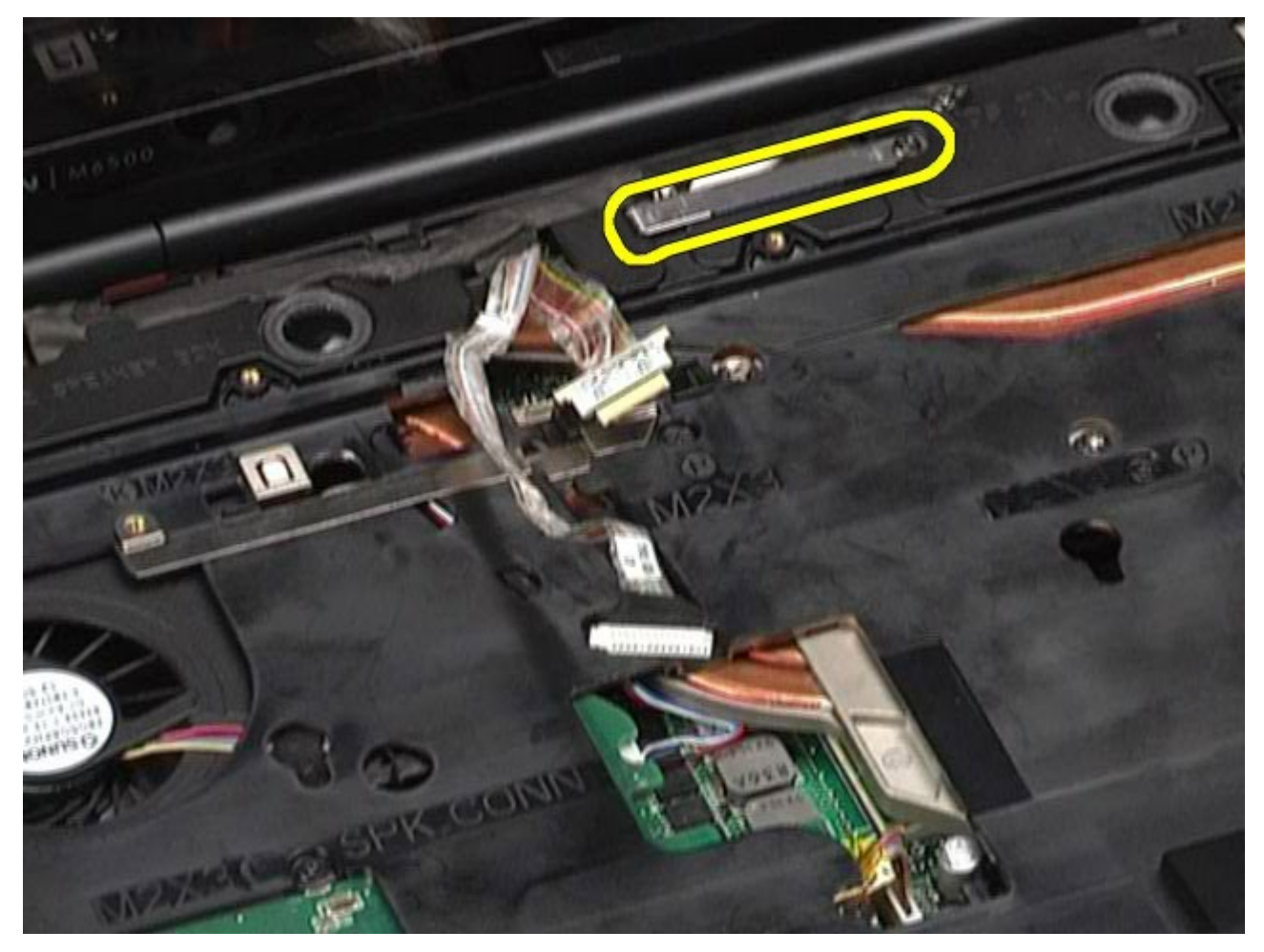

13. Desconecte el cable de pantalla del conector del ordenador.

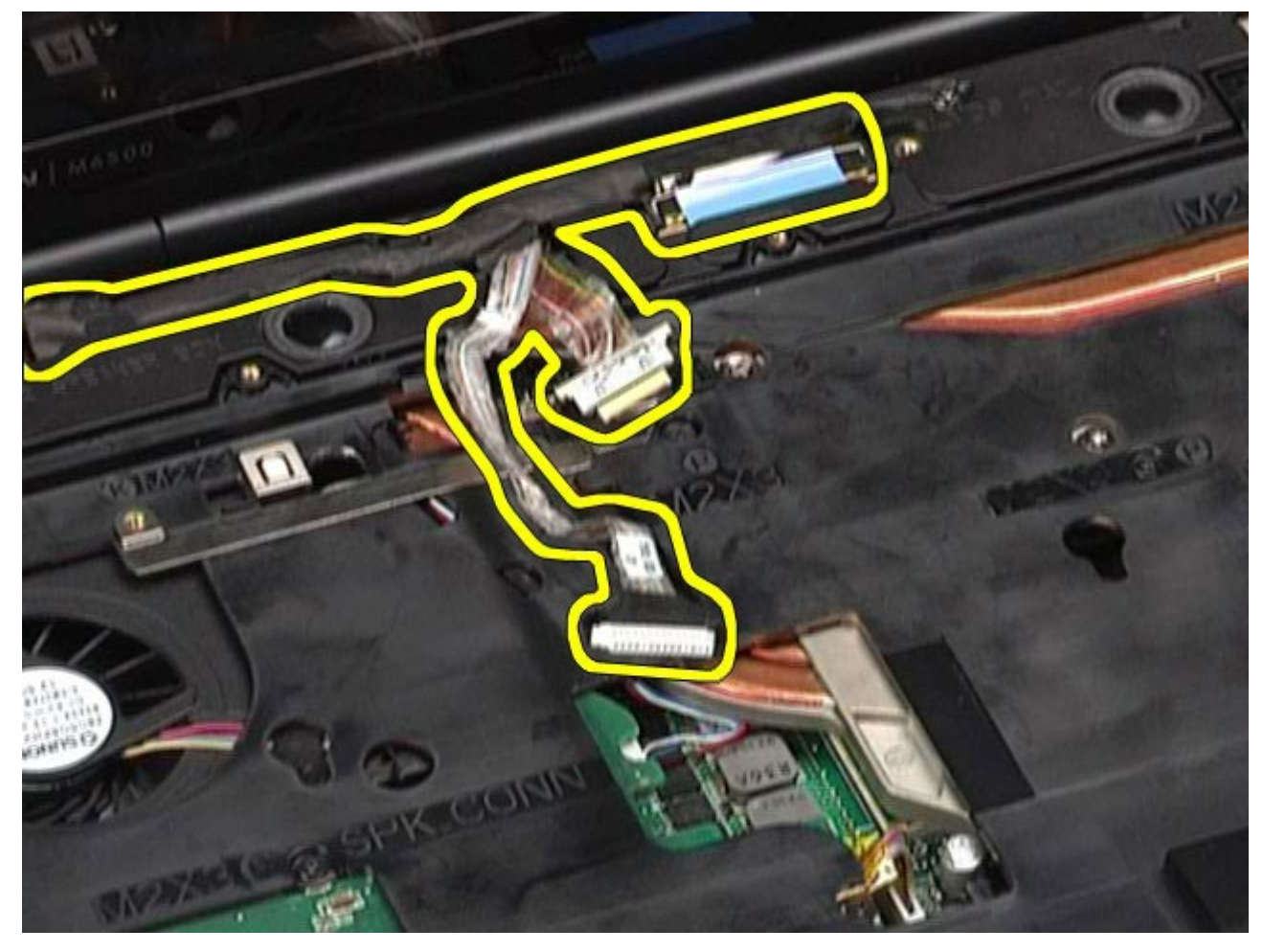

14. Retire los cables de antena de sus guías.

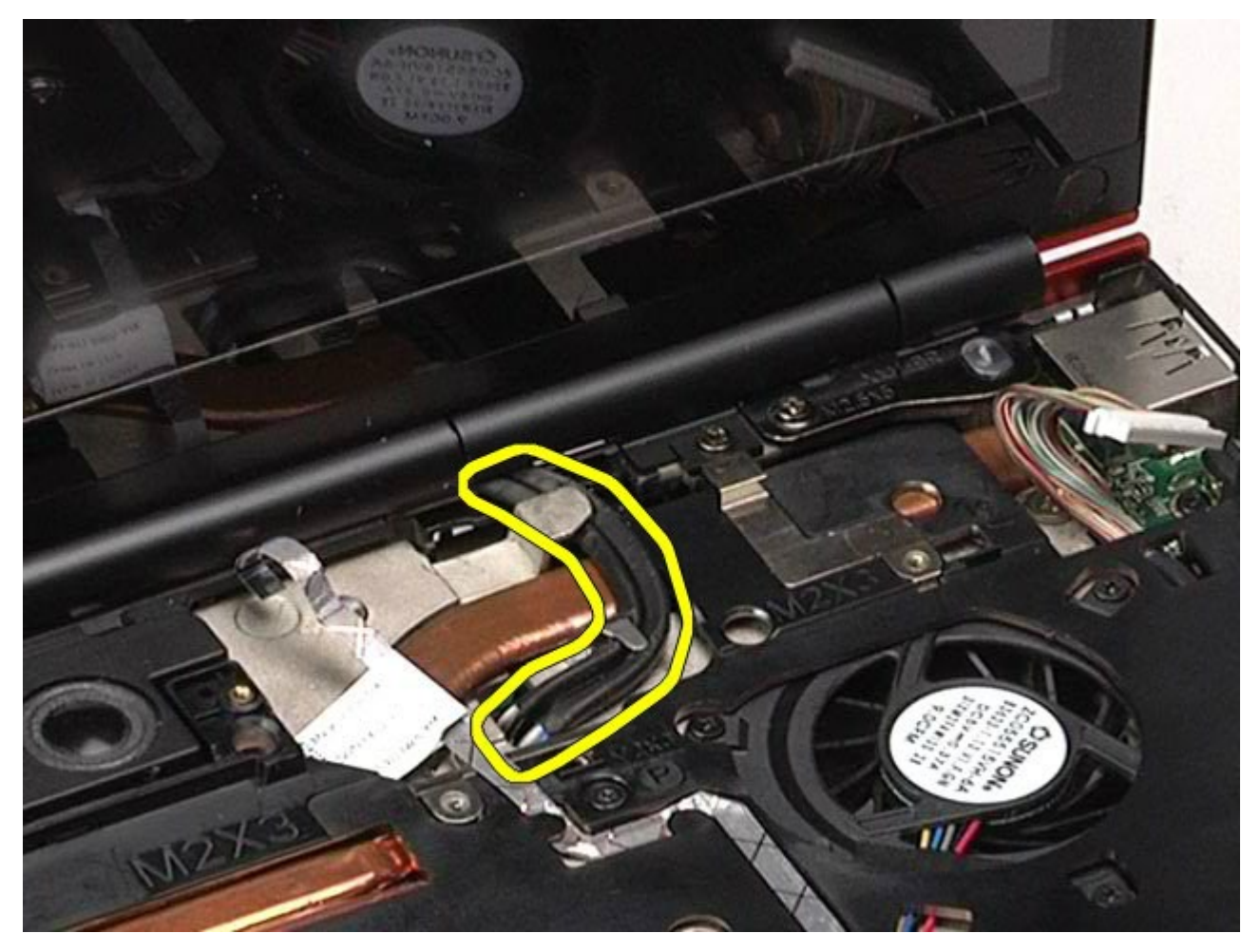

15. Quite los tornillos que fijan el conjunto de pantalla al ordenador.

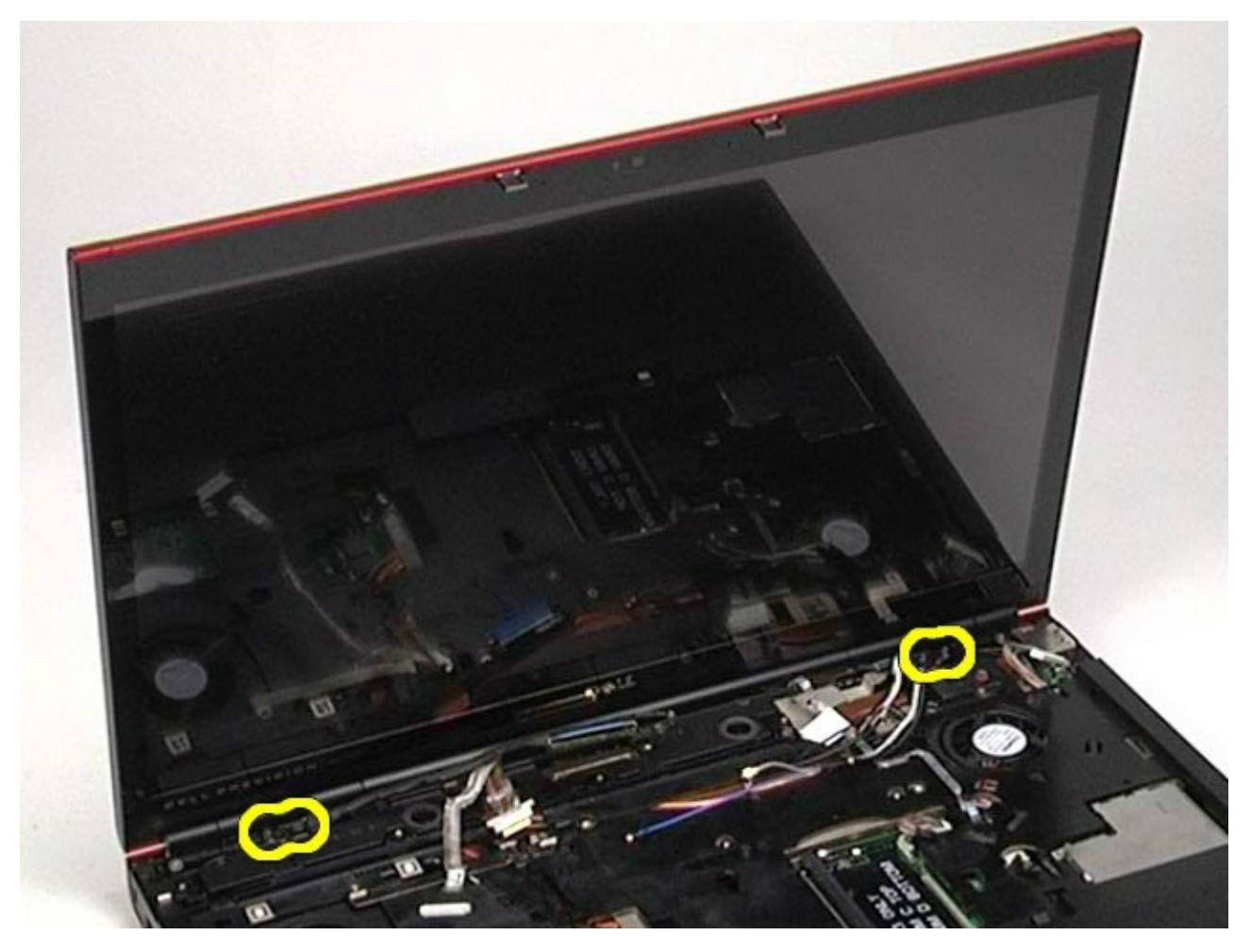

16. Extraiga el conjunto de pantalla del ordenador.

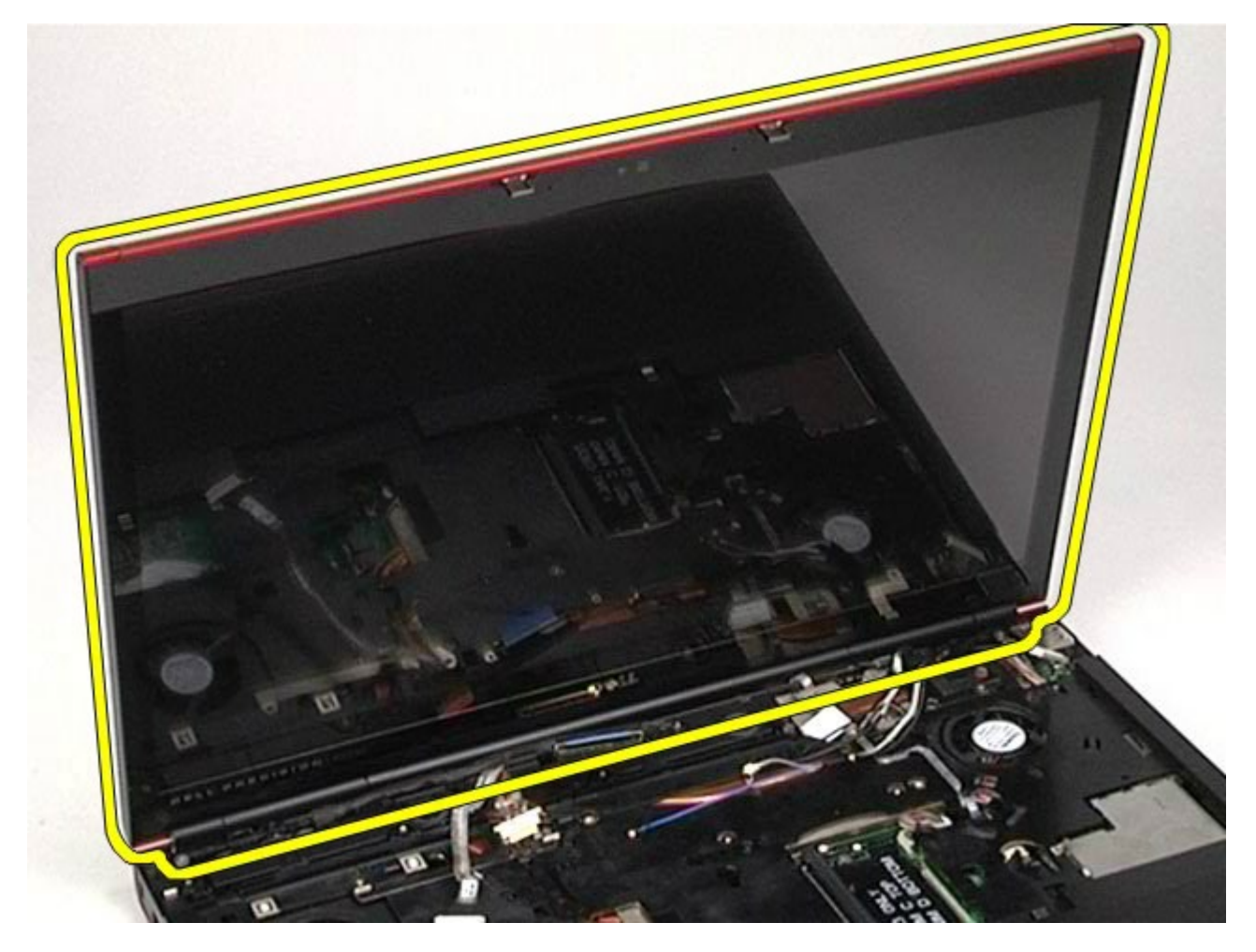

#### <span id="page-93-0"></span>**Colocación del conjunto de pantalla**

Para volver a colocar el conjunto de pantalla, realice los pasos descritos anteriormente en el orden inverso.

## <span id="page-93-1"></span>**Extracción del embellecedor de la pantalla**

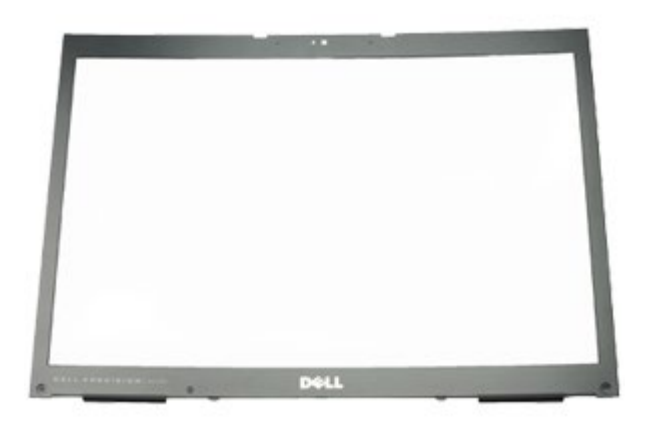

- 1. Siga los procedimientos que se describen en Antes de manipular el interior del ordenador.
- 2. Extraiga la [batería](#page-24-0).
- 3. Extraiga el [panel de acceso](#page-69-0).
- 4. Extraiga la [cubierta de las bisagras](#page-72-0).
- 5. Extraiga el [teclado](#page-84-0).
- 6. Extraiga el [conjunto de pantalla](#page-87-1).
- 7. Quite las cubiertas de los tornillos del embellecedor de la pantalla.

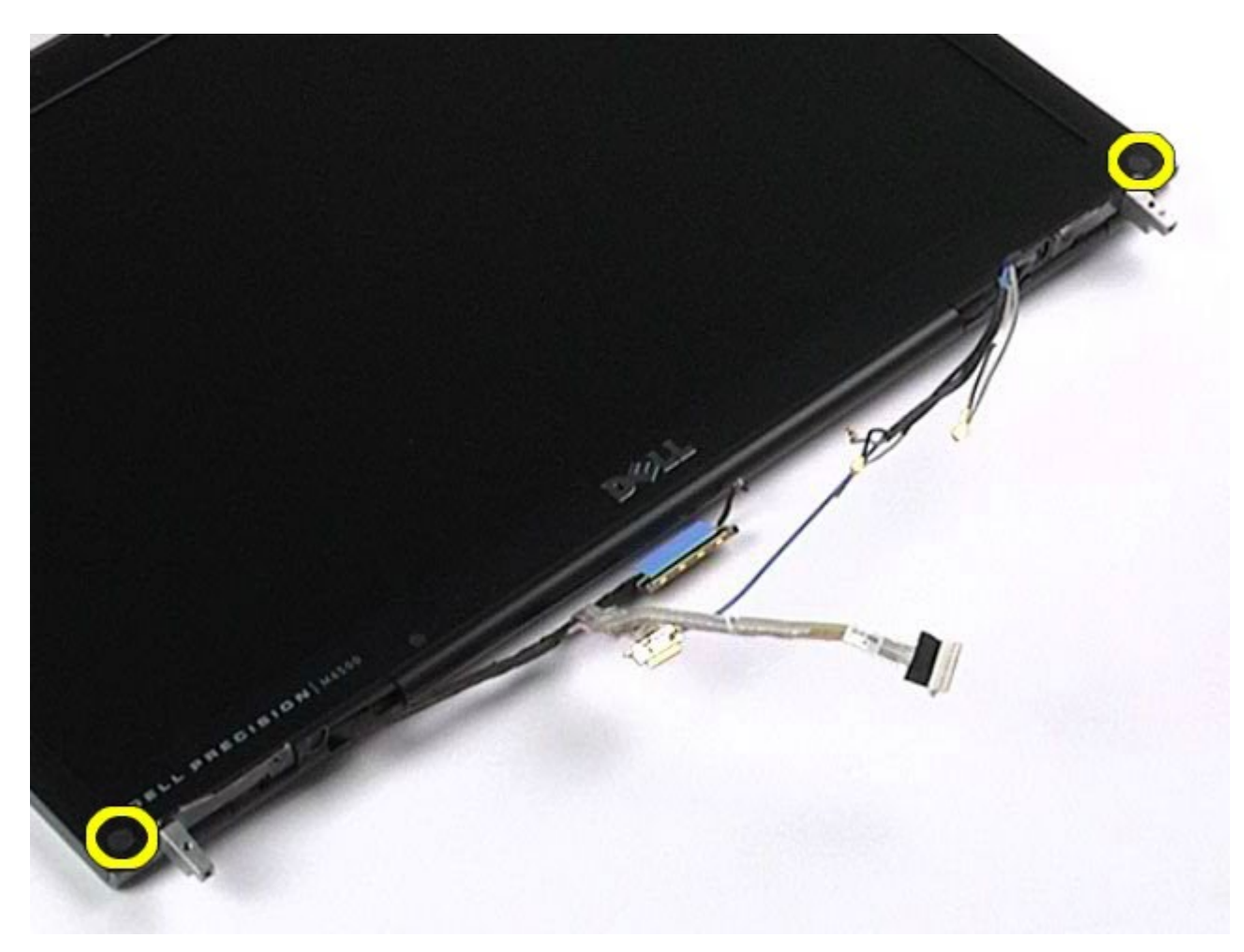

8. Quite los tornillos que fijan el embellecedor al panel de la pantalla.

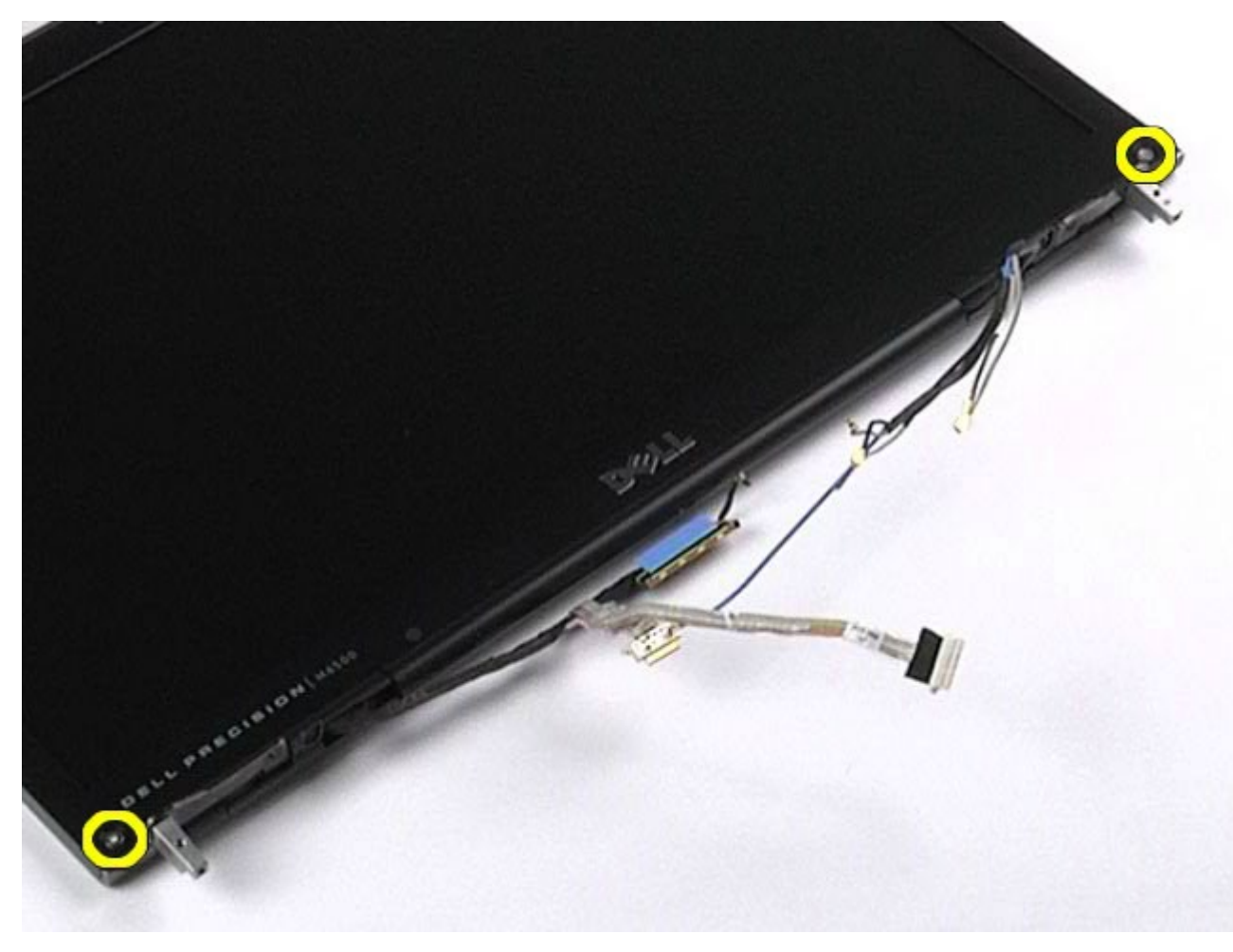

9. Haga palanca suavemente en el embellecedor de la pantalla para extraerlo del panel de la pantalla

deslizando los dedos entre el extremo del embellecedor y el panel de la pantalla.

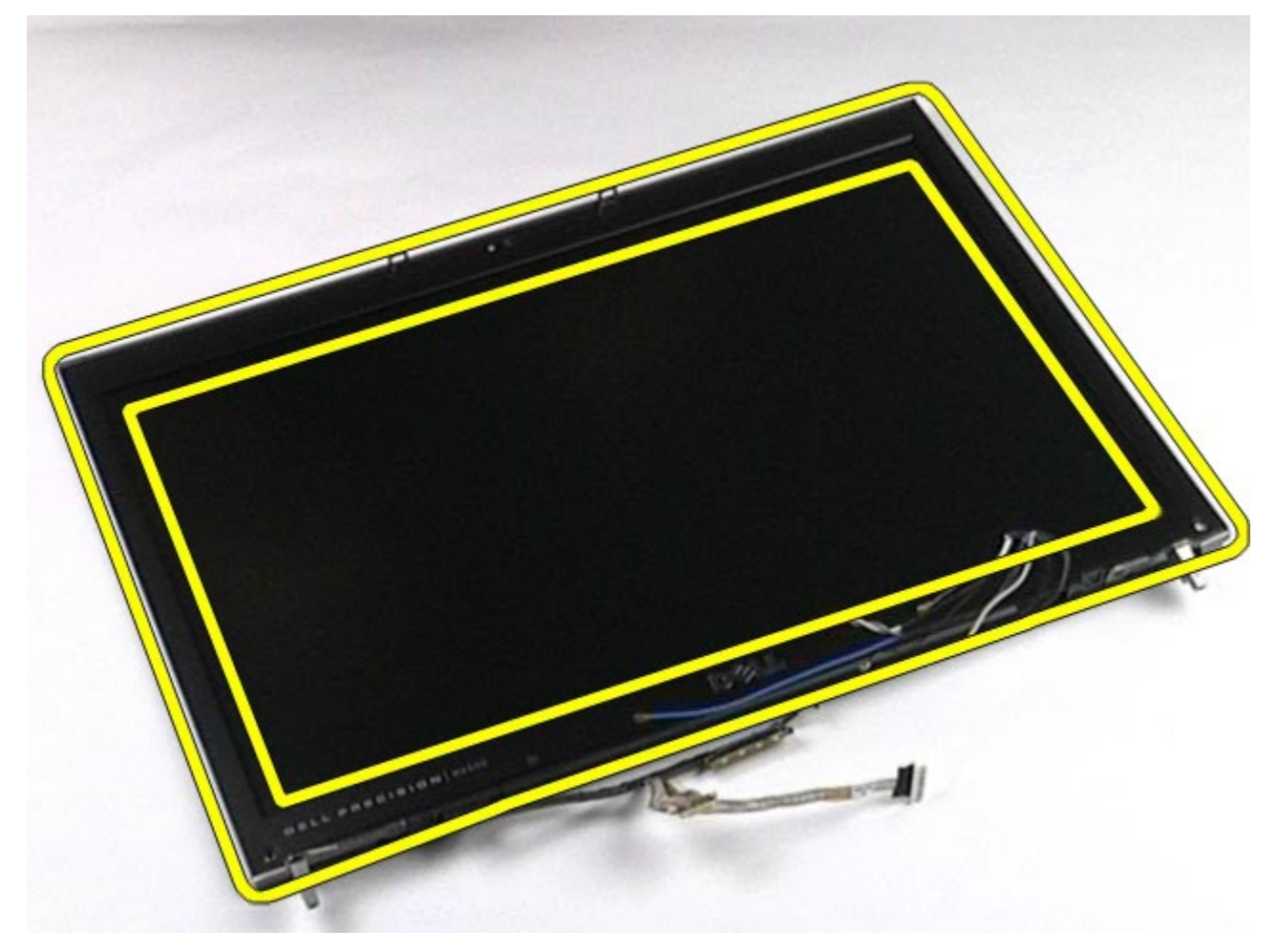

10. Extraiga el embellecedor del panel de la pantalla.

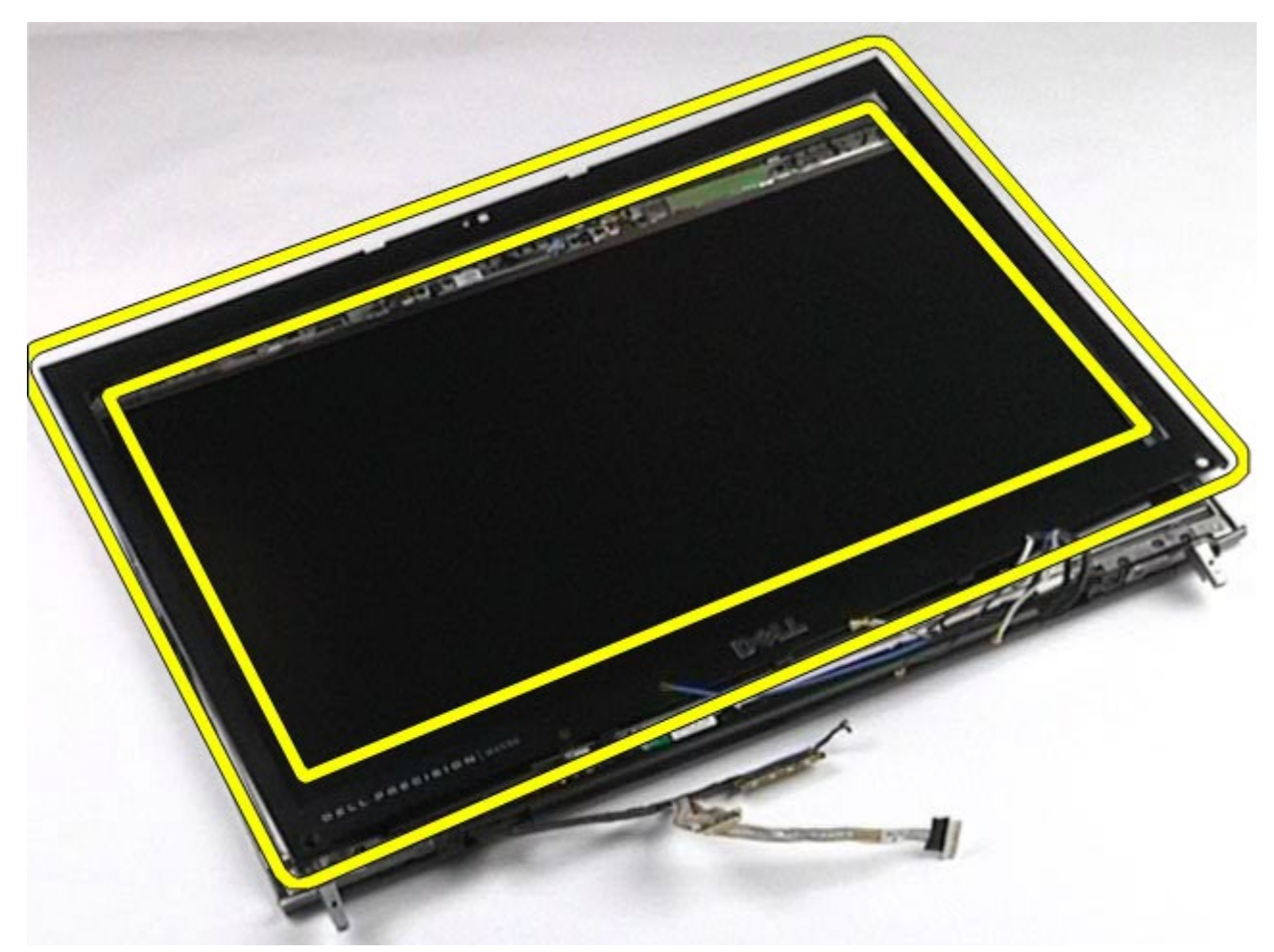

# <span id="page-96-0"></span>**Colocación del embellecedor de la pantalla**

Para volver a colocar el embellecedor de la pantalla, realice los pasos descritos anteriormente en el orden inverso.

# <span id="page-96-1"></span>**Extracción del panel de la pantalla**

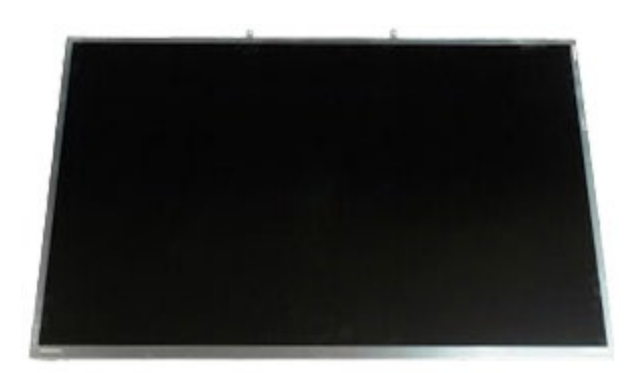

- 1. Siga los procedimientos que se describen en Antes de manipular el interior del ordenador.
- 2. Extraiga la [batería](#page-24-0).
- 3. Extraiga el [panel de acceso](#page-69-0).
- 4. Extraiga la [cubierta de las bisagras](#page-72-0).
- 5. Extraiga el [teclado](#page-84-0).
- 6. Extraiga el [conjunto de pantalla](#page-87-1).
- 7. Extraiga el [embellecedor de la pantalla](#page-93-1).
- 8. Quite los tornillos que fijan la parte superior del panel de la pantalla al conjunto de pantalla.

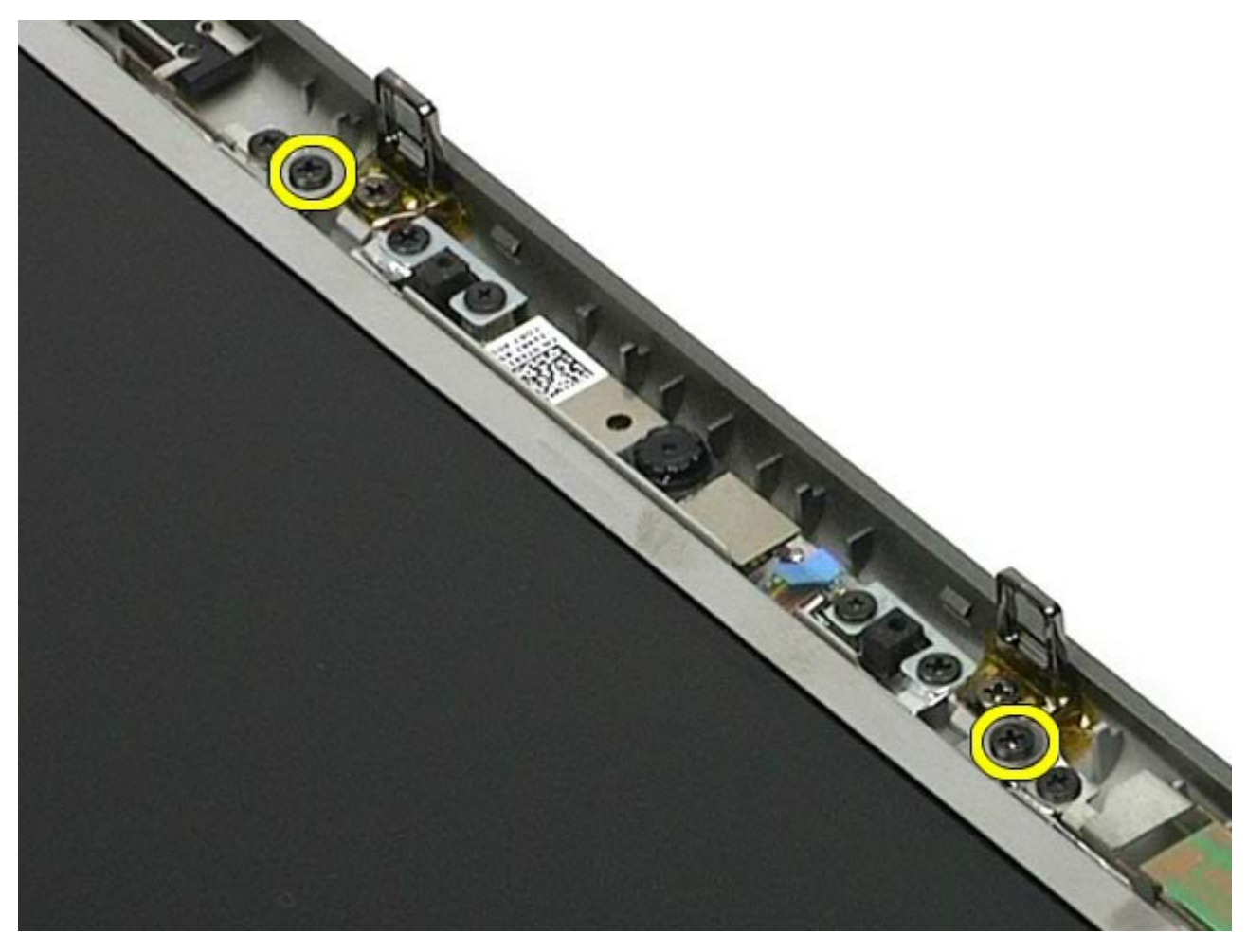

9. Retire los cables de antena que recorren ambos lados del panel de la pantalla.

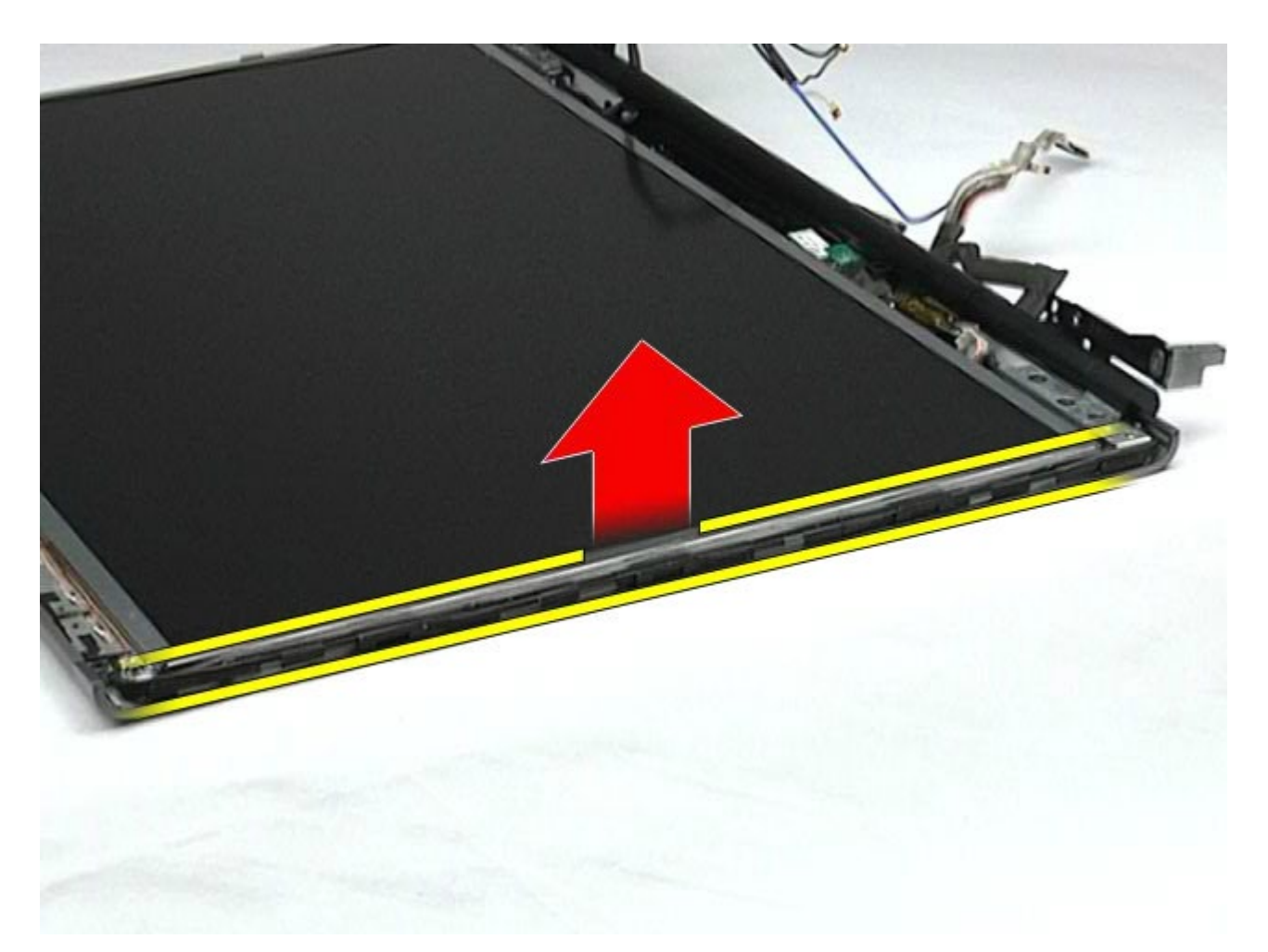

10. Quite los tornillos situados en ambos lados del panel de la pantalla.

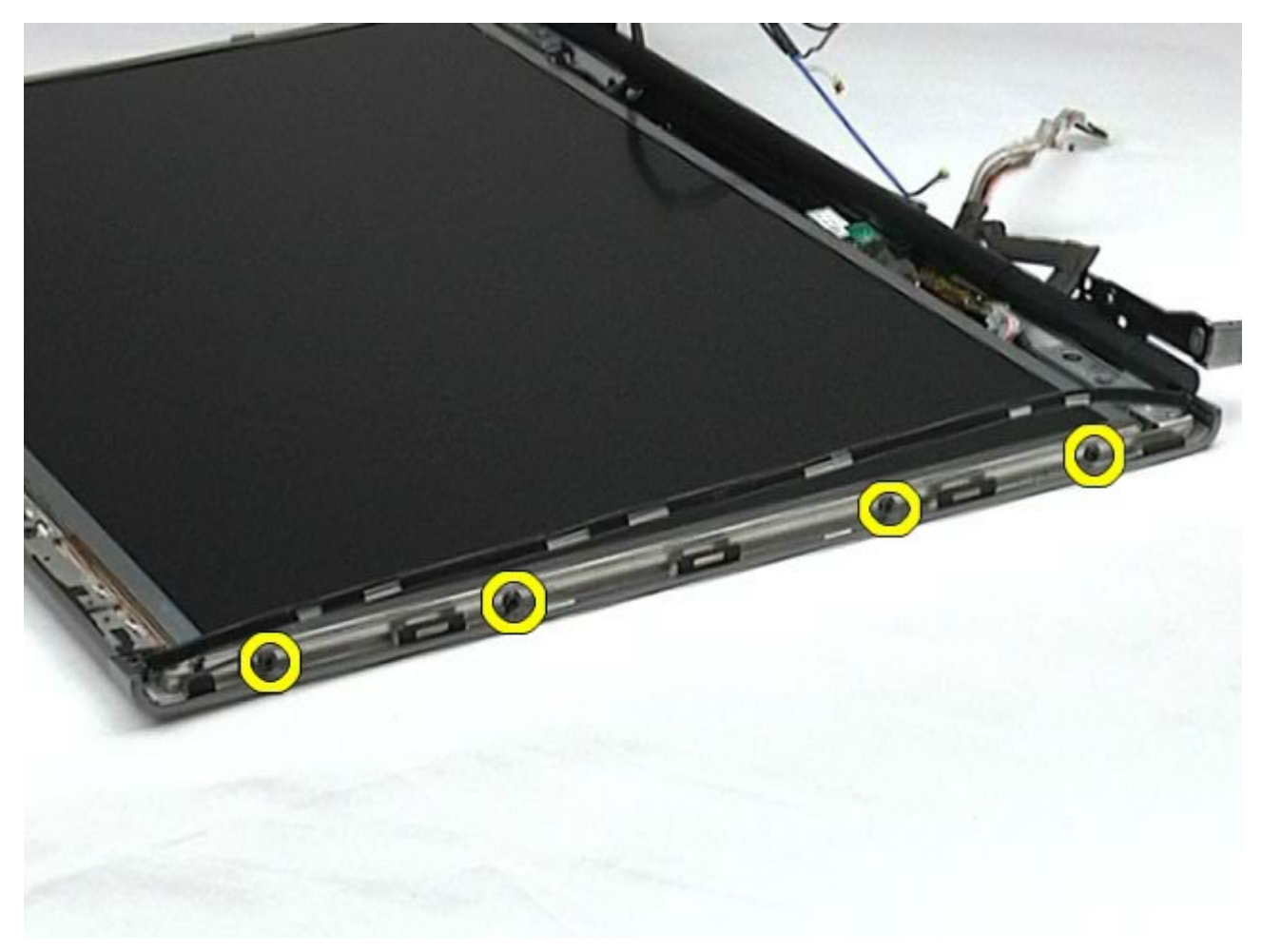

11. Retire la cinta que fija el cable flexible al panel de la pantalla.

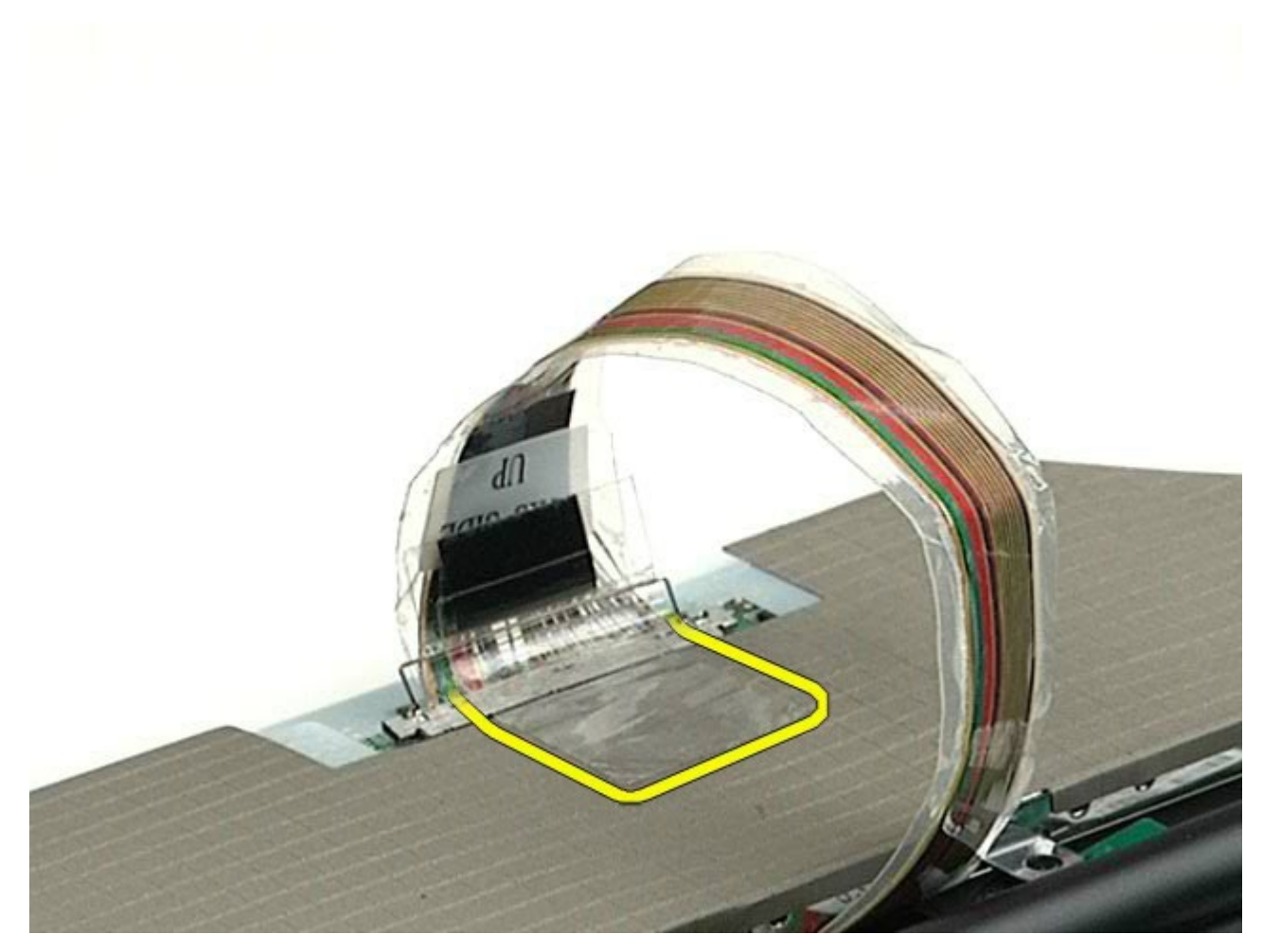

12. Utilice las lengüetas de liberación del conector de pantalla para desconectar el cable de la pantalla.

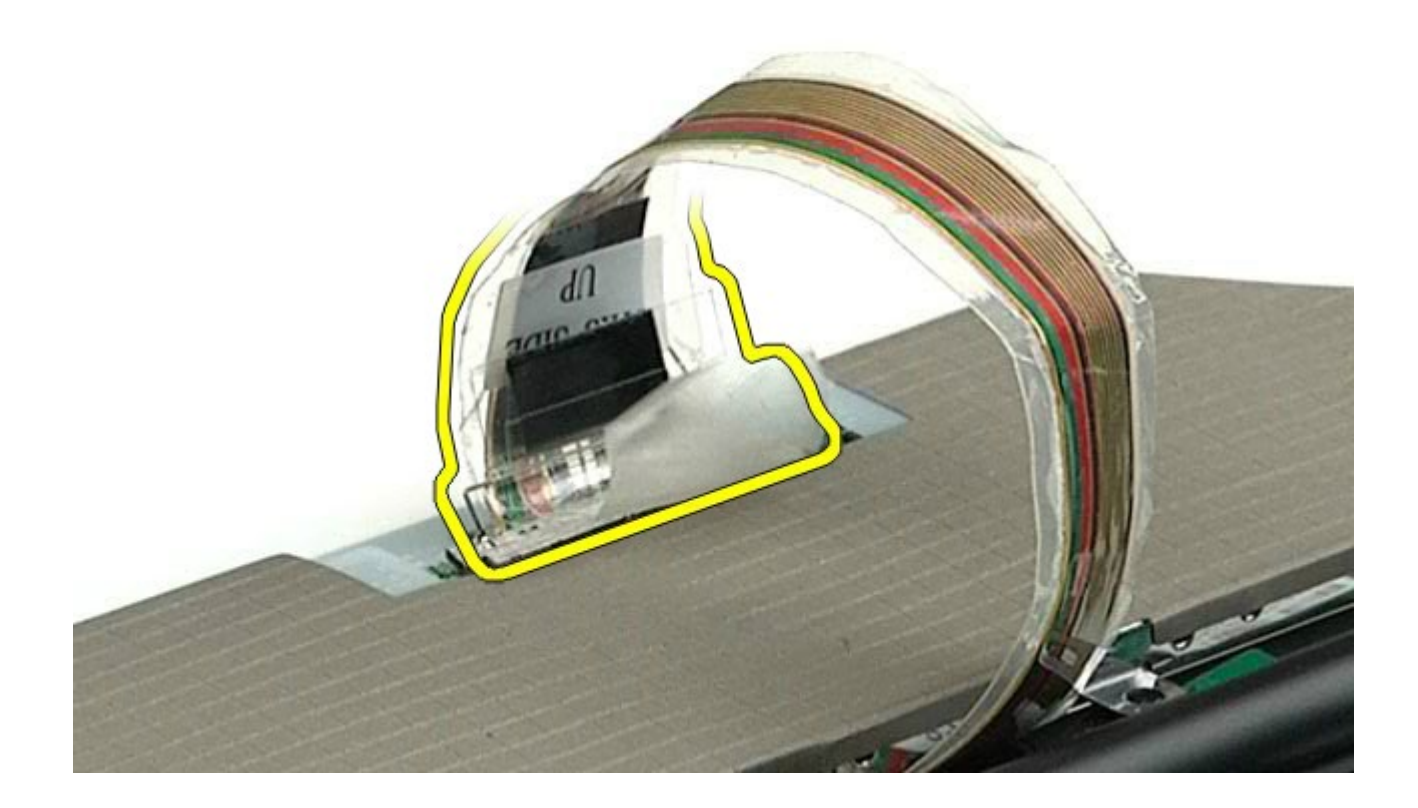

13. Extraiga el panel de la pantalla del conjunto de pantalla.

# <span id="page-99-0"></span>**Colocación del panel de la pantalla**

Para volver a colocar el panel de la pantalla, realice los pasos descritos anteriormente en el orden inverso.

#### <span id="page-100-0"></span>**Reposamanos**

#### **Estación de trabajo Dell Precision™ M6500 — Manual de servicio**

**AVISO: Antes de manipular el interior del ordenador, lea las instrucciones de seguridad suministradas con éste. Para obtener información adicional sobre prácticas recomendadas de seguridad, visite la página de inicio sobre el cumplimiento de normativas en www.dell.com/regulatory\_compliance.**

#### **Extracción del reposamanos**

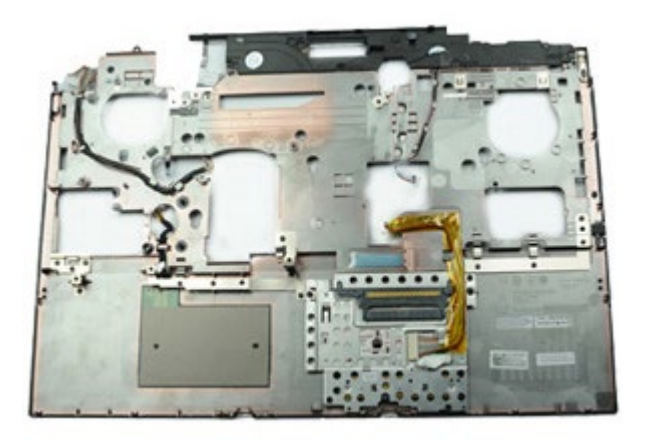

- 1. Siga los procedimientos que se describen en Antes de manipular el interior del ordenador.
- 2. Extraiga la [batería](#page-24-0).
- 3. Extraiga el [panel de acceso](#page-69-0).
- 4. Extraiga la [unidad de disco duro](file:///E/FP/05_2021/L10N/ReebokSM1HES-XM/ES-XM%20-%20ReebokSM%20A01/TD_Hard_Drive.htm).
- 5. Extraiga la [unidad de disco duro secundaria](#page-37-0).
- 6. Extraiga la [cubierta de las bisagras](#page-72-0).
- 7. Extraiga el [teclado](#page-84-0).
- 8. Extraiga el [conjunto de pantalla](#page-87-1).
- 9. Quite los tornillos que fijan el reposamanos a la parte inferior del ordenador.

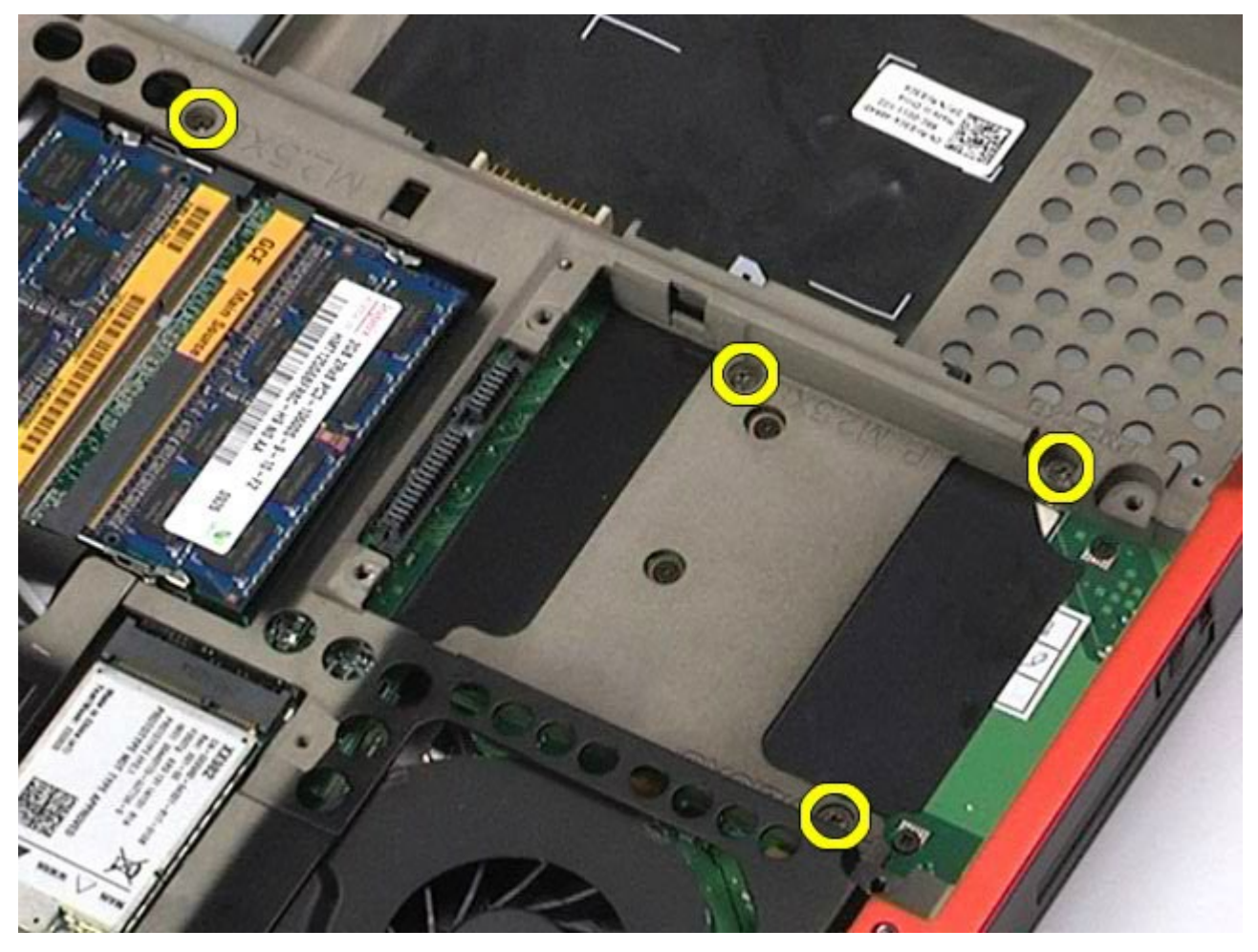

10. Desconecte el cable de la pantalla y los cables del panel de E/S derecho y del ventilador de la placa base.

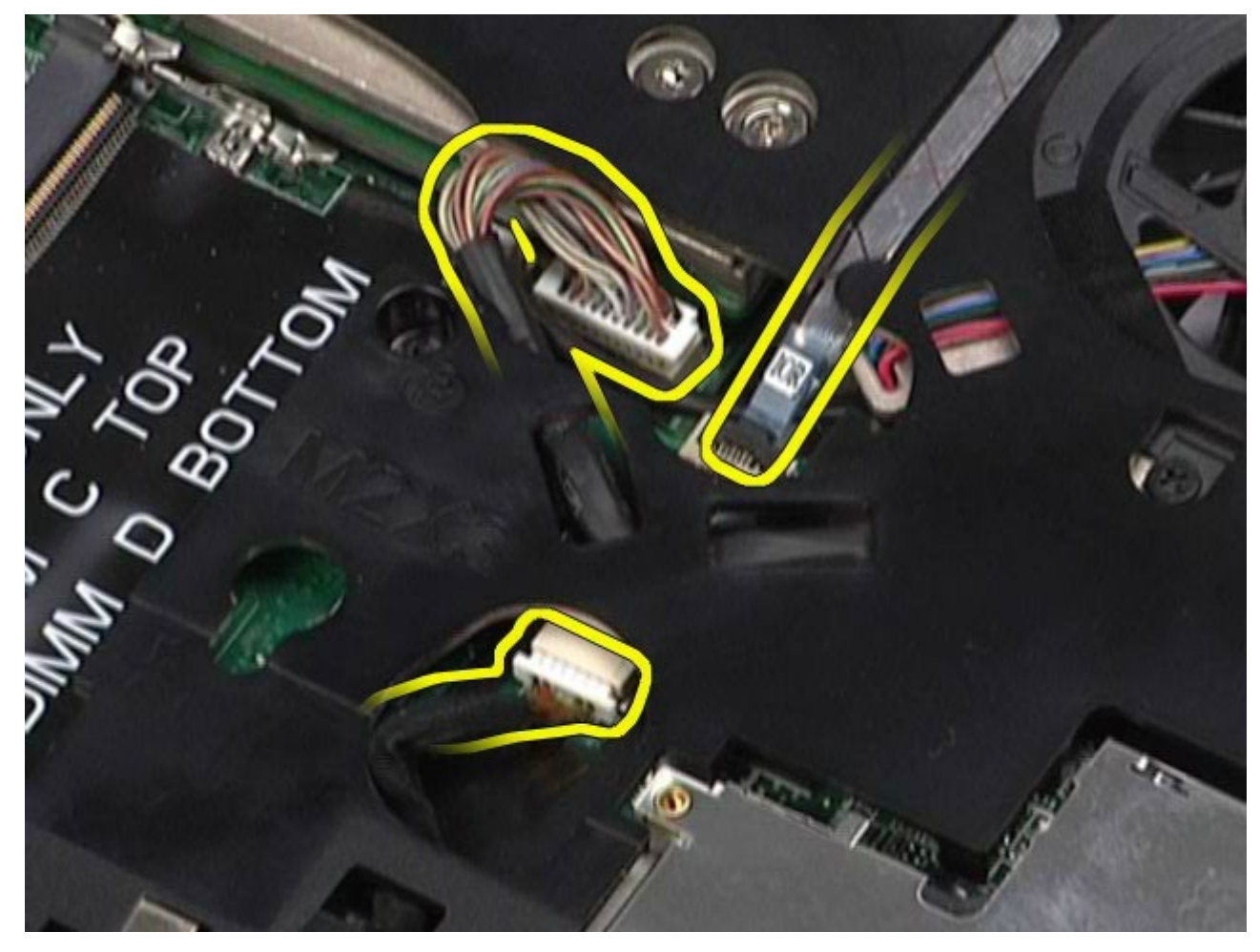

11. Desconecte los cables del panel de E/S izquierdo y del ventilador de la placa base.

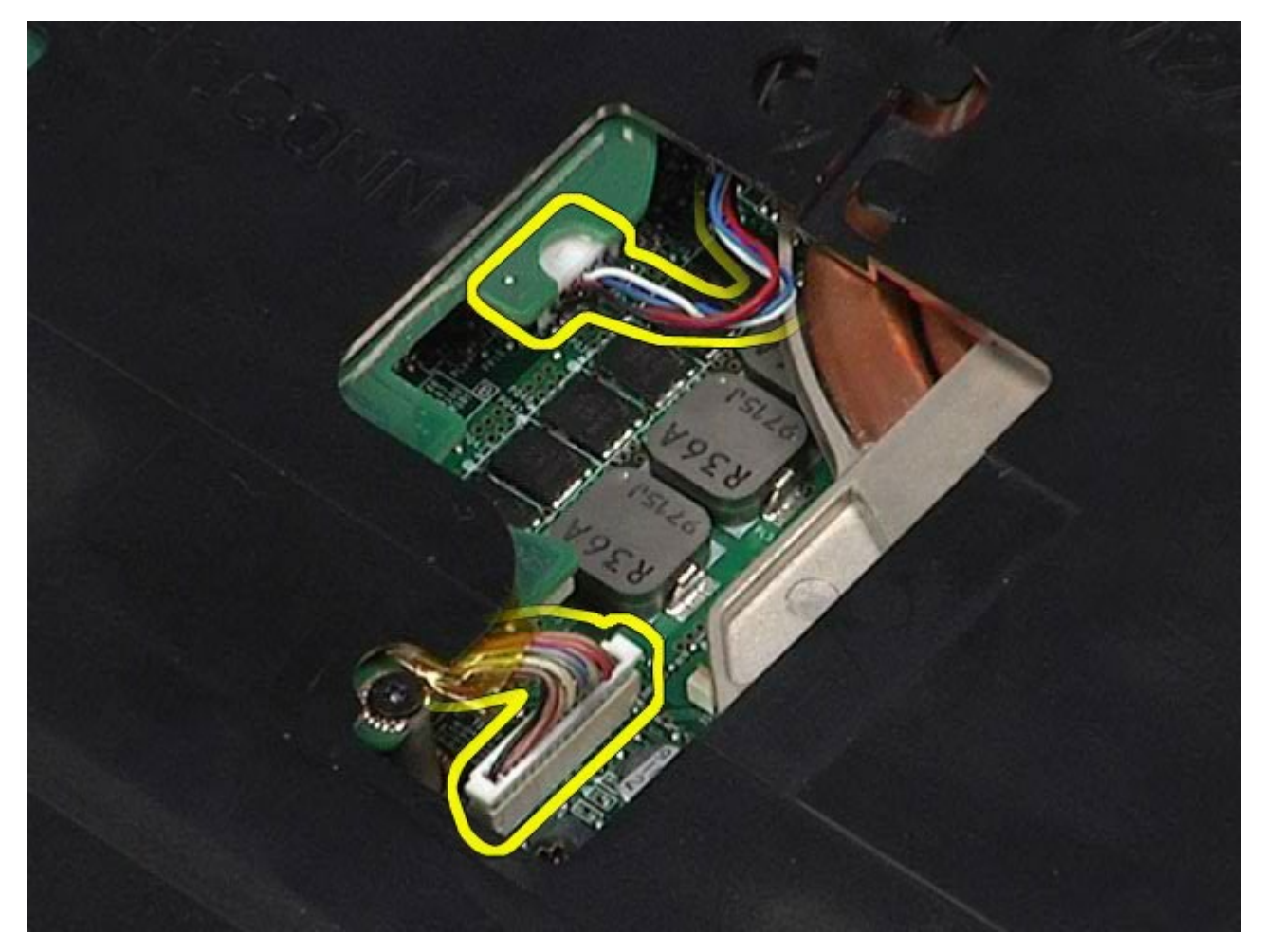

12. Quite los tornillos que fijan el reposamanos al ordenador.

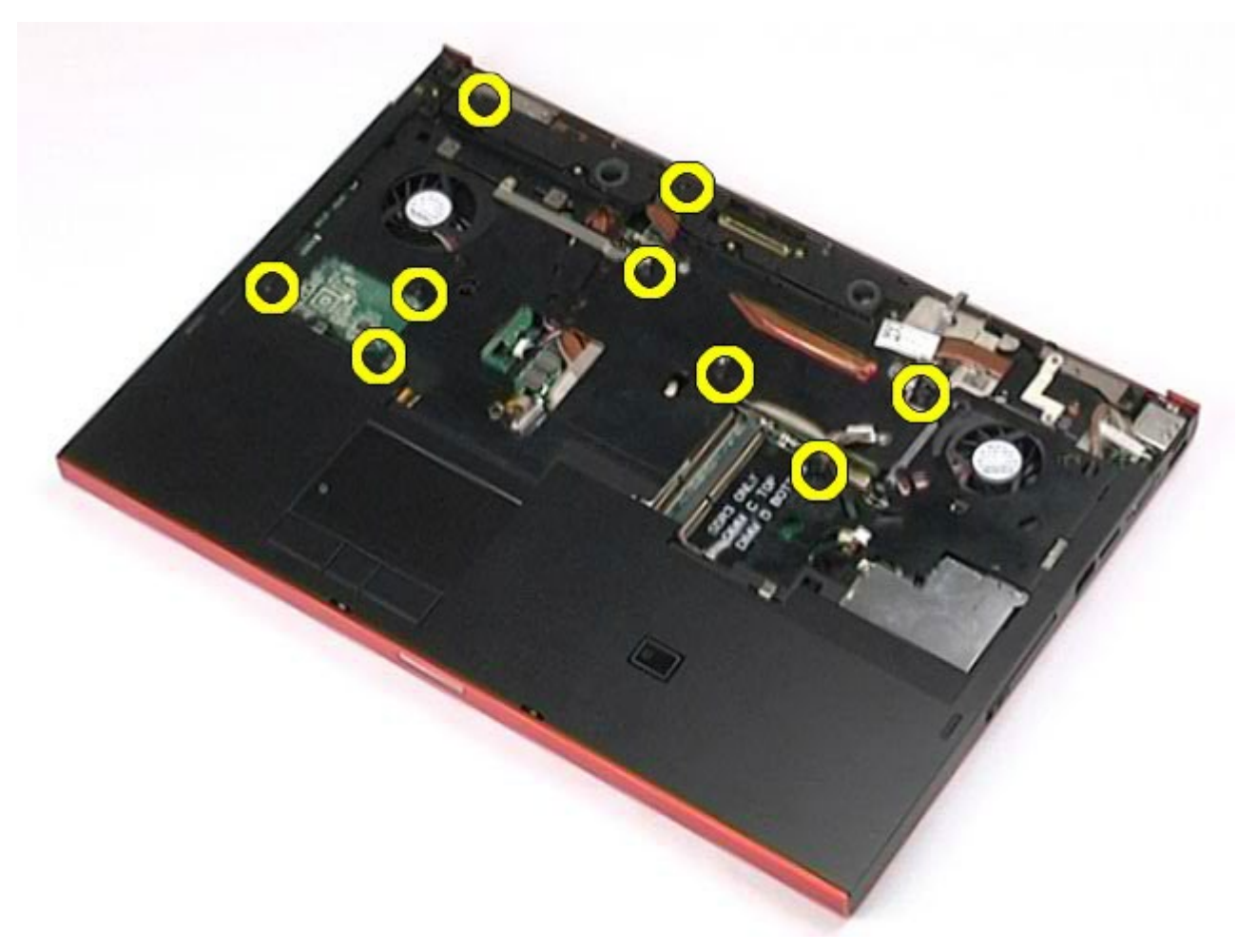

13. Haga palanca suavemente en el reposamanos y extráigalo del ordenador.

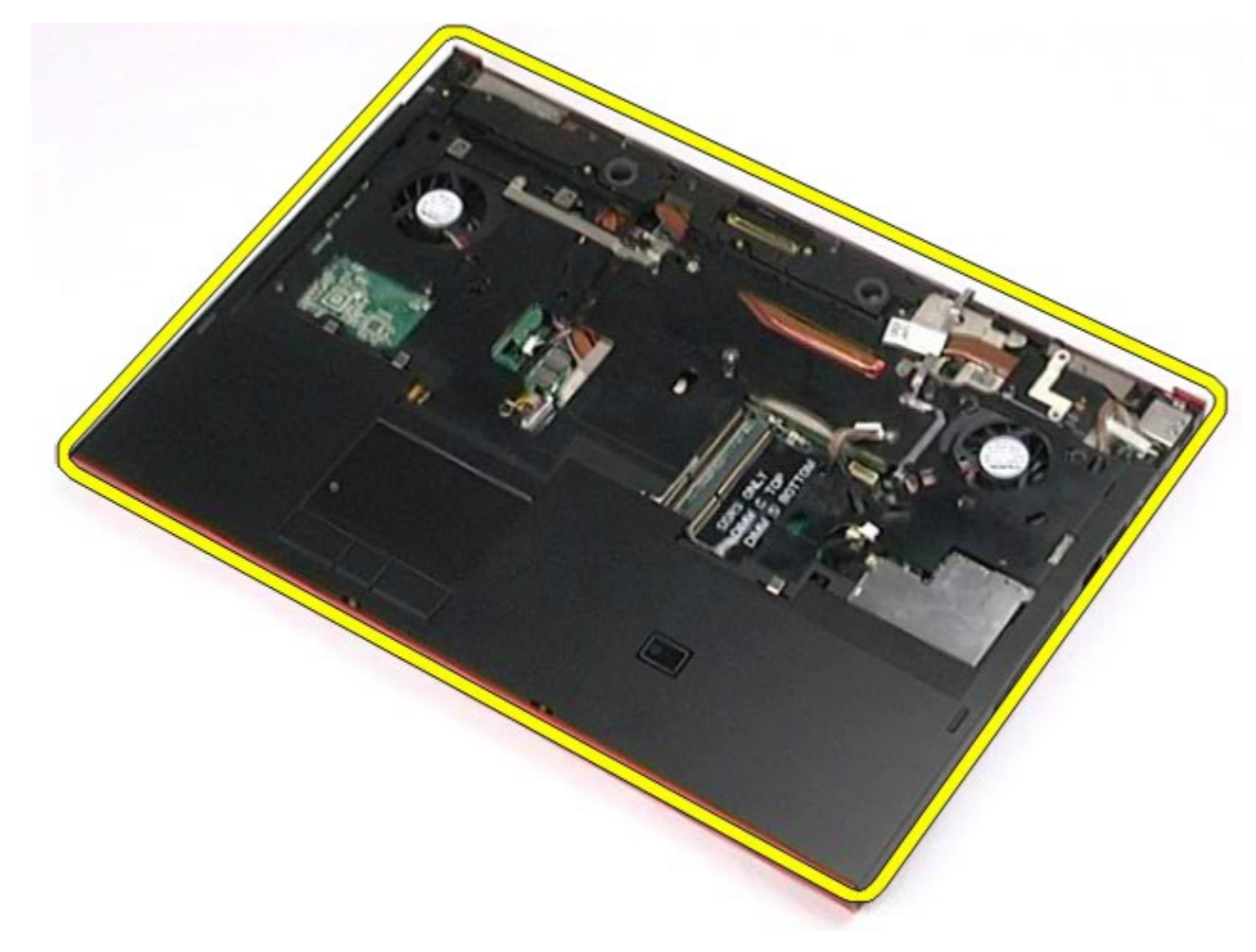

# **Colocación del reposamanos**

Para volver a colocar el reposamanos, realice los pasos descritos anteriormente en el orden inverso.

# **Placa de E/S y tarjeta IEEE 1394**

**Estación de trabajo Dell Precision™ M6500 — Manual de servicio**

**AVISO: Antes de manipular el interior del ordenador, lea las instrucciones de seguridad suministradas con éste. Para obtener información adicional sobre prácticas recomendadas de seguridad, visite la página de inicio sobre el cumplimiento de normativas en www.dell.com/regulatory\_compliance.**

- **Extracción de la placa de E/S derecha**
- Colocación de la placa de E/S derecha
- Extracción de la placa de E/S izquierda y la tarjeta IEEE 1394
- Colocación de la placa de E/S izquierda y la tarjeta IEEE 1394

#### **Extracción de la placa de E/S derecha**

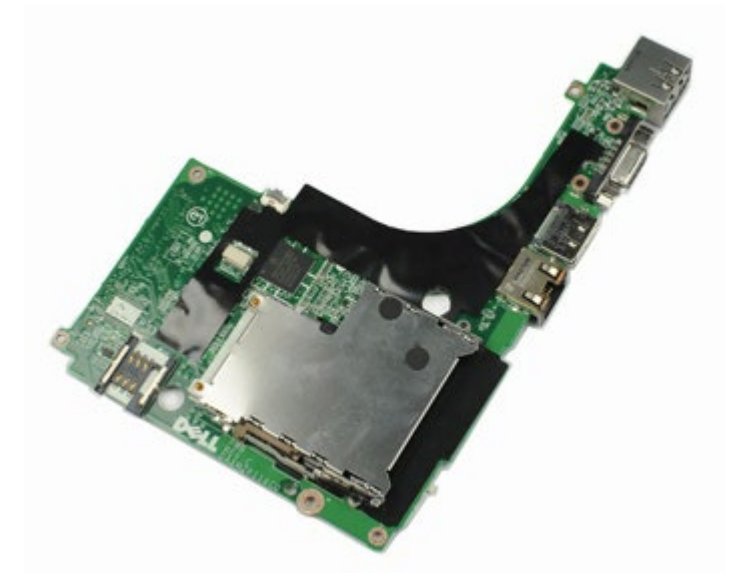

- 1. Siga los procedimientos que se describen en Antes de manipular el interior del ordenador.
- 2. Extraiga la [batería](#page-24-0).
- 3. Extraiga el [panel de acceso](#page-69-0).
- 4. Extraiga la [unidad de disco duro secundaria](#page-37-0).
- 5. Extraiga la [cubierta de las bisagras](#page-72-0).
- 6. Extraiga el [teclado](#page-84-0).
- 7. Extraiga el [conjunto de pantalla](#page-87-1).
- 8. Extraiga el [reposamanos](#page-100-0).
- 9. Quite los cuatro tornillos que fijan la placa de E/S derecha al chasis.

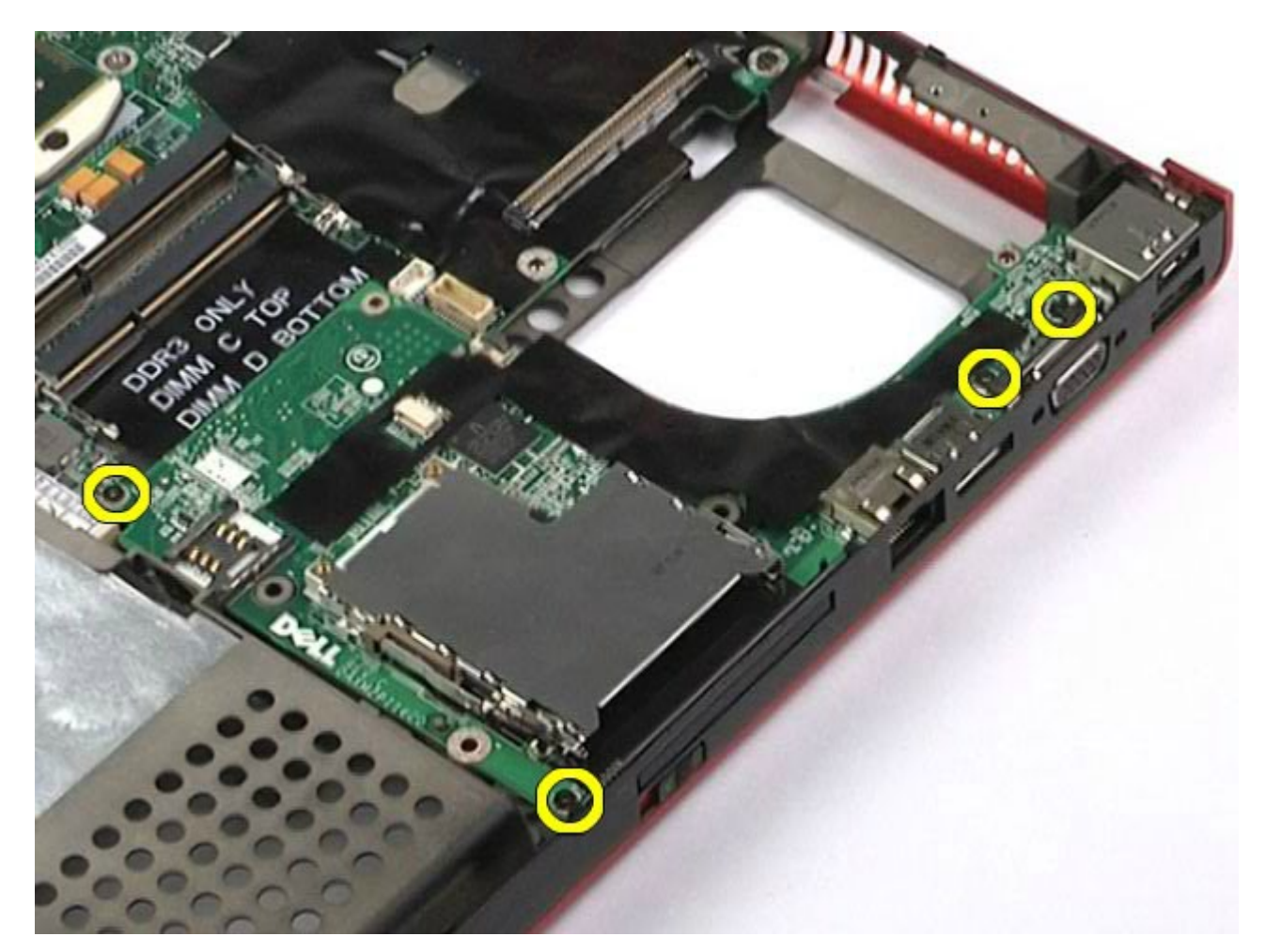

10. Levante la placa de E/S derecha para extraerla del ordenador.

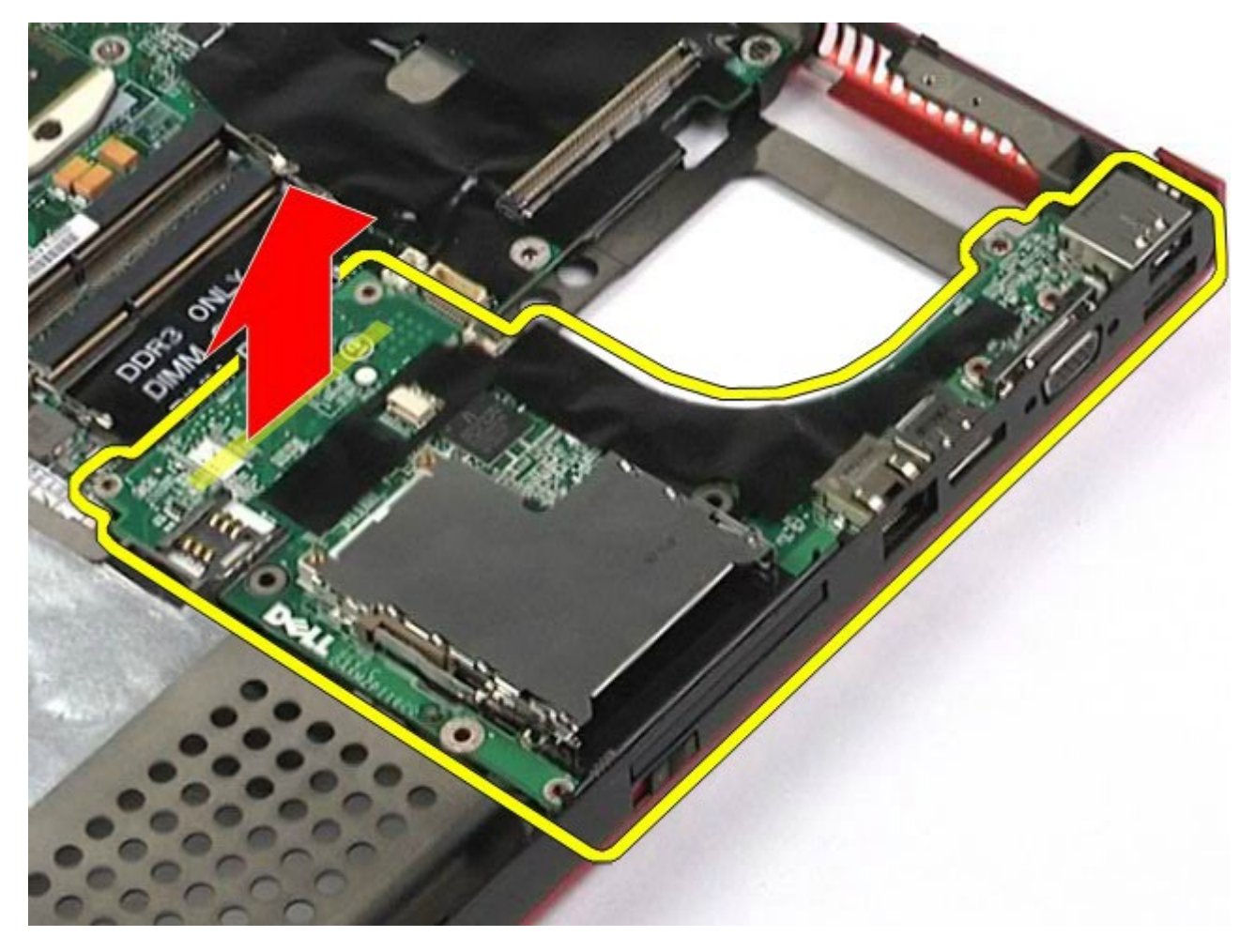

#### **Colocación de la placa de E/S derecha**

Para volver a colocar la placa de E/S derecha, realice los pasos descritos anteriormente en el orden inverso.

#### **Extracción de la placa de E/S izquierda y la tarjeta IEEE 1394**

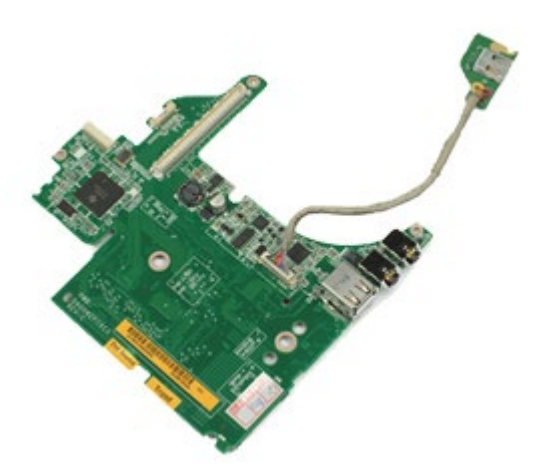

- 1. Siga los procedimientos que se describen en Antes de manipular el interior del ordenador.
- 2. Extraiga la [batería](#page-24-0).
- 3. Extraiga el [panel de acceso](#page-69-0).
- 4. Extraiga la *unidad de disco duro secundaria* (si procede).
- 5. Extraiga la [cubierta de las bisagras](#page-72-0).
- 6. Extraiga el [teclado](#page-84-0).
- 7. Extraiga el [conjunto de pantalla](#page-87-1).
- 8. Extraiga el [reposamanos](#page-100-0).
- 9. Extraiga la [canastilla para tarjetas PCMCIA](#page-52-0).
- 10. Quite los cuatro tornillos que fijan la placa de E/S izquierda y la tarjeta IEEE 1394 al ordenador.

11. Levante la placa de E/S izquierda y la tarjeta IEEE1394 para extraerlas del ordenador.

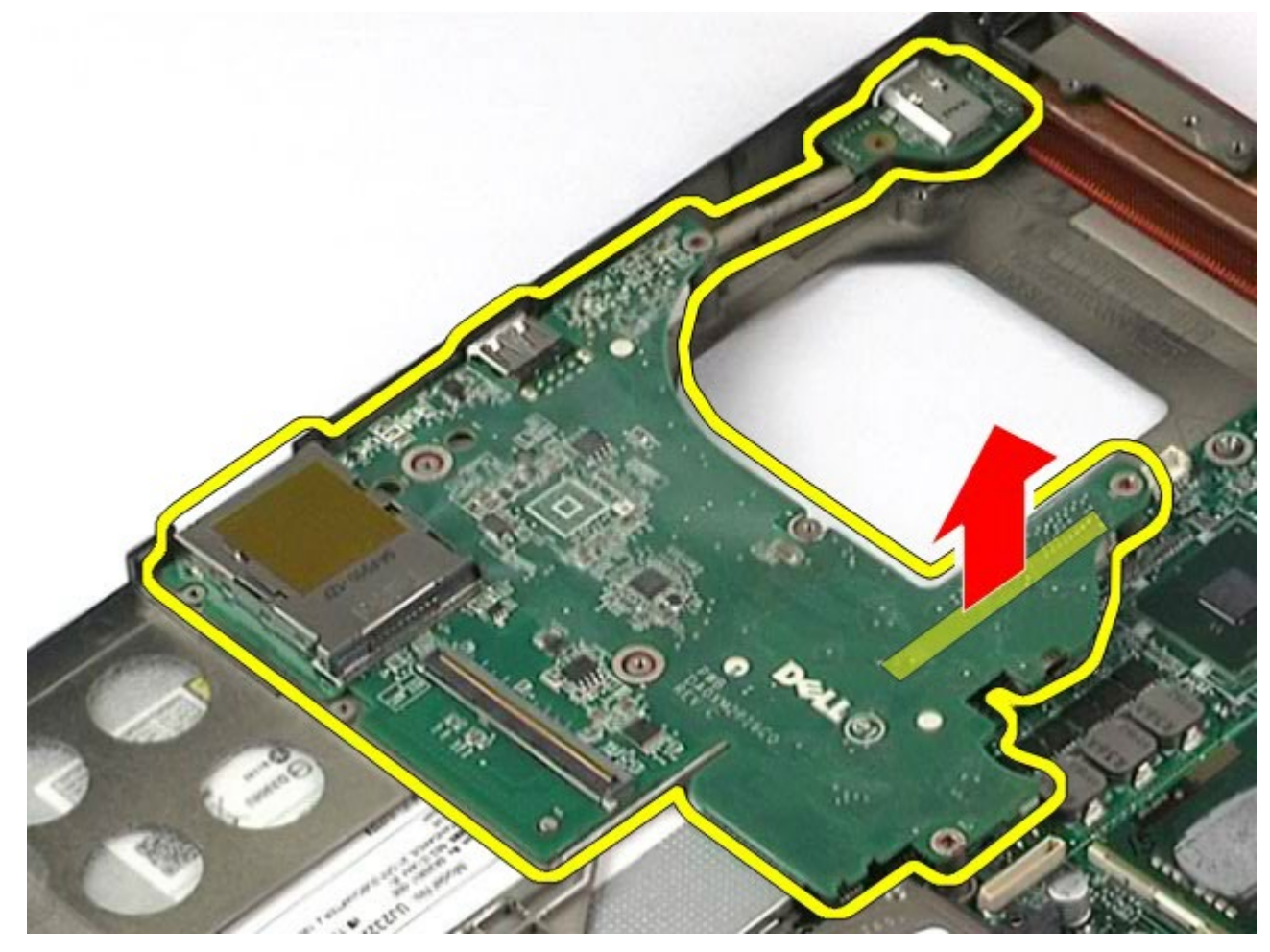

12. Desconecte el cable que conecta la tarjeta IEEE 1394 a la placa de E/S izquierda.
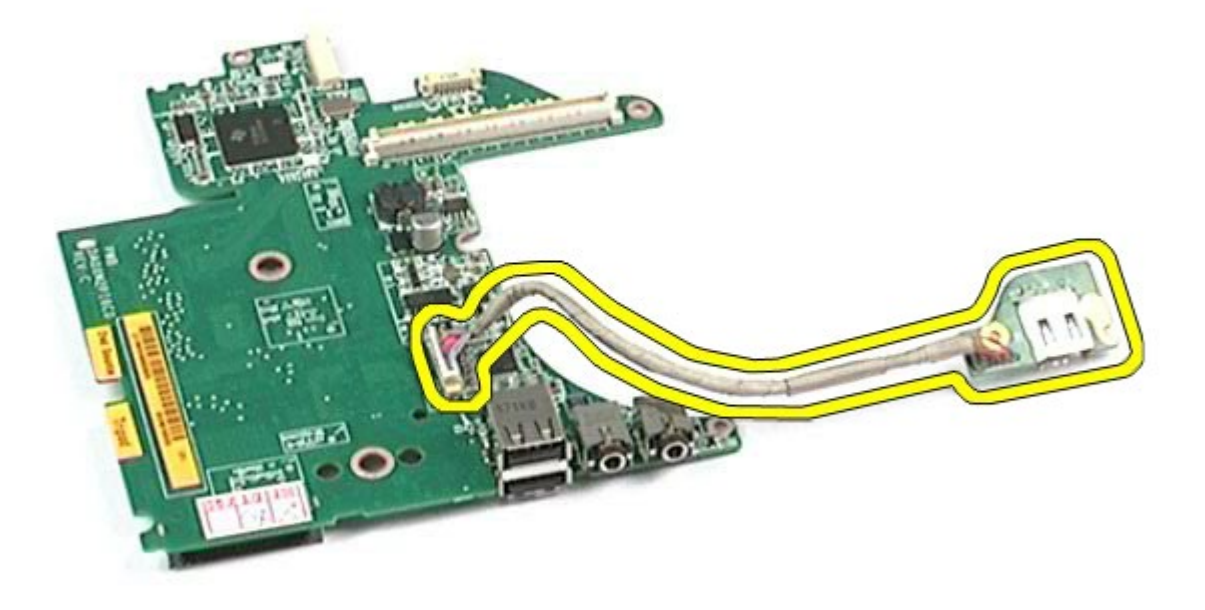

#### **Colocación de la placa de E/S izquierda y la tarjeta IEEE 1394**

Para volver a colocar la placa de E/S izquierda y la tarjeta IEEE 1394, realice los pasos descritos anteriormente en el orden inverso.

[Regresar a la página de contenido](#page-0-0)

### **Ventilador**

**Estación de trabajo Dell Precision™ M6500 — Manual de servicio**

**AVISO: Antes de manipular el interior del ordenador, lea las instrucciones de seguridad suministradas con éste. Para obtener información adicional sobre prácticas recomendadas de seguridad, visite la página de inicio sobre el cumplimiento de normativas en www.dell.com/regulatory\_compliance.**

### **Extracción del ventilador**

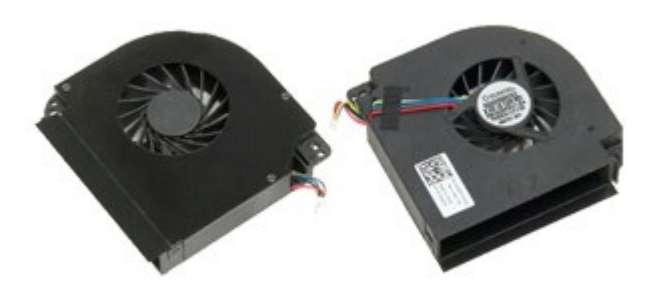

- 1. Siga los procedimientos que se describen en Antes de manipular el interior del ordenador.
- 2. Extraiga la [batería](#page-24-0).
- 3. Extraiga el [panel de acceso](#page-69-0).
- 4. Extraiga la [unidad de disco duro](file:///E/FP/05_2021/L10N/ReebokSM1HES-XM/ES-XM%20-%20ReebokSM%20A01/TD_Hard_Drive.htm).
- 5. Extraiga la [unidad de disco duro secundaria](#page-37-0).
- 6. Extraiga la [cubierta de las bisagras](#page-72-0).
- 7. Extraiga el [teclado](#page-84-0).
- 8. Extraiga el [conjunto de pantalla](#page-87-0).
- 9. Extraiga el [reposamanos](#page-100-0).
- 10. Extraiga el [disipador de calor](#page-56-0).
- 11. Desconecte el cable del ventilador de la placa base.

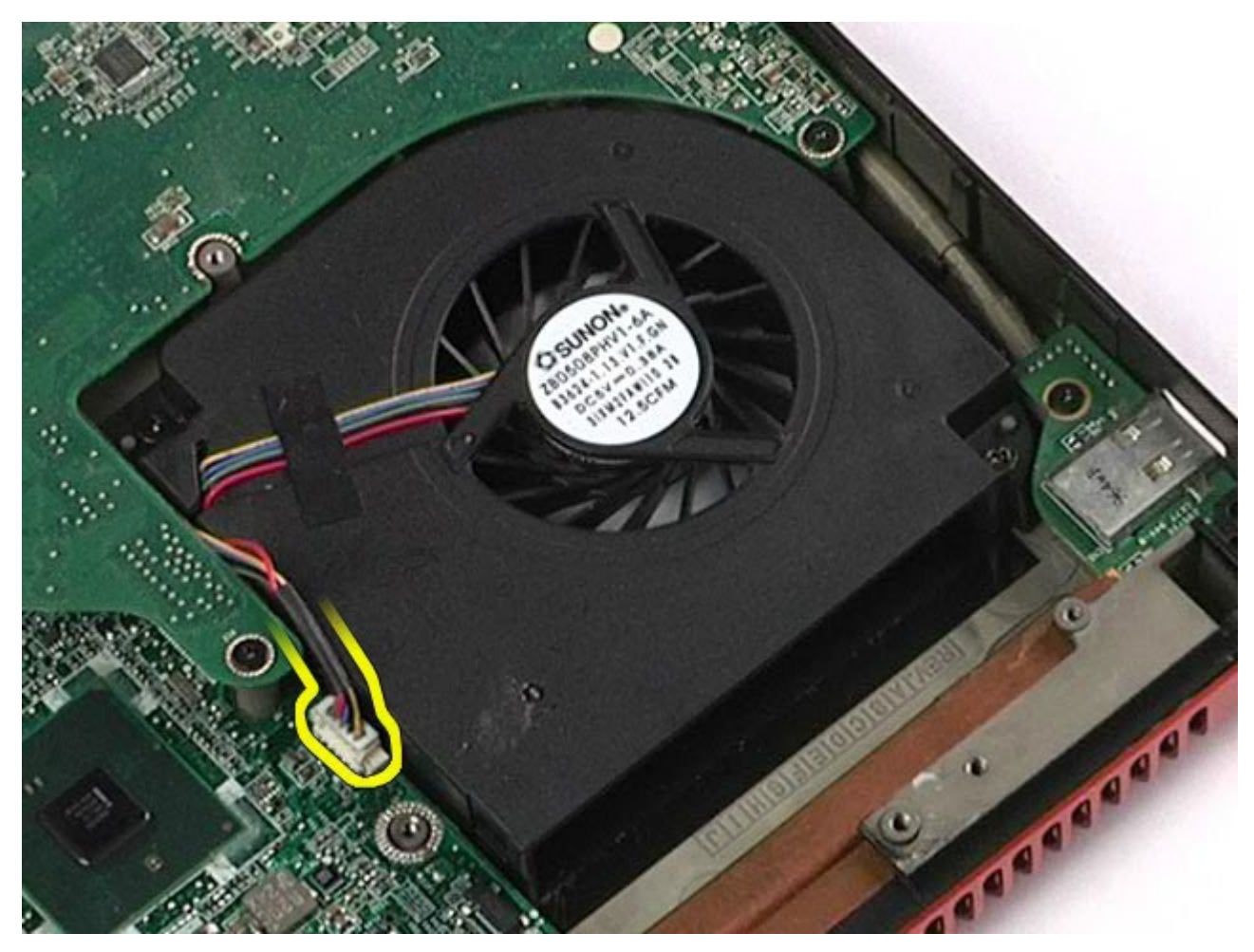

12. Quite los tornillos que fijan el ventilador al ordenador.

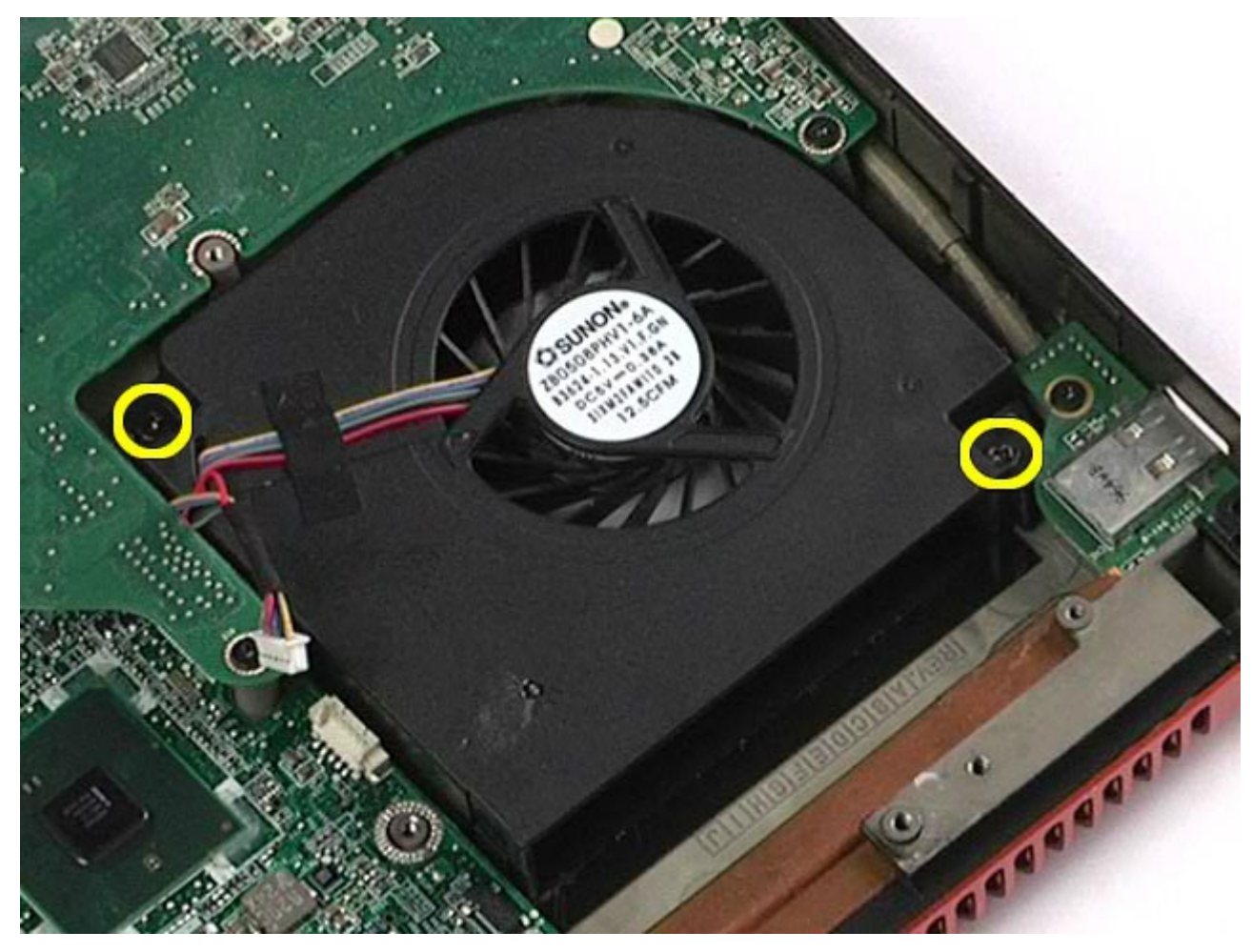

14. Repita del paso 11 al paso 13 para extraer el otro ventilador.

## **Colocación del ventilador**

Para volver a colocar el ventilador, realice los pasos descritos anteriormente en el orden inverso.

[Regresar a la página de contenido](#page-0-0)

# **Conjunto de tarjeta de vídeo**

**Estación de trabajo Dell Precision™ M6500 — Manual de servicio**

**AVISO: Antes de manipular el interior del ordenador, lea las instrucciones de seguridad suministradas con éste. Para obtener información adicional sobre prácticas recomendadas de seguridad, visite la página de inicio sobre el cumplimiento de normativas en www.dell.com/regulatory\_compliance.**

### **Extracción del conjunto de tarjeta de vídeo**

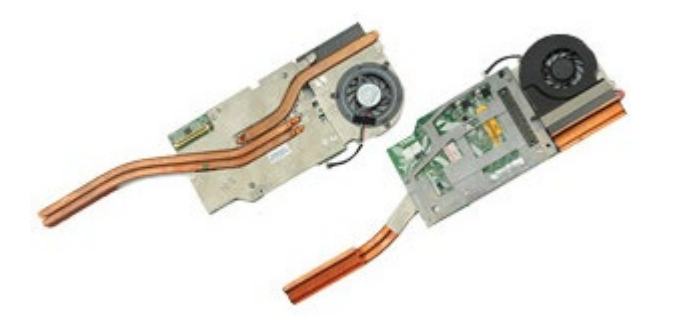

- 1. Siga los procedimientos que se describen en Antes de manipular el interior del ordenador.
- 2. Extraiga la [batería](#page-24-0).
- 3. Extraiga el [panel de acceso](#page-69-0).
- 4. Extraiga la [unidad de disco duro secundaria](#page-37-0).
- 5. Extraiga la [cubierta de las bisagras](#page-72-0).
- 6. Extraiga el [teclado](#page-84-0).
- 7. Extraiga el [conjunto de pantalla](#page-87-0).
- 8. Extraiga el [reposamanos](#page-100-0).
- 9. Extraiga el [disipador de calor](#page-56-0).
- 10. Desconecte el cable del ventilador de vídeo de la placa base.

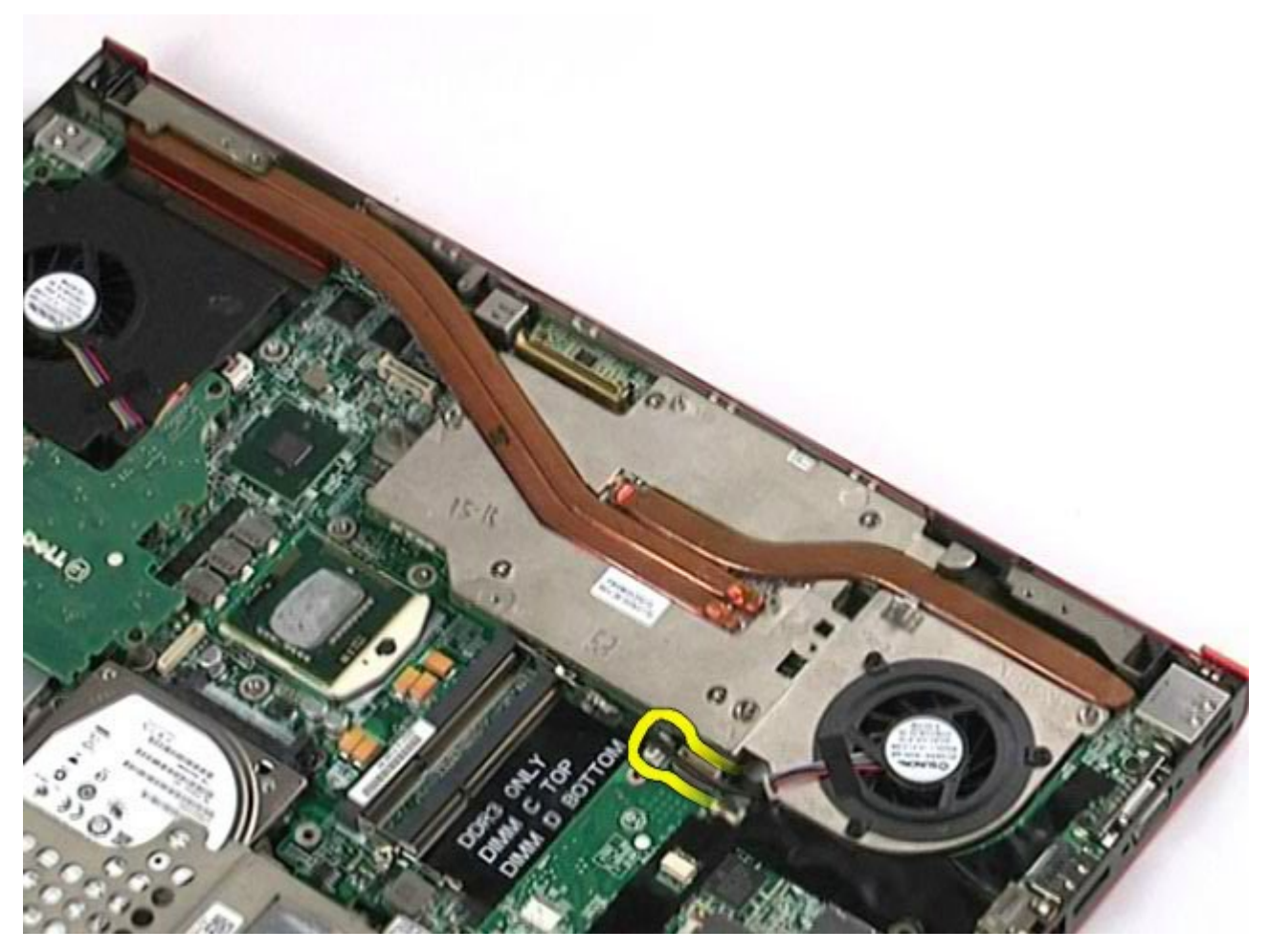

11. Afloje los tornillos cautivos que fijan el conjunto de tarjeta de vídeo al ordenador.

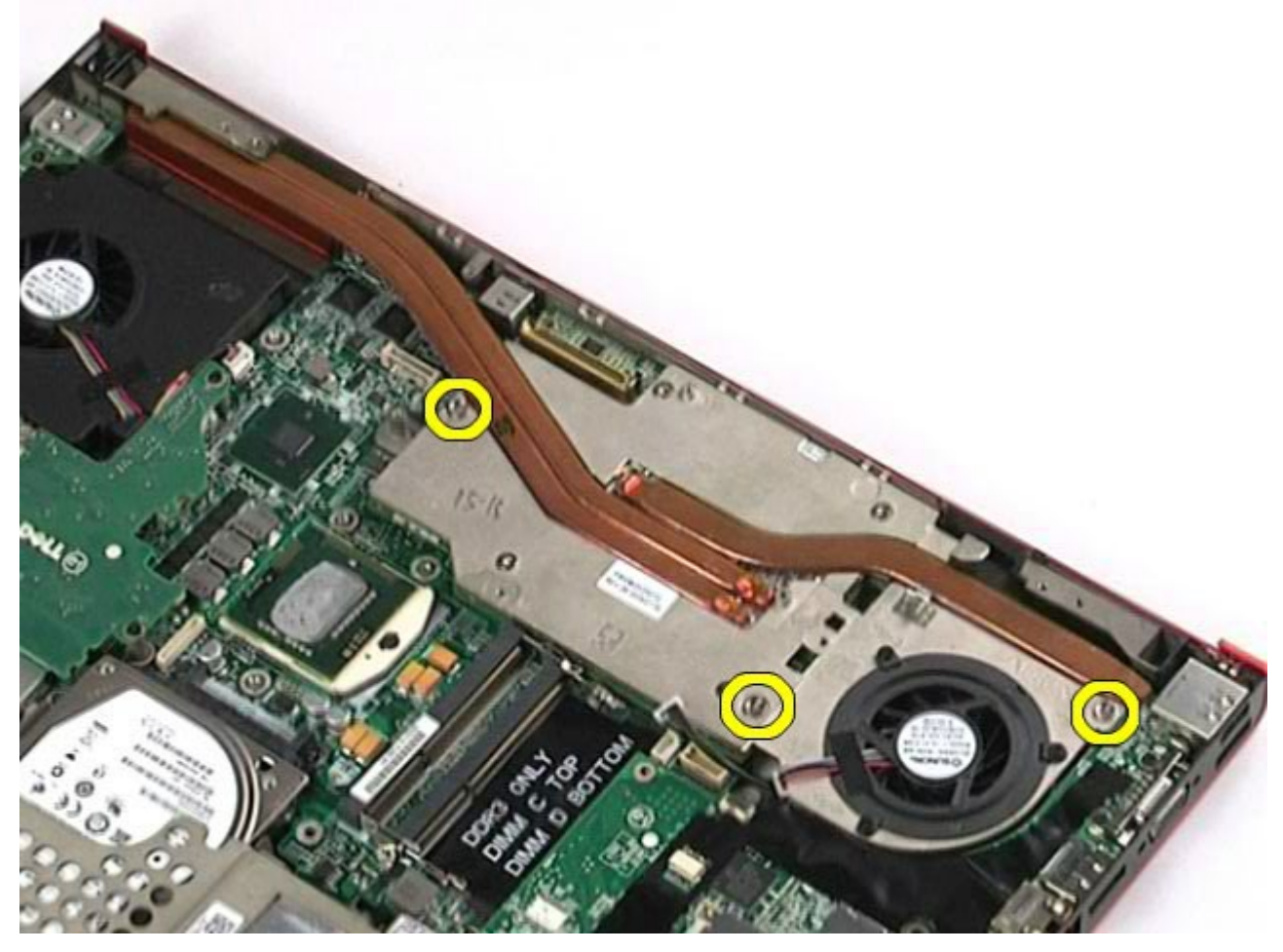

12. Extraiga el conjunto de tarjeta de vídeo del ordenador.

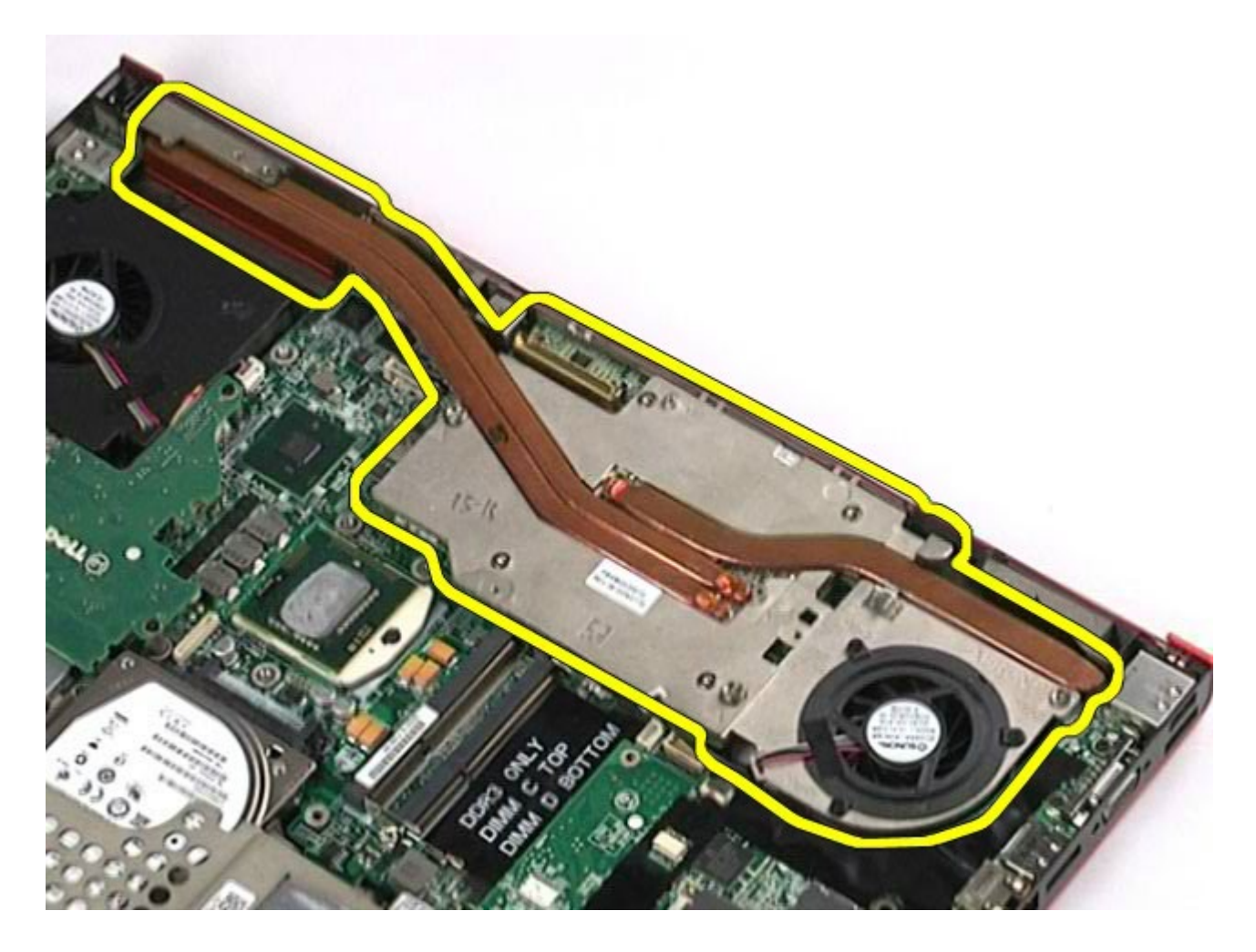

### **Colocación del conjunto de tarjeta de vídeo**

Para volver a colocar el conjunto de tarjeta de vídeo, realice los pasos descritos anteriormente en el orden inverso.

[Regresar a la página de contenido](#page-0-0)